# **Inhaltsverzeichnis**

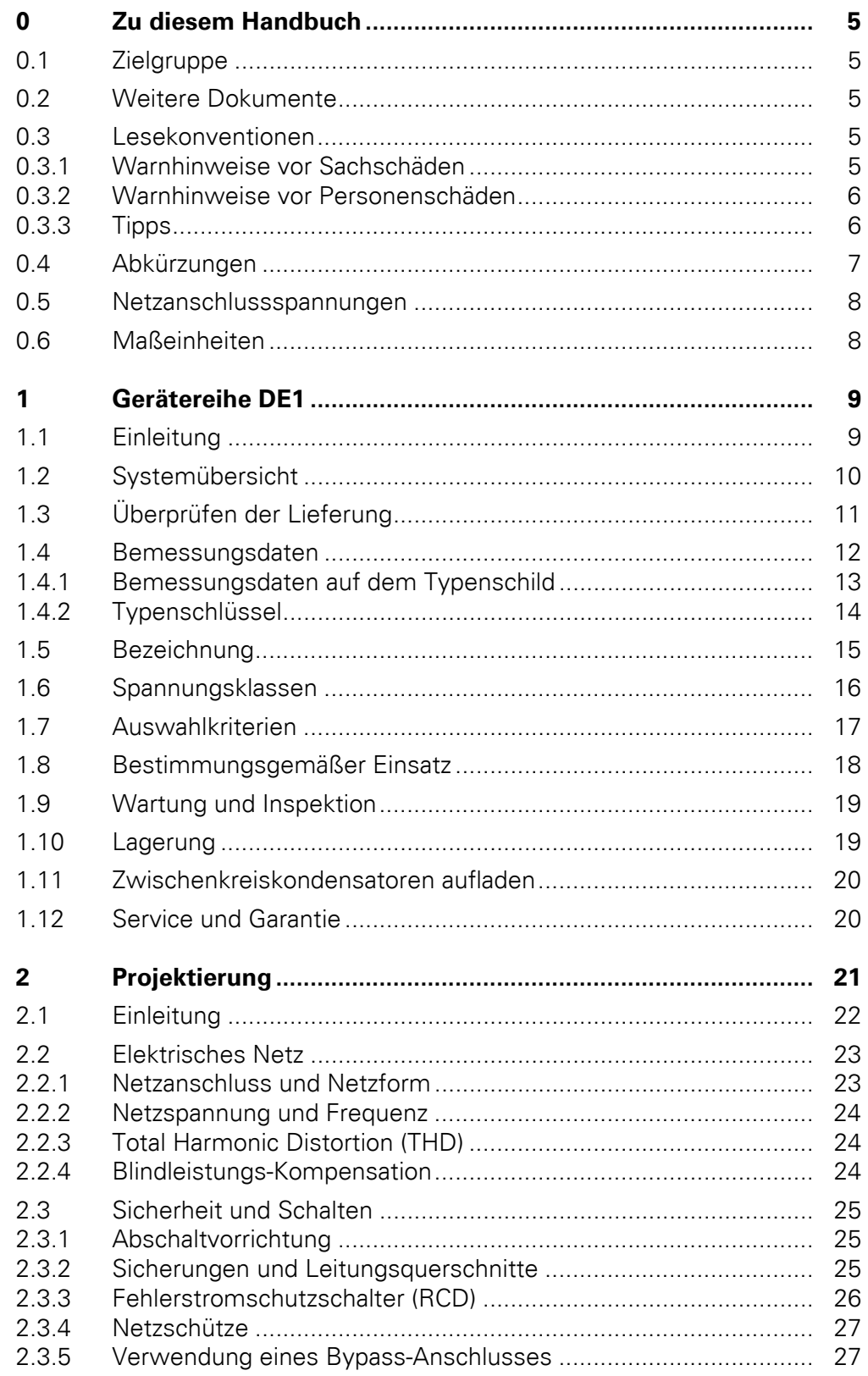

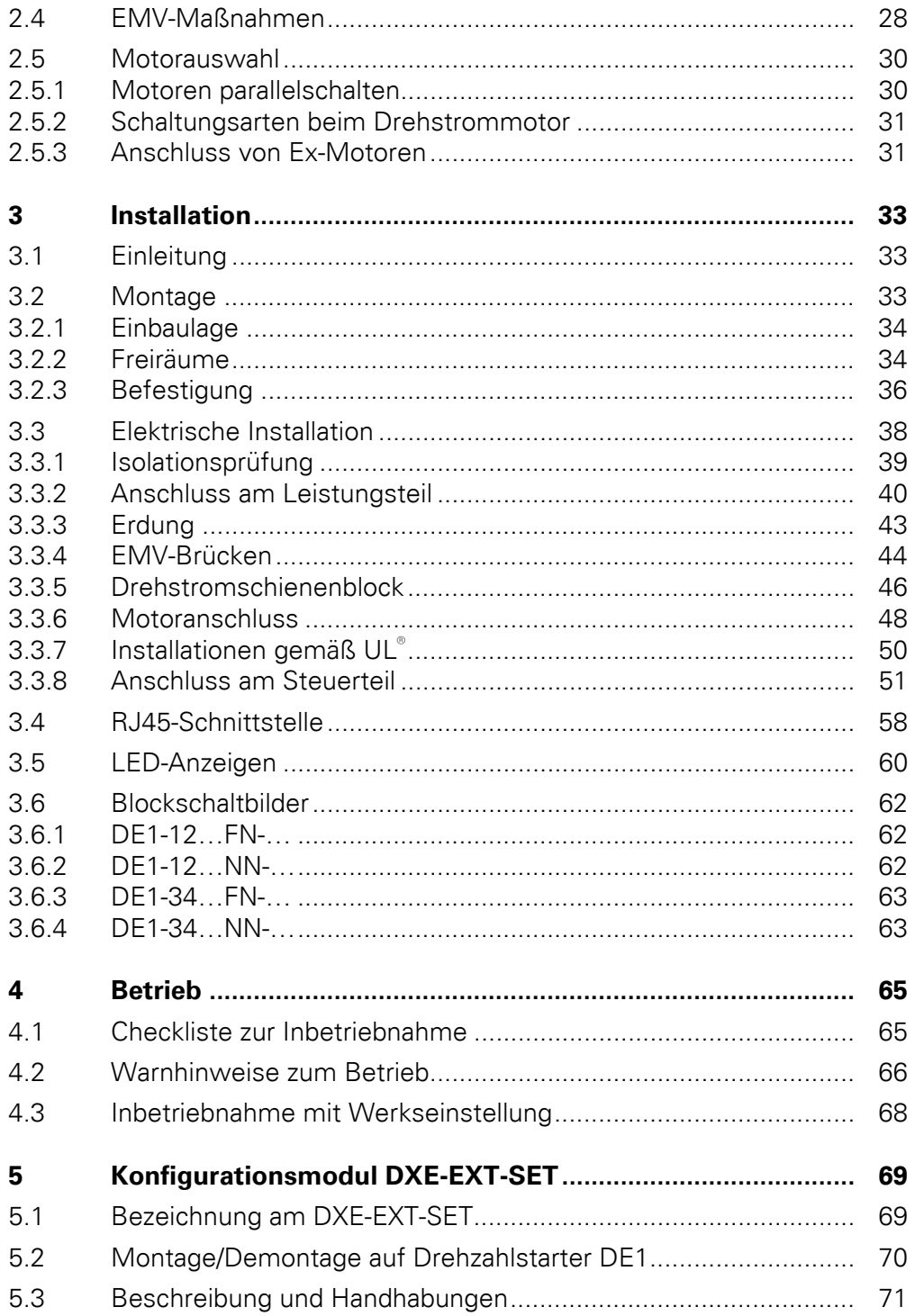

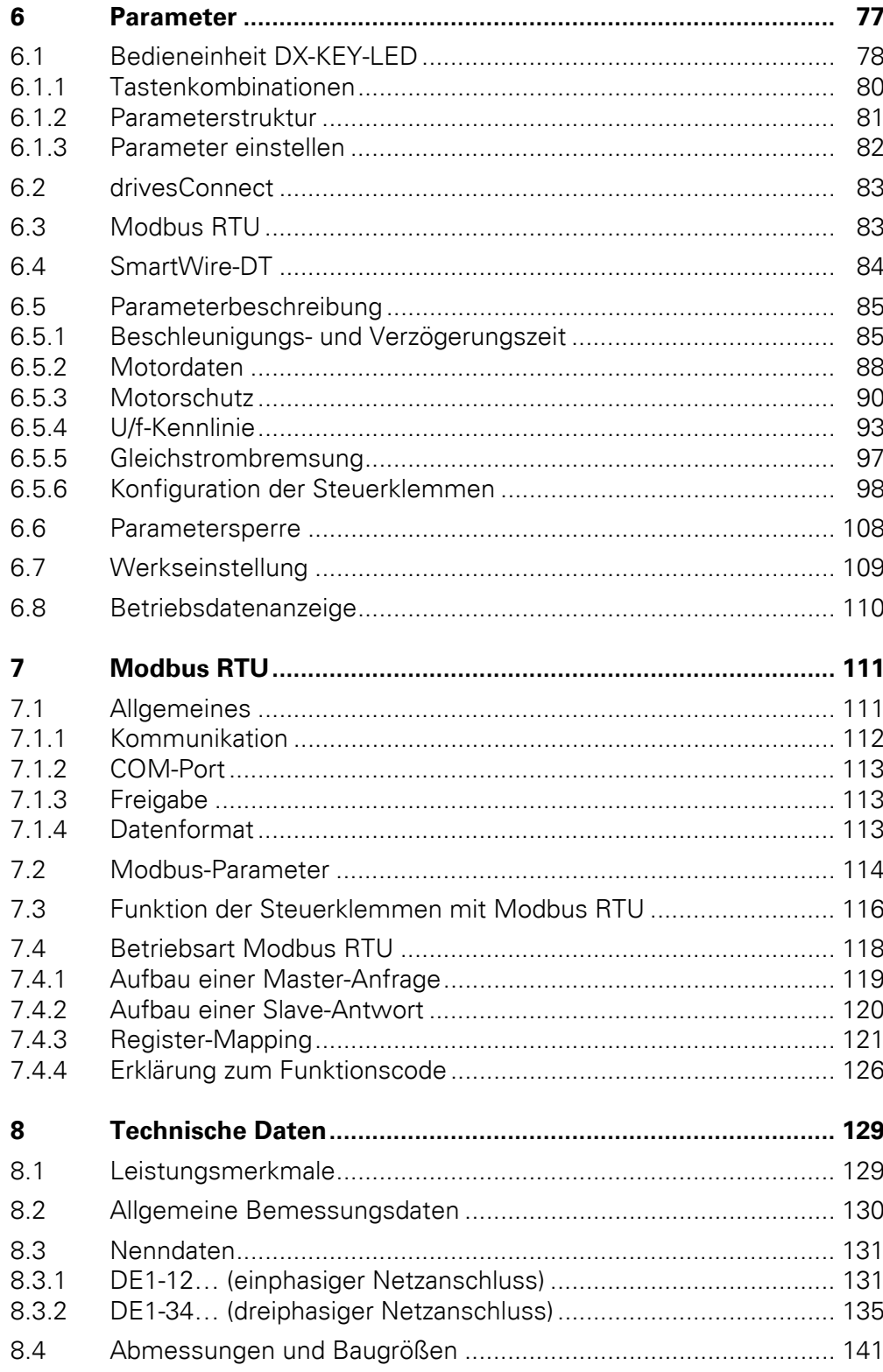

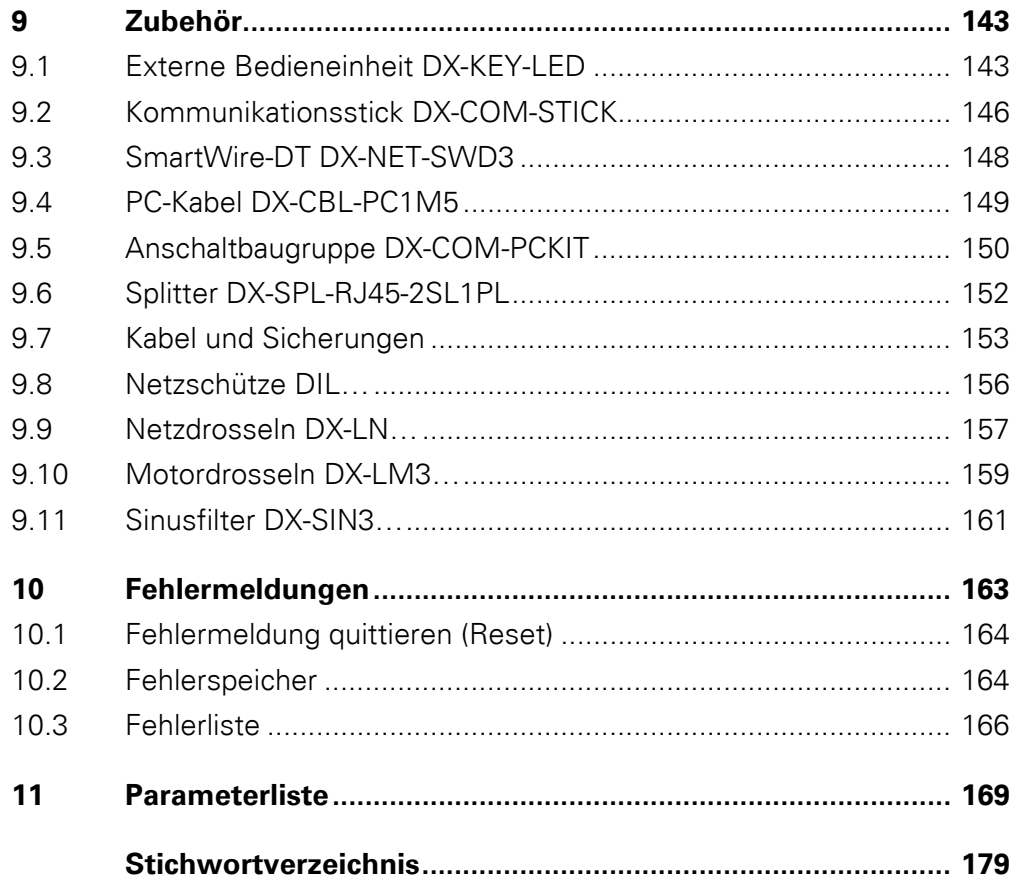

# <span id="page-4-0"></span>**0 Zu diesem Handbuch**

In diesem Handbuch finden Sie spezielle Informationen, um einen Drehzahlstarter der Gerätereihe DE1 auszuwählen, anzuschließen und bei Bedarf mit Hilfe der Parameter auf Ihre Anforderungen einzustellen. Das Handbuch beschreibt alle Baugrößen der Gerätereihe DE1 sowie das optionale Konfigurationsmodul DXE-EXT-SET. Unterschiede und Besonderheiten der einzelnen Leistungs- und Baugrößen sind entsprechend vermerkt.

# <span id="page-4-1"></span>**0.1 Zielgruppe**

Das vorliegende Handbuch MN040011DE richtet sich an Ingenieure und Elektrotechniker. Für die Inbetriebnahme werden elektrotechnische und physikalische Fachkenntnisse vorausgesetzt. Zur Handhabung elektrischer Anlagen, Maschinen und für das Lesen technischer Zeichnungen werden Grundkenntnisse vorausgesetzt.

#### <span id="page-4-2"></span>**0.2 Weitere Dokumente**

Weitere Informationen finden Sie in folgenden Dokumenten:

- Montageanweisung IL040005ZU: "DE1-12..., DE1-34..."
- Montageanweisung IL040020ZU: "DXE-EXT-SET"

### <span id="page-4-3"></span>**0.3 Lesekonventionen**

In diesem Handbuch werden Symbole mit folgender Bedeutung verwendet:

▶ zeigt Handlungsanweisungen an.

#### <span id="page-4-4"></span>**0.3.1 Warnhinweise vor Sachschäden**

#### *ACHTUNG*

Warnt vor möglichen Sachschäden.

## 0 Zu diesem Handbuch

0.3 Lesekonventionen

# <span id="page-5-0"></span>**0.3.2 Warnhinweise vor Personenschäden**

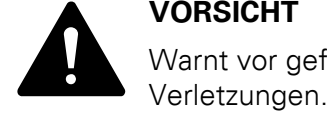

Warnt vor gefährlichen Situationen mit möglichen leichten

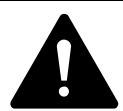

WARNUNG<br>
Warnt vor gefährlichen Situationen, die möglich<br>
schweren Verletzungen oder zum Tod führen. Warnt vor gefährlichen Situationen, die möglicherweise zu

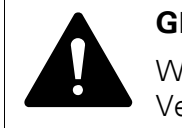

**GEFAHR**<br>
Warnt vor gefährlichen Situationen,<br>
Verletzungen oder zum Tod führen. Warnt vor gefährlichen Situationen, die zu schweren

<span id="page-5-1"></span>**0.3.3 Tipps**

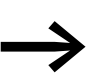

Weist auf nützliche Tipps hin.

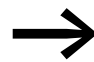

In einigen Abbildungen sind zur besseren Veranschaulichung<br>das Gehäuse des Drehzahlstarters sowie andere sicherheitsrelevante Teile weggelassen worden. Der Drehzahlstarter ist jedoch stets nur mit einem ordnungsgemäß angebrachten Gehäuse und allen notwendigen sicherheitsrelevanten Teilen zu betreiben.

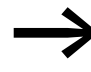

Alle Angaben in diesem Handbuch beziehen sich auf die hier dokumentierten Hard- und Software-Versionen.

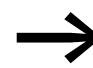

Weitere Informationen zu den hier beschriebenen Geräten finden Sie im Internet unter:<www.eaton.eu/powerxl>

# <span id="page-6-0"></span>**0.4 Abkürzungen**

In diesem Handbuch werden folgende Abkürzungen eingesetzt:

Tabelle 1: Benutzte Abkürzungen

| Abkür-<br>zung | <b>Bedeutung</b>                                                                    |
|----------------|-------------------------------------------------------------------------------------|
| dez            | dezimal (Zahlsystem zur Basis 10)                                                   |
| <b>EMV</b>     | Elektromagnetische Verträglichkeit                                                  |
| FE             | Funktionserde                                                                       |
| FS             | Frame Size (Baugröße)                                                               |
| <b>FWD</b>     | Forward Run (Rechtsdrehfeld)                                                        |
| GND            | Ground (0-V-Potenzial)                                                              |
| hex            | hexadezimal (Zahlsystem zur Basis 16)                                               |
| ID             | Identifier (eindeutige Kennung)                                                     |
| <b>IGBT</b>    | Insulated Gate Bipolar Transistor (Bipolartransistor mit isolierter Gate-Elektrode) |
| LED            | Light Emitting Diode (Leuchtdiode)                                                  |
| <b>LSB</b>     | Least Significant Bit (niedrigstwertiges Bit)                                       |
| <b>MSB</b>     | Most Significant Bit (höchstwertiges Bit)                                           |
| <b>OLED</b>    | Organic Light Emitting Diode (organische Leuchtdiode)                               |
| PC             | Personal Computer                                                                   |
| PDS            | Power Drive System (Antriebssystem)                                                 |
| PE             | Protective Earth (Schutzerde) ⊕                                                     |
| PES            | Protective Earth Shield (PE-Anschluss für abgeschirmte Leitungen)                   |
| PNU            | Parameternummer                                                                     |
| <b>REV</b>     | Reverse Run (Linksdrehfeld)                                                         |
| rms            | Root mean square (quadratischer Mittelwert)                                         |
| ro             | Read Only (nur Lesezugriff)                                                         |
| ΓW             | Read/Write (Lese- und Schreibzugriff)                                               |
| <b>SCCR</b>    | <b>Short Circuit Current Rating</b>                                                 |
| UL®            | <b>Underwriters Laboratories</b>                                                    |
| VSS            | Variable Speed Starter (variabler Drehzahlstarter)                                  |
| WE             | Werkseinstellung                                                                    |

0 Zu diesem Handbuch

0.5 Netzanschlussspannungen

#### <span id="page-7-0"></span>**0.5 Netzanschlussspannungen**

Die Angaben der Bemessungsbetriebsspannungen in den nachfolgenden Tabellen basieren auf den genormten Nennwerten in mittelpunktgeerdeten Sternnetzen.

In ringförmigen Stromnetzen (z. B. in Europa) entspricht die Bemessungsspannung am Übergabepunkt der Energieversorgungsunternehmen (EVUs) dem Wert in den Verbrauchsnetzen (z. B. 230 V, 400 V).

In sternförmigen Stromnetzen (z. B. in Nordamerika) ist die Bemessungsspannung am Übergabepunkt der EVUs höher als im Verbrauchsnetz. Zum Beispiel: 240 V → 230 V, 480 V → 460 V.

Das weite Toleranzband der Drehzahlstarter DE1 berücksichtigt dabei einen zulässigen Spannungsabfall von 10 % (d. h. U<sub>LN</sub> - 10 %) und in der 400-V-Klasse die nordamerikanische Netzspannung von 480 V + 10 % (60 Hz).

Die zulässigen Anschlussspannungen der Gerätereihe DE1 sind im Abschnitt zu den technischen Daten im Anhang aufgelistet.

Die Bemessungsdaten der Netzspannung basieren stets auf den Netzfrequenzen 50/60 Hz im Bereich von 48 bis 62 Hz.

### <span id="page-7-1"></span>**0.6 Maßeinheiten**

Alle in diesem Handbuch aufgeführten physikalischen Größen berücksichtigen das internationale metrische System SI (Système international d'unités). Für die UL-Zertifizierung wurden diese Größen teilweise mit angloamerikanischen Einheiten ergänzt.

| <b>Bezeichnung</b> | <b>SI-Wert</b>                 | anglo-<br>amerikanischer Wert | <b>Umrechnungswert</b>      | US-amerikanische<br><b>Bezeichnung</b> |
|--------------------|--------------------------------|-------------------------------|-----------------------------|----------------------------------------|
| Länge              | 25,4 mm                        | 1 in $('')$                   | 0,0394                      | inch (Zoll)                            |
| Leistung           | 0.7457 kW                      | $1$ HP = 1.014 PS             | 1.341                       | horsepower                             |
| Drehmoment         | $0.113$ Nm                     | 1 lbf in                      | 8,851                       | pound-force inches                     |
| Temperatur         | $-17,222$ °C (T <sub>C</sub> ) | $1 °F(T_F)$                   | $T_F = T_C \times 9/5 + 32$ | Fahrenheit                             |
| Drehzahl           | $1$ min <sup>-1</sup>          | 1 rpm                         |                             | revolutions per minute                 |
| Gewicht            | $0,4536$ kg                    | 1 <sub>lb</sub>               | 2,205                       | pound                                  |
| <b>Durchfluss</b>  | $1,698 \text{ m}^3/\text{min}$ | $1 \text{ cfm}$               | 0,5889                      | cubic feed per minute                  |

Tabelle 2: Beispiele für die Umrechnung von Maßeinheiten

# <span id="page-8-0"></span>**1 Gerätereihe DE1**

# <span id="page-8-1"></span>**1.1 Einleitung**

Die PowerXL™ Drehzahlstarter der Reihe DE1 sind aufgrund ihrer einfachen Handhabung und hohen Zuverlässigkeit besonders für allgemeine Verwendungszwecke mit Drehstrommotoren geeignet. Der Drehzahlstarter DE1 schließt die Lücke zwischen den konventionellen Direktstartern und einem Frequenzumrichter. Dabei nutzt der Drehzahlstarter DE1 die Vorteile beider Gerätearten in einem Gerät: zum einen die einfache Handhabung des Direktstarters sowie zum anderen die variable Motordrehzahl des Frequenzumrichters. Der sanfte und zeitlich geführte Motorstart auf eine vorgegebene Drehzahl mit vollem Drehmoment ohne Einschaltstromspitzen ermöglicht es dem Anwender, die geforderte Energieeffizienz (ErP-Richtlinie) für seine Applikation zu erreichen. Neben der variablen Drehzahlvorgabe (U/f-Steuerung) sind der Reversierbetrieb (Wendestarter), das zeitlich geführte Stillsetzen des Antriebs sowie der einfache Funktionswechsel über Steuerklemmen weitere Merkmale des Drehzahlstarters DE1.

In kompakter und robuster Bauform stehen die Geräte der Reihe DE1 im Leistungsbereich von 0,25 kW (bei 230 V) bis 7,5 kW (bei 400 V) in zwei Baugrößen zur Verfügung. Mit einem integrierten Funkentstörfilter und einer seriellen Schnittstelle – bei schneller und kostengünstige Montage und Inbetriebnahme wie bei einem konventionellen Direktstarter – erfüllt der Drehzahlstarter DE1 wichtige Bedürfnisse des Maschinenbaus (MOEM) zur Optimierung von Fertigungs- und Herstellungsprozessen.

Das umfangreiche Zubehör erhöht zusätzlich die Flexibilität in verschiedenen Anwendungsbereichen. Dabei ermöglicht das einfache Konfigurationsmodul DXE-EXT-SET mit Hilfe eines Schraubendrehers individuelle Anpassungen. Die PC-gestützte Parametriersoftware drivesConnect garantiert zusätzliche Datensicherheit und ermöglicht individuelle Anpassungen sowie eine Reduzierung des Zeitaufwands bei Inbetriebnahme und Wartung.

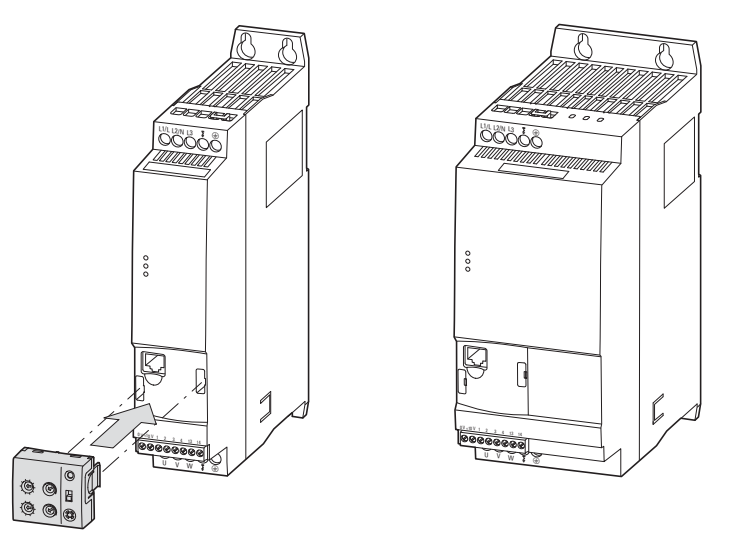

Abbildung 1: Gehäusevarianten des DE1 (links: 45 mm, rechts: 90 mm) und optionales Konfigurationsmodul DXE-EXT-SET

**DE1 Drehzahlstarter** 09/14 MN040011DE www.eaton.com **9**

# <span id="page-9-0"></span>**1.2 Systemübersicht**

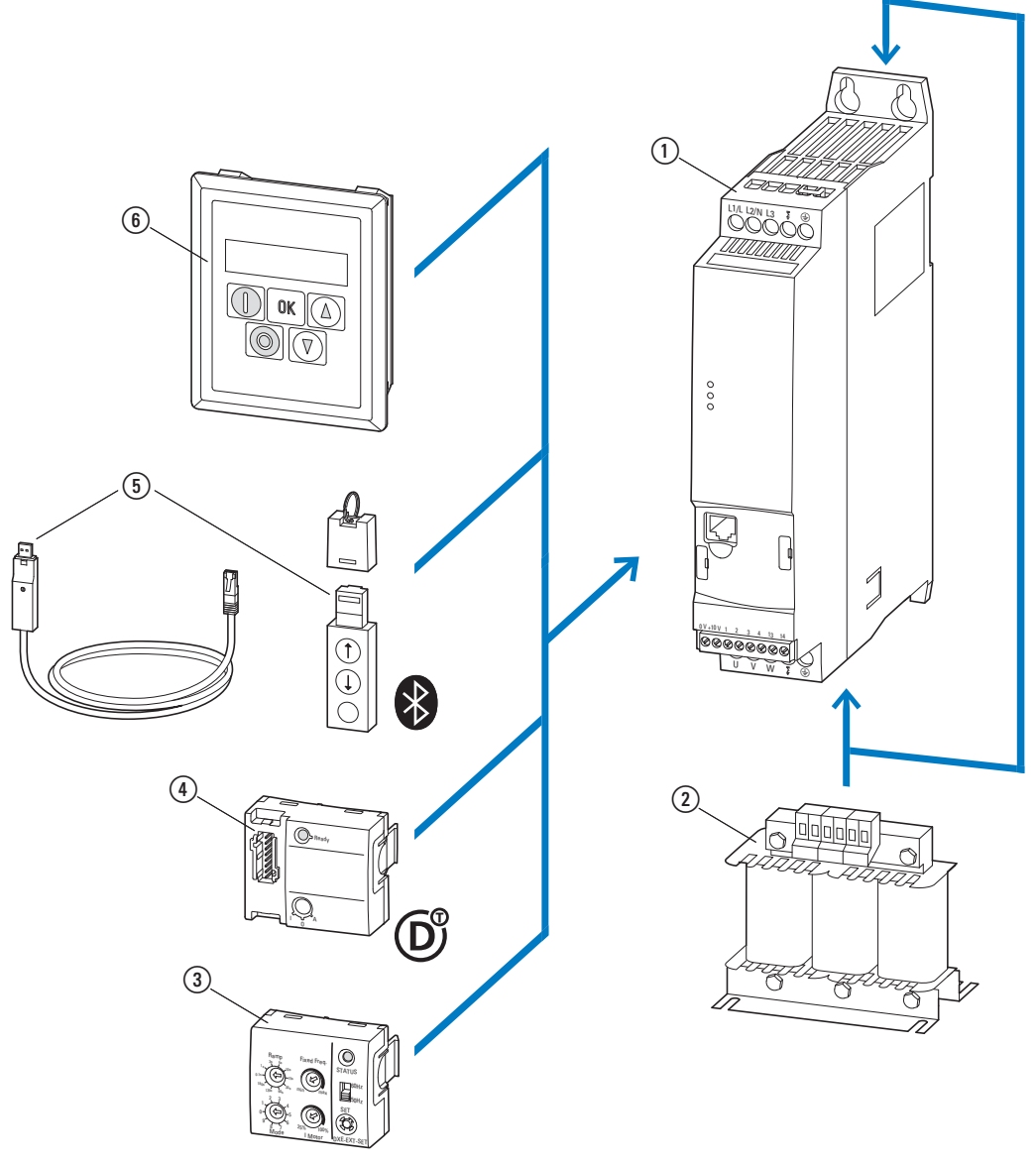

Abbildung 2: Systemübersicht (Beispiel)

a Drehzahlstarter DE1-…

- b Netzdrossel DX-LN…, Motordrossel DX-LM3-…, Sinusfilter DX-SIN3-…
- $\overline{a}$  Konfigurationsmodul DXE-EXT-SET
- d SmartWire-DT Anschaltung DX-NET-SWD3
- e Kommunikationsmodul DX-COM-STICK und Zubehör (z. B. Verbindungskabel DX-CBL-…)
- $6$  Bedieneinheit (externe) DE-KEY-...

# <span id="page-10-0"></span>**1.3 Überprüfen der Lieferung**

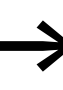

● Uberprüfen Sie bitte vor dem Offnen der Verpackung anhand<br>des Typenschilds auf der Verpackung, ob es sich bei dem gelieferten Drehzahlstarter um den von Ihnen bestellten Typ handelt.

Die Drehzahlstarter der Reihe DE1 werden sorgfältig verpackt und zum Versand gegeben. Der Transport darf nur in der Originalverpackung und mit geeigneten Transportmitteln erfolgen. Beachten Sie bitte die Aufdrucke und Anweisungen auf der Verpackung sowie die Handhabung für das ausgepackte Gerät.

Öffnen Sie die Verpackung mit einem geeigneten Werkzeug und überprüfen Sie bitte die Lieferung nach Erhalt auf eventuelle Beschädigungen und auf Vollständigkeit hin.

Die Verpackung muss folgende Teile enthalten:

- einen Drehzahlstarter der Gerätereihe DE1,
- eine Montageanweisung IL040005ZU.

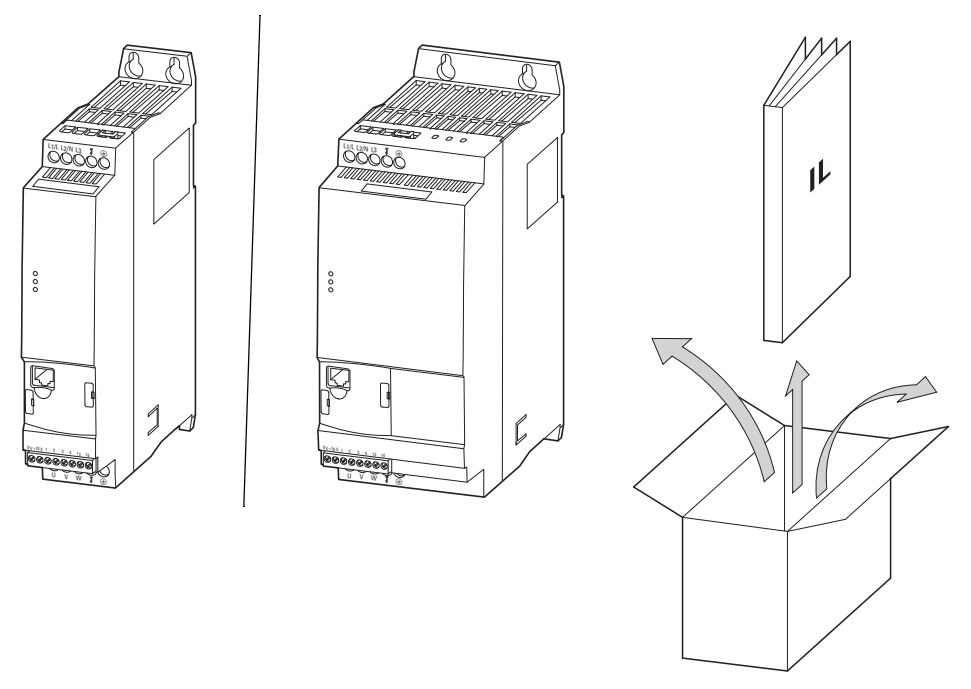

Abbildung 3: Lieferumfang: Drehzahlstarter DE1 in Baugröße 45 mm oder 90 mm und Montageanweisung IL0400005ZU

1 Gerätereihe DE1 1.4 Bemessungsdaten

#### <span id="page-11-0"></span>**1.4 Bemessungsdaten**

Die gerätespezifischen Bemessungsdaten des Drehzahlstarters DE1 sind auf dem Typenschild an der rechten Seite des Geräts aufgeführt.

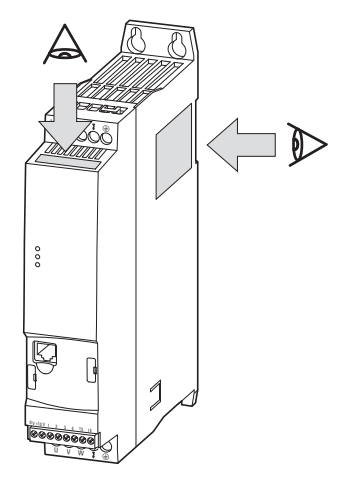

Abbildung 4: Position der Typenschilder

Das an der oberen Seite angeordnete Typenschild (Typenschild B) ist eine vereinfachte Ausführung zur eindeutigen Identifizierung des Geräts, falls das Typenschild (Typenschild A) aufgrund eines seitlichen Anbaus verdeckt ist.

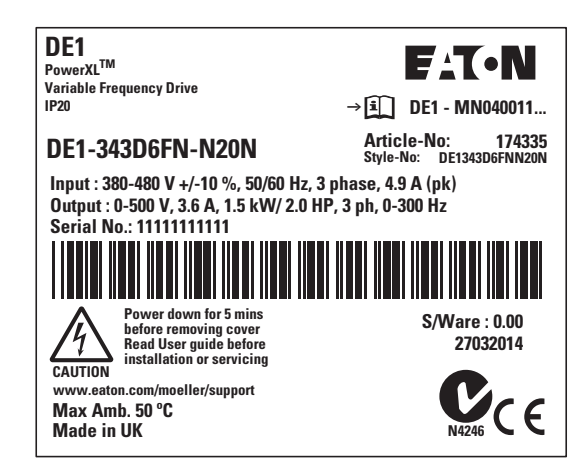

Abbildung 5: Typenschild A (seitlich angebracht)

| <b>DE1-343D6FN-N20N</b>                        | Art. No: 174335     |  |
|------------------------------------------------|---------------------|--|
| I/P: 380-480 V +/-10 %, 50/60 Hz, 3 ph         | 4.9A(pk)            |  |
| 0/P: 0-500 V, 3.6 A, 1.5 kW, 3 phase, 0-300 Hz |                     |  |
| Serial No.: 11111111111                        | <b>S/Ware: 0.00</b> |  |

Abbildung 6: Typenschild B (frontseitig angebracht)

# <span id="page-12-0"></span>**1.4.1 Bemessungsdaten auf dem Typenschild**

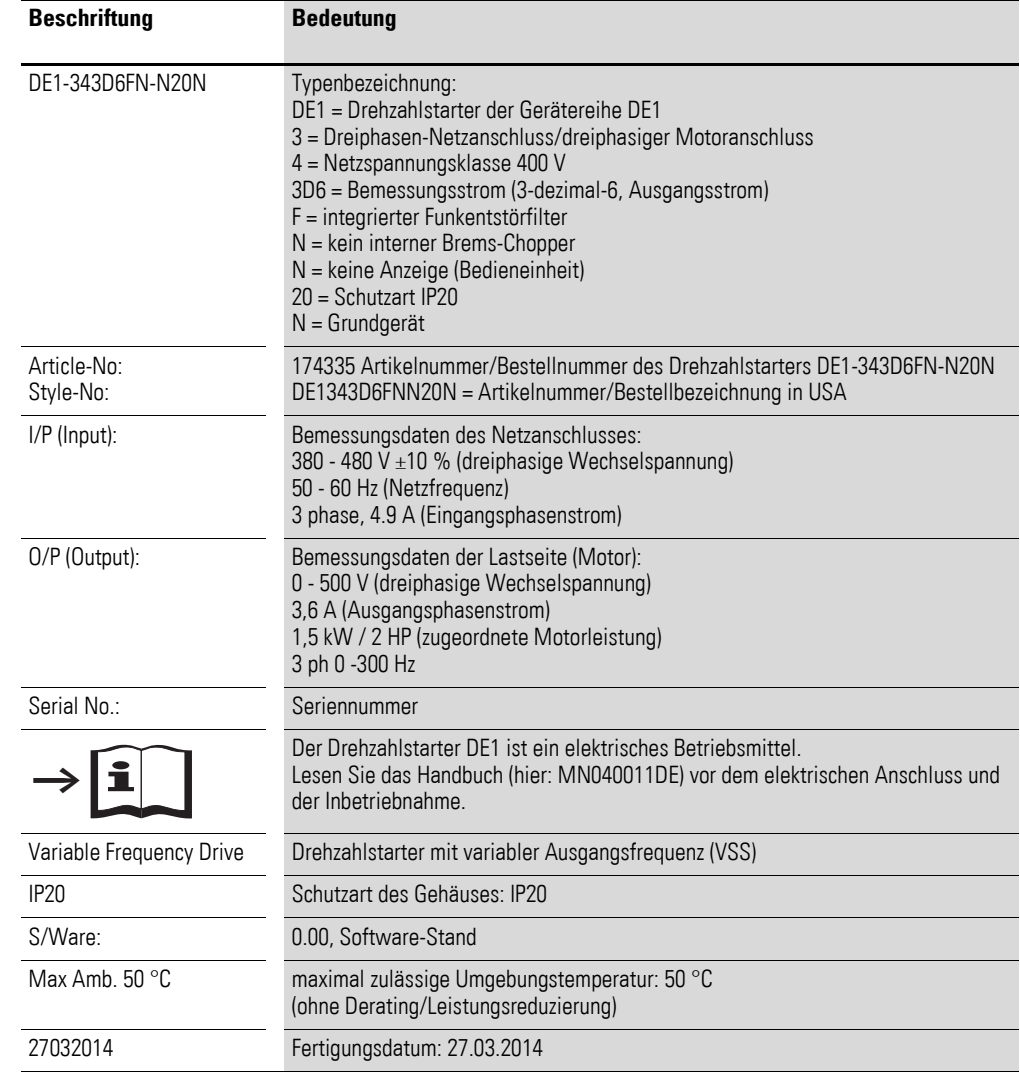

Die Beschriftung der Typenschilder hat folgende Bedeutung (Beispiel):

### 1 Gerätereihe DE1

1.4 Bemessungsdaten

## <span id="page-13-0"></span>**1.4.2 Typenschlüssel**

Der Typenschlüssel bzw. die Typenbezeichnung der Drehzahlstarterreihe DE1 ist in drei Gruppen unterteilt

Serie – Leistungsteil – Ausprägung (Varianten)

und wie folgt aufgebaut:

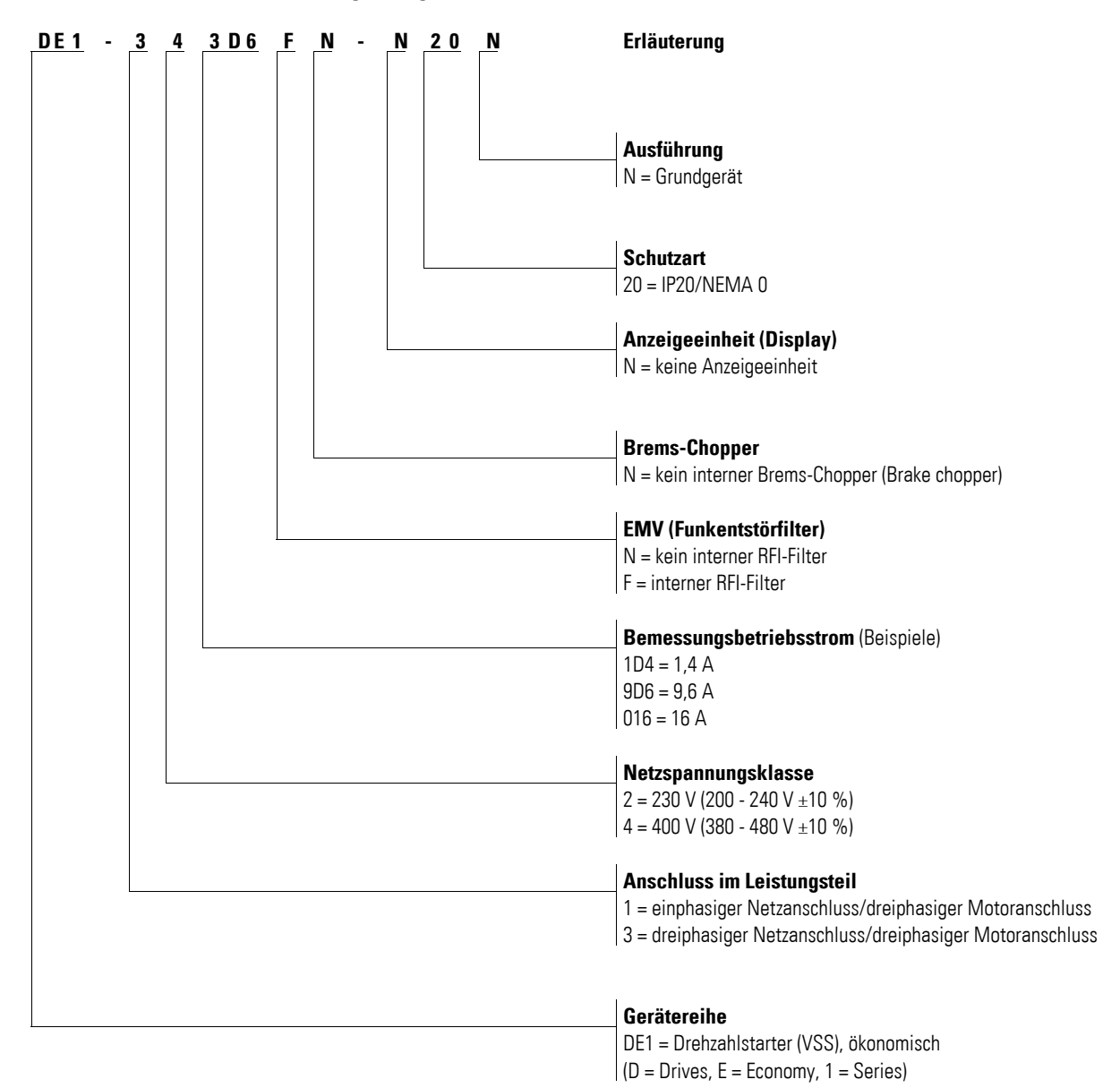

Abbildung 7: Typenschlüssel

# <span id="page-14-0"></span>**1.5 Bezeichnung**

Die folgende Zeichnung zeigt beispielhaft die Bezeichnung für die Drehzahlstarter DE1 in der Baugröße 90 mm.

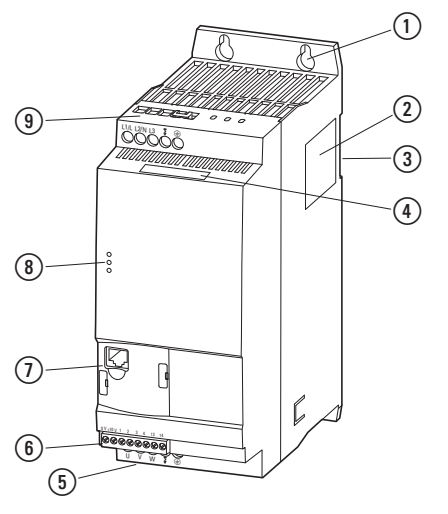

Abbildung 8: Bezeichnung (Breite: 90 mm)

- a Befestigungslöcher (Schraubenbefestigung)
- 2 Typenschild
- c Aussparung für die Montage auf einer Montageschiene
- d Typenschild (Kurzform)
- e Anschlussklemmen im Leistungsteil (Motorabgang)
- (6) Steuerklemmen
- g Kommunikationsschnittstelle und Steckplatz für DXE-EXT-SET bzw. DX-NET-SWD3
- h LED-Betriebsanzeigen
- i Anschlussklemmen im Leistungsteil (Netzseite)

1 Gerätereihe DE1

1.6 Spannungsklassen

#### <span id="page-15-0"></span>**1.6 Spannungsklassen**

Die Drehzahlstarter DE1 sind in zwei Spannungsklassen unterteilt:

- DE1-**12**…
	- einphasiger Netzanschluss 230 V
	- $U_{LN} = 1 -$ , 200 240 V ±10 %, 50/60 Hz
	- $I_e$ : 1,4 9,6 A
	- Motor: 0,25 2,2 kW (230 V), 1/3 3 HP (230 V)

Mains,  $U_{LN} = 1 \sim 200 - 240 V \pm 10 \%$ 

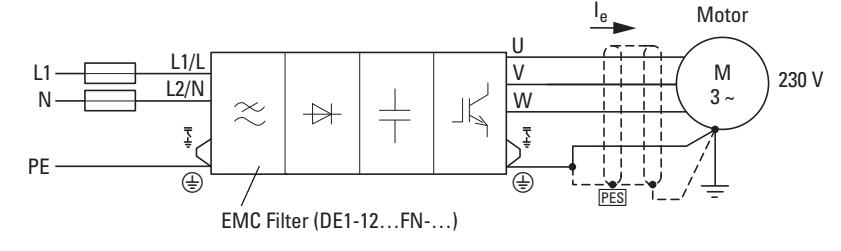

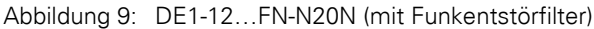

Mains,  $U_{LN} = 1 \sim 200 - 240 V \pm 10 \%$ 

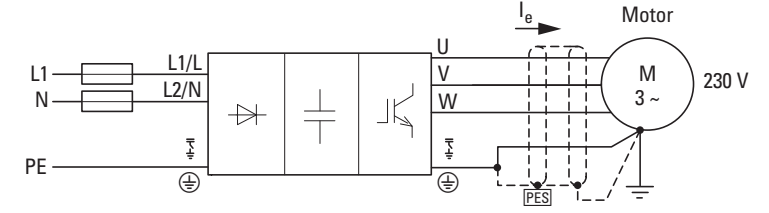

Abbildung 10: DE1-12…NN-N20N (ohne Funkentstörfilter)

- DE1-**34**…
	- dreiphasiger Netzanschluss 400 V
	- $U_{LN} = 3 \sim$ , 380 480 V ± 10 %, 50/60 Hz<br>•  $1 \cdot 13 = 16$  A
	- $I_e$ : 1,3 16 A
	- Motor: 0,37 7,5 kW (400 V), 1/2 10 HP, (460 V)

Mains,  $U_{LN} = 3 \sim 380 - 480 V \pm 10 \%$ 

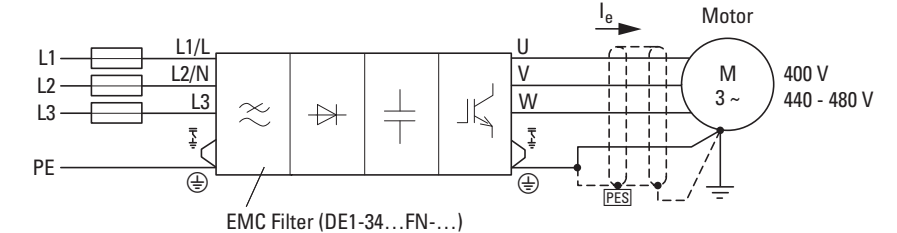

Abbildung 11: DE1-34…FN-N20N (mit Funkentstörfilter)

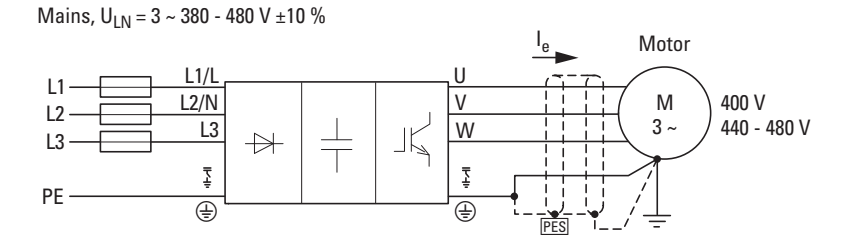

Abbildung 12: DE1-34…NN-N20N (ohne Funkentstörfilter)

**16 DE1 Drehzahlstarter** 09/14 MN040011DE www.eaton.com

# <span id="page-16-0"></span>**1.7 Auswahlkriterien**

Die Auswahl des Drehzahlstarters DE1 erfolgt gemäß der Versorgungsspannung U<sub>LN</sub> des speisenden Netzes und dem Bemessungsstrom des zugeordneten Motors. Dabei muss die Schaltungsart (Δ / Υ) des Motors passend zur Versorgungsspannung gewählt werden.

Der Ausgangsbemessungsstrom Ie des Drehzahlstarters DE1 muss größer oder gleich dem Motornennstrom sein.

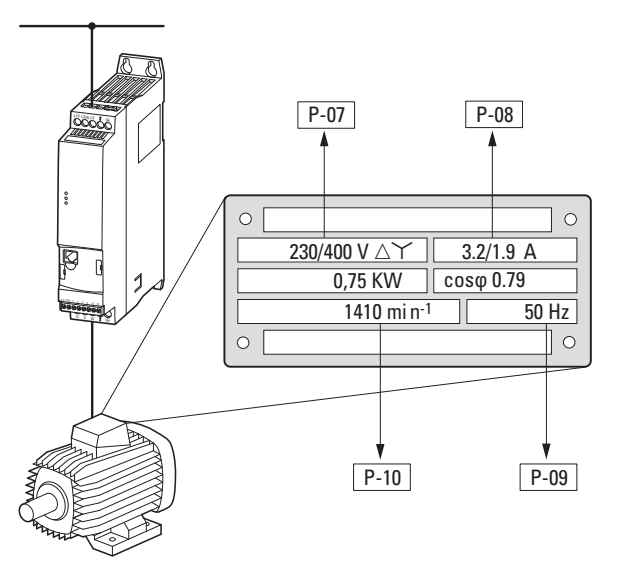

P-07: Motornennspannung P-08: Motornennstrom P-09: Motornennfrequenz P-10: Motornenndrehzahl

<span id="page-16-1"></span>Abbildung 13: Auswahlkriterien

Bei der Auswahl eines Antriebs müssen folgende Kriterien bekannt sein:

- Netzspannung = Nennspannung des Motors,
- Art und Ausprägung des Motors (z. B. Drehstrom-Asynchronmotor),
- Motornennstrom (Richtwert abhängig von der Schaltungsart und der Anschlussspannung),
- Umgebungsbedingungen (Umgebungstemperatur für DE1, geforderte Schutzart).

#### **Beispiel zu Abbildung [13](#page-16-1)**

- Netzspannung: 3~ 400 V, 50 Hz
- Kreiselpumpenmotor
- Sternschaltung (400 V)
- Nennstrom: 1,9 A (400 V)
- Schaltschrankmontage

(Umgebungstemperatur max. 50 °C ohne Leistungsreduktion, IP20)

→ zu wählender Drehzahlstarter: DF1-342D1…

- …-34: 3-phasig, 400 V
- …2D1: 2,1 A (1,9 A Motornennstrom)

1 Gerätereihe DE1

1.8 Bestimmungsgemäßer Einsatz

#### <span id="page-17-0"></span>**1.8 Bestimmungsgemäßer Einsatz**

Die Drehzahlstarter der Reihe DE1 sind keine Haushaltsgeräte, sondern als Komponenten ausschließlich für die Weiterverwendung zur gewerblichen Nutzung bestimmt.

Die Drehzahlstarter der Reihe DE1 sind elektrische Betriebsmittel zur Steuerung von drehzahlveränderbaren Antrieben mit Drehstrommotoren und für den Einbau in eine Maschine oder zum Zusammenbau mit anderen Komponenten zu einer Maschine oder Anlage bestimmt.

Bei einem Einbau in Maschinen ist die Inbetriebnahme der Drehzahlstarter solange untersagt, bis festgestellt wurde, dass die zugeordnete Maschine die Schutzanforderungen der Maschinenrichtlinie 2006/42/EG erfüllt (z. B. durch Einhaltung der EN 60204). Die Verantwortung für die Einhaltung der EG-Richtlinien in der Maschinenanwendung liegt beim Weiterverwender.

Die am Drehzahlstarter der Reihe DE1 angebrachte CE-Kennzeichnung bestätigt, dass die Geräte in der typischen Antriebskonfiguration den Niederspannungs- und EMV-Richtlinien der Europäischen Union entsprechen (Niederspannungsrichtlinie 2006/95/EC,EMV 2004/108/EC und ROHS 2011/65/EU).

Die Drehzahlstarter der Reihe DE1 sind in der beschriebenen Systemkonfiguration für den Betrieb an öffentlichen und nichtöffentlichen Netzen geeignet.

Der Anschluss eines Drehzahlstarters DE1 an IT-Netze (Netze ohne direkten Bezug zum Erdpotenzial) ist nur bedingt zulässig, da die geräteinternen Filterkondensatoren das Netz mit dem Erdpotenzial (Gehäuse) verbinden. Bei erdfreien Netzen kann dies zu Gefahrensituationen oder Schäden am Gerät führen (Isolationsüberwachung erforderlich!).

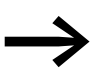

Am Ausgang (Klemmen U, V, W) des Drehzahlstarters DE1 dürfen Sie nicht:

- eine Spannung oder kapazitive Lasten (z. B. Phasenausgleichskondensatoren) anschließen,
- mehrere Drehzahlstarter parallel miteinander verbinden,
- eine direkte Verbindung zum Eingang (Bypass) herstellen.

Halten Sie die technischen Daten und Anschlussbedingungen ein! Die Angaben dazu befinden sich auf dem Leistungsschild des Drehzahlstarters und in der zugehörigen Dokumentation. Jede andere Verwendung gilt als sachwidrig.

#### <span id="page-18-0"></span>**1.9 Wartung und Inspektion**

Bei Einhaltung der allgemeinen Bemessungsdaten und der technischen Daten der jeweiligen Leistungsgrößen sind die Drehzahlstarter der Reihe DE1 wartungsfrei. Äußere Einflüsse können allerdings Rückwirkungen auf die Funktion und Lebensdauer des Drehzahlstarters haben. Wir empfehlen daher, die Geräte regelmäßig zu kontrollieren und die folgenden Wartungsmaßnahmen in den angegebenen Intervallen durchzuführen.

| TUNUTU U.<br><u>En proncirc vvariangomabhannon rar Dronzamolarior DET</u>         |                                                                                       |  |  |  |
|-----------------------------------------------------------------------------------|---------------------------------------------------------------------------------------|--|--|--|
| Wartungsmaßnahme                                                                  | Wartungsintervall                                                                     |  |  |  |
| Kühlöffnungen (Kühlschlitze) reinigen                                             | bei Bedarf                                                                            |  |  |  |
| Funktion des Lüfters prüfen                                                       | 6 - 24 Monate (abhängig von der Umgebung)                                             |  |  |  |
| Filter in den Schaltschranktüren kontrollieren<br>(siehe Angabe des Herstellers)  | 6 - 24 Monate (abhängig von der Umgebung)                                             |  |  |  |
| Sämtliche Erdanschlüsse auf Unversehrtheit<br>hin überprüfen                      | regelmäßig, in periodischen Abständen                                                 |  |  |  |
| Anzugsmomente der Anschlüsse (Steuer-<br>klemmen, Leistungsklemmen) kontrollieren | regelmäßig, in periodischen Abständen                                                 |  |  |  |
| Anschlussklemmen und alle metallischen<br>Oberflächen auf Korrosion prüfen        | 6 - 24 Monate, bei Lagerung spätestens nach 12 Monaten<br>(abhängig von der Umgebung) |  |  |  |
| Motorkabel und Schirmanschluss (EMV)                                              | Nach Angabe des Kabelherstellers, spätestens nach 5 Jahren                            |  |  |  |
| Kondensatoren aufladen                                                            | 12 Monate<br>(→ Abschnitt 1.11, "Zwischenkreiskondensatoren aufladen")                |  |  |  |

Tabelle 3: Empfohlene Wartungsmaßnahmen für Drehzahlstarter DE1

Austausch oder Reparatur einzelner Baugruppen des Drehzahlstarters DE1 sind nicht vorgesehen. Sollte der Drehzahlstarter DE1 durch äußere Einflüsse zerstört werden, ist eine Reparatur nicht möglich!

Entsorgen Sie das Gerät unter Berücksichtigung der jeweils gültigen Umweltschutzgesetze und Verordnungen zur Entsorgung elektrischer bzw. elektronischer Geräte.

#### <span id="page-18-1"></span>**1.10 Lagerung**

Wenn der Drehzahlstarter DE1 vor seinem Einsatz gelagert wird, müssen am Lagerort geeignete Umgebungsbedingungen vorherrschen:

- Lagertemperatur:  $-40 +70$  °C,
- relative mittlere Luftfeuchtigkeit: < 95 %, nicht kondensierend (EN 61800-5-1),
- Um Beschädigungen an den Zwischenkreiskondensatoren des Drehzahlstarters zu vermeiden, sind Lagerzeiten von mehr als 12 Monaten nicht empfehlenswert (→ [Abschnitt 1.11, "Zwischenkreiskondensatoren auf](#page-19-0)[laden"](#page-19-0)).

1 Gerätereihe DE1

1.11 Zwischenkreiskondensatoren aufladen

# <span id="page-19-0"></span>**1.11 Zwischenkreiskondensatoren aufladen**

Der Zwischenkreis des Drehzahlstarters DE1-12… ist mit Elektrolytkondensatoren aufgebaut. Nach längeren Lager- oder Stillstandszeiten (> 12 Monate) ohne Spannungsversorgung müssen die Zwischenkreiskondensatoren geführt aufgeladen werden, um Beschädigungen zu vermeiden. Dazu muss der Drehzahlstarter DE1-12… mit einem geregelten Gleichspannungs-Netzgerät über die beiden Netzanschlussklemmen L1/L und L2/N eingespeist werden. Der Drehzahlstarter darf dabei nicht freigegeben sein (d. h. kein Startsignal).

Die maximale Ladespannung sollte den Wert der Zwischenkreisspannung (UDC ∼ 1,41 x Ue) erreichen.

DE1-12...: etwa 324 V DC bei  $U_e = 230$  V AC

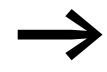

→ Die obige Kondensatorregeneration ist bei dem Drehzahlstarter<br>DE1-34… nicht erforderlich ("schlanker Zwischenkreis").

### <span id="page-19-1"></span>**1.12 Service und Garantie**

Falls Sie irgendein Problem mit Ihrem Drehzahlstarter DE1 haben, so wenden Sie sich bitte an Ihren lokalen Vertriebspartner.

Halten Sie dabei bitte die folgenden Daten bzw. Informationen bereit:

- die genaue Typbezeichnung des Drehzahlstarters (siehe Typenschild),
- Seriennummer (Serial No.: siehe Typenschild),
- das Kaufdatum,
- eine genaue Beschreibung des Problems, das im Zusammenhang mit dem Betrieb des Drehzahlstarters aufgetreten ist.

Sollten einige der auf dem Typenschild abgedruckten Informationen nicht lesbar sein, so geben Sie bitte nur die deutlich lesbaren Daten an.

Aussagen zur Garantie finden Sie in den allgemeinen Geschäftsbedingungen (AGB) der Firma Eaton Industries GmbH.

#### **Störfallservice**

Bitte rufen Sie Ihre lokale Vertretung an:

<http://www.eaton.eu/aftersales>

oder

#### **Hotline After Sales Service**

+49 (0) 180 5 223822 (de, en)

AfterSalesEGBonn@eaton.com

# <span id="page-20-0"></span>**2 Projektierung**

Dieses Kapitel enthält Anweisungen, die bei der Zuordnung der Motorleistung sowie bei der Auswahl der Schutz- und Schaltgeräte, bei der Auswahl der Kabel und der Kabelführung und dem Betrieb des Drehzahlstarters DE1 beachtet werden müssen.

Die geltenden Gesetze und örtlichen Vorschriften sind bei der Planung und Ausführung der Installation zu beachten. Falls die gegebenen Empfehlungen nicht beachtet werden, können beim Einsatz Probleme auftreten, die im Rahmen der Gewährleistung nicht abgedeckt sind.

# 2 Projektierung

#### 2.1 Einleitung

#### <span id="page-21-0"></span>**2.1 Einleitung**

Dieser Abschnitt beschreibt auszugsweise die wichtigsten Merkmale im Energiekreis eines Antriebssystems (PDS = Power Drive System), die Sie bei der Projektierung berücksichtigen sollten.

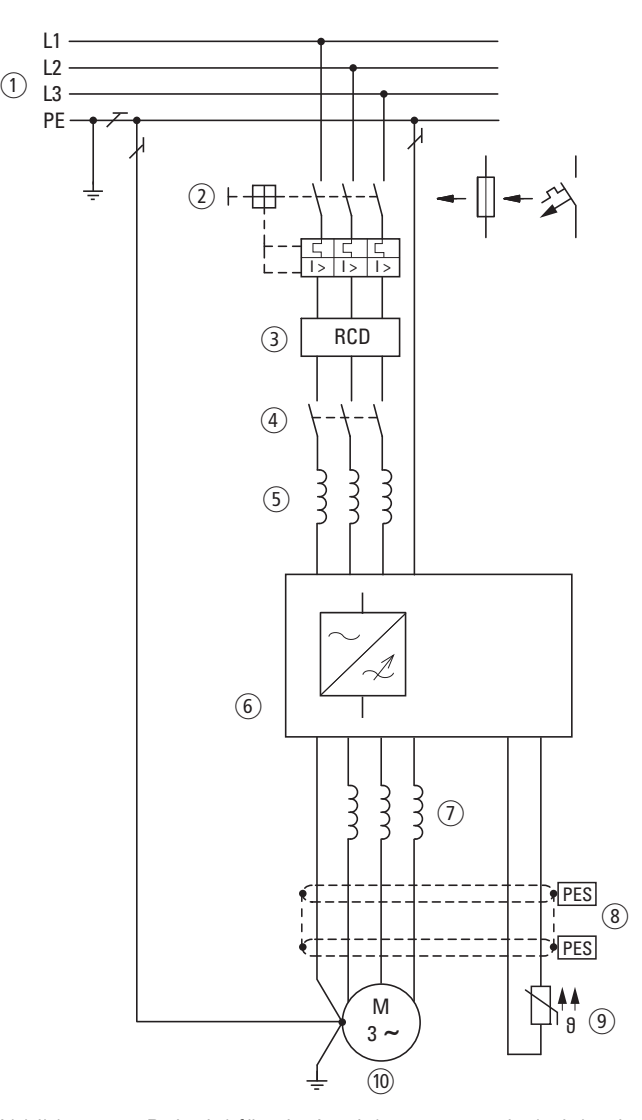

Abbildung 14: Beispiel für ein Antriebssystem mit dreiphasiger Einspeisung für einen Drehstrommotor

- a Netzformen, Netzspannung, Netzfrequenz, Wechselwirkungen mit Kompensationsanlagen
- b Sicherungen und Leitungsquerschnitte, Leitungsschutz
- $\overline{3}$  RCD, Fehlerstrom-Schutzeinrichtungen
- 4 Netzschütz
- e Netzdrossel, ggf. externe Funkentstörfilter, Netzfilter
- f Drehzahlstarter: Aufbau, Installation; Leistungsanschluss; EMV-Maßnahmen; Schaltungsbeispiele
- g Motordrossel, Sinusfilter, du/dt-Filter
- h Leitungslängen, Motorleitungen, Abschirmung (EMV)
- <sup>(9)</sup> Motorschutz, Thermistor
- j Motor und Applikation, Parallelbetrieb mehrerer Motoren an einem Drehzahlstarter, Bypass-Schaltung; Gleichstrombremsung

# <span id="page-22-0"></span>**2.2 Elektrisches Netz**

### <span id="page-22-1"></span>**2.2.1 Netzanschluss und Netzform**

Die Drehzahlstarter der Reihe DE1 dürfen uneingeschränkt an allen sternpunktgeerdeten Wechselstromnetzen (TN-S, TN-C, TT, siehe hierzu IEC 60364) angeschlossen und betrieben werden.

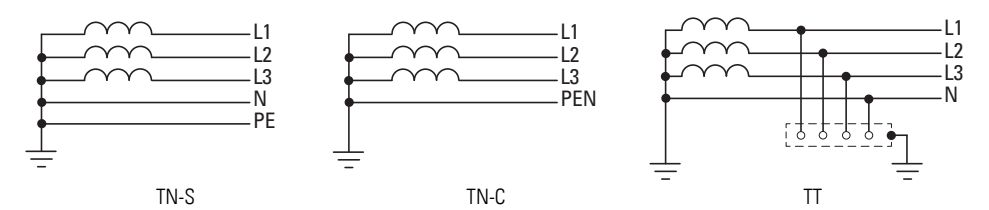

Abbildung 15: Wechselstromnetze mit geerdetem Mittelpunkt

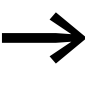

Berücksichtigen Sie bei der Projektierung eine symmetrische<br>Aufteilung auf die drei Außenleiter, falls mehrere Drehzahlstarter mit einphasiger Einspeisung angeschlossen werden. Der Summenstrom aller einphasigen Verbraucher darf dabei nicht zu einer Überlastung des Neutralleiters (N-Leiters) führen.

Der Anschluss und Betrieb von Drehzahlstartern an asymmetrisch geerdeten Netzen (phasengeerdetes Dreiecknetz "Grounded Delta", USA) oder an nichtgeerdeten bzw. hochohmig geerdeten (über 30 Ω) IT-Netzen ist nur bedingt zulässig.

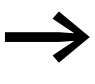

Der Betrieb an nichtgeerdeten Spannungsnetzen (IT) erfordert die Verwendung von geeigneten Isolationswächtern (z. B. pulscodierten Meßverfahren).

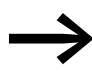

In Spannungsnetzen mit geerdetem Außenleiter darf die maxi-<br>male Phase-Erde-Spannung den Wert von 300 V AC nicht überschreiten.

Werden die Drehzahlstarter der Reihe DE1 an ein asymmetrisch geerdetes Netz oder an ein IT-Netz (nichtgeerdet, isoliert) angeschlossen, muss bei den Varianten mit internem Funkentstörfilter (DE1-…FN-…) dieser abgeschaltet werden (durch Entfernen der beiden EMV-Brücken).

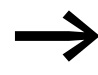

Detaillierte Angaben zum Entfernen der EMV-Brücken finden Sie in → [Abschnitt 3.3.4, "EMV-Brücken", Seite 44](#page-43-1).

2 Projektierung

2.2 Elektrisches Netz

### <span id="page-23-0"></span>**2.2.2 Netzspannung und Frequenz**

Das weite Toleranzband des Drehzahlstarters DE1 ermöglicht den Betrieb an den europäischen ( $U_{LN}$  = 230 V/400 V, 50 Hz) und den amerikanischen  $(U_{LN} = 240 V/480 V, 60 Hz)$  Normspannungen:

- 230 V, 50 Hz; 240 V, 60 Hz bei DE1-12… 200 V - 10 % - 240 V + 10 % (180 V - 0 % - 264 V + 0 %)
- 400 V, 50 Hz; 480 V, 60 Hz bei DE1-34… 380 V - 10 % - 480 V + 10 % (342 V - 0 % - 528 V + 0 %)

Der zulässige Frequenzbereich ist dabei in allen Spannungsklassen 50/60 Hz  $(48$  Hz - 0 % - 62 Hz + 0 %).

Bei dreiphasig gespeisten Drehzahlstartern (DE1-34…) muss die Unsymmetrie der Netzspannung (Phase–Phase) weniger als 3 % betragen. Sollte diese Bedingung nicht erfüllt oder die Symmetrie am Anschlussort nicht bekannt sein, empfiehlt sich der Einsatz einer zugeordneten Netzdrossel (siehe  $\rightarrow$  [Abschnitt 9.9, "Netzdrosseln DX-LN…", Seite 157](#page-156-1)), deren u<sub>k</sub>-Wert  $\leq 4$  % ist.

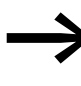

Phasenunsymmetrien größer als 3 % führen zu einer Abschaltung des Drehzahlstarters DE1 mit einer Fehlermeldung. (Die LED **Fault Code** blinkt zyklisch 9 mal mit 2 s Pause,  $\rightarrow$  [Tabelle 50, Seite 166.](#page-165-1))

## <span id="page-23-1"></span>**2.2.3 Total Harmonic Distortion (THD)**

Der THD-Wert (THD = Total Harmonic Distortion, totale harmonische Verzerrung) ist in der Norm IEC/EN 61800-3 als Verhältnis des Effektivwertes aller Oberschwingungsanteile zum Effektivwert der Grundschwingung definiert.

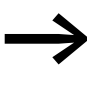

Bei einem einphasig gespeisten Drehzahlstarter DE1-12… kann der THD-Wert durch das Vorschalten einer Netzdrossel (→ Abschnitt 9.9, "Netzdrosseln DX-LN...", Seite 157) um etwa 30 % reduziert werden.

Der dreiphasig gespeiste Drehzahlstarter DE1-34... ist als "Low Harmonic Drive" ausgeführt. Der Einsatz einer Netzdrossel zur THD-Reduzierung ist nicht erforderlich.

#### <span id="page-23-2"></span>**2.2.4 Blindleistungs-Kompensation**

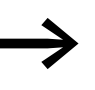

In Wechselstromnetzen mit nicht verdrosselten Blindstrom-<br>Kompensationseinrichtungen können Stromschwingungen (Oberwellen), Parallelresonanzen und nicht definierte Verhältnisse hervorgerufen werden.

> Berücksichtigen Sie bei der Projektierung für den Anschluss von Drehzahlstartern an Wechselstromnetzen mit nicht definierten Verhältnissen den Einsatz von Netzdrosseln,

→ Abschnitt 9.9, "Netzdrosseln DX-LN...", Seite 157.

# <span id="page-24-0"></span>**2.3 Sicherheit und Schalten**

# <span id="page-24-1"></span>**2.3.1 Abschaltvorrichtung**

Installieren Sie zwischen dem Netzanschluss und dem Drehzahlstarter DE1 eine handbetätigte Trennvorrichtung. Diese Trennvorrichtung muss so beschaffen sein, dass sie in geöffneter Position für Installations- und Wartungsarbeiten verriegelt werden kann.

In der Europäischen Union muss zur Einhaltung der europäischen Richtlinien gemäß der Norm EN 60204-1, "Sicherheit von Maschinen", die Trennvorrichtung einer der folgenden Ausprägungen entsprechen:

- ein Trennschalter der Gebrauchskategorie AC-23B (EN 60947-3),
- ein Trennschalter mit einem Hilfskontakt, der in allen Fällen den Lastkreis trennt, bevor die Hauptkontakte des Trennschalters öffnen (EN 60947-3),
- ein Leistungsschalter, ausgelegt für eine Trennung gemäß EN 60947-2.

In allen anderen Regionen müssen die dort anzuwendenden Sicherheitsvorschriften eingehalten werden.

### <span id="page-24-2"></span>**2.3.2 Sicherungen und Leitungsquerschnitte**

Die Drehzahlstarter DE1 und die zugehörigen Einspeisekabel müssen vor thermischer Überlast und Kurzschluss geschützt werden.

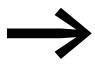

Die für den netzseitigen Anschluss zugeordneten Sicherungen und Leitungsquerschnitte sind abhängig vom Eingangsstrom I<sub>LN</sub> des Drehzahlstarters DE1.

> Die empfohlenen Zuordnungen sind in → Abschnitt 9.7, "Kabel [und Sicherungen"](#page-152-1) aufgeführt.

Die Netz- und Motorkabel müssen entsprechend den lokalen Vorschriften dimensioniert und für die entsprechenden Lastströme ausgelegt werden. Die Nennströme sind in → [Abschnitt 8.3, "Nenndaten", Seite 131](#page-130-2) angegeben.

Der Querschnitt der PE-Leiter muss gleich dem Querschnitt der Phasenleiter sein. Die mit  $\bigoplus$  gekennzeichneten Anschlussklemmen müssen mit dem Erdstromkreis verbunden werden.

#### *ACHTUNG*

Die vorgeschriebenen Mindestquerschnitte von PE-Leitern (EN 61800-5-1) müssen eingehalten werden.

#### 2 Projektierung 2.3 Sicherheit und Schalten

Bei Ableitströmen über 3,5 mA muss gemäß den Anforderungen der Norm EN 61800-5-1 eine verstärkte Erdung (PE) angeschlossen werden. Der Kabelquerschnitt muss wenigstens 10 mm2 betragen oder aus zwei getrennt angeschlossenen Erdkabeln bestehen. In → Abschnitt 8.3, "Nenndaten", [Seite 131](#page-130-2) sind die Ableitströme der einzelnen Leistungsgrößen angegeben.

Die EMV-Anforderungen an die Motorkabel sind in → Abschnitt [3.3.6, "Motoranschluss", Seite 48](#page-47-1), beschrieben. Es muss ein symmetrisches, vollständig geschirmtes (360°), niederohmiges Motorkabel verwendet werden. Die Länge des Motorkabels ist von der Funkstörklasse und von der Umgebung abhängig.

Für eine US-Installation müssen ausschließlich UL-approbierte Sicherungen, Sicherungsunterteile und Leitungen (AWG) verwendet werden. Die zugelassenen Kabel müssen dabei eine Hitzebeständigkeit von 75 °C (167 °F) aufweisen und erfordern oft eine Installation im metallischen Schutzrohr (siehe die lokalen Vorschriften).

## <span id="page-25-0"></span>**2.3.3 Fehlerstromschutzschalter (RCD)**

Bei dreiphasig gespeisten Motorstarter DE1-34… dürfen ausschließlich allstromsensitive Fehlerstrom-Schutzeinrichtungen vom Typ B verwendet werden. Bei einphasig gespeisten (L, N) Motorstartern DE1-12… dürfen Fehlerstrom-Schutzeinrichtungen vom Typ A und Typ B verwendet werden.

#### *ACHTUNG*

Fehlerstromschutzschalter (RCD = Residual Current Device gemäß IEC/EN 61800-5-1, IEC 755) dürfen nur zwischen dem Einspeisesystem (speisendes Wechselstromnetz) und dem Motorstarter DE1 installiert werden – nicht im Ausgang zum Motor!

Die Größe der Ableitströme ist in der Gewichtung generell abhängig von:

- der Länge des Motorkabels,
- der Abschirmung des Motorkabels,
- der Höhe der Taktfrequenz (Schaltfrequenz des Wechselrichters),
- der Ausführung des Funkentstörfilters,
- den Erdungsmaßnahmen am Standort des Motors.

Für die Drehzahlstarter DE1 können auch andere Schutzmaßnahmen bei direktem oder indirektem Berühren verwendet werden – wie beispielsweise eine Trennung vom Einspeisesystem durch einen Transformator.

#### <span id="page-26-0"></span>**2.3.4 Netzschütze**

Ein Netzschütz ermöglicht das betriebsmäßiges Ein- und Ausschalten der Versorgungsspannung des Drehzahlstarters sowie eine Abschaltung im Fehlerfall. Das Netzschütz wird gemäß dem netzseitigen Eingangsstrom ILN des Drehzahlstarters DE1, der Gebrauchskategorie AC-1 (IEC 60947) und gemäß der Umgebungstemperatur am Einsatzort ausgelegt. Netzschütze und ihre Zuordnung zu den Drehzahlstartern der Reihe DE1 sind in → Abschnitt 9.8, "Netzschütze DIL...", Seite 156, im Anhang aufgeführt.

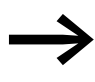

**Serücksichtigen Sie bei der Projektierung, dass ein Tipp-Betrieb im Ein** über das Netzschütz nicht zulässig ist. Die maximal zulässige Einschalthäufigkeit der Netzspannung beim Drehzahlstarter DE1 beträgt einmal in 30 Sekunden (Normalbetrieb).

## <span id="page-26-1"></span>**2.3.5 Verwendung eines Bypass-Anschlusses**

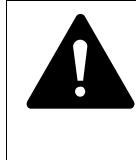

WARNUNG<br>
Die Ausgangsklemmen U, V und W des Drehzahlstarters DE1<br>
dürfen niemals an das Einspeisesystem (L1, L2, L3) angeschlos-<br>
son werden. Eine Netzesenung an der Ausgangsklemmen Die Ausgangsklemmen U, V und W des Drehzahlstarters DE1 sen werden. Eine Netzspannung an den Ausgangsklemmen kann zu einer Zerstörung des Drehzahlstarters führen.

Falls ein Bypass erforderlich ist, sollten mechanisch verbundene Schalter oder Schütze verwendet werden, um sicherzustellen, dass die Motorklemmen nicht gleichzeitig an den Netzanschluss und an die Ausgangsklemmen des Drehzahlstarters angeschlossen sind.

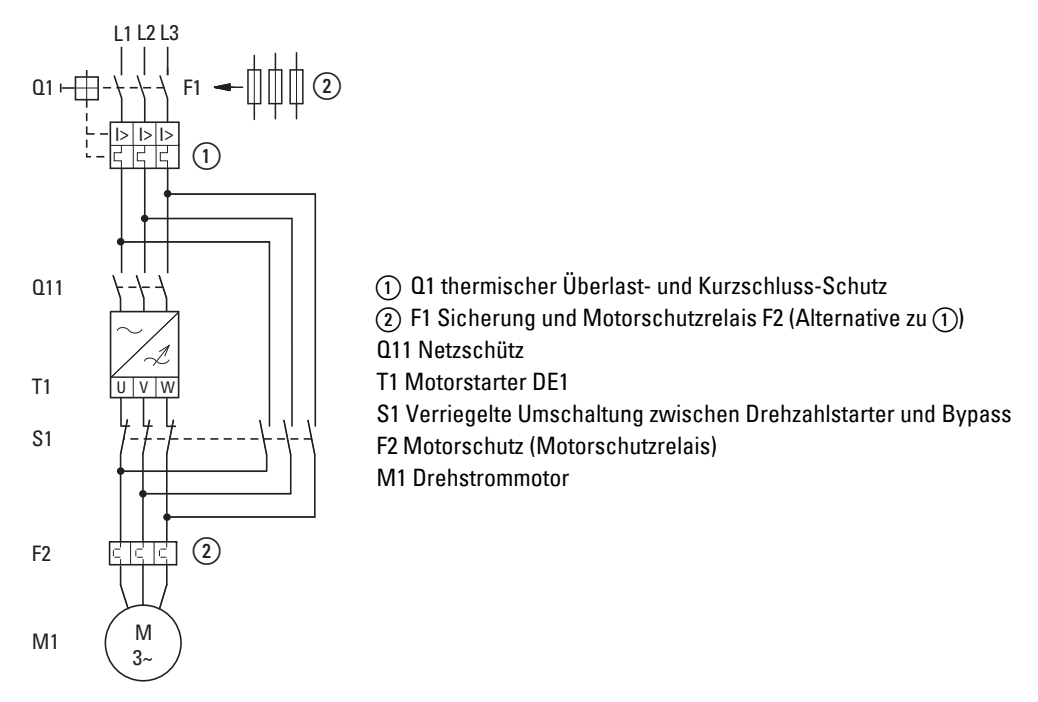

Abbildung 16: Bypass-Motorsteuerung (Beispiel)

### <span id="page-27-0"></span>**2.4 EMV-Maßnahmen**

In einem Antriebssystem mit veränderbarer Drehzahl (PDS) sollten Maßnahmen zur elektromagnetischen Verträglichkeit (EMV) bereits bei der Projektierung berücksichtigt werden, da erforderliche Änderungen bei der Montage und Installation bzw. Nachbesserungen am Aufstellort mit zusätzlichen und höheren Kosten verbunden sind.

Technologisch und systembedingt fließen in einem frequenzgesteuerten Antriebssystem beim Betrieb hochfrequente Ableitströme. Daher müssen alle Erdungsmaßnahmen niederohmig und großflächig erfolgen.

Für eine EMV-gerechte Installation der Drehzahlstarter DE1 empfehlen wir folgende Maßnahmen:

- Einbau in ein metallisch leitfähiges Gehäuse mit guter Anbindung an das Erdpotenzial,
- abgeschirmte Leitungen mit möglichst kurzer Auslängung.

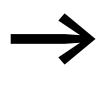

← Erden Sie in einem frequenzgesteuerten Antriebssystem alle leit-<br>fähigen Komponenten und Gehäuse über eine möglichst kurze Leitung mit größtmöglichem Querschnitt (Cu-Litze).

Im Schaltschrank sollten alle metallischen Teile der Geräte und der Schaltschrank großflächig und hochfrequenzleitfähig miteinander verbunden sein. Montageplatten und Schaltschranktüren sollten mit dem Schrank über großflächig kontaktierte und kurze HF-Litzen verbunden werden. Verzichten Sie dabei auf lackierte Oberflächen (Eloxal, gelb chromatiert).

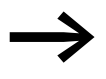

Bauen Sie den Drehzahlstarter DE1 möglichst direkt (ohne<br>Abstandhalter) auf einer Metallplatte (Montageplatte) auf.

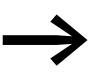

Führen Sie die Netz- und Motorleitungen im Schaltschrank<br>möglichst dicht am Erdpotenzial. Freischwebende Leitungen wirken wie Antennen.

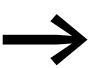

→ HF-führende Leitungen (z. B. abgeschirmte Motorleitungen) und entstörte Leitungen (z. B. Netzzuleitung, Steuer- und Signalleitungen) sollten bei paralleler Leitungsführung in einem Abstand von mindestens 300 mm installiert werden, um ein Überstrahlen elektromagnetischer Energie zu verhindern. Auch bei größeren Unterschieden im Spannungspotenzial sollten Sie eine getrennte Kabelführung wählen. Erforderliche Leitungskreuzungen zwischen den Steuer- und Leistungsleitungen

sollten immer im rechten Winkel (90°) erfolgen.

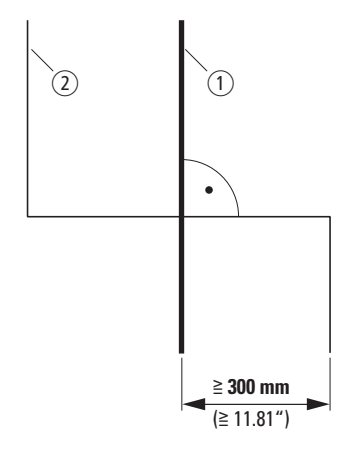

Abbildung 17: Leitungsführung

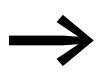

Verlegen Sie die Steuer- und Signalleitungen (2) nicht in einem Kanal mit den Leistungsleitungen ①.

Analoge Signalleitungen (Messwerte, Soll- und Korrekturwerte) müssen abgeschirmt verlegt werden.

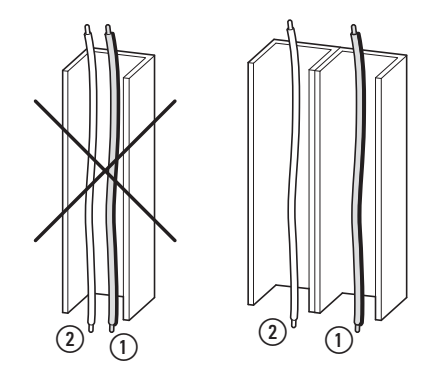

Abbildung 18: Getrennte Leitungsverlegung

a Leistungsleitung: Netzspannung, Motoranschluss

b Steuer- und Signalleitungen, Feldbusanschaltungen

#### 2 Projektierung

2.5 Motorauswahl

# <span id="page-29-0"></span>**2.5 Motorauswahl**

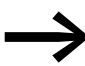

→→→→→ Prüfen Sie, ob Ihr Drehzahlstarter DE1 und der zugeordnete<br>dreiphasige Wechselstrommotor gemäß den Nenndaten-Tabel-len in → [Abschnitt 8.3, "Nenndaten", Seite 131](#page-130-2) miteinander kompatibel sind.

#### <span id="page-29-1"></span>**2.5.1 Motoren parallelschalten**

Die Drehzahlstarter der Reihe DE1 ermöglichen den parallelen Betrieb mehrerer Motoren.

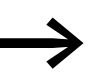

Bei einem Anschluss mehrerer Motoren muss die Summe der<br>Motorströme kleiner als der Bemessungsstrom des Drehzahlstarters DE1 sein.

Durch das Parallelschalten der Motoren verringert sich der Anschlusswiderstand am Ausgang des Drehzahlstarters. Die Gesamtstatorinduktivität wird geringer und die Streukapazität der Leitungen größer. Dadurch wird die Stromverzerrung gegenüber dem Einzelmotoranschluss größer. Um die Stromverzerrung zu verkleinern, sollte eine Motordrossel oder ein Sinusfilter im Ausgang des Drehzahlstarters eingesetzt werden.

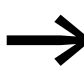

Bei einem Parallelbetrieb mehrerer Motoren kann der elek-<br>tronische Motorschutz des Drehzahlstarters nicht verwendet werden. Jeder Motor muss einzeln mit Thermistoren und/oder einem Bimetallrelais geschützt werden.

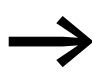

Im Frequenzbereich von 20 bis 120 Hz kann zum Motorschutz<br>
im Ausgang eines Drehzahlstarters auch der elektronische Motorschutzschalter PKE eingesetzt werden.

## <span id="page-30-0"></span>**2.5.2 Schaltungsarten beim Drehstrommotor**

Entsprechend den Bemessungsdaten auf dem Leistungsschild kann die Statorwicklung des Drehstrommotors in Stern- oder Dreieckschaltung geschaltet werden.

| C<br>2                       |
|------------------------------|
| 230/400 V △ Y<br>$3.2/1.9$ A |
| 0,75 KW<br>$cos\varphi$ 0.79 |
| 50 Hz<br>1410 min-1          |
| n                            |

<span id="page-30-2"></span>Abbildung 19: Beispiel für das Typenschild (Leistungsschild) eines Motors

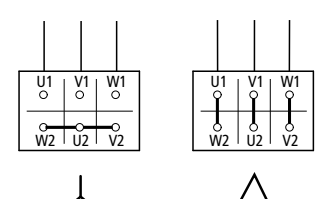

<span id="page-30-3"></span>Abbildung 20: Schaltungsarten: Sternschaltung (links), Dreieckschaltung (rechts)

#### **Beispiel zu den Abbildungen [19](#page-30-2) und [20](#page-30-3)**

DE1-124D3... ( $U_{LN}$  = 230 V): Motor in Dreieckschaltung DE1-342D1... ( $U_{LN}$  = 400 V): Motor in Sternschaltung

# <span id="page-30-1"></span>**2.5.3 Anschluss von Ex-Motoren**

Beim Anschluss von explosionsgeschützten Motoren sind die folgenden Punkte zu beachten:

- Ein Drehzahlstarter DE1 kann in einem geprüften Ex-Gehäuse innerhalb des Ex-Bereichs oder in einem Schaltschrank außerhalb des Ex-Bereichs installiert werden.
- Die branchen- und landesspezifischen Vorschriften für explosionsgeschützte Bereiche (ATEX 100a) müssen eingehalten werden.
- Die Vorgaben und Hinweise des Motorherstellers hinsichtlich des Betriebs am Drehzahlstarter – beispielsweise wenn Motordrosseln (du/dt-Begrenzung) oder Sinusfilter vorgeschrieben sind – müssen berücksichtigt werden.
- Temperaturüberwachungen in den Motorwicklungen (Thermistor, Thermo-Click) dürfen nicht direkt am Drehzahlstarter DE1 angeschlossen werden, sondern müssen über ein für den Ex-Bereich zugelassenes Auslösegerät (z. B. EMT6) angeschlossen werden.

2 Projektierung 2.5 Motorauswahl

# <span id="page-32-0"></span>**3 Installation**

# <span id="page-32-1"></span>**3.1 Einleitung**

Dieses Kapitel beschreibt die Montage und den elektrischen Anschluss der Drehzahlstarter DE1.

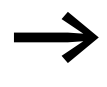

Decken oder kleben Sie während der Installation und Montage des Drehzahlstarters DE1 sämtliche Belüftungsschlitze ab, damit keine Fremdkörper eindringen können.

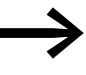

Führen Sie alle Arbeiten zur Installation nur mit dem angegebe-<br>nen, fachgerechten Werkzeug und ohne Gewaltanwendung aus.

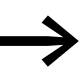

Weitere Hinweise zur Montage des Drehzahlstarters DE1 finden Sie in der Montageanweisung IL040005ZU.

#### <span id="page-32-2"></span>**3.2 Montage**

Die hier beschriebenen Montageanweisungen berücksichtigen den Einbau in ein geeignetes Gehäuse für Geräte in Schutzart IP20 nach EN 60529.

- Die Gehäuse müssen aus wärmeleitfähigem Material gefertigt sein.
- Wird ein Schaltschrank mit Lüftungsöffnungen verwendet, so müssen die Öffnungen unter- und oberhalb des Drehzahlstarters DE1 angebracht sein, um eine gute Luftzirkulation zu ermöglichen. Die Luft sollte dabei von unten zu- und nach oben abgeführt werden.
- Enthält die Umgebung außerhalb des Schaltschranks Schmutzpartikel (z. B. Staub), so muss ein geeigneter Partikelfilter an den Lüftungsöffnungen angebracht und Fremdlüftung angewandt werden. Der Filter muss bei Bedarf gewartet und gesäubert werden.
- In Umgebungen mit hohem Feuchtigkeits-, Salz- oder Chemikaliengehalt muss ein geeigneter geschlossener Schaltschrank (ohne Lüftungsöffnungen) verwendet werden.

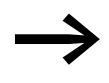

◆ Montieren Sie den Drehzahlstarter DE1 ausschließlich auf einem<br>nichtbrennbaren Befestigungsuntergrund (z. B. auf einer Metallplatte).

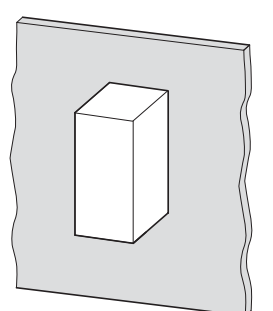

Abbildung 21: Aufbau auf Metallplatte

## 3 Installation

3.2 Montage

#### <span id="page-33-0"></span>**3.2.1 Einbaulage**

Die Drehzahlstarter DE1-121D4… und DE1-122D3… müssen senkrecht montiert werden (Geräte ohne internen Lüfter). Die maximal zulässige Neigung beträgt 5°.

Alle anderen Leistungsgrößen der Reihe DE1 dürfen mit einer maximalen Neigung von 90°montiert werden.

Eine hängende Montage ist nicht zulässig!

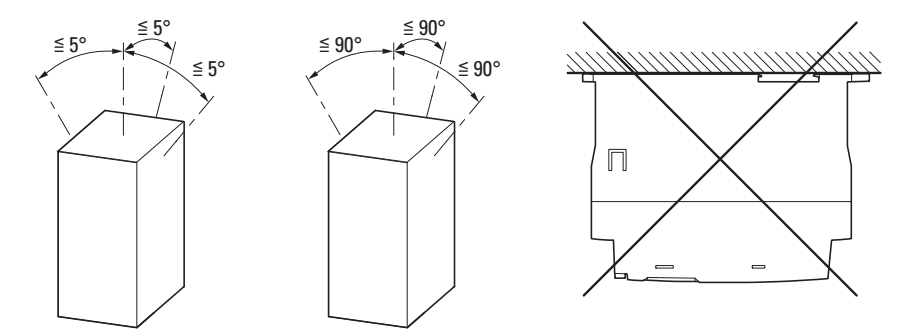

Abbildung 22: Einbaulagen (links: Geräte DE1-121D4… und DE1-122D3…)

### <span id="page-33-1"></span>**3.2.2 Freiräume**

Zur Gewährleistung einer ausreichenden Luftzirkulation müssen in Abhängigkeit von der Baugröße am Drehzahlstarter DE1 genügend thermische Freiräume eingehalten werden.

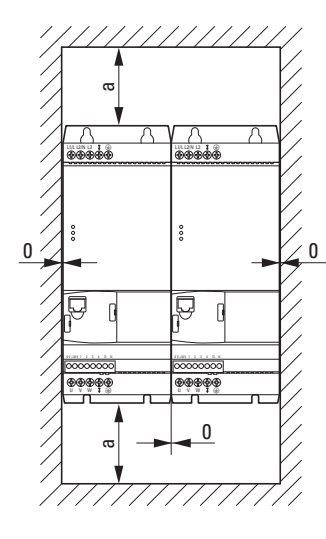

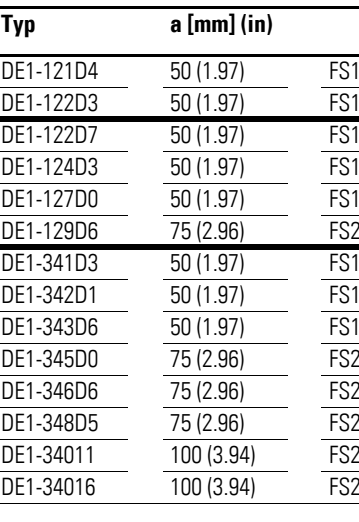

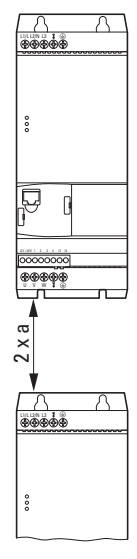

Abbildung 23: Freiräume zur Luftkühlung

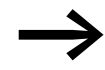

Die Drehzahlstarter DE1 können nebeneinander, ohne seitlichen Abstand montiert werden.

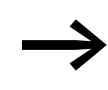

Geräte mit hohen magnetischen Feldern (z. B. Drosseln oder<br>Transformatoren) sollten nicht in unmittelbarer Nähe des Drehzahlstarters montiert werden.

Der frontseitige Freiraum sollte 15 mm nicht unterschreiten.

Berücksichtigen Sie beim Einsatz einer optionalen Baugruppe<br>• DX-NET-SWD3 (SmartWire-DT)

- DX-NET-SWD3 (SmartWire-DT),
- DXE-EXT-SET (Konfigurationsmodul),<br>• DX-KEY-LED (externes Bedienelemen
- DX-KEY-LED (externes Bedienelement)

den erforderlichen zusätzlichen Freiraum an der Frontseite des Drehzahlstarters DE1.

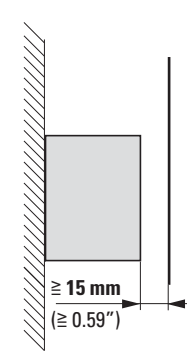

Abbildung 24: Minimaler Freiraum

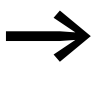

● Die Abmessungen, Gewichte und erforderlichen Befestigungs-<br>maße der einzelnen Baugrößen (FS1, FS2) sind im Anhang aufgeführt.

### 3 Installation

#### 3.2 Montage

#### <span id="page-35-0"></span>**3.2.3 Befestigung**

Der Drehzahlstarter DE1 kann in allen Baugrößen montiert werden:

- mit Schrauben,
- auf einer Montageschiene.

### **3.2.3.1 Befestigung mit Schrauben**

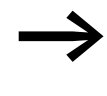

→→→→→→ Die Abmessungen, Gewichte und erforderlichen Befestigungs-<br>→ → → maße der einzelnen Baugrößen (FS1, FS2) sind im Anhang aufgeführt.

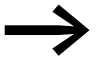

◆ Verwenden Sie Schrauben mit Unterlegscheibe und Federring<br>mit dem zulässigen Anzugsmoment von 1 Nm zum Schutz der Gehäuse und zur sicheren Montage.

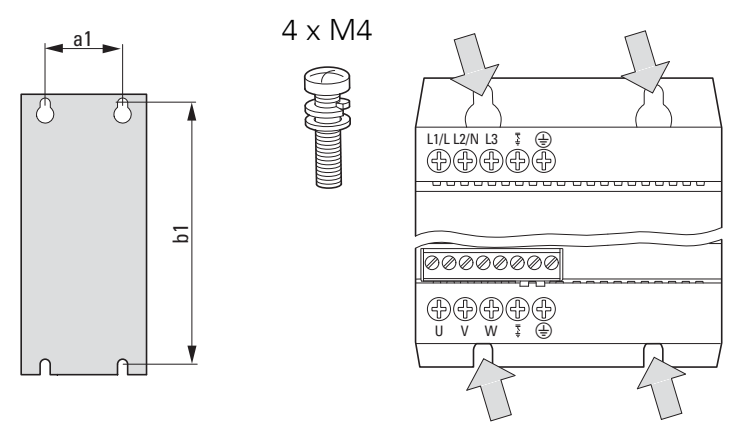

Abbildung 25: Schraubbefestigung
#### **3.2.3.2 Befestigung auf einer Montageschiene**

Alternativ zur Schraubbefestigung können die Drehzahlstarter DE1 auch auf einer Montageschiene gemäß IEC/EN 60715 montiert werden.

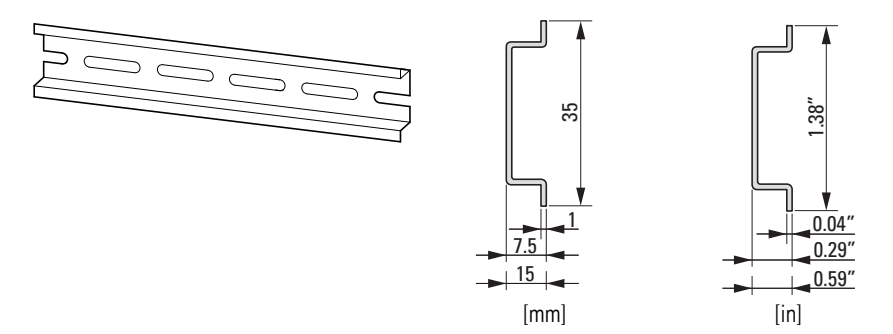

Abbildung 26: Montageschiene gemäß IEC/EN 60715

Setzen Sie dazu den Drehzahlstarter DE1 von oben auf die Montageschiene und drücken Sie ihn nach unten [1]. Klappen Sie ihn dann an die Montageschiene [2] und lassen ihn dort mit Federkraft einrasten [3].

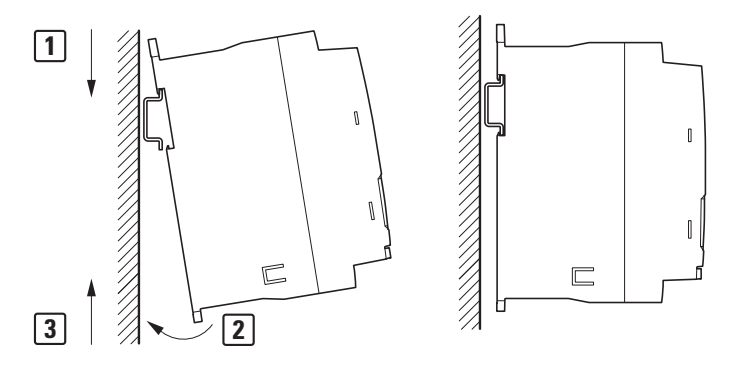

Abbildung 27: Befestigung auf Montageschiene

#### **Demontage von einer Montageschiene**

▶ Zur Demontage drücken Sie die durch Federkraft gehaltene Verriegelung nach unten [1]. Ziehen Sie dann den Drehzahlstarter DE1 an der unteren Kante nach vorne ab [2]. Heben Sie ihn anschließend nach oben von der Montageschiene [3].

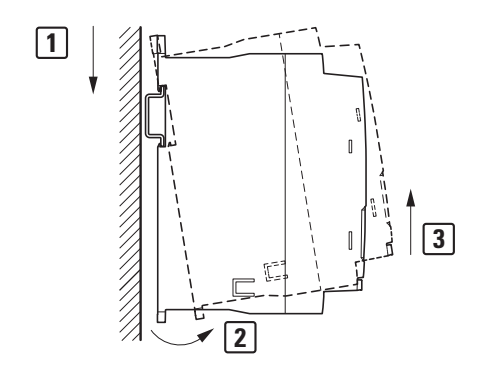

Abbildung 28: Demontage von der Montageschiene

3.3 Elektrische Installation

# **3.3 Elektrische Installation**

**VORSICHT**<br>Verdrahtung<br>nachdem de Verdrahtungsarbeiten dürfen erst dann durchgeführt werden, nachdem der Drehzahlstarter korrekt montiert und befestigt wurde.

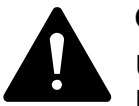

Unfallgefahr durch Stromschlag!

**GEFAHR**<br>
Unfallgefahr durch Stromschlag!<br>
Führen Sie (nur qualifiziertes Fachpersonal) die Verdrahtung nur<br>
spannungsfrei und gemäß den Sieberheite verechzitten von Seite spannungsfrei und gemäß den Sicherheitsvorschriften von Seite I und II aus.

### *ACHTUNG*

Brandgefahr! Verwenden Sie nur solche Kabel, Schutzschalter und Schütze, die den angegebenen zulässigen Stromnennwert aufweisen.

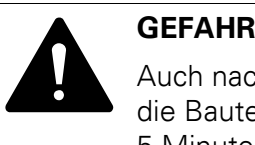

Auch nach dem Abschalten der Versorgungsspannung stehen die Bauteile im Leistungsteil des Drehzahlstarters noch bis zu 5 Minuten unter Spannung (Entladezeit der Zwischenkreiskondensatoren).

Beachten Sie den Warnhinweis!

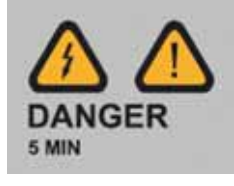

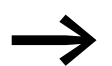

Führen Sie die folgenden Arbeitsschritte mit dem angegebenen und isoliertem Werkzeug und ohne Gewaltanwendung aus.

### **3.3.1 Isolationsprüfung**

Die Drehzahlstarter der Reihe DE1 werden geprüft ausgeliefert und erfordern keine zusätzlichen Prüfungen.

Falls Isolationsprüfungen im Leistungskreis des PDS gefordert werden, müssen Sie die nachfolgend genannten Maßnahmen berücksichtigen.

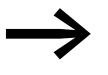

Führen Sie geforderte Isolationsprüfungen durch, bevor Sie die Kabel am Drehzahlstarter DE1 anschließen.

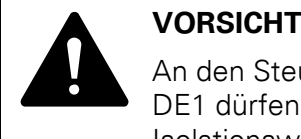

An den Steuer- und Anschlussklemmen des Drehzahlstarters DE1 dürfen mit einem Isolationsprüfgerät keine Prüfungen des Isolationswiderstands durchgeführt werden.

#### **Überprüfung der Netzkabelisolation**

Das Netzkabel muss vom Stromversorgungsnetz und von den Anschlussklemmen L1/L, L2/N und L3 des Drehzahlstarters DE1 getrennt sein.

Messen Sie den Isolationswiderstand des Netzkabels zwischen den einzelnen Phasenleitern sowie zwischen jedem Phasenleiter und dem Schutzleiter.

Der Isolationswiderstand muss größer als 1 MΩ sein.

#### **Überprüfung der Motorkabelisolation**

Das Motorkabel muss von den Anschlussklemmen U, V und W des Drehzahlstarters DE1 und vom Motor (U, V, W) getrennt sein. Messen Sie den Isolationswiderstand des Motorkabels zwischen den einzelnen Phasenleitern sowie zwischen jedem Phasenleiter und dem Schutzleiter.

Der Isolationswiderstand muss größer als 1 MΩ sein.

#### **Überprüfung der Motorisolation**

Das Motorkabel muss vom Motor (U, V, W) getrennt sein. Öffnen Sie die Brückenschaltungen (Stern oder Dreieck) im Motorklemmkasten.

Messen Sie den Isolationswiderstand der einzelnen Motorwicklungen.

Der Isolationswiderstand muss größer als 1 MΩ sein.

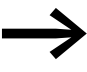

● Die genauen Isolationswiderstände und zulässigen Prüfspan-<br>nungen entnehmen Sie bitte der Anleitung des Motorherstellers.

3.3 Elektrische Installation

### **3.3.2 Anschluss am Leistungsteil**

Der Anschluss am Leistungsteil erfolgt netzseitig über die Anschlussklemmen:

- L1/L, L2/N, PE für die einphasige Versorgungsspannung bei DE1-12…
- L1/L, L2/N, L3, PE für die dreiphasige Versorgungsspannung bei DE1-34…. Die Phasenfolge ist dabei nicht von Bedeutung.

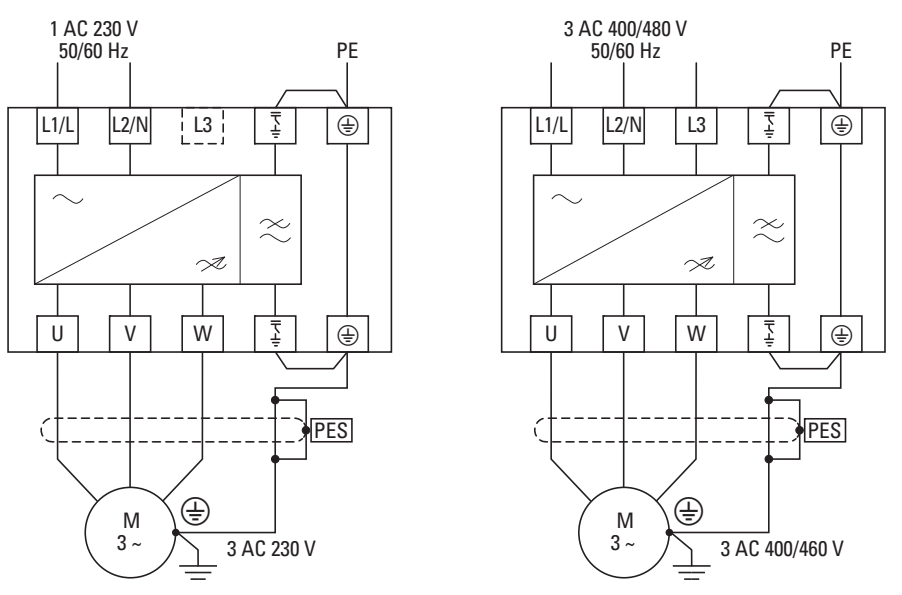

Abbildung 29: Anschluss im Leistungsteil (Prinzip)

Der Anschluss auf der Motorseite erfolgt immer über die Anschlussklemmen U, V und W.

#### *ACHTUNG*

Der Drehzahlstarter DE1 muss grundsätzlich über einen Erdungsleiter (PE) mit dem Erdpotenzial verbunden werden.

#### *ACHTUNG*

Verschlossene Anschlussklemmen im Leistungsteil dürfen nicht genutzt werden.

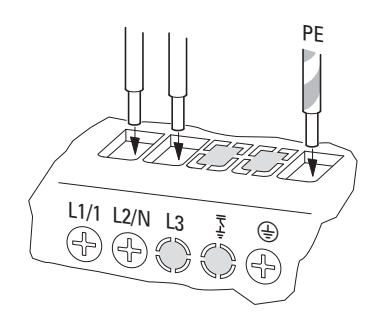

<span id="page-40-0"></span>Abbildung 30: Verschlossene Anschlussklemmen (Beispiel: DE1-12…NN-…)

Die in [Abbildung 30](#page-40-0) verschlossenen Anschlussklemmen (L3 und  $\frac{\overline{x}}{\overline{s}}$ ) haben keine Funktion.

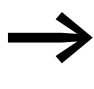

Wenn Sie für den betriebsmäßigen Einsatz bei einem Drehzahl-<br>starter DE1-…FN-… die EMV-Brücke entfernt haben (z. B. in einem IT-Netz), empfehlen wir, die nicht genutzten, offenen Leistungsklemmen abzudecken (z. B. mit Isolierband), um Irritationen zu vermeiden.

### **3.3.2.1 Bezeichnung der Leistungsklemmen**

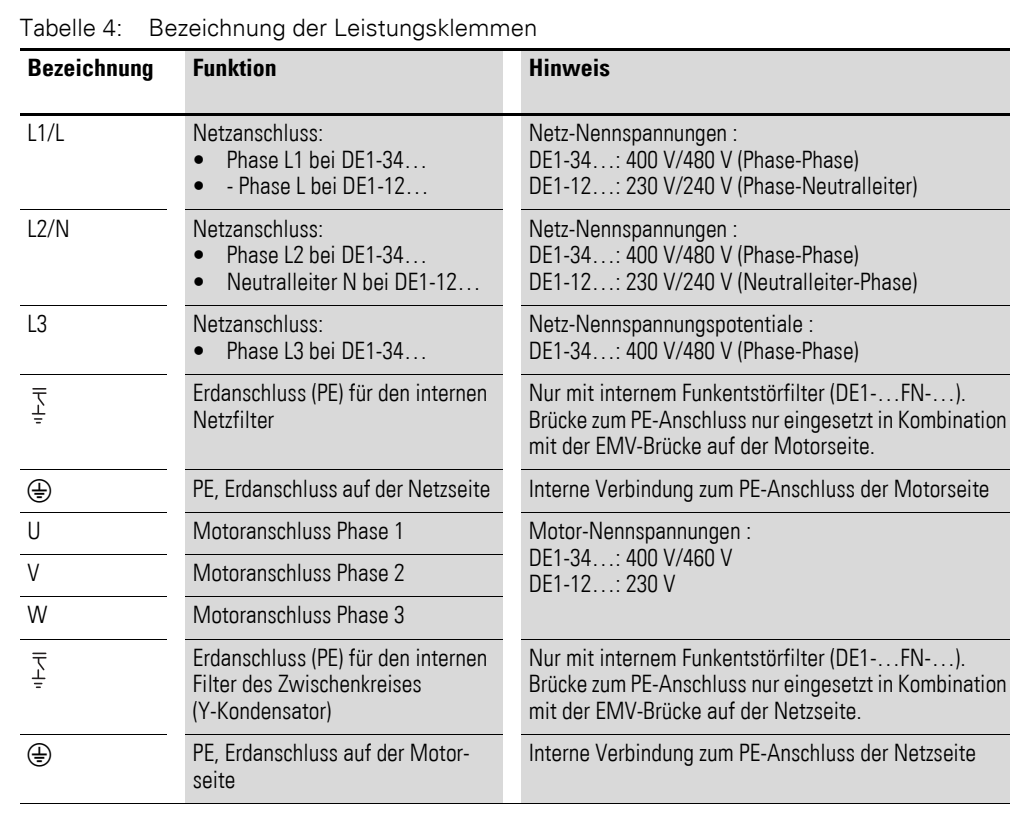

3.3 Elektrische Installation

# **3.3.2.2 Anschlussbeispiele**

| <b>Anschlussklemmen</b>                                                                                               | <b>Beschreibung</b>                                                                                                    |
|----------------------------------------------------------------------------------------------------|----------------------------------------------------------------------------------------------------|
| N<br>PE<br>L<br>ł<br>L <sub>3</sub><br>€<br>L1/L<br>L2/N<br>35)<br>J<br>욗<br>.<br>س<br>옮                              | DE1-12FN- bei einphasiger Versorgungsspannung<br>(230 V, 240 V) mit internem Funkentstörfilter                                                   |
| PE<br>N<br>L<br>₹<br>L3<br>L1/L<br>L2/N<br>⊕<br>Æ<br>옮<br>옮                                                           | DE1-12NN- bei einphasiger Versorgungsspannung<br>(230 V, 240 V) ohne internen Funkentstörfilter                                                  |
| PE<br>L <sub>2</sub><br>L <sub>3</sub><br>L1<br>ł<br>L3<br>⊕<br>L2/N<br>L1/L<br>옮<br>Æ<br>옮<br>1)<br>77<br>T          | DE1-34FN- bei dreiphasiger Versorgungsspannung<br>(400 V, 480 V) mit internem Funkentstörfilter                                                  |
| PE<br>L1<br>L <sub>2</sub><br>L3<br>ł<br>$\overline{L}3$<br>⊕<br>L1/L<br>L2/N<br>옮<br>رش<br>پ<br>옦<br>옯               | DE1-34NN- bei dreiphasiger Versorgungsspannung<br>(400 V, 480 V) ohne internen Funkentstörfilter                                                 |
| $\frac{\hat{\tau}}{2}$<br>V<br>W<br>⊕<br>U<br>요<br>Ą.<br>J<br>옯<br>.<br>75<br>ے<br>T<br>PES<br>M<br>$_{\rm 3}$ $\sim$ | Dreiphasiger Motoranschluss für Drehstrommotoren:<br>DE1-12FN- (230 V)<br>DE1-34FN- (400 V/460 V)<br>$\bullet$<br>mit internem Funkentstörfilter |
| ⋐<br>Σ<br>V<br>W<br>U<br>$\frac{1}{\sqrt{2}}$<br>옮<br>앎<br>لى<br>س<br>PES<br>Ć<br>M<br>$3 \sim$                       | Dreiphasiger Motoranschluss für Drehstrommotoren:<br>DE1-12NN- (230 V)<br>DE1-34NN- (400 V/460 V)<br>ohne internen Funkentstörfilter             |

Tabelle 5: Anschlussbeispiele im Leistungsteil

## **3.3.2.3 Anschlussquerschnitte und Abisolierlängen**

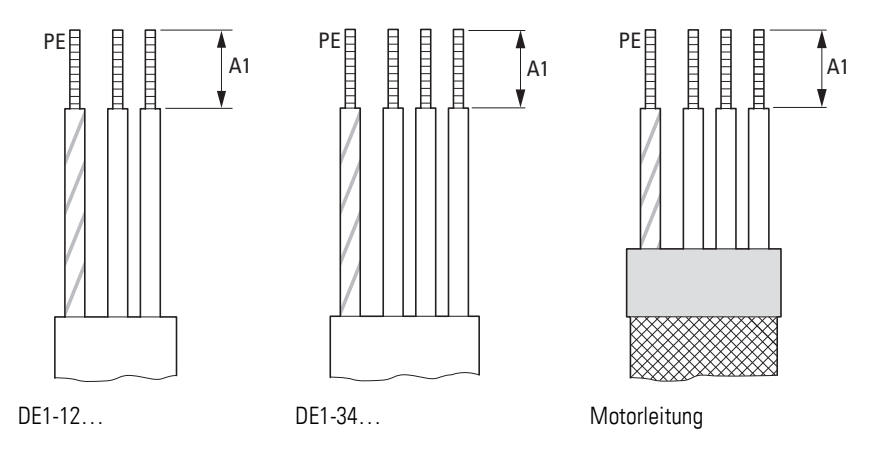

Abbildung 31: Abisolierlängen im Leistungsteil

Tabelle 6: Abisolierlängen, Leiterquerschnitte, Anzugsmoment

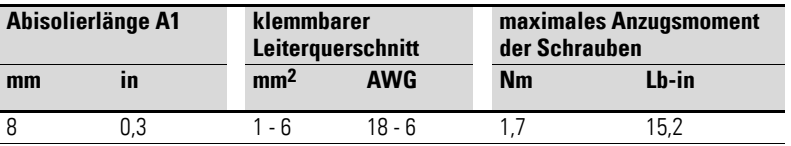

#### **3.3.3 Erdung**

Jeder Drehzahlstarter DE1 muss einzeln und direkt am Einbauort mit der Erdanbindung des speisenden Netzes verbunden werden (Systemerdung). Diese Erdanbindung darf nicht durch andere Geräte durchgeschleift werden.

Alle Schutzleiter sollten sternförmig vom zentralen Erdungspunkt aus verlegt werden und alle leitfähigen Komponenten des Antriebssystems (Drehzahlstarter DE1, Netzdrossel, Motordrossel, Sinusfilter) angebunden sein.

Die Erdschleifenimpedanz muss den regional geltenden Industriesicherheitsvorschriften entsprechen. Um die UL-Vorschriften zu erfüllen, müssen für sämtliche Anschlüsse der Erdverdrahtung UL-genehmigte Ringkabelschuhe verwendet werden.

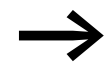

→ Vermeiden Sie Erdungsschleifen beim Einbau mehrerer Drehzahl-starter in einen Schaltschrank. Sorgen Sie außerdem für eine einwandfreie und großflächige Erdung aller metallischen und zu erdenden Geräte mit der Montageplatte.

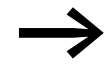

→ Der Anschluss der PE-Leitung muss bei Drehzahlstartern<br>(DE1-…FN-…) mit internem Funkentstörfilter hinter der EMV-Brücke eingesteckt werden (mit Blick von vorne auf die Anschlussklemmen, die von hinten nach vorne die Leitung festklemmen).

## 3 Installation 3.3 Elektrische Installation

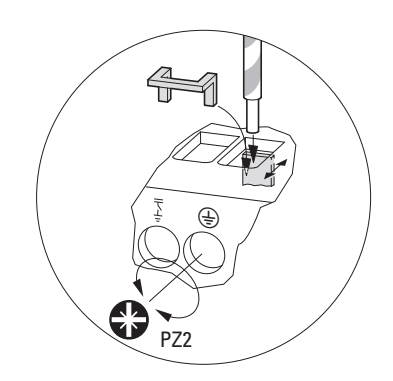

Abbildung 32: PE-Leitung hinter der EMV-Brücke einstecken (Klemmwirkung von hinten nach vorne)

#### **3.3.4 EMV-Brücken**

Der Drehzahlstarter DE1 wird in zwei Varianten gefertigt:

- DE1-…**F**N-…: **mit** internem Funkentstörfilter, **mit** EMV-Brücken,
- DE1-…**N**N-…: **ohne** internen Funkentstörfilter, **ohne** EMV-Brücken.

Die EMV-Brücken verbinden den netzseitig angeordneten Filter und den Zwischenkreisfilter (Y-Kondensatoren) über die Anschlussklemmen mit dem PE-Anschluss auf der Netz- und der Motoranschlussseite.

Wenn der Drehzahlstarter DE1-FN-… an ein IT- (nicht geerdetes) oder asymmetrisch geerdetes TN-Netz angeschlossen werden soll, müssen die internen EMV-Filter durch Entfernen der EMV-Brücken abgeschaltet werden. Bei den Geräten ohne internen Filter (DE1-…NN-…) sind die Brücken nicht vorhanden und die Filteranschlussklemmen ohne Funktion (geschlossen).

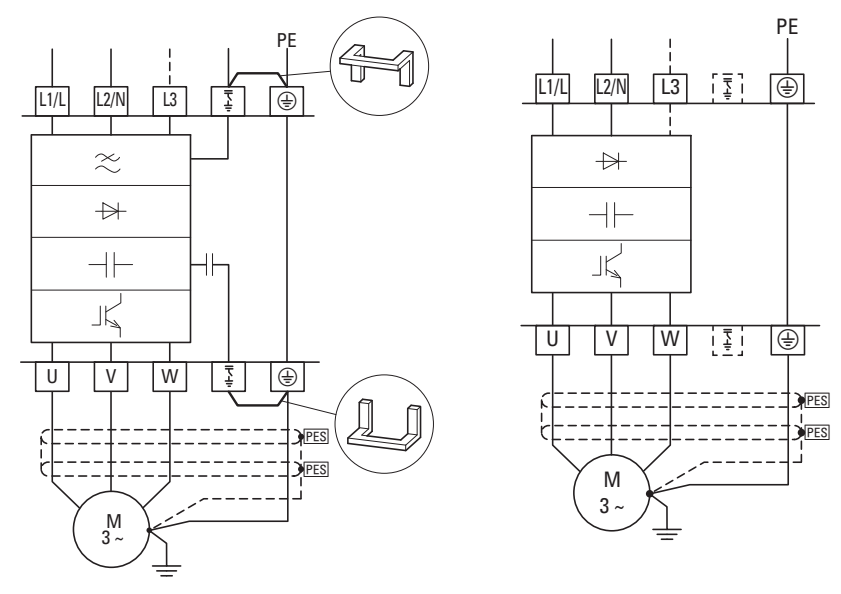

Abbildung 33: DE1-…FN-… (**mit** Filter) DE1-…NN-… (**ohne** Filter)

# 3 Installation 3.3 Elektrische Installation

#### *ACHTUNG*

Die EMV-Brücken dürfen weder entfernt noch eingesetzt werden, wenn der Drehzahlstarter DE1 am elektrischen Netz angeschlossen ist.

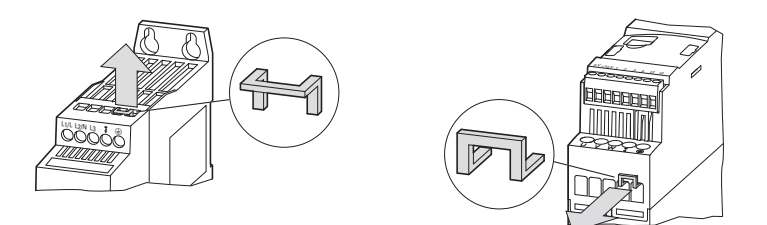

Abbildung 34: EMV-Brücken auf der Netz- und Motorseite entfernen

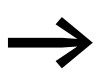

Es müssen immer beide EMV-Brücken entfernt werden!<br>Der Betrieb mit nur einer EMV-BRücke ist nicht zulässig!

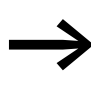

Bei entfernten EMV-Brücken ist die erforderliche Filterwirkung<br>zur elektromagnetischen Verträglichkeit (EMV) nicht mehr gegeben.

3.3 Elektrische Installation

## **3.3.5 Drehstromschienenblock**

Die Drehzahlstarter DE1-34… können über die berührungs- und kurzschlusssicheren Drehstromschienenblöcke DIL12M-XDSB0/… auf der Netzseite angeschlossen werden.

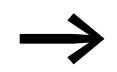

Die Installation mit Drehstromschienenblock DIL12M-XDSB0/... ist nur beim Drehzahlstarter DE1-34… zulässig.

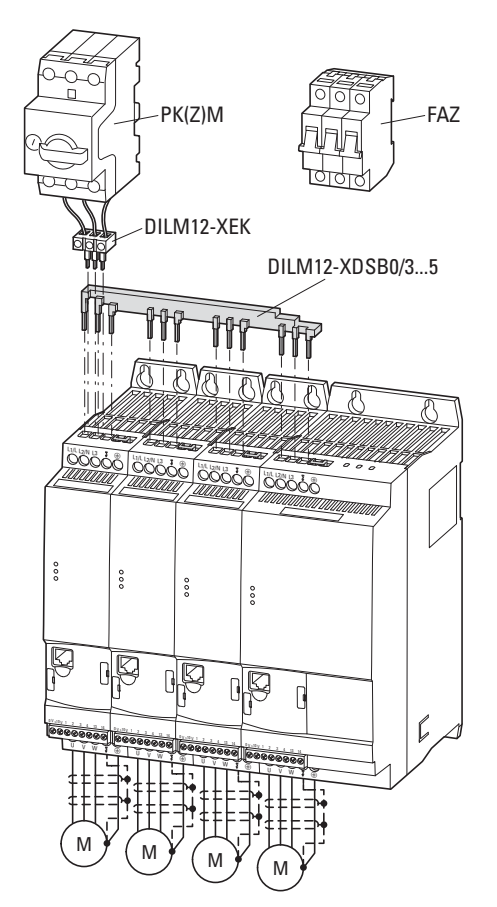

Abbildung 35: Anschlussbeispiel mit Drehstromschienenblock

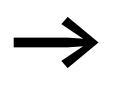

Beachten Sie die maximale Stromlastfähigkeit der Drehstrom-<br>schienenblöcke (I<sub>u</sub> = 35 A). Eine Verlängerung des Drehstromanschlusses durch gedrehte Montage der Drehstromschienenblöcke ist beim Drehzahlstarter DE1-34… nicht möglich.

# 3 Installation 3.3 Elektrische Installation

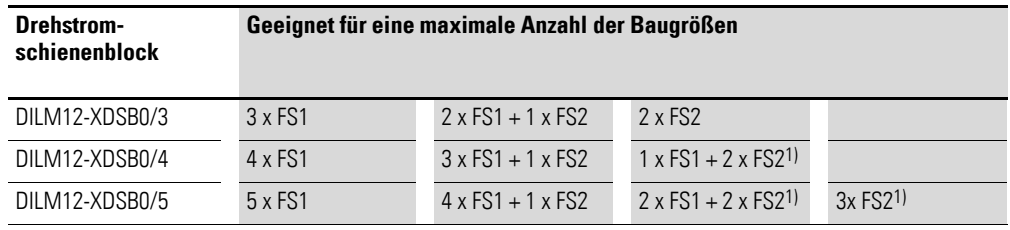

1) Die Summe der einzelnen Eingangsströme (DE1-34…) kann in diesen Kombinationen die maximal zulässige Stromlastfähigkeit (35 A) von Drehstromschienenblock und Einspeiseblock überschreiten.

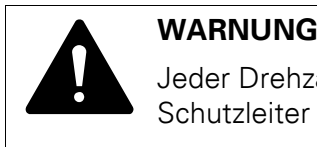

Jeder Drehzahlstarter DE1-34… muss einzelnen mit dem Schutzleiter der Netzspannung verbunden werden.

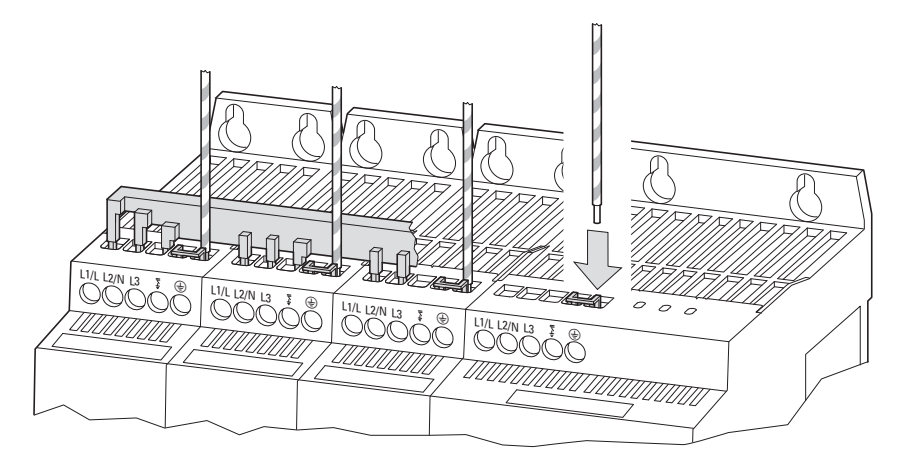

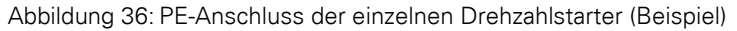

3.3 Elektrische Installation

#### **3.3.6 Motoranschluss**

Die Verbindung zwischen Drehzahlstarter DE1 und Motor sollte möglichst kurz sein. Für einen EMV-gerechte Installation sollte die Motoranschlussleitung abgeschirmt sein.

▶ Verbinden Sie den Schirm dabei beidseitig und großflächig (360 Grad Überdeckung) mit der Schutzerde (PE) ⊕. Die Erdanbindung des Leistungsschirms (PES) sollte dabei in unmittelbarer Nähe des Drehzahlstarters DE1und direkt am Motorklemmkasten erfolgen.

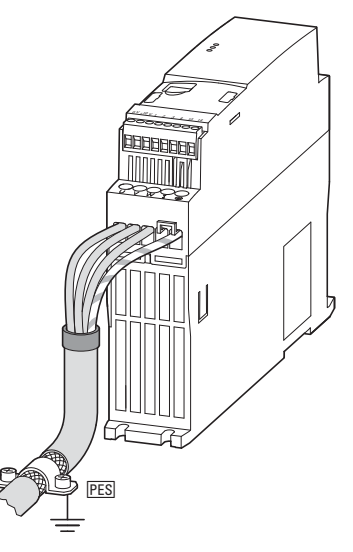

Abbildung 37: Anschluss Motorseite

Verhindern Sie ein Aufflechten der Schirmung – beispielsweise durch Verschieben der getrennten Kunststoffummantelung über das Schirmende oder durch eine Gummitülle am Schirmende. Alternativ kann zur großflächigen Kabelschelle das Schirmgeflecht am Ende verdrillt an die Schutzerde angebunden werden. Um EMV-Störungen zu vermeiden, sollte dieser verdrillte Schirmanschluss möglichst kurz (Richtwert für den verdrillten Kabelschirm: b ≧ 1/5 a) ausgeführt werden.

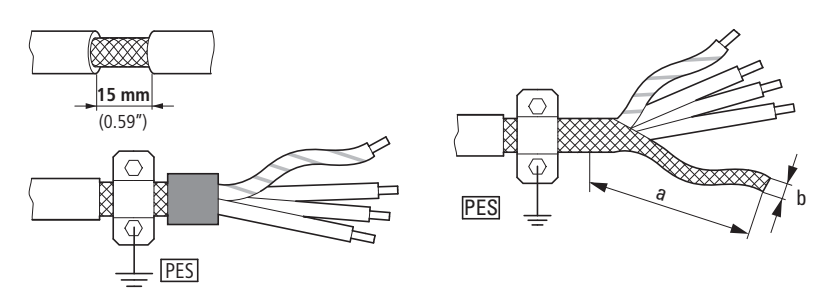

Abbildung 38: Abgeschirmte Anschlussleitung im Motorkreis

Für die Motorleitung empfehlen sich grundsätzlich abgeschirmte, vieradrige Kabel. Die grün-gelbe Leitung dieses Kabels verbindet dabei die Schutzleiteranschlüsse von Motor und Drehzahlstarter und minimiert dadurch die Belastung des Schirmgeflechts durch hohe Ausgleichsströme.

Die nachfolgende Abbildung zeigt beispielhaft den Aufbau einer vieradrigen, abgeschirmten Motorleitung (empfohlene Ausprägung).

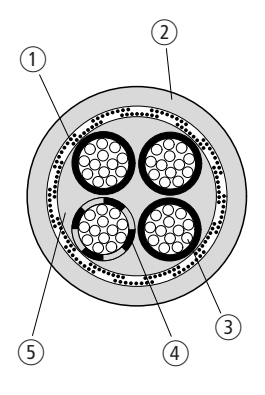

Abbildung 39: Vieradrige, abgeschirmte Motorleitung

- a Cu-Abschirmgeflecht
- b PVC-Außenmantel
- (3) Litze (Cu-Drähte)
- d PVC-Aderisolierung, 3 x schwarz, 1 x grün-gelb
- (5) Textilband und PVC-Innenmaterial

Sind in einem Motorabgang zusätzliche Baugruppen (zum Beispiel Motorschütze, Motorschutzrelais, Motordrosseln, Sinusfilter oder Klemmen) angeordnet, kann der Schirm der Motorleitung in der Nähe dieser Baugruppen unterbrochen und großflächig mit der Montageplatte (PES) kontaktiert werden. Freie, d. h. nicht abgeschirmte Anschlussleitungen sollten nicht länger als etwa 300 mm sein.

3.3 Elektrische Installation

# **3.3.7 Installationen gemäß UL®**

Der Drehzahlstarter DE1 erfüllt die UL-Anforderungen im vollen Umfang, sofern folgende Bedingungen im vollen Umfang eingehalten werden:

- Bei DE1-12… ist die einphasige Versorgungsspannung an L1/L und L2/N angeschlossen. Der maximal zulässige Effektivwert darf 240 V rms nicht überschreiten.
- Bei DE1-34… ist die dreiphasige Versorgungsspannung an L1/L, L2/N und L3 angeschlossen. Die Phasenfolge ist dabei nicht von Bedeutung. Der maximal zulässige Effektivwert darf 500 V rms nicht überschreiten.
- Zur Einhaltung der CSA-Anforderungen ist ein transienter Überspannungsschutz auf der Netzseite des DE1 erforderlich. Er soll die 600 V (Phase zu Erde) und 600 V (Phase zu Phase) überwachen, geeignet sein für die Überspannungskategorie III und soll Schutz bieten für eine Bemessungsstoßspannung von 4-kV-Spitzen oder gleichwertigen und diesen widerstehen.
- Die maximal zulässige Kurzschlussstromstromstärke (AC) in der Eingangsstromversorgung darf 100 kA rms betragen beim Einsatz von Sicherungen (600 V, UL Class CC oder Class J), 14 kA rms bei Schutzschalten (480 V, MCB Typ B) und bei DE1-34…., 18 kA rms bei MCB Type E.
- Eine feste Installation mit einer geeigneten Trennvorrichtung zwischen DE1 und der Versorgungsspannung gemäß den lokalen Sicherheitscodes und Vorschriften erfolgt.
- Geeignete Netz-und Motorkabel aus Kupferdraht mit einem Mindestisolationstemperaturbereich von 75 °C (167 °F) verwendet werden.
- Die Anzugsmomente der Leistungsanschlüsse gemäß der Spezifikation für die einzelnen Leistungsgrößen verwendet werden.
- Je Leistungsklemme ist nur ein einziger Leitertyp zulässig. Der PE-Leiter muss an metallischen Gehäusen über einen Ringkabelschuh angeschlossen werden.
- Varianten zum Motorüberlastschutz:
	- Bimetallrelais, das zwischen dem Drehzahlstarter DE1 und dem Motor angeordnet wird und bei Überlast DE1 abschaltet, oder
	- Motor mit Thermistor, der über ein Thermistor-Maschinenschutzrelais (EMT6) bei Überlast den Drehzahlstarter DE1 abschaltet, oder
	- Motor mit Thermistor, der als externe Fehlermeldung den Drehzahlstarter DE1 direkt abschaltet (Thermistor-Anschluss an Steuerklemme 3 und  $+10V$ ), EXTFLT mit Mode 1 (P-15 = 1), Mode 3  $(P-15 = 3)$ , Mode 5 (P-15 = 5), Mode 7 (P-15 = 7) und Mode 9 (P-15 = 9). Voraussetzung: P-19 = 0, oder
	- Thermischer Speicher Motor (P-33 = 0). Voraussetzung: P-08 = Motornennstrom eingestellt.

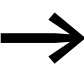

In der Montageanweisung IL040005ZU ist eine Zusammenfas-<br>sung "Additional Information for UL® Approved Installations" abgedruckt.

### **3.3.8 Anschluss am Steuerteil**

Der Anschluss am Steuerteil erfolgt über die folgenden Anschlussklemmen:

- 0 V, +10 V: Ausgang der Steuerspannung,
- 1, 2, 3, 4: digitale und analoge Eingänge,
- Klemmen 13, 14: für einen potenzialfreien Relais-Ausgang.

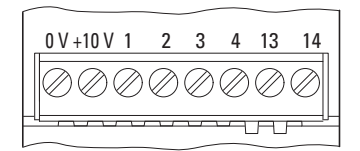

Abbildung 40: Anordnung der Anschlussklemmen am Steuerteil

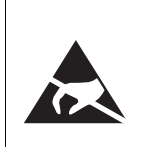

ESD-Maßnahmen Zum Schutz der Geräte vor Zerstörung durch elektrostatisches Entladen sollten Sie sich vor dem Berühren der Steuerklemmen und der Steuerplatine gegen eine geerdete Fläche entladen.

#### **3.3.8.1 Bezeichnung der Anschlussklemmen am Steuerteil**

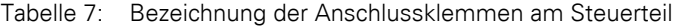

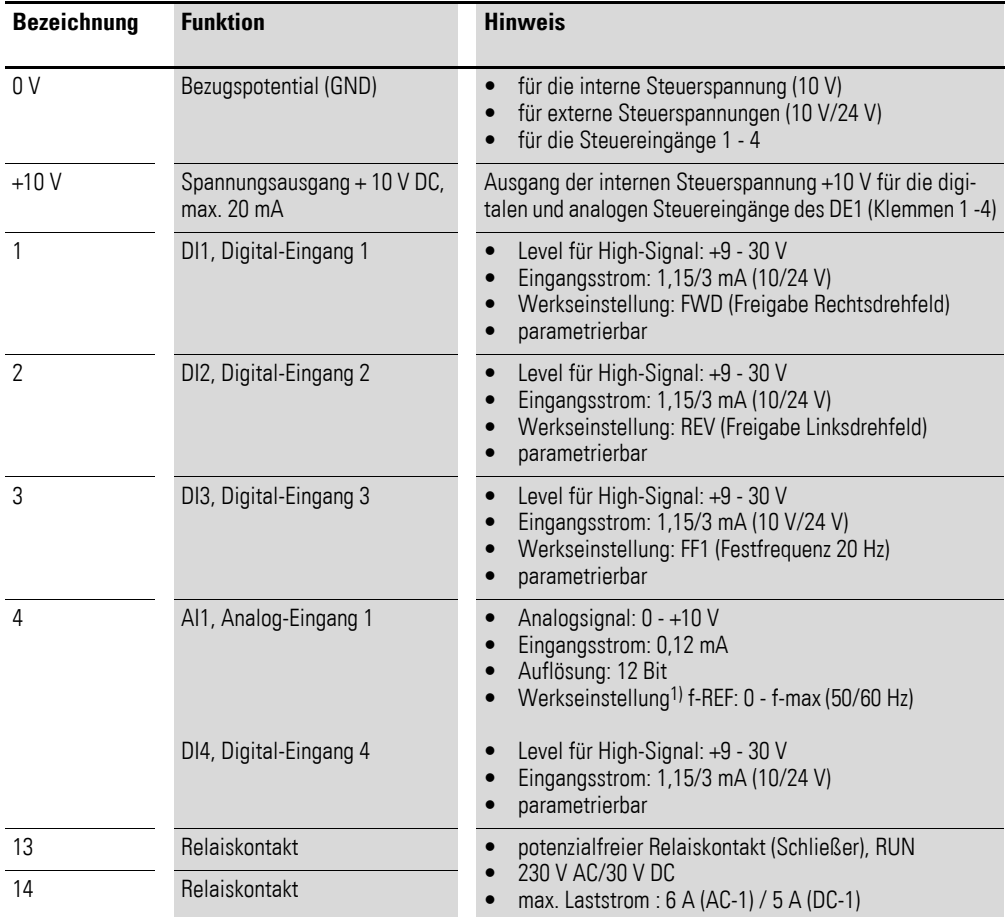

1) Umschaltung als Digital-Eingang mit Parameter P-15 (→ [Tabelle 22, Seite 92](#page-91-0) und → [Tabelle 30, Seite 104](#page-103-0))

3.3 Elektrische Installation

### **3.3.8.2 Anschluss der Steuerleitungen**

Der Anschluss der Steuerleitungen erfolgt ohne Abschirmung. In Umgebungen mit hoher EMV-Belastung oder bei Steuerleitungen, die außerhalb des Schaltschranks (z. B. Steuerpult mit langer Verbindungsleitung) angeschlossen sind, empfiehlt sich der Anschluss einer abgeschirmten Leitung. Der Schirm wird hierbei einseitig in der Nähe des Drehzahlstarters DE1 aufgelegt (PES).

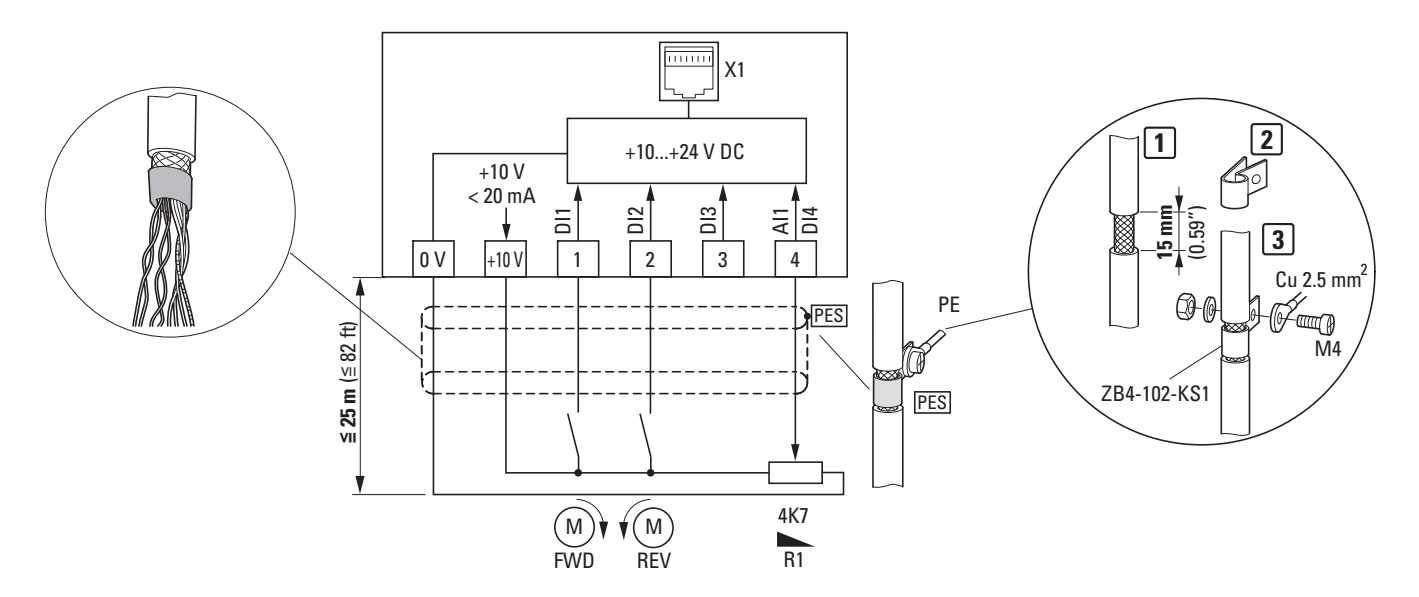

<span id="page-51-0"></span>Abbildung 41: Anschlussbeispiel Steuerklemmen

Das obige Anschlussbeispiel [\(Abbildung 41\)](#page-51-0) zeigt die einseitige PE-Anbindung (PES) des Steuerleitungsschirms mit einer Kabelschelle. Die Steuerleitungen sollten verdrillt ausgeführt sein.

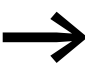

← Ein Aufflechten der Schirmung können Sie beispielsweise ver-<br>hindern durch Verschieben der durchgetrennten Kunststoffummantelung über das Schirmende oder durch eine Gummitülle am Schirmende.

#### **3.3.8.3 Anschlussquerschnitte und Abisolierlängen**

Die Anschlussquerschnitte und Abisolierlängen sind in der nachfolgenden Tabelle aufgeführt.

| <u>Fabolio o. Thisomassionaligon an aon otoachtion inform</u> |                 |            |    |     |                |       |                |
|---------------------------------------------------------------|-----------------|------------|----|-----|----------------|-------|----------------|
|                                                               |                 |            |    |     | M <sub>3</sub> |       |                |
|                                                               |                 |            |    |     |                |       |                |
| mm <sup>2</sup>                                               | mm <sup>2</sup> | <b>AWG</b> | mm | in  | Nm             | Lb-in | mm             |
| $0,5 - 1,5$                                                   | $0,5 - 1$       | $30 - 16$  | 5  | 0.2 | 0,5            | - 6   | $0.7 \times 3$ |

Tabelle 8: Anschlussleitungen an den Steuerklemmen

## **3.3.8.4 Anschlussbeispiele Steuerteil**

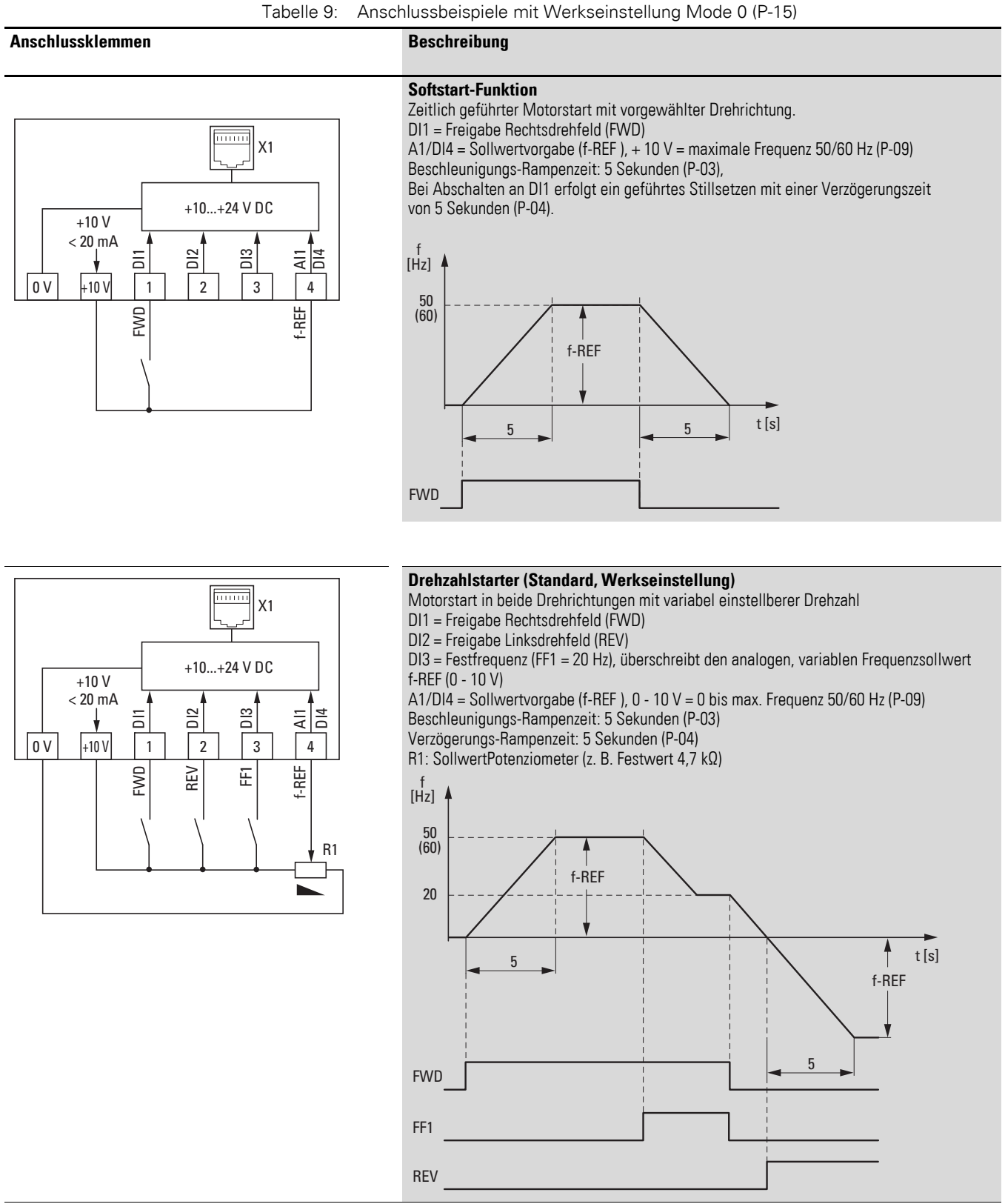

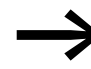

Die Anschlussklemmen können in ihrer Funktion angepasst werden durch:

- den Wahlschalter Mode des Konfigurationsmoduls DXE-EXT-SET,
- Parameter in der Parametrier-Software "drivesConnect",
- Parameter über die externe Bedieneinheit DX-KFY-LFD.

#### **3.3.8.5 Analog-Eingang**

Steuerklemme 4 (AI1/DI4) ist für analoge sowie für digitale Eingangssignale vorgesehen.

In der Werkseinstellung ist die Steuerklemme 4 als Analog-Eingang (AI1) für 0 - 10 V geschaltet. Das Bezugspotenzial ist die Steuerklemme 0 V. Eine Änderung der Funktion erfordert eine Anpassung über Parameter P-15.

Über den Parameter P-16 können weitere analoge Eingangswerte eingestellt werden:

- 0 10 V (Werkseinstellung),
- $\bullet$  0 20 mA,
- 4 20 mA mit Drahtbruchüberwachung (Fehlermeldung < 3 mA),
- 4 20 mA mit Drahtbruchüberwachung (< 3 mA: rampengeführter Wechsel auf Festfrequenz FF4).

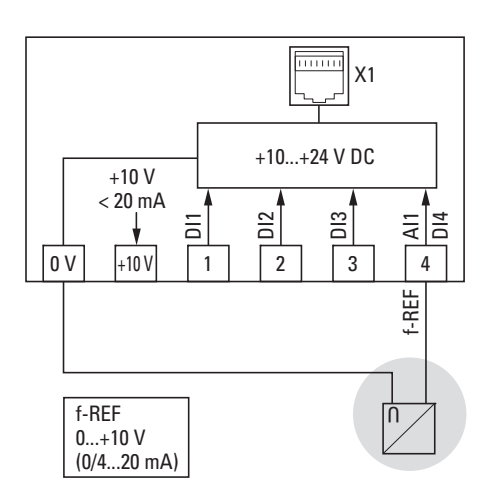

Abbildung 42: Anschlussbeispiel für eine externe analoge Sollwertquelle

Mit Parameter P-17 können die analogen Eingangswerte skaliert und mit P-18 invertiert werden.

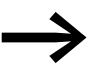

Die Einstellung der Parameter ist in → [Tabelle 32, Seite 107](#page-106-0) beschrieben.

#### **3.3.8.6 Digitale Eingänge**

Die Steuerklemmen 1, 2 und 3 sind als digitale Eingänge (DI1, DI2, DI3) in ihrer Funktion und Wirkungsweise identisch. Steuerklemme 4 ist in der Werkseinstellung als Analog-Eingang AI1 eingestellt und kann über den Parameter P-15 auch als Digital-Eingang DI4 aktiviert werden.

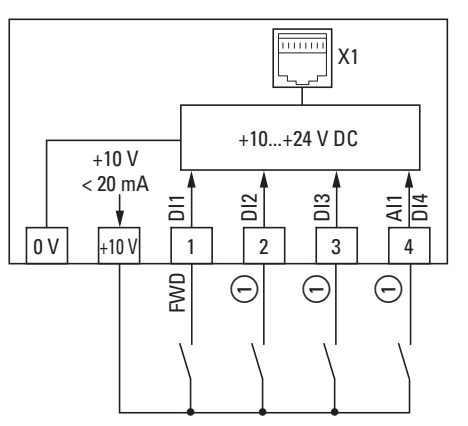

Abbildung 43: Anschlussbeispiel mit vier digitalen Eingängen

a Konfiguration der digitalen Eingänge unter P-15 oder mit Konfigurationsmodul DXE-EXT-SET (→ [Tabelle 10](#page-54-0))

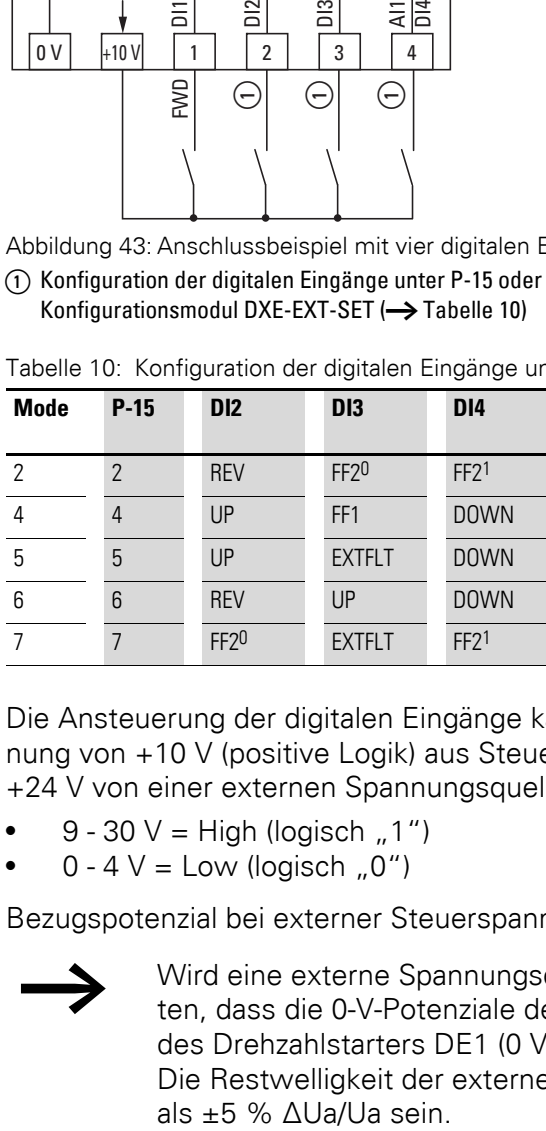

<span id="page-54-0"></span>Tabelle 10: Konfiguration der digitalen Eingänge unter P-15

Die Ansteuerung der digitalen Eingänge kann mit der internen Steuerspannung von +10 V (positive Logik) aus Steuerklemme +10 V oder mit bis zu +24 V von einer externen Spannungsquelle erfolgen:

- $9 30 V =$  High (logisch,  $1"$ )
- $0 4 V =$  Low (logisch,  $0$ ")

Bezugspotenzial bei externer Steuerspannung ist Steuerklemme = 0 V.

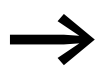

Wird eine externe Spannungsquelle genutzt, ist darauf zu achten, dass die 0-V-Potenziale der externen Spannungsquelle und des Drehzahlstarters DE1 (0 V) miteinander verbunden sind. Die Restwelligkeit der externen Steuerspannung muss kleiner

3.3 Elektrische Installation

| rabelle TT. Arischiussbeispiele der digitalen Eingange (Mode 0)<br>Anschlussklemmen                                                                                                    | <b>Beschreibung</b>                                                                                                    |
|----------------------------------------------------------------------------------------------------|----------------------------------------------------------------------------------------------------|
| шшп<br>X1<br>$+10+24$ VDC<br>$+10V$<br>$< 20$ mA<br>$\overline{D}$<br>D <sub>13</sub><br>$\overline{\phantom{a}}$<br>티<br>둠<br>0 <sup>V</sup><br>$+10V$<br>$\mathbf{1}$<br>$\overline{2}$<br>3<br>4<br>f-REF<br><b>EVVD</b><br><b>REV</b><br>준<br>R <sub>1</sub>                        | Werkseinstellung<br>Ansteuerung der digitalen Eingänge (DI1 - DI3) und<br>Sollwertvorgabe (AI1) mit der internen Steuerspan-<br>nung +10 V über Potenziometer R1 (0 - 10 V).                                                                                                    |
| шин<br>X1<br>$+10+24$ VDC<br>$+10V$<br>$< 20$ mA<br>$\Xi$<br>Ξ.<br>$\frac{1}{2}$<br>듬<br>0 <sup>V</sup><br>$+10V$<br>$\overline{2}$<br>3<br>$\overline{4}$<br>$\mathbf{1}$<br>EWD<br>f-REF<br>REV<br>또<br>R <sub>1</sub><br>$+24V$                                                      | <b>Externe Steuerspannung 24 V</b><br>Ansteuerung der digitalen Eingänge (DI1 - DI3) mit<br>einer externen Steuerspannung (+24 V).<br>Die Sollwertvorgabe erfolgt mit der internen Steuer-<br>spannung +10 V über Potenziometer R1 (0 - 10 V).                                                                                                |
| 11111111<br>X1<br>$+10+24$ VDC<br>$+10V$<br>$< 20$ mA<br>$\frac{13}{2}$<br>$\frac{2}{5}$<br>la<br>E<br>$\overline{A}$<br>$\overline{\Xi}$<br>0 <sup>V</sup><br>$\overline{4}$<br>$+10V$<br>$\mathbf{1}$<br>$\sqrt{3}$<br>$\overline{2}$<br>f-REF<br>FWD<br>REV<br>田<br>⋒<br>₭<br>$+24V$ | <b>Externe Steuerspannung über SPS</b><br>Ansteuerung der digitalen Eingänge (DI1 - DI3) mit<br>einer externen Steuerspannung (+24 V).<br>Die Sollwertvorgabe erfolgt mit der internen Steuer-<br>spannung +10 V über Potenziometer R1 (0 - 10 V).<br>Hinweis:<br>Bezugspotenzial für die analogen und digitalen<br>Eingänge der SPS ist 0 V. |

Tabelle 11: Anschlussbeispiele der digitalen Eingänge (Mode 0)

## **3.3.8.7 Relais-Kontakt (RUN)**

Die Steuerklemmen 13 und 14 sind mit dem internen potenzialfreien Relais-Kontakt (Schließer) des Drehzahlstarters DE1 verbunden.

- Der Kontakt schließt, wenn ein Freigabesignal anliegt (FWD, REV, ENA) und keine Fehlermeldung ansteht.
- Der Kontakt öffnet sofort, wenn eine Fehlermeldung ansteht.
- Der Kontakt öffnet, wenn das Freigabesignal (FWD, REV, ENA) abgeschaltet wird und der Motor ungeführt ausläuft (Werkseinstellung  $P-05 = 0$ ).
- Der Kontakt öffnet zeitlich verzögert nach Ablauf der unter P-04 eingestellten Verzögerungszeit (f $2 = 0$  Hz), wenn das Freigabesignal (FWD, REV, ENA) abgeschaltet wird.
- Der Kontakt öffnet zeitlich verzögert, wenn das Freigabesignal (FWD, REV, ENA) abgeschaltet ist und der Motor gemäß der Verzögerungsrampe (Rampenzeit P-04) auf Drehzahl 0 gefahren wird.

Die Anschlussdaten der Steuerklemmen 13 und 14 sind:

- 250 V AC, maximal 6 A AC1
- 30 V DC, maximal 5 A DC1

Für einen störungssicheren Betrieb empfehlen wir, induktive Verbraucher (z. B. Koppelrelais, Schütze) zu beschalten:

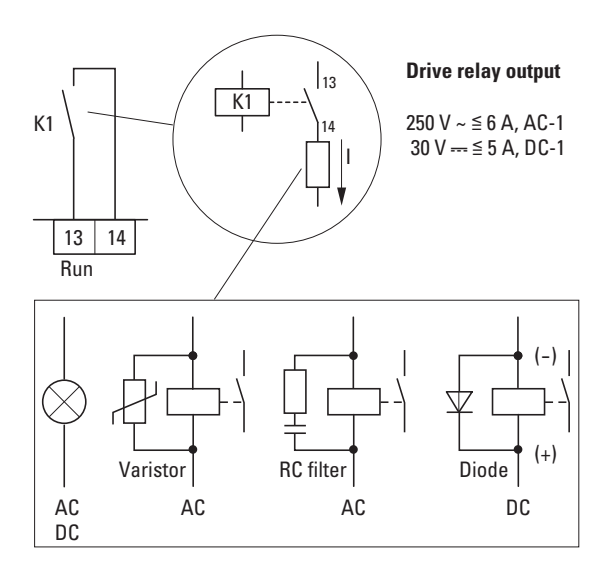

Abbildung 44: Anschlussbeispiele mit Schutzbeschaltung

3 Installation 3.4 RJ45-Schnittstelle

#### **3.4 RJ45-Schnittstelle**

Die frontseitig angeordnete RJ45-Schnittstelle ermöglicht eine direkte Verbindung zu Kommunikations- und Anschaltbaugruppen (→ Abbildung 46, [Seite 59](#page-58-0)).

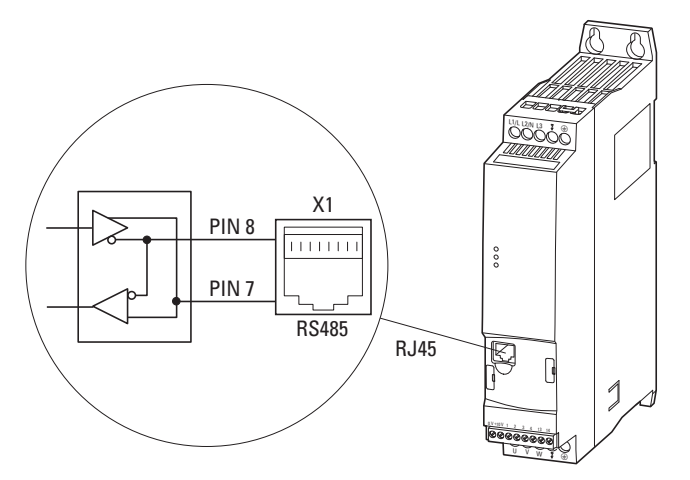

Abbildung 45: RJ45-Schnittstelle

Die interne RS485-Anschaltung überträgt Modbus RTU (→ Kapitel 7, Modbus RTU", Seite 111).

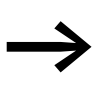

Die Drehzahlstarter DE1 haben keinen internen Busabschlusswiderstand. Verwenden Sie bei Bedarf DX-CBL-TERM oder EASY-NT-R.

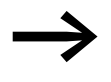

Weitere Informationen zum Zubehör finden Sie in  $\rightarrow$  [Kapitel 9 "Zubehör", Seite 143](#page-142-0).

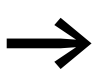

→ Das Konfigurationsmodul DXE-EXT-SET ist ausführlich in<br>→ [Kapitel 5, "Konfigurationsmodul DXE-EXT-SET"](#page-68-0) beschrieben.

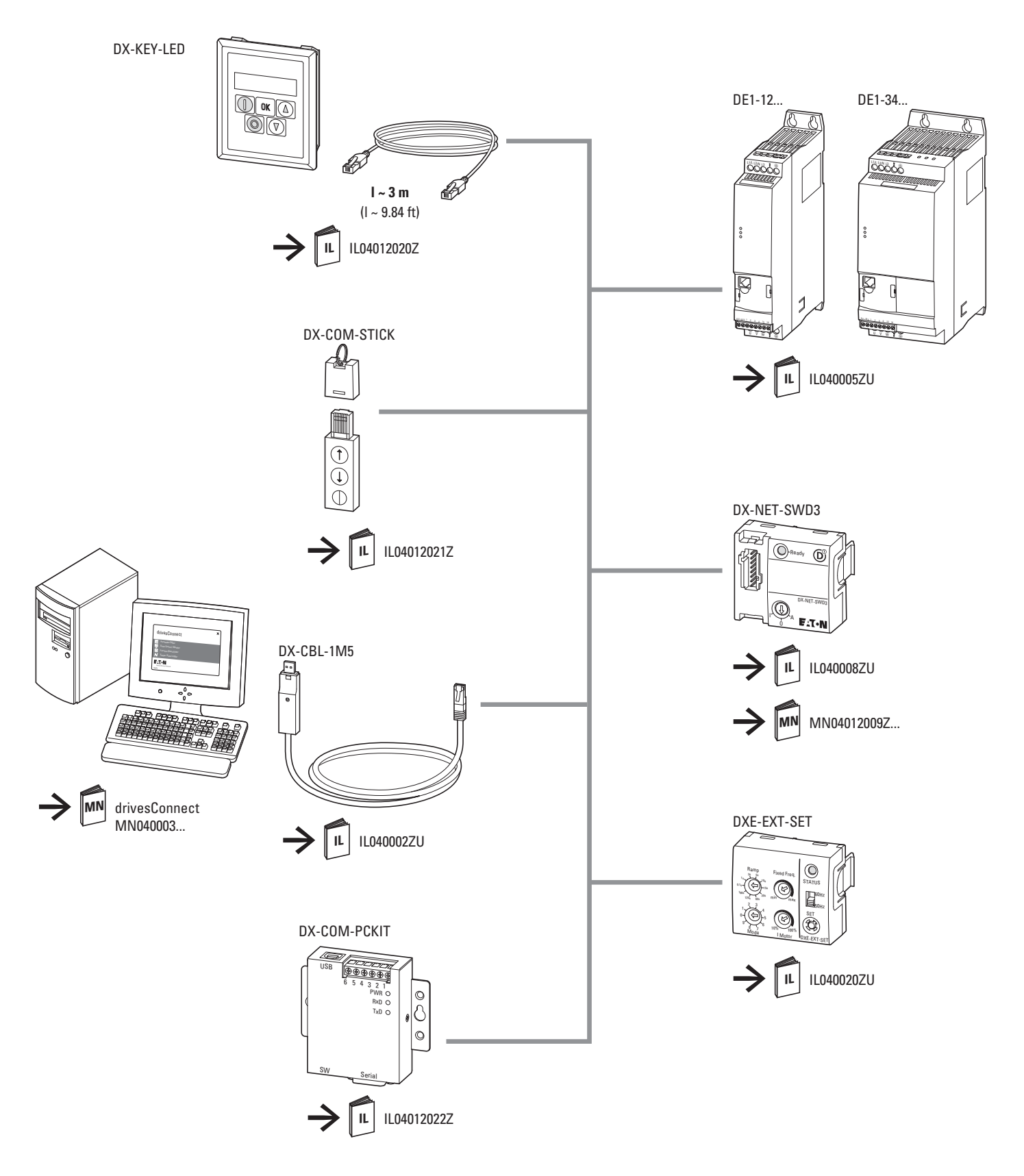

<span id="page-58-0"></span>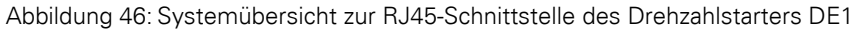

**DE1 Drehzahlstarter** 09/14 MN040011DE www.eaton.com **59**

3 Installation 3.5 LED-Anzeigen

#### **3.5 LED-Anzeigen**

Die Betriebszustände des Drehzahlstarters DE1 werden mit drei Leuchtdioden (LEDs) angezeigt.

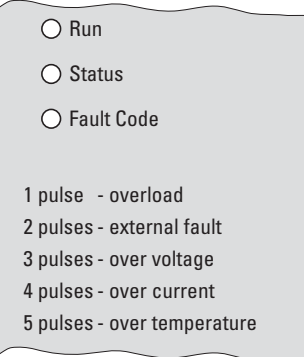

Abbildung 47: LED-Anzeigen mit Fehler-Codes (Gehäuseaufdruck)

Die drei LEDs **Run**, **Status** und **Fault Code** zeigen folgendes Verhalten:

#### LED **Run**:

- Betriebsmeldung.
- Blinkt (grün) alle zwei Sekunden (4 Hz), bei anliegender Netzspannung, wenn kein Freigabesignal an DI1 bzw. DI2 anliegt und keine Fehlermeldung aktiv ist.
- Leuchtet (grün) im freigegeben Betrieb.
- Leuchtet nicht, wenn das Schaltnetzteil (SMPS) nicht arbeitet (z. B. Netzunterspannung) und bei einem internen Kommunikationsfehler (Drehzahlstarter DE1 ist defekt).

#### LED **Status**:

- Statusmeldung
- Blinkt rot mit einer Frequenz von 2 Hz und in Kombination mit LED **Fault Code** bei Netzunterspannung.
- Leuchtet rot in Kombination mit LED **Fault Code** bei einem Fehler (Drehzahlstarter DE1 ist defekt).

#### LED **Fault Code**:

- Fehler-Code-Anzeige
- Blinkt rot (zyklische Blinkfolge mit Pausenzeit) mit folgender Anzahl  $(1 x, 2 x, 3 x, \ldots, 13 x)$  und anschließend 2 Sekunden Pause  $(2 Hz + 2 s)$  $\leftrightarrow$  [Tabelle 12\)](#page-60-0).
- Blinkt rot mit einer Frequenz von 2 Hz und in Kombination mit LED **Status** bei Netzunterspannung.
- Leuchtet rot in Kombination mit LED **Status** bei einem internem Kommunikationsfehler (DE1 defekt).
- Leuchtet gelb, wenn die Gleichstrombremsung des Drehzahlstarters DE1 aktiv ist.

| <b>Fault Code (Fehler-Code)</b> | <b>Blinkfrequenz: 2 Hz,</b><br>(anschließend<br>2 Sekunden Pause) | <b>Bedeutung der Fehlermeldung</b> |
|---------------------------------|-------------------------------------------------------------------|------------------------------------|
| 1 pulse - overload              | 1x                                                                | Thermische Motorüberlast           |
| 2 pulses - external fault       | 2x                                                                | Externe Fehlermeldung              |
| 3 pulses - over voltage         | 3x                                                                | Uberspannung                       |
| 4 pulses - over current         | 4x                                                                | Überstrom                          |
| 5 pulses - over temperature     | 5x                                                                | Ubertemperatur                     |
|                                 | 6x                                                                | Fehler im Leistungsteil            |
|                                 | 7x                                                                | Kommunikationsfehler               |
|                                 | 8x                                                                | Parameter-Werkseinstellung         |
|                                 | 9x                                                                | DC-Restwelligkeit                  |
|                                 | 10x                                                               | Live-Zero-Fehler                   |
|                                 | 11x                                                               | Untertemperatur                    |
|                                 | 12x                                                               | Thermistor-Fehler                  |
|                                 | 13x                                                               | Datenfehler                        |

<span id="page-60-0"></span>Tabelle 12: Fehlermeldungen der LED "Fault Code"

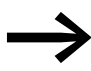

Ein detaillierte Beschreibung der Fehlermeldungen finden Sie in → [Kapitel 10 "Fehlermeldungen", Seite 163](#page-162-0).

3.6 Blockschaltbilder

#### **3.6 Blockschaltbilder**

Die nachfolgenden Blockschaltbilder zeigen alle Anschlussklemmen des Drehzahlstarters DE1 und deren Funktion in der Werkseinstellung.

# **3.6.1 DE1-12…FN-…**

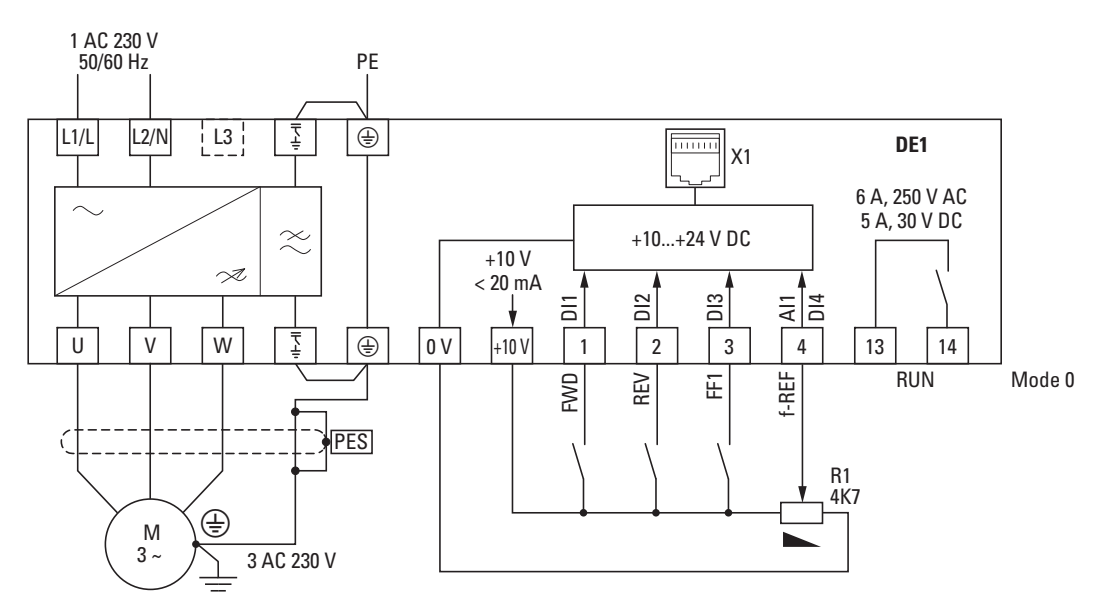

Abbildung 48: Blockschaltbild DE1-12…FN-… Drehzahlstarter mit einphasiger Netzversorgungsspannung und internem Funkentstörfilter

# **3.6.2 DE1-12…NN-…**

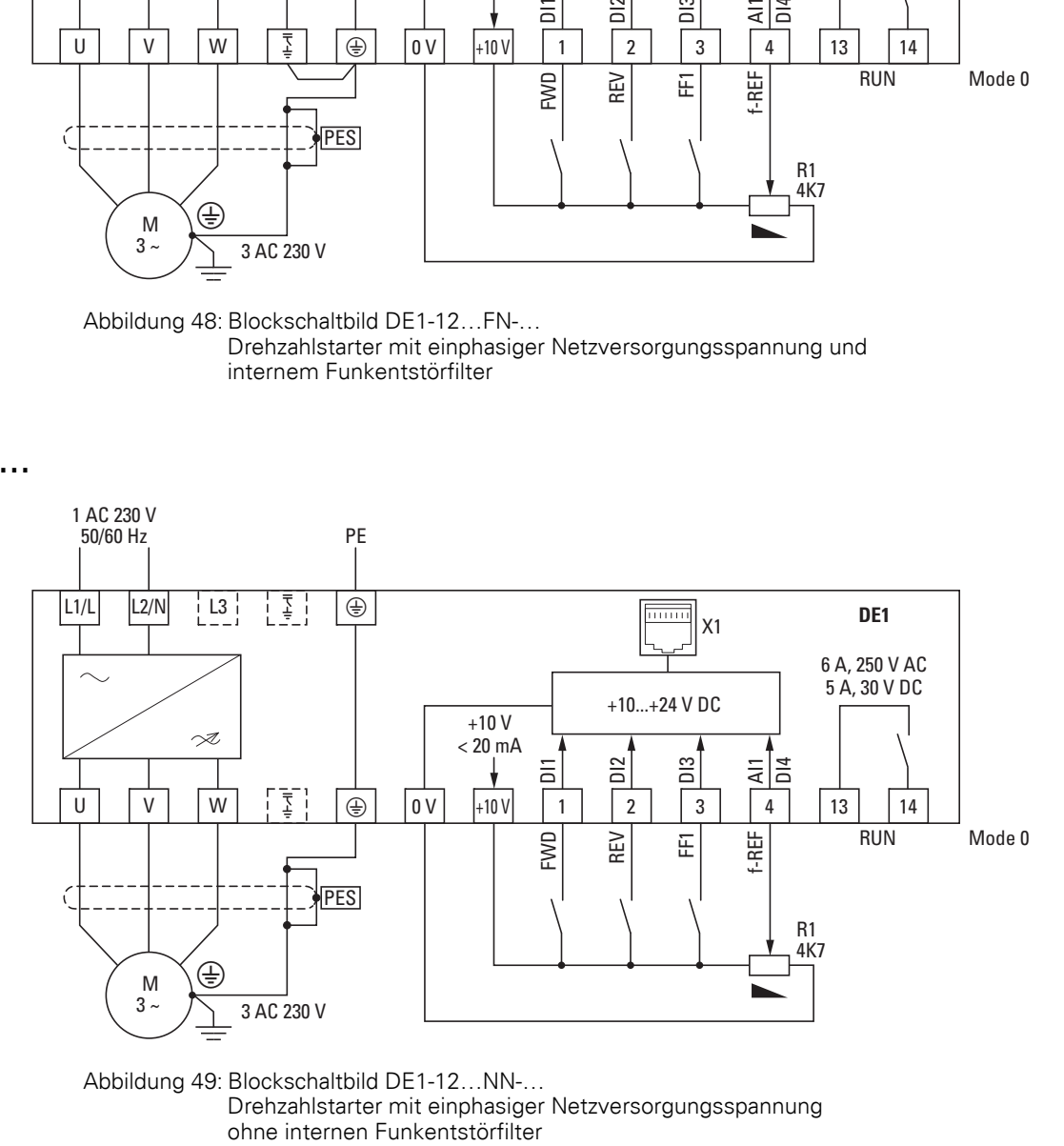

Abbildung 49: Blockschaltbild DE1-12…NN-… Drehzahlstarter mit einphasiger Netzversorgungsspannung

# **3.6.3 DE1-34…FN-…**

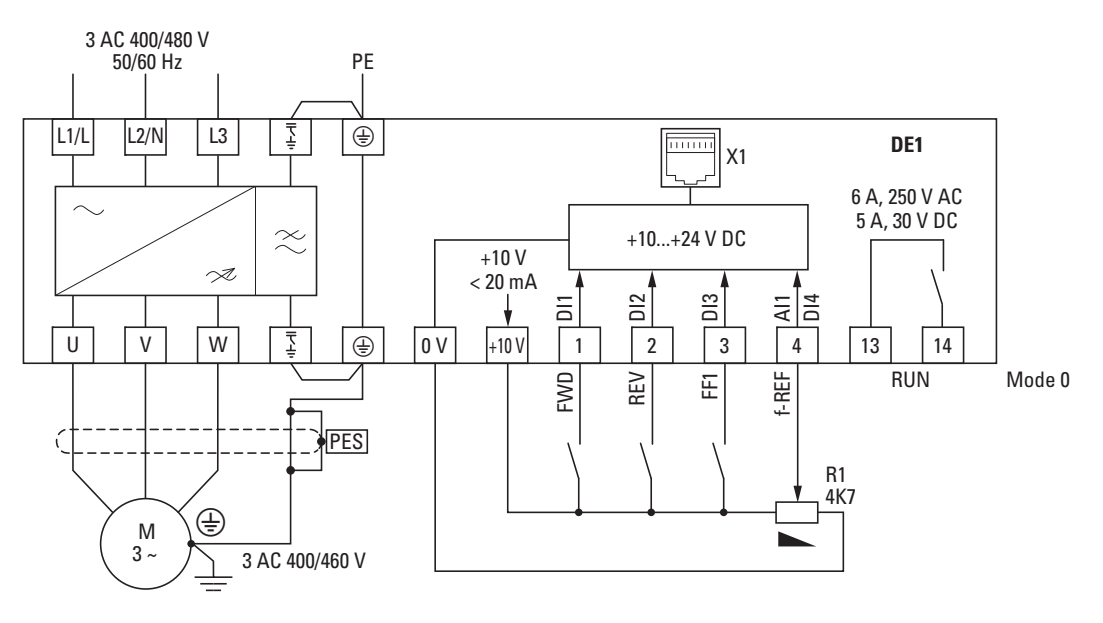

Abbildung 50: Blockschaltbild DE1-34…FN-… Drehzahlstarter mit dreiphasiger Netzversorgungsspannung und internem Funkentstörfilter

#### **3.6.4 DE1-34…NN-…**

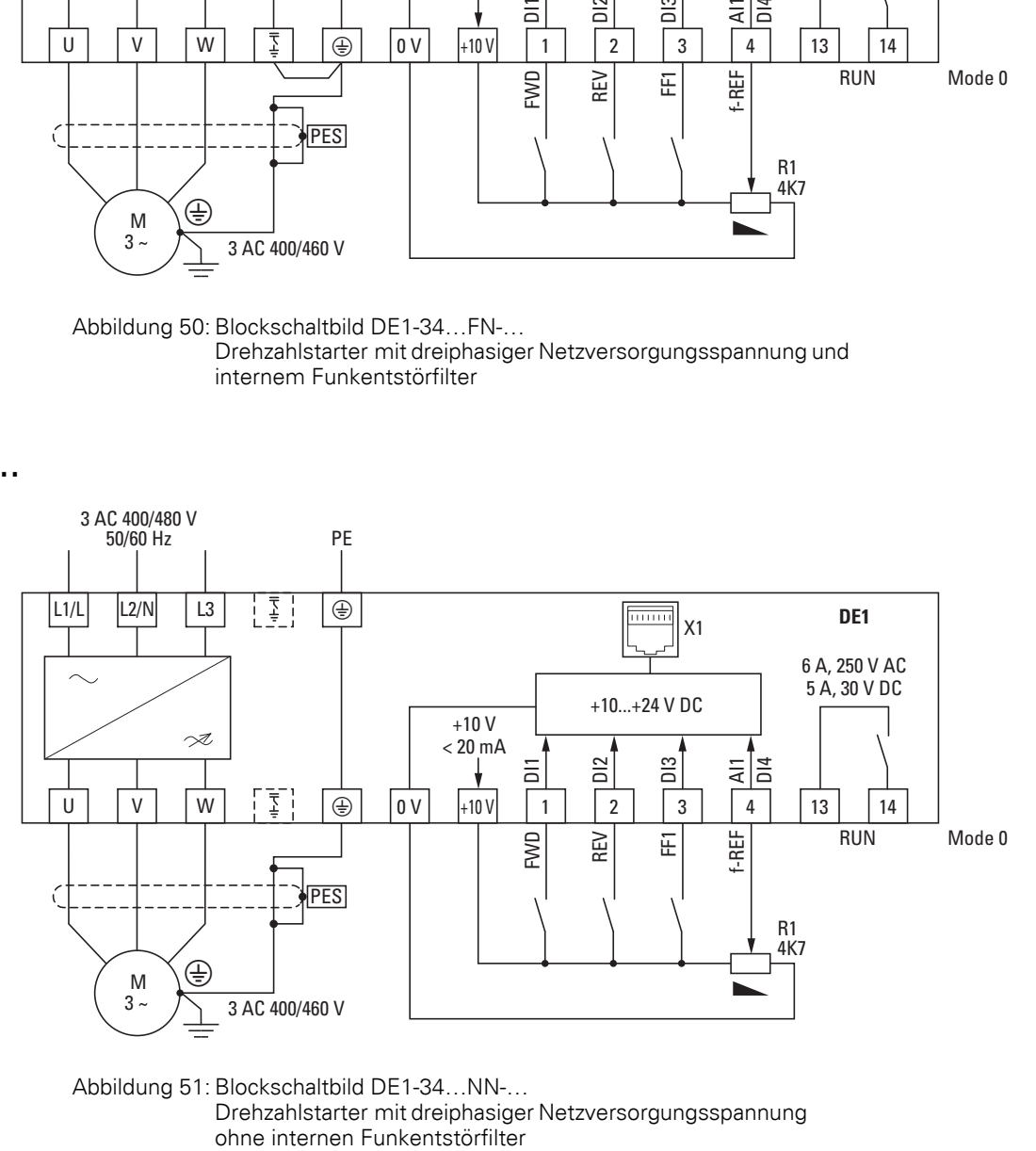

Abbildung 51: Blockschaltbild DE1-34…NN-… Drehzahlstarter mit dreiphasiger Netzversorgungsspannung 3 Installation 3.6 Blockschaltbilder

# **4 Betrieb**

# **4.1 Checkliste zur Inbetriebnahme**

Bevor Sie den Drehzahlstarter in Betrieb nehmen, sollten Sie die Punkte der folgenden Checkliste überprüfen:

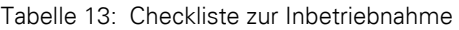

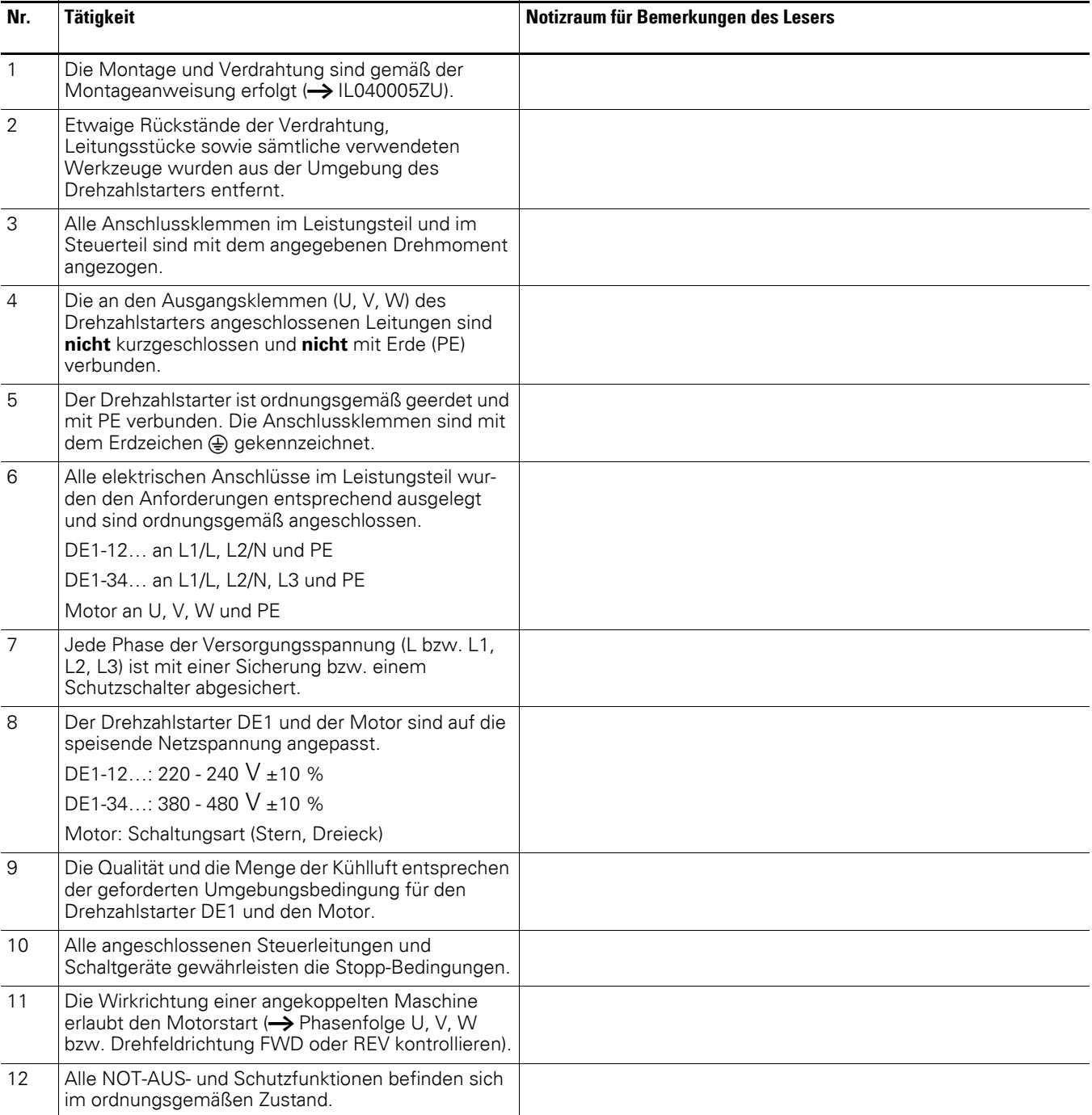

# 4 Betrieb

4.2 Warnhinweise zum Betrieb

# **4.2 Warnhinweise zum Betrieb**

Beachten Sie bitte folgende Hinweise.

GEFAHR<br>
Die Inbetriebnahme dar<br>
vorgenommen werden. Die Inbetriebnahme darf nur durch qualifiziertes Fachpersonal

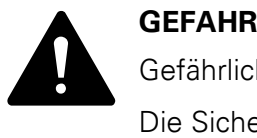

Gefährliche elektrische Spannung!

Die Sicherheitsvorschriften der Seiten I und II müssen berücksichtigt werden.

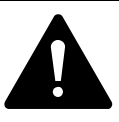

GEFAHR<br>
Die Bauteile im Leistungsteil des Drehzahlstarters DE1 stehen<br>
unter Spannung, solange die Versorgungsspannung (Netzspan-<br>
punc) andereschloseen ist, Zum Beispiel die Leistungskleppen Die Bauteile im Leistungsteil des Drehzahlstarters DE1 stehen nung) angeschlossen ist. Zum Beispiel die Leistungsklemmen L1/L, L2/N, L3, U, V, W.

Die Steuerklemmen sind vom Netzpotenzial isoliert. An den Relaisklemmen (13, 14) kann eine gefährliche Spannung anliegen – auch dann, wenn der Drehzahlstarter nicht mit Netzspannung versorgt wird (beispielsweise beim Einbinden der Relaiskontakte in Steuerungen mit Spannungen > 48 V AC/ 60 V DC).

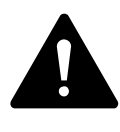

**GEFAHR**<br>
Auch nach dem Abschalten der Versorgungsspannung stehen<br>
die Bauteile im Leistungsteil des Drehzahlstarters DE1 noch bis Auch nach dem Abschalten der Versorgungsspannung stehen zu 5 Minuten unter Spannung (Entladezeit der Zwischenkreiskondensatoren).

Warnhinweis beachten!

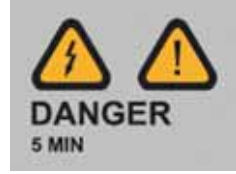

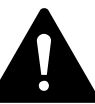

**GEFAHR**<br>
Der Motor kann nach dem Abschalten (Fehler, Netzspannung<br>
aus) beim Wiederaufschalten der Versorgungsspannung auto-<br>
metisch sterfer, wenn die Funktion für den automotischen Der Motor kann nach dem Abschalten (Fehler, Netzspannung matisch starten, wenn die Funktion für den automatischen Neustart aktiviert ist (→ Parameter P-31).

#### 4 Betrieb 4.2 Warnhinweise zum Betrieb

#### *ACHTUNG*

Ein Tipp-Betrieb über das Netzschütz ist nicht zulässig.

Auf der Motorseite dürfen Schütze und Schaltgeräte (Reparaturund Wartungsschalter) nicht im Betrieb des Motors geöffnet werden.

Ein Tipp-Betrieb des Motors über Schütze und Schaltgeräte im Ausgang des Drehzahlstarters DE1 ist nicht zulässig.

#### *ACHTUNG*

Prüfen Sie, dass durch den Start des Motors keine Gefährdungen entstehen. Koppeln Sie die angetriebene Maschine ab, wenn bei einem falschen Betriebszustand eine Gefährdung entsteht.

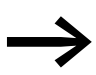

Sollen Motoren mit Frequenzen betrieben werden, die höher als<br>die standardmäßigen Frequenzen von 50 bzw. 60 Hz liegen, so müssen diese Betriebsbereiche vom Motorhersteller zugelassen sein. Andernfalls kann es zu einer Beschädigung der Motoren kommen.

### 4 Betrieb

4.3 Inbetriebnahme mit Werkseinstellung

# **4.3 Inbetriebnahme mit Werkseinstellung**

Nachfolgend ein vereinfachtes Anschlussbeispiel für den Betrieb in Werkseinstellung:

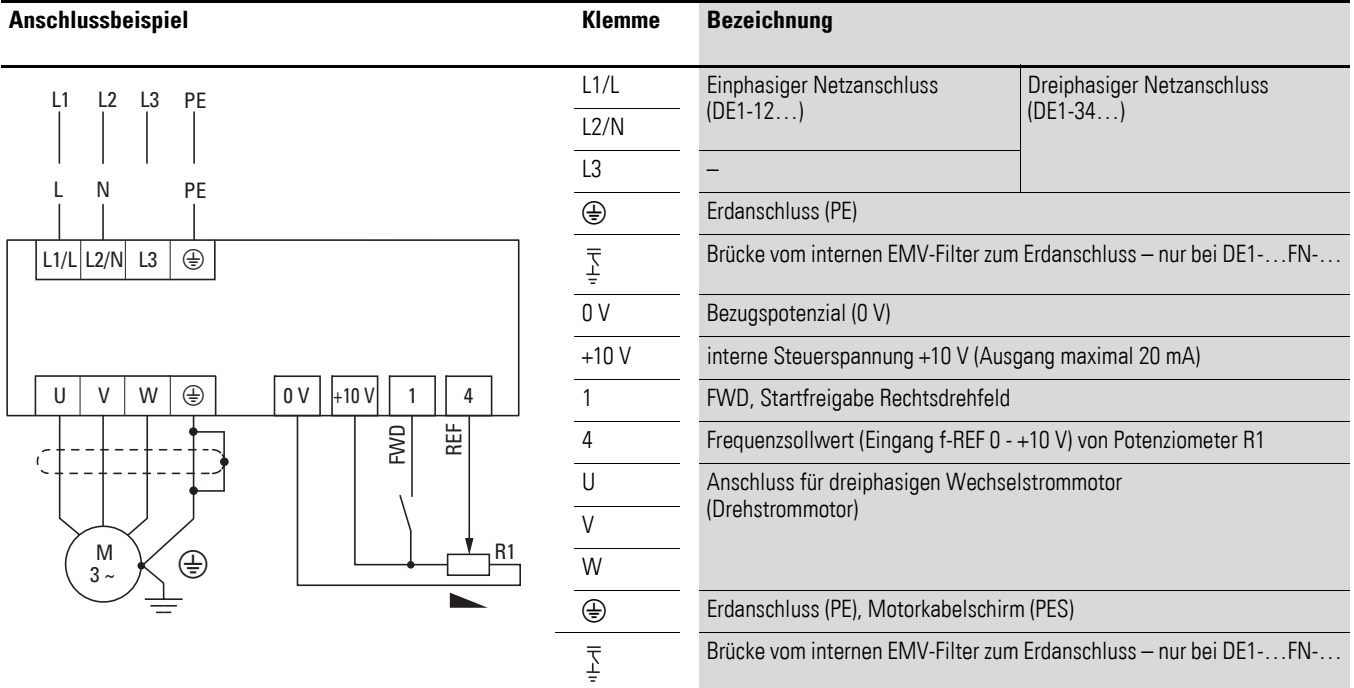

▶ Schließen Sie den Drehzahlstarter DE1 gemäß dem obigen Anschlussbeispiel für die einfache Inbetriebnahme mit der vorgegebenen Werkseinstellung an.

Das Sollwertpotenziometer sollte einen Festwiderstand von mindestens 1 kΩ bis maximal 10 kΩ haben (Anschluss Steuerklemmen +10V und 0V). Empfohlen wird hier ein Wert von 4,7 kΩ.

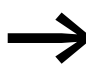

Falls die Anschlüsse des Sollwert-Potenziometers nicht eindeu-<br>tig den Klemmen 0 V, +10 V und 4 zugeordnet werden können, sollten Sie das Potenziometer auf etwa 50 % einstellen, bevor Sie das erste Mal eine Startfreigabe (FWD) geben.

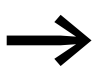

Achten Sie darauf, dass der Freigabekontakt (FWD) geöffnet ist, bevor Sie die Netzspannung einschalten.

Mit Anlegen der vorgegebenen Versorgungsspannung an die Netzanschlussklemmen (L1/L und L2/N bei DE1-12… bzw. L1/L, L2/N und L3 bei DE1-34…) wird über das Schaltnetzteil (SMPS) im Zwischenkreis die Steuerspannung generiert und die LED **Run** blinkt grün. Der Drehzahlstarter DE1 ist startbereit (ordnungsgemäßer Betriebszustand) und im Stopp-Modus. Die Startfreigabe erfolgt durch Ansteuerung der Steuerklemme 1 mit +10 V: Die LED **Run** leuchtet (Dauerlicht).

Mit Potenziometer R1 kann der gewünschte Drehzahlwert für den Motor eingestellt werden.

# 5 Konfigurationsmodul DXE-EXT-SET 5.1 Bezeichnung am DXE-EXT-SET

# <span id="page-68-0"></span>**5 Konfigurationsmodul DXE-EXT-SET**

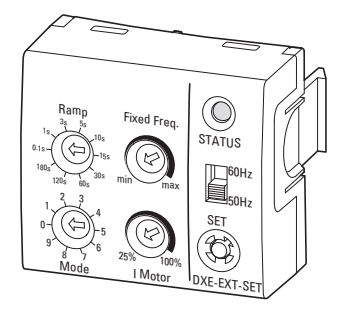

Abbildung 52: Konfigurationsmodul DXE-EXT-SET

Das Konfigurationsmodul DXE-EXT-SET ermöglicht eine einfache Änderung der Grundeinstellungen des Drehzahlstarters DE1, ohne eine Bedieneinheit oder einen PC einsetzen zu müssen. DXE-EXT-SET wirkt wie ein mechanischer Parameterspeicher. Bei Serienmaschinen können beispielsweise die mit dem Konfigurationsmodul eingestellten Werte (STATUS-LED leuchtet grün) auf andere Drehzahlstarter DE1 der gleichen Leistungsgröße übertragen (kopiert) werden (Drucktaster SET).

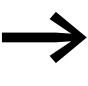

→ Das Konfigurationsmodul DXE-EXT-SET ist eine optionale<br>Baugruppe und nicht im Lieferumfang des Drehzahlstarters DE1 enthalten.

### **5.1 Bezeichnung am DXE-EXT-SET**

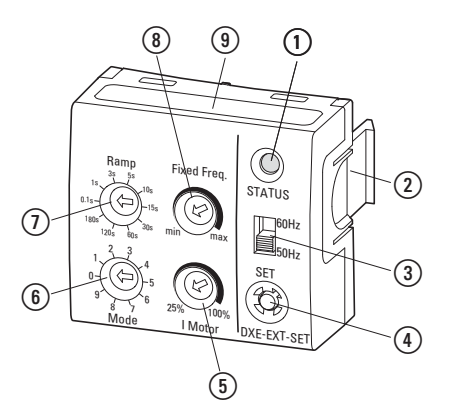

Abbildung 53: Bezeichnungen am DXE-EXT-SET

(1) Statusanzeige LED

- b Befestigungs-Clips für Drehzahlstarter DE1
- c Wahlschalter 50/60 Hz für die Anpassung der Grundeinstellungen an die Netzfrequenz
- d Drucktaster SET überträgt die geänderten Einstellwerte in den Drehzahlstarter DE1
- e Potenziometer I Motor ermöglicht die Anpassung des Motorschutzes (I2t-Wert)
- f Wahlschalter Mode für die Konfiguration der Funktionen der Steuerklemmen
- g Wahlschalter Ramp ermöglicht eine Einstellung der Rampenzeiten (Beschleunigung und Verzögerung)
- h Potenziometer Fixed Freq. ermöglicht die stufenlose Einstellung der Festfrequenz FF1 zwischen dem minimalen und maximalen Wert der Frequenz
- i Mode, Übersicht zur Konfiguration der Steuerklemmen

5 Konfigurationsmodul DXE-EXT-SET

5.2 Montage/Demontage auf Drehzahlstarter DE1

#### **5.2 Montage/Demontage auf Drehzahlstarter DE1**

Das Konfigurationsmodul DXE-EXT-SET wird in die RJ45-Buchse und die beiden Rastöffnungen für die Befestigungs-Clips des Drehzahlstarters DE1 eingesteckt.

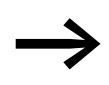

◆ Montage und Demontage des Konfigurationsmoduls<br>DXE-EXT-SET erfolgen von Hand, ohne Werkzeug. Führen Sie die erforderlichen Montagehandhabungen und Einstellungen ohne Gewaltanwendung aus.

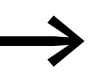

**Somaal Bander School (ED Run** leuchtet.) eingesteckt und wieder ent-<br>Betriebs (Die LED **Run** leuchtet.) eingesteckt und wieder entfernt werden.

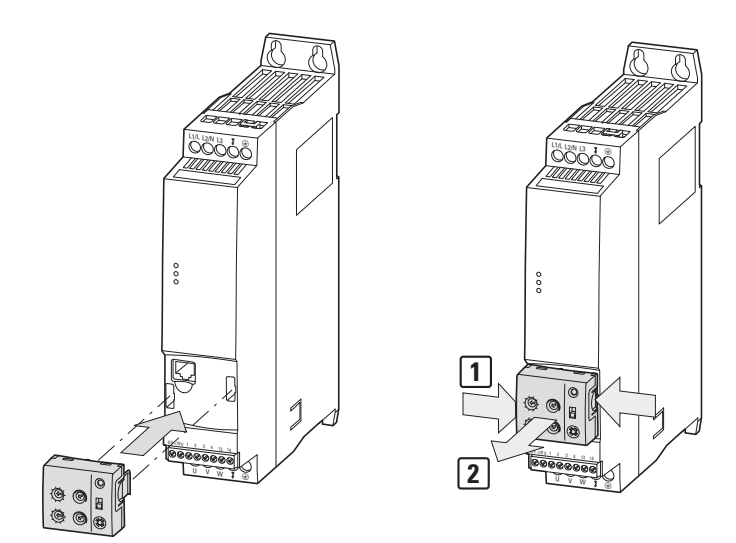

Abbildung 54: Montage und Demontage

Im Normalfall wird das Konfigurationsmodul DXE-EXT-SET im Dauerbetrieb nicht eingesteckt bleiben. Eine unbeabsichtigte Änderung der Schalterstellungen und Einstellwerte ist im eingesteckten Zustand generell nicht möglich, da hierzu ein Werkzeug und der Übertragungsbefehl (SET), der nur im STOP-Zustand erfolgen kann, erforderlich sind.

Es ist dennoch zu beachten, dass eine bewusste Änderung aller mechanisch einstellbaren Werte jederzeit möglich ist, solange das Konfigurationsmodul eingesteckt ist.

Zur Demontage müssen die beiden Befestigungs-Clips gedrückt werden [1]. Ziehen Sie bei gedrückten Befestigungs-Clips das Konfigurationsmodul nach vorne ab [2].

### **5.3 Beschreibung und Handhabungen**

Die Einstellungen der Potenziometer und Drehschalter am Konfigurationsmodul DXE-EXT-SET erfordern einen Schraubendreher mit Flachklinge (0,4 x 2,5 mm).

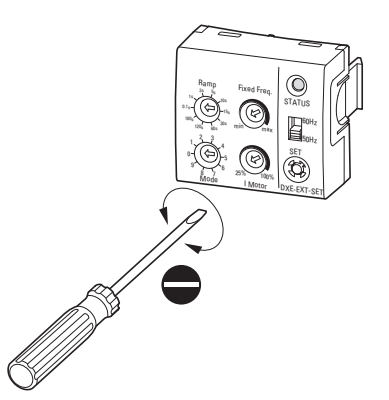

Abbildung 55: Schraubendreher (0,4 x 2,5 mm)

Die "mechanische Änderung der Einstellungen (Parameter)" kann beim Konfigurationsmodul DXE-EXT-SET sowohl im eingesteckten als auch im vom Motorstarter DE1 abgesetzten Zustand (außer Betrieb) erfolgen.

# *ACHTUNG*

#### **Änderung antriebsspezifischer Einstellungen!**

Wenn bei einem bereits eingestellten Drehzahlstarter DE1 nach dem Aufstecken eines "nicht definierten" Konfigurationsmoduls DXE-EXT-SET die LED **STATUS** (des DXE-EXT-SET) gelb leuchtet, können bei Betätigung der SET-Taste (im STOP-Modus) antriebsspezifische Einstellungen verändert werden.

Zum Beispiel:

- Konfiguration der Steuerklemmen (Mode = P-15)
- Strombegrenzung (I Motor = P-08)
- Beschleunigungs- und Verzögerungszeiten (Ramp = P-03 und P-04)
- Festfrequenzwert (FF1 = P-20)
- Alle auf der Grundfrequenz basierenden Parameterwerte  $(50/60 \text{ Hz} \rightarrow P-01)$

→ Die Parameter des Drehzahlstarters DE1 können über die Parametriesoftware drivesConnect oder die Bedieneinheit DX-KEY-LED gegen Änderungen (Überschreiben) geschützt werden, indem der Parameter P-39 = 1 gesetzt wird (Parametersperre). Ausnahme:

> Der Wert von P-20 (FF1) kann auch bei gesperrten Parametern über das Potenziometer Fixed Freq. des Konfigurationsmoduls DXE-EXT-SET geändert werden.

# 5.3 Beschreibung und Handhabungen

Die nachfolgende Auflistung beschreibt die Handhabung und Funktionen der Bedien- und Anzeigeelemente des Konfigurationsmoduls DXE-EXT-SET im eingesteckten und betriebsbereiten Zustand des Drehzahlstarters DE1 (LED **Run** leuchtet).

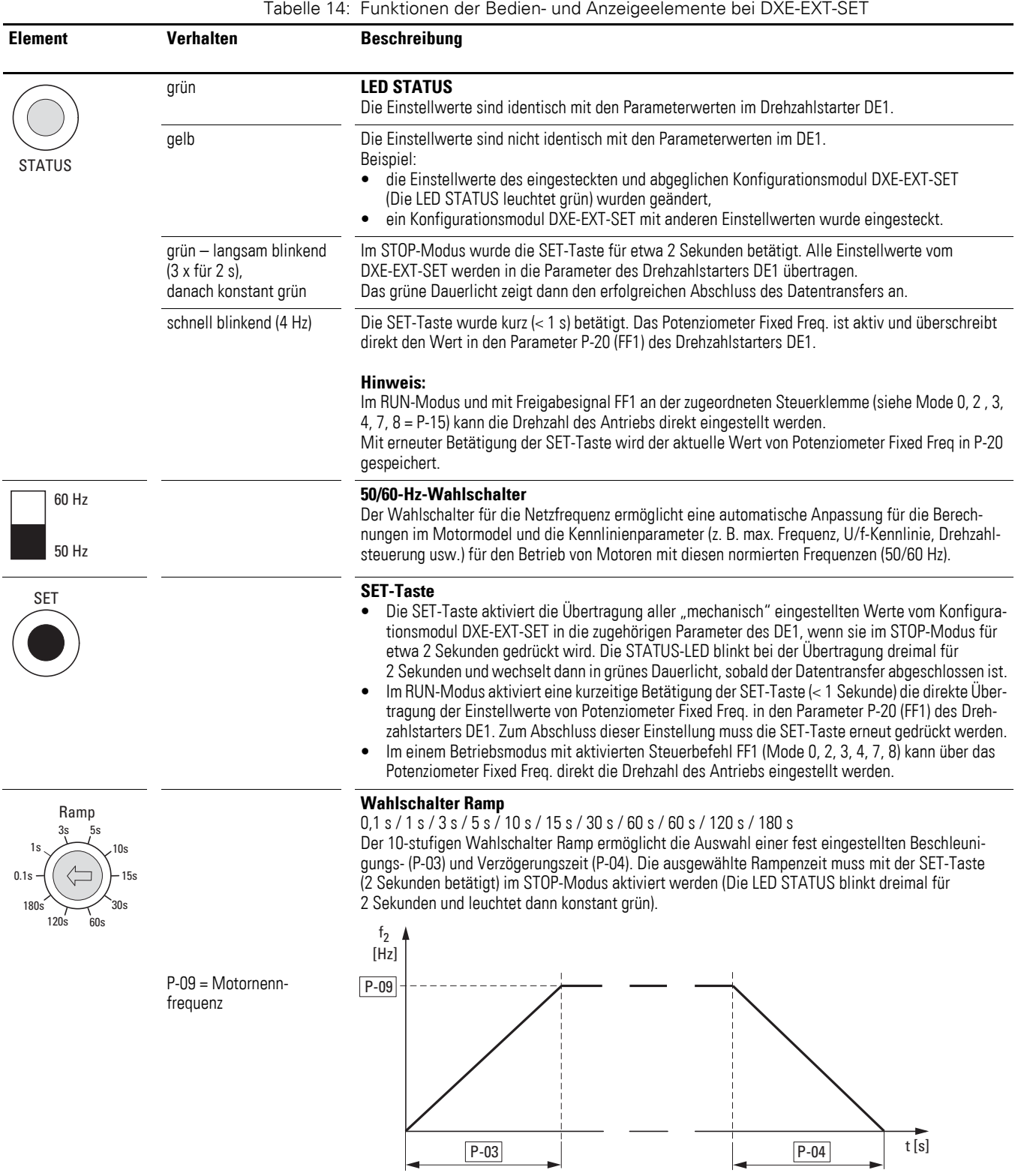
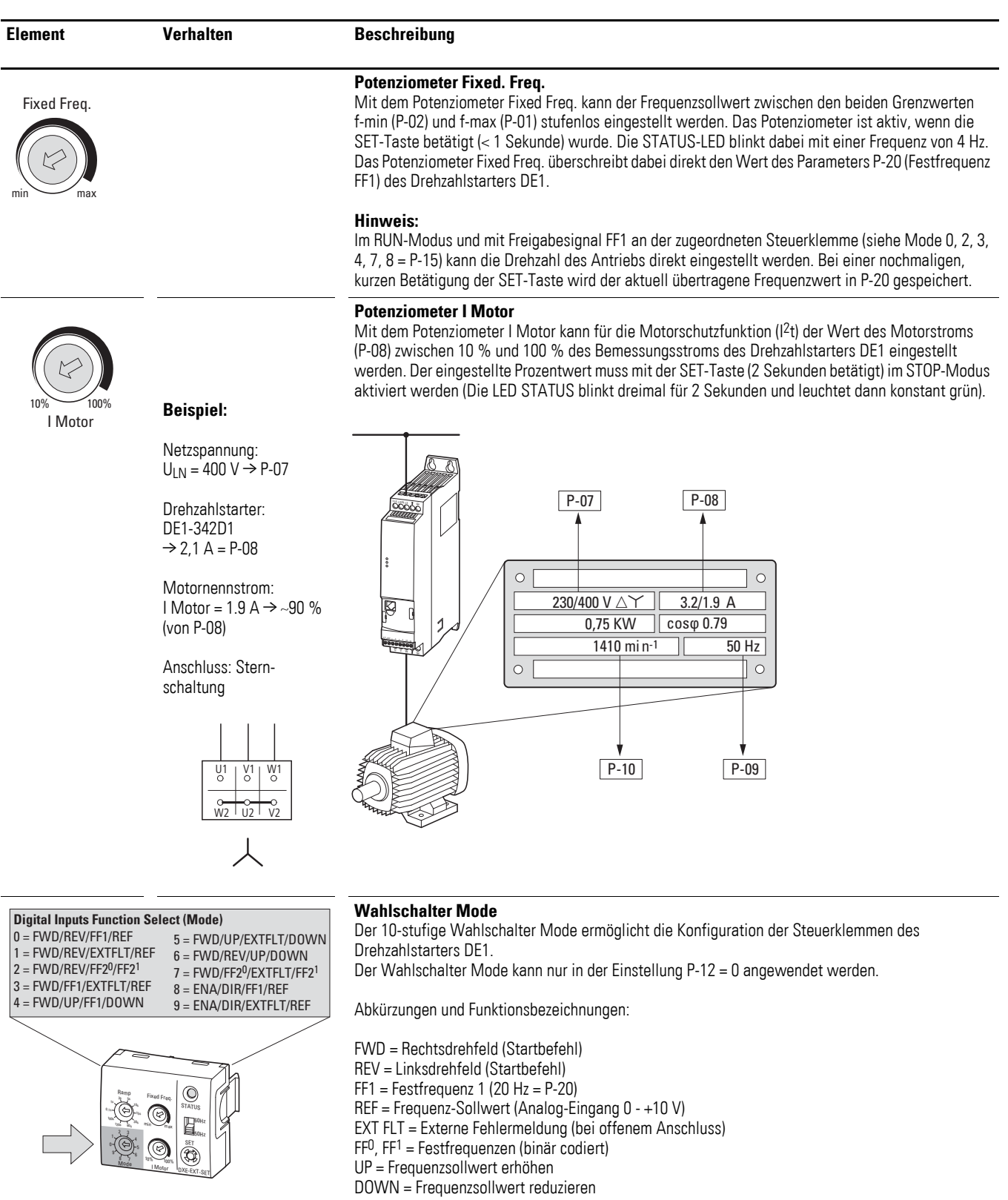

ENA = Freigabesignal in Kombination mit DIR  $\mathsf{DIR} = \mathsf{D}$ rehrichtungsumkehr (L = FWD  $\Longleftrightarrow \mathsf{H} = \mathsf{REV}$ )

### 5 Konfigurationsmodul DXE-EXT-SET

#### 5.3 Beschreibung und Handhabungen

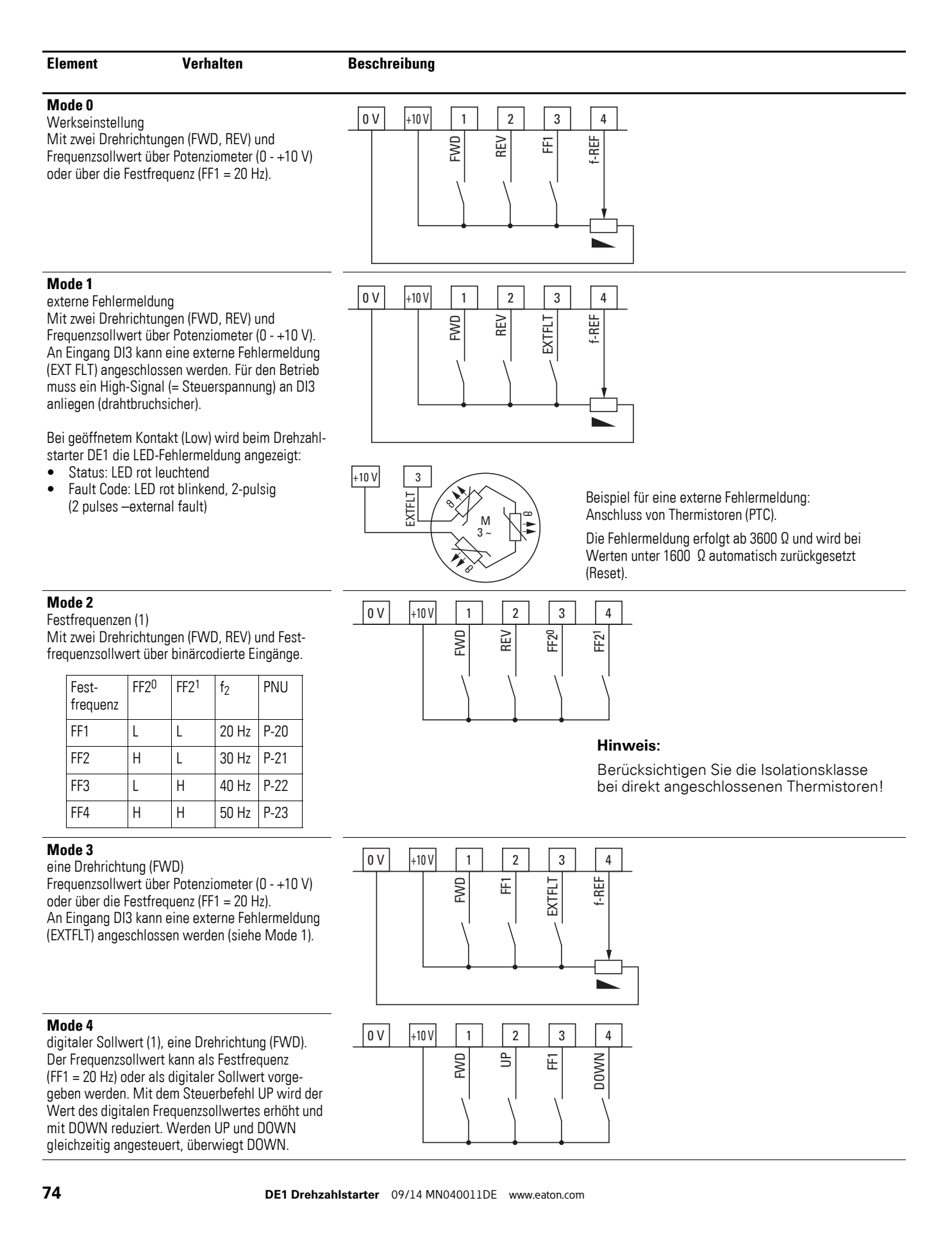

### 5 Konfigurationsmodul DXE-EXT-SET 5.3 Beschreibung und Handhabungen

**Mode 5** digitaler Sollwert (2) Eine Drehrichtung (FWD) mit digitaler Frequenzsollwertvorgabe über die Steuerbefehle UP (erhöhen) und DOWN (reduzieren). Werden UP und DOWN gleichzeitig angesteuert, wird der Frequenzsollwert auf null gesetzt. An den Eingang DI3 kann eine externe Fehlermeldung (EXTFLT) angeschlossen werden (siehe Mode 1). **Mode 6** digitaler Sollwert (3) Zwei Drehrichtungen (FWD, REV) mit digitaler Frequenzsollwertvorgabe über die Steuerbefehle UP (erhöhen) und DOWN (reduzieren). Werden UP und DOWN gleichzeitig angesteuert, überwiegt der DOWN-Befehl. **Mode 7** Festfrequenzen (2) Eine Drehrichtung (FWD) und Festfrequenzsollwert über binärcodierte Eingänge: An Eingang DI3 kann eine externe Fehlermeldung (EXTFLT) angeschlossen werden (siehe Mode 1). **Mode 8** Maschinensteuerung (1) Freigabesignal ENA. In Abhängigkeit vom Steuerbefehl DIR (Low = FWD/ High = REV) wird die Drehrichtung bestimmt. Der Frequenzsollwert wird über das Potenziometer (0 - +10 V) oder über die Festfrequenz (FF1 = 20 Hz) vorgegeben. **Hinweis:** Bei einem Drahtbruch an DI2 (DIR = REV) kommt es zu einer automatischen Drehrichtungsumkehr (FWD)! **Mode 9** Maschinensteuerung (2), Freigabesignal ENA In Abhängigkeit vom Steuerbefehl DIR (Low = FWD/ High = REV) wird die Drehrichtung bestimmt. Der Frequenzsollwert wird über das Potenziometer (0 - +10 V) vorgegeben. An Eingang DI3 kann eine externe Fehlermeldung (EXTFLT) angeschlossen werden (siehe Mode 1). **Element Verhalten Beschreibung** EXTFLT DOWN  $\mathbb{B}$ FWD 0 V | +10 V | 1 | 1 | 2 | 3 | 4 NNO DOWN<br>DOWN PERSON<br>DOWN  $\boxed{0 \text{V}}$   $\boxed{+10 \text{V}}$   $\boxed{1}$   $\boxed{2}$   $\boxed{3}$   $\boxed{4}$ Festfrequenz FF2<sup>0</sup> FF2<sup>1</sup>  $f_2$  PNU FF1  $\vert L \vert L \vert 20$  Hz  $\vert P-20 \vert$ FF2  $H \cup 30 Hz$  P-21 FF3 L H 40 Hz P-22 FF4  $H$   $H$   $50$  Hz  $P-23$ EXTFLT  $\tilde{F}$ FF20 FWD  $|0V|$   $|10V|$   $|1|$   $|2|$   $|3|$   $|4$ DIR FF1 ENA f-REF 0 V | +10 V | 1 | 1 | 2 | 3 | 4  $\begin{array}{c|c}\n\text{EMA} \\
\hline\n\text{DIR} \\
\text{EXIEL} \\
\text{F-REF}\n\end{array}$  $|0V|$  +10 V 1 | 2 | 3 | 4

#### **Hinweis:**

Bei einem Drahtbruch an DI2 (DIR = REV) kommt es zu einer automatischen Drehrichtungsumkehr (FWD)!

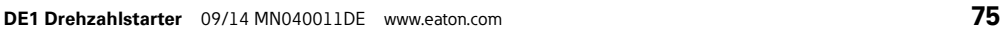

5 Konfigurationsmodul DXE-EXT-SET

5.3 Beschreibung und Handhabungen

Nachfolgend werden die Parameter und Funktionen des Drehzahlstarters DE1 beschrieben. Die Parameter können über die frontseitig angeordnete RJ45-Schnittstelle aufgerufen werden und erfordern zur Anzeige und Einstellung optional erhältliche Umsetzer:

- Bedieneinheit DX-KEY-LED (ab Version 1.2) mit zugehörigem 3 m langen Patch-Kabel mit RJ45-Steckern
- Schnittstellenumsetzer DX-CBL-PC-1M5 (RJ45 auf USB, galvanisch getrennt, mit 1,5 m langem Kabel) zur PC-Anschaltung mit der Parametriesoftware drivesConnect.
- Kommunikationsstick DX-COM-STICK zum Kopieren und Speichern von Parametern auf andere Geräte der Reihe DE1 sowie zur drahtlosen Anschaltung (Bluetooth) an einen PC mit der Parametriesoftware drivesConnect.

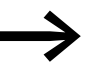

Die hieraufgeführten Umsetzergehören nicht zum Lieferumfang des Drehzahlstarters DE1.

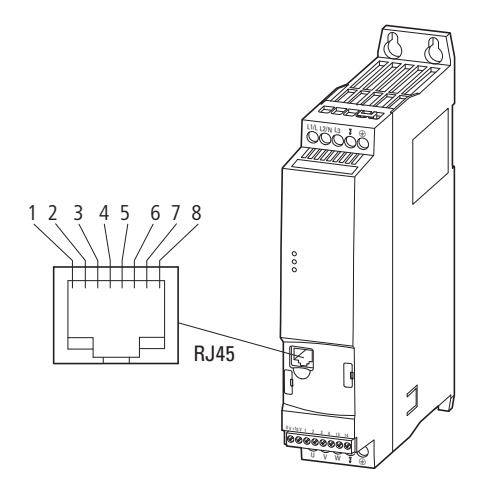

Abbildung 56: RJ45-Schnittstelle

Tabelle 15: Pin-Belegung der RJ45-Schnittstelle

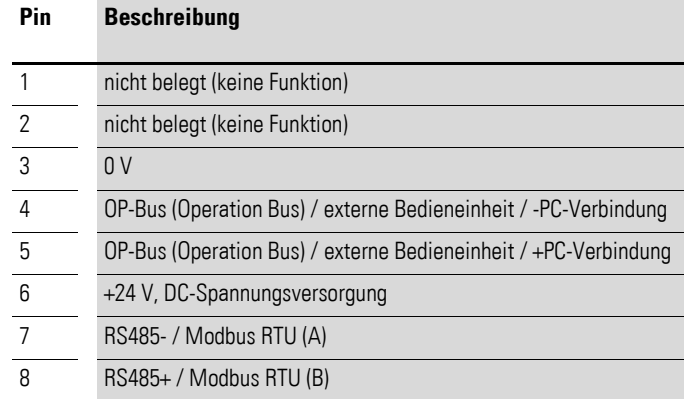

6.1 Bedieneinheit DX-KEY-LED

### **6.1 Bedieneinheit DX-KEY-LED**

Die optionale Bedieneinheit DX-KEY-LED (ab Version1.2) des Drehzahlstarters DE1 ermöglicht eine einfache Parametrierung. Sie wird mit einem 3 m langen Verbindungskabel (Patch-Kabel mit RJ45-Stecker) ausgeliefert.

Die Anschaltung erfolgt über die frontseitig angeordnete RJ45-Schnittstelle des Drehzahlstarters DE1.

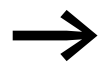

Die Bedieneinheit DX-KEY-LED gehört nicht zum Lieferumfang des Drehzahlstarters DE1.

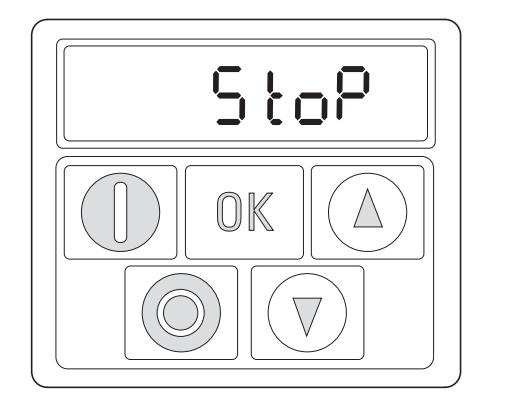

Anzeige (Display)

Bedienelemente (Tasten)

Abbildung 57: Ansicht der Bedieneinheit DX-KEY-LED

| <b>Element der Bedieneinheit</b> | <b>Erklärung</b>                                                                                                    |
|----------------------------------|----------------------------------------------------------------------------------------------------|
|                                  | 7-Segment-LED-Anzeige<br>sechsstellig mit Dezimalpunkten                                                                                                    |
|                                  | <b>START-Taste</b><br>Motorstart mit der vorgewählten Drehrichtung (FWD, REV):<br>siehe Parameter P-12 (z. B. P-12 = 1)<br>Freigabesignal (+10 - 24 V) an DI1 (FWD) oder DI2 (REV)                                                                                                    |
|                                  | Hinweis:<br>Mit $P-24 = 2$ oder 3 ist die START-Taste gesperrt.                                                                                                    |
|                                  | <b>STOP-Taste</b><br>Stoppt den laufenden Motor im unter P-05 eingestellten Stopp-Modus:<br>siehe Parameter P-12 (z. B. P-12 = 1)<br>Freigabesignal (+10 - 24 V) an DI1 (FWD) oder DI2 (REV)<br>z.B. P-05 = 1, der Antrieb stoppt mit der unter P-04 eingestellten Verzögerungszeit<br>Reset-Zurücksetzen (quittieren) nach einer Fehlermeldung |
|                                  | Hinweis:<br>Mit $P-24 = 2$ oder 3 ist die STOP-Taste gesperrt.                                                                                                    |
|                                  | <b>OK-Taste</b><br>Anzeigewert wechseln zwischen Hz bzw. rpm und A<br>Parametereingabe aktivieren (Editiermodus, 2 s gedrückt halten)<br>Parameterwert, Ändern aktivieren (Anzeigewert blinkt)<br>Speichern, eingestellten Parameterwert bestätigen und aktivieren (2 s gedrückt halten)                                                        |
|                                  | <b>UP-Taste</b><br>Zahlenwert bzw. Parameternummer erhöhen (exponentiell)<br>Ausgangsfrequenz (Motordrehzahl) erhöhen (siehe Parameter P-12 und P-24)                                                                                                    |
|                                  | <b>DOWN-Taste</b><br>Zahlenwert bzw. Parameternummer reduzieren (exponentiell)<br>Ausgangsfrequenz (Motordrehzahl) reduzieren (siehe Parameter P-12 und P-24)                                                                                                    |

Tabelle 16: Beschreibung der Bedieneinheit DX-KEY-LED

6 Parameter 6.1 Bedieneinheit DX-KEY-LED

#### **7-Segment-LED-Anzeige**

Die Anzeigeeinheit besteht aus einer sechsstelligen 7-Segment-LED-Anzeige mit fünf Dezimalpunkten. Die LED-Segmente leuchten rot.

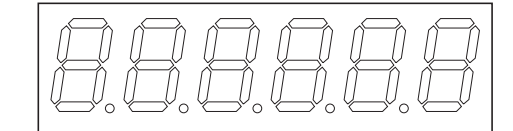

Abbildung 58: 7-Segment-LED-Anzeige

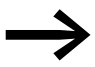

Bei Motorüberlast (siehe Parameter P-08) blinken die fünf Dezimalpunkte.

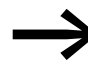

Bei einer Parametersperre (siehe Parameter P-39) wird im linken Segment ein L (Lock, Sperre) angezeigt.

Mit Anlegen der vorgegebenen Versorgungsspannung (Anschlussklemmen L1/L, L2/N, L3) führt der Drehzahlstarter DE1 automatisch einen Selbsttest durch. In der Anzeige der eingesteckten Bedieneinheit leuchten nacheinander 5c An-LoAd auf und in Abhängigkeit vom Betriebsmodus dann 5LoP oder die Betriebswerte (Hz, rpm, A).

### **6.1.1 Tastenkombinationen**

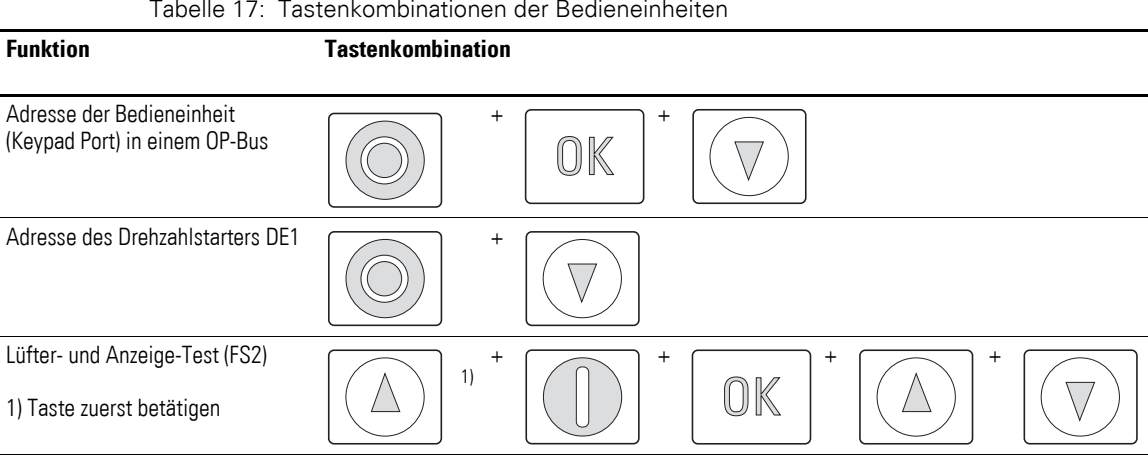

### **6.1.2 Parameterstruktur**

In Verbindung mit der Bedieneinheit DX-KEY-LED sind die Parameter im Drehzahlstarter DE1, bildlich gesprochen, seriell in einem geschlossenen Kreis angeordnet. Die Anwahl erfolgt mit Betätigung der OK-Taste (2 Sekunden lang gedrückt halten), beginnend mit P-01. Mit den beiden Pfeiltasten (UP, DOWN) können schrittweise alle Parameter bis P-14 angewählt werden.

Der erweiterte Parametersatz wird in Parameter P-14 mit Eingabe von 101 (= P-38, Werkseinstellung) geöffnet und in den Kreis eingebunden.

Mit P-00 im erweiterten Parametersatz wird über die OK-Taste eine zusätzliche Schleife mit Anzeigeparameter (P00-01 bis P00-20) geöffnet.

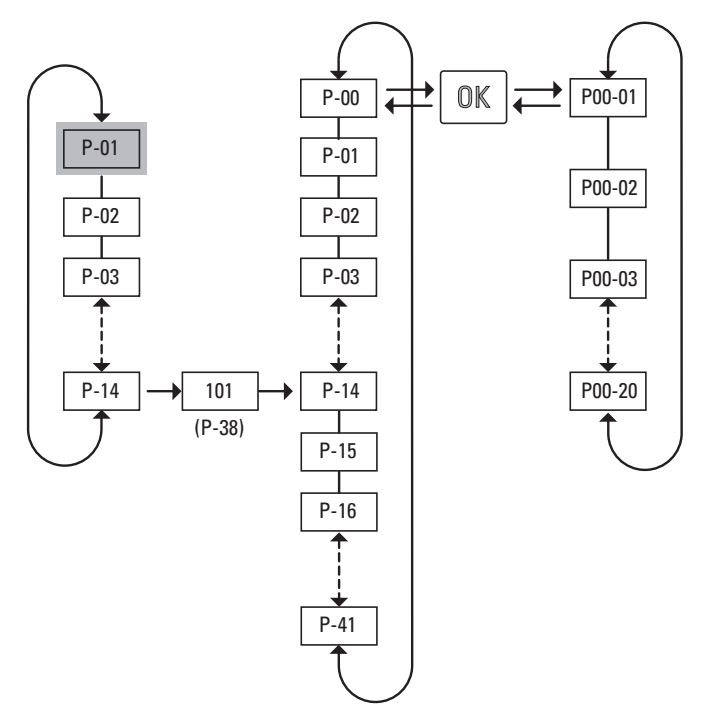

Abbildung 59: Parameterstruktur

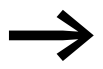

Die Werkseinstellung (Wert 101) zur Freischaltung des erweiterten Parametersatzes ist in Parameter P-38 hinterlegt.

6.1 Bedieneinheit DX-KEY-LED

### **6.1.3 Parameter einstellen**

Die nachfolgende Tabelle [18](#page-81-0) zeigt beispielhaft die Handhabungen an der externen Bedieneinheit DX-KEY-LED zum Auswählen und Einstellen des Parameters P-02 (f-min), wenn für einen Antrieb eine minimale Drehzahl (Frequenz) festgelegt werden soll.

| Reihenfolge    | <b>Befehle</b> | <b>Anzeige</b>                | <b>Beschreibung</b>                                                                                                    |
|----------------|----------------|-------------------------------|----------------------------------------------------------------------------------------------------|
| $\Omega$       |                | StoP                          | Stopp-Zustand:<br>Der Drehzahlstarter DE1 ist betriebsbereit.                                                                                                    |
| 1              | $\mathbb K$    | P - O I                       | OK-Taste etwa zwei Sekunden lang gedrückt halten.<br>Die Anzeige wechselt zum Parameter P-01 (die rechte Ziffer / blinkt).                                                                                                    |
| $\overline{2}$ |                | P - 02                        | Die Pfeiltaste (UP) betätigen.<br>Die Anzeige wechselt zum Parameter P-02 (die rechte Ziffer 2 blinkt).                                                                                                    |
| 3              | OK             | Н<br>0.0                      | OK-Taste betätigen.<br>Die Anzeige wechselt in die Eingabeebene von Parameter P-02 (die rechte Ziffer<br>D blinkt) und zeigt in der Werkseinstellung den Wert 0,0 Hz an.                                                                                                    |
| 4              |                | Н<br>200                      | Mit der Pfeiltaste (UP) kann der gewünschte Wert eingestellt werden (z. B. 20 Hz):<br>Tipppen → schrittweise Erhöhung<br>Gedrückthalten → exponentielle Erhöhung                                                                                                    |
| 5              | $\mathbb{K}$   | P-02<br>$5E$ <sub>o</sub> $P$ | OK-Taste betätigen.<br>Der hier eingestellte Wert von P-02 (f-min = 20.0 Hz) wird gespeichert.<br>Die Anzeige wechselt in die Parameterebene und zeigt P-02 an (die rechte<br>Ziffer) blinkt. Mit den Pfeiltasten (UP, DOWN) kann ein anderer Parameter<br>ausgewählt werden.<br>OK-Taste etwa zwei Sekunden lang gedrückt gehalten.<br>Der hier eingestellte Wert von P-02 (f-min = 20.0 Hz) wird gespeichert und die<br>Parameterebene verlassen. Die Anzeige zeigt 5 Ł o P an. |
| 6              |                | 200<br>Н<br>5E o P            | Anzeige P-02 (die rechte Ziffer blinkt).<br>OK-Taste betätigt. Wechsel zurück in die Eingabeebene von P-02.<br>Der Wert (f-min = 20.0 Hz) kann geändert werden (siehe Schritt 4).<br>OK-Taste etwa zwei Sekunden lang gedrückt gehalten. Die Parameterebene<br>verlassen.<br>Die Anzeige zeigt 5 Ł o P an.                                                                                                    |

<span id="page-81-0"></span>Tabelle 18: Beispiel zum Einstellen eines Parameters

Wenn die Eingaben im Parameterbereich nicht mit der OK-Taste bestätigt werden und innerhalb von etwa 20 Sekunden keine weitere Eingabe erfolgt, wird der eingestellte Wert nicht gespeichert und die Parameterebene automatisch verlassen. Die Anzeige zeigt 5 Ł a P an.

Mit der in Tabelle [18](#page-81-0) beschriebenen Einstellung startet der Drehzahlstarter DE1 bei einem Freigabesignal (FWD, REV) den Antrieb mit der eingestellten Beschleunigungsrampe (P-03) auf 20 Hz (= f-min), wenn der Frequenzsollwert (f-REF) null ist.

Mit einem Frequenzsollwert von beispielsweise 0 bis 10 V kann die Drehzahl des Antriebes von 20 Hz (= f-min) bis auf f-max (P-09) eingestellt werden.

### **6.2 drivesConnect**

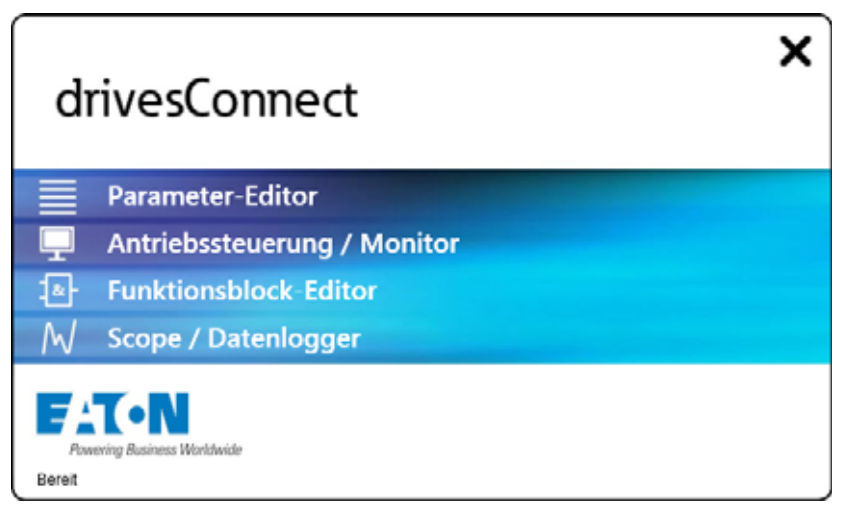

Abbildung 60: Themenbereiche von drivesConnect im Startfenster

Die Parametriersoftware drivesConnect ermöglicht über einen PC die schnelle Parametrierung, Bedienung und Diagnose sowie die Dokumentation (Ausdruck und Speicherung der Parameterlisten) und den Datentransfer mit einem Drehzahlstarter DE1. Sie kann über das Internet (www.eaton.eu) heruntergeladen und installiert werden. Die Software drivesConnect ist lauffähig unter den Betriebssystemen Windows 7, Windows 8 und Windows XP. Ältere Windows Betriebssysteme werden nicht unterstützt.

Die Verbindung von einem Computer mit der Software drivesConnect zum Drehzahlstarter DE1 erfolgt über die frontseitig angeordnete RJ45-Schnittstelle und erfordert eine Verbindung über den Schnittstellenumsetzer DX-CBL-PC-1M5 oder die Bluethooth-Anschaltung DX-COM-STICK.

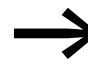

◆ Weitere Informationen zu der Software drivesConnect und zum<br>erforderlichen Zubehör (DX-CBL-PC-1M5 oder DX-COM-STICK) finden Sie im Anhang.

#### **6.3 Modbus RTU**

Modbus RTU ermöglicht eine zyklische Parametrierung und Steuerung des Drehzahlstarters DE1 über ein zentral gesteuertes Bussystem.

Die Einbindung in das Bussystem erfolgt über die frontseitig angeordnete RJ45-Schnittstelle des DE1 mit dem Verbindungskabel DX-CBL-RJ45-… (Patch-Kabel) und dem Splitter DX-SPL-RJ45-… (T-Steckverbinder).

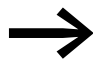

Weitere Informationen zum Thema Modbus RTU finden Sie in → [Kapitel 7, "Modbus RTU", Seite 111](#page-110-0).

6.4 SmartWire-DT

### **6.4 SmartWire-DT**

Die Drehzahlstarter DE1 kann über das zentral gesteuerte Verdrahtungssystem SmartWire-DT zyklisch parametriert und gesteuert werden. Das System SmartWire-DT erfordert eine spezielle, 8-polige Verbindungsleitung und zugehörige Stecker.

Die Anschaltung des Drehzahlstarters DE1 an das SmartWire-DT-Verdrahtungssystem erfordert die optional erhältliche Anschaltbaugruppe DX-NET-SWD3. Sie wird in die frontseitig angeordnete RJ45-Schnittstelle des Dreh-zahlstarters DE1 eingesteckt (→ [Abschnitt 9.3, "SmartWire-DT DX-NET-](#page-147-0)[SWD3", Seite 148](#page-147-0)).

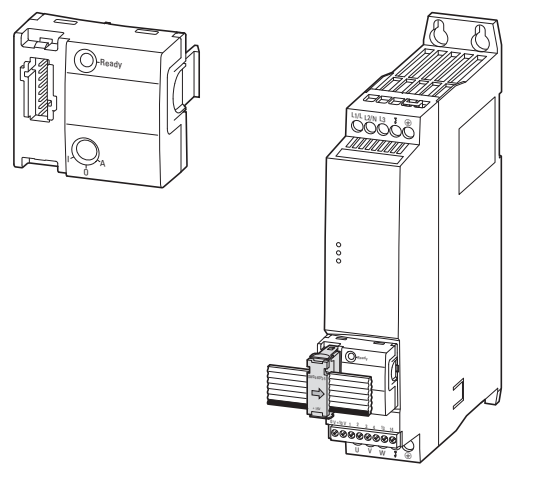

Abbildung 61: SWD-Anschaltbaugruppe DX-NET-SWD3

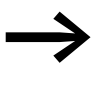

Weitere Informationen und eine ausführliche Beschreibung zur<br>SWD-Anschaltung finden Sie im Handbuch MN04012009Z-DE, "DX-NET-SWD Anschaltbaugruppe SmartWire-DT für Frequenzumrichter PowerXL™".

# **6.5 Parameterbeschreibung**

In den nachfolgenden Beschreibungen der Parameter haben die in den Tabellen verwendeten Abkürzungen folgende Bedeutung:

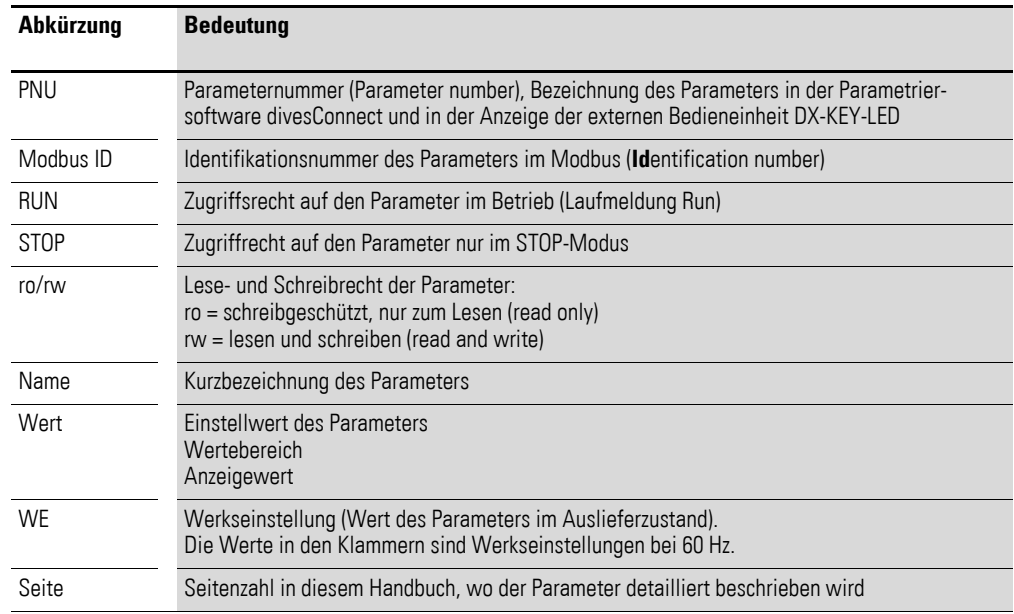

# **6.5.1 Beschleunigungs- und Verzögerungszeit**

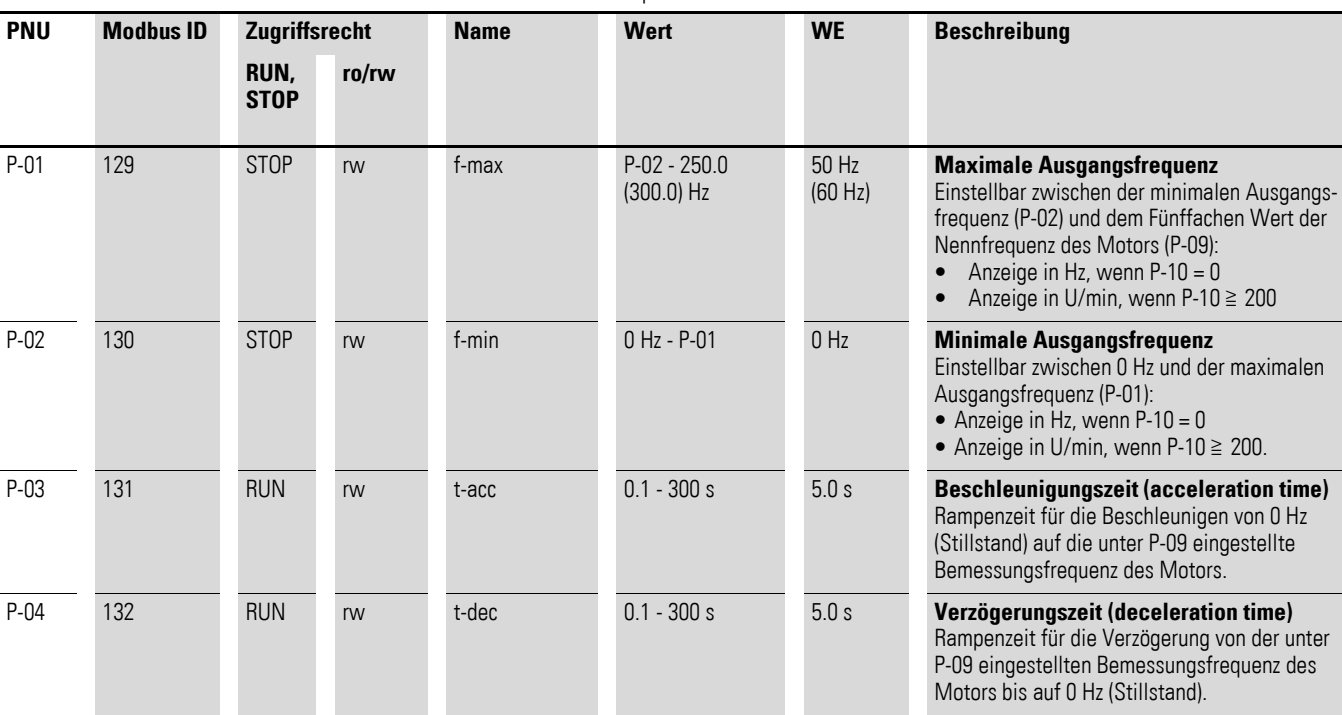

Tabelle 19: Parameter Rampenzeiten

6.5 Parameterbeschreibung

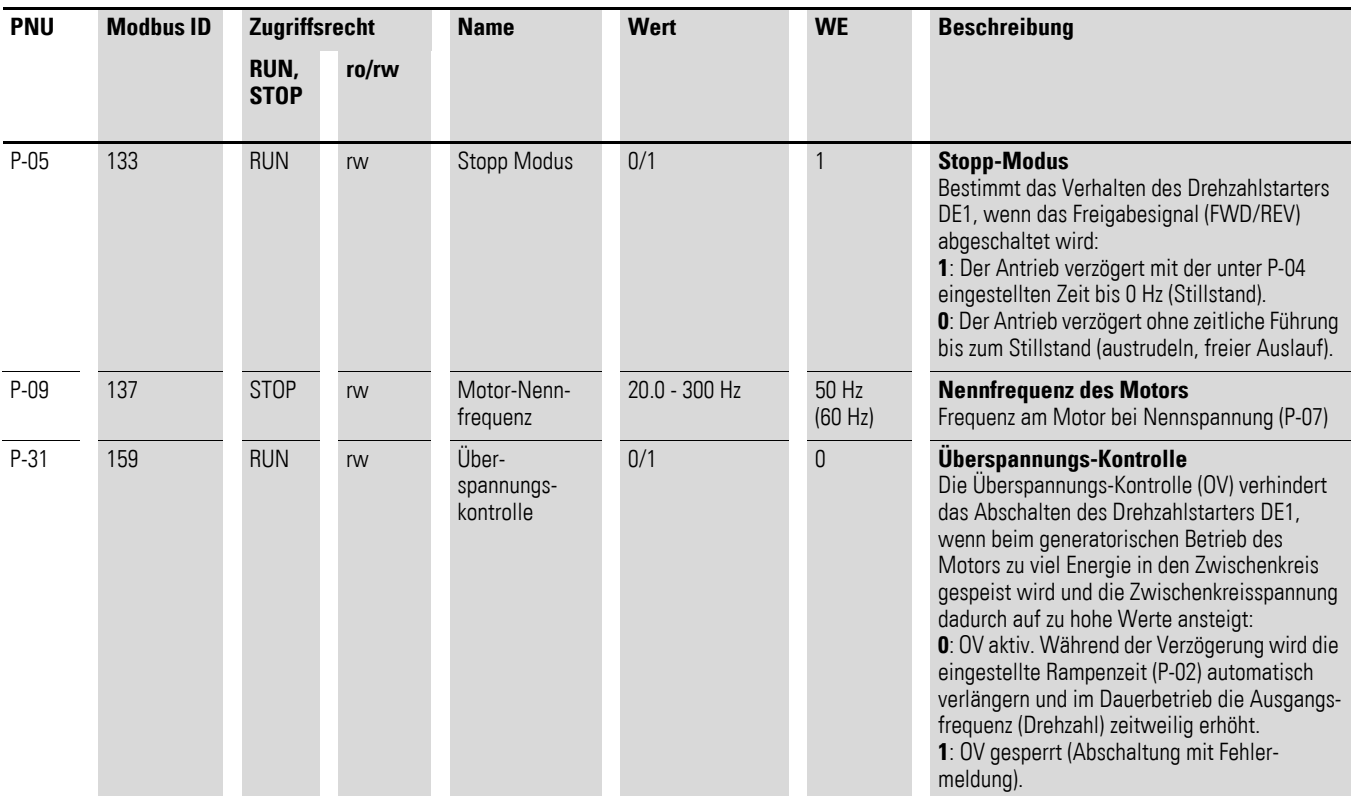

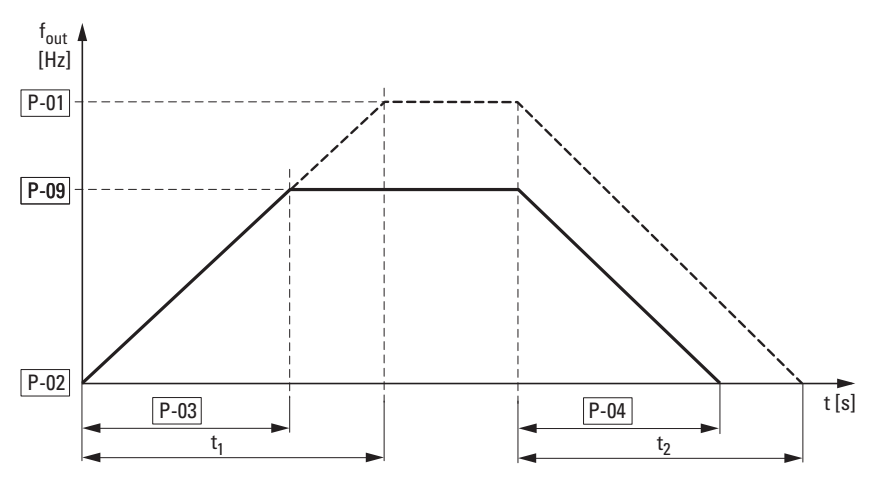

Abbildung 62: Beschleunigungs- und Verzögerungszeit

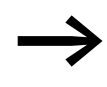

Bezugspunkte für die in Parameter P-03 und P-04 eingestellten<br>Beschleunigungs- und Verzögerungszeiten sind stets 0 Hz und die Nennfrequenz des Motors (P-09).

In Bezug auf die Nennfrequenz des Motors (P-09) können für eine maximale Ausgangsfrequenz P-01die Beschleunigungszeit t<sub>1</sub> und Verzögerungszeit t<sub>2</sub> wie folgt berechnet werden:

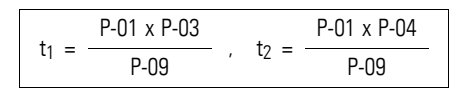

Bei einer vorgegebenen Beschleunigungszeit t<sub>1</sub> bzw. Verzögerungszeit t2 können für eine höhere Ausgangsfrequenz (P-01) die erforderlichen Einstellwerte für P-03 (t-acc) bzw. P-04 (t-dec) wie folgt berechnet werden:

$$
P-03 = \frac{t_1 \times P-09}{P-01} , \quad P-04 = \frac{t_2 \times P-09}{P-01}
$$

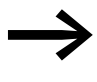

→ Die eingestellten Beschleunigungs- (P-03) und Verzögerungszei-<br>ten (P-04) gelten für alle Änderungen des Frequenzsollwertes (f-REF).

Werden für f-min (P-02) von 0 Hz abweichende Werte eingestellt, so beschleunigt der Antrieb nach der Freigabe (FWD, REV) mit der unter P-03 eingestellten Beschleunigungszeit auf den Wert von f-min in der Zeit tf-min.

#### **Beispiel**

 $P-02 = 20$  Hz (= f-min),  $P-03 = 5$  s,  $P-09 = 50$  Hz

 $t_{f-min} = \frac{P-02 \times P-03}{P-09} = \frac{20 \text{ Hz} \times 5 \text{ s}}{50 \text{ Hz}} = 2 \text{s}$ 

Die Überspannungskontrolle (Werkseinstellung: P-31 = 0) überwacht die Höhe der Zwischenkreisspannung und verhindert ein Abschalten des Drehzahlstarters DE1, wenn es in Folge einer Energierückspeisung zu einer Überhöhung der Zwischenkreisspannung kommt. Die Ausgangsfrequenz wird dabei automatisch an die erhöhte Spannung angepaßt (U/f).

Die Fehlermeldung bei überhöhter Zwischenkreisspannung P-31 = 1 lautet: LED Fault Code: 3 pulses – over voltage.

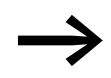

Im Dauerbetrieb kann eine überhöhte Zwischenkreisspannung<br>zu einer zeitweiligen Drehzahlerhöhung des Motors führen. Bei einem Betrieb mit Verzögerungsrampe P-04 wirkt diese Frequenzanhebung wie eine zeitliche Verlängerung.

6.5 Parameterbeschreibung

### **6.5.2 Motordaten**

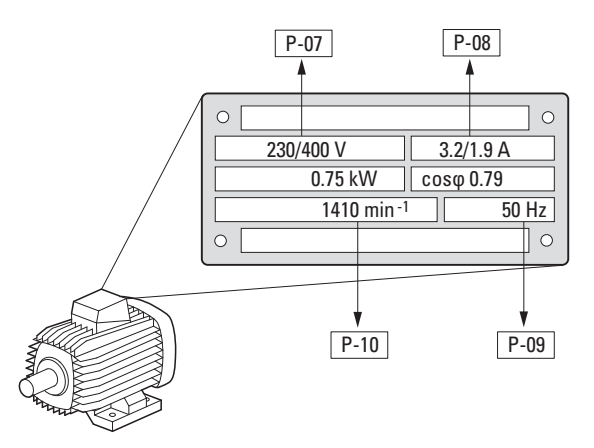

Abbildung 63: Motorparameter vom Leistungsschild

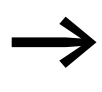

→ In der Werkseinstellung sind die Motordaten (P-07, P-08, P-09) – in Abhängigkeit von der Leistungsgröße – auf die Bemessungsdaten des Drehzahlstarters DE1 eingestellt.

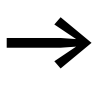

→ Parameter P-10 ist in der Werkseinstellung auf 0, den frequenz-<br>gesteuerten U/f-Modus eingestellt. Wird hier die Motordrehzahl eingestellt, ist automatisch die Schlupfkompensation aktiviert und alle frequenzbasierten Parameter in Umdrehungen pro Minute dargestellt,  $\rightarrow$  [Tabelle 23, Seite 93.](#page-92-0)

Berücksichtigen Sie bei der Auswahl der Leistungsdaten die Abhängigkeit der Schaltungsart von der Höhe der speisenden Netzspannung:

- 230 V in P-07  $\rightarrow$  Dreieckschaltung  $\rightarrow$  P-08 = 3,2 A
- 400 V in P-07  $\rightarrow$  Sternschaltung  $\rightarrow$  P-08 = 1,9 A

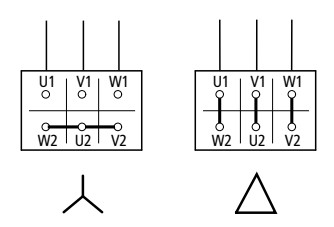

Abbildung 64: Schaltungsarten (Dreieck, Stern)

### 6 Parameter 6.5 Parameterbeschreibung

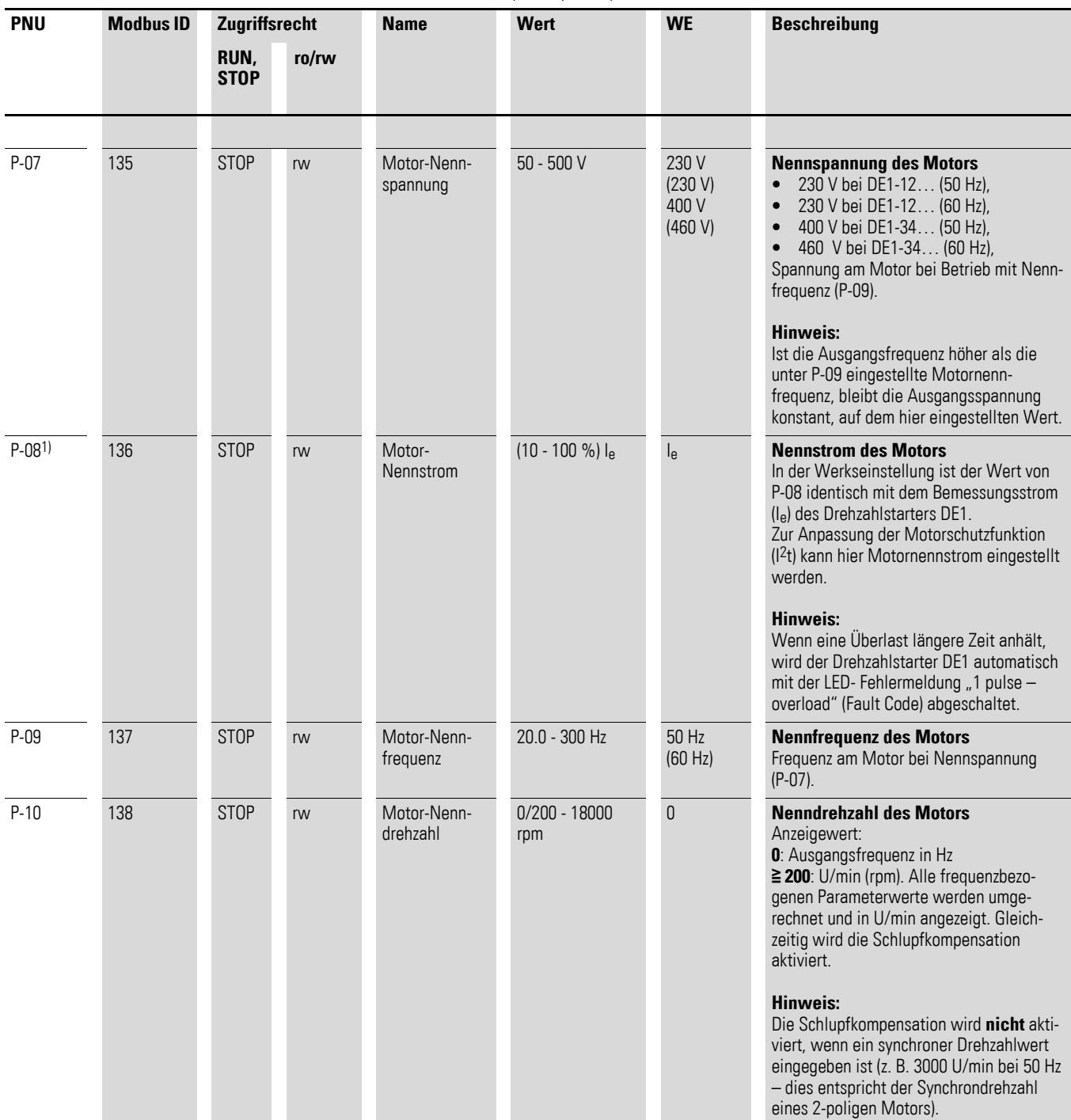

#### Tabelle 20: Parameter P-07, P-08, P-09, P-10

1) Die Werte des Parameters werden beim Kopieren in einen Drehzahlstarter DE1 eines anderen Leistungstyps nicht mitübertragen.

6.5 Parameterbeschreibung

### **6.5.3 Motorschutz**

### **6.5.3.1 Überlastschutz (I2t)**

Zum Schutz des Motors vor thermischer Überlast wird beim Drehzahlstarter DE1 ein thermisches Motormodel mit I2t-Charakteristik berechnet, basierend auf dem Wert von Parameter P-08. Wenn der Motornennstrom geringer ist als der Bemessungsstrom des DE1, muss dieser geringere Wert in Parameter P-08 eingegeben oder mit Potenziometer I-Motor über das Konfigurationsmodul DXE-EXT-SET eingestellt werden.

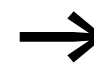

Maßnahmen zum Schutz des Motors vor thermischer Überlast<br>können auch mit einem Bimetallrelais, Thermistoren usw. erfüllt werden.

#### *ACHTUNG*

Das thermische Berechnungsmodell schützt den Motor nicht bei reduzierter Kühlung, die beispielsweise durch Schmutz, Staub oder Sonstiges hervorgerufen wird.

Das berechnete thermische Abbild des Motors wird beim Abschalten der Versorgungsspannung automatisch gespeichert und beim Wiedereinschalten als Basis zur weiteren Berechnung genutzt. Mit P-33 = 1 kann dieser automatisch gespeicherte Wert beim Wiedereinschalten gelöscht werden.

Wenn der Motorstrom längere Zeit über den in P-08 eingestellten Wert (I2t) liegt, wird der Drehzahlstarter DE1 automatisch mit folgender Fehlermeldung abgeschaltet:

- LED Fault Code: 1 pulse overload.<br>• DY-KEY-LED: LL-L-R. Die Überlast
- DX-KEY-LED: I.E-ErP. Die Überlastzeit bis zur Abschaltung wird durch blinkende Dezimalpunkte angezeigt.

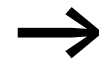

Die Fehlermeldung muss durch Abschalten des Freigabesignals (FWD, REV) oder über die Bedieneinheit durch Betätigung der STOP-Taste oder durch Abschalten der Netzspannung quittiert werden.

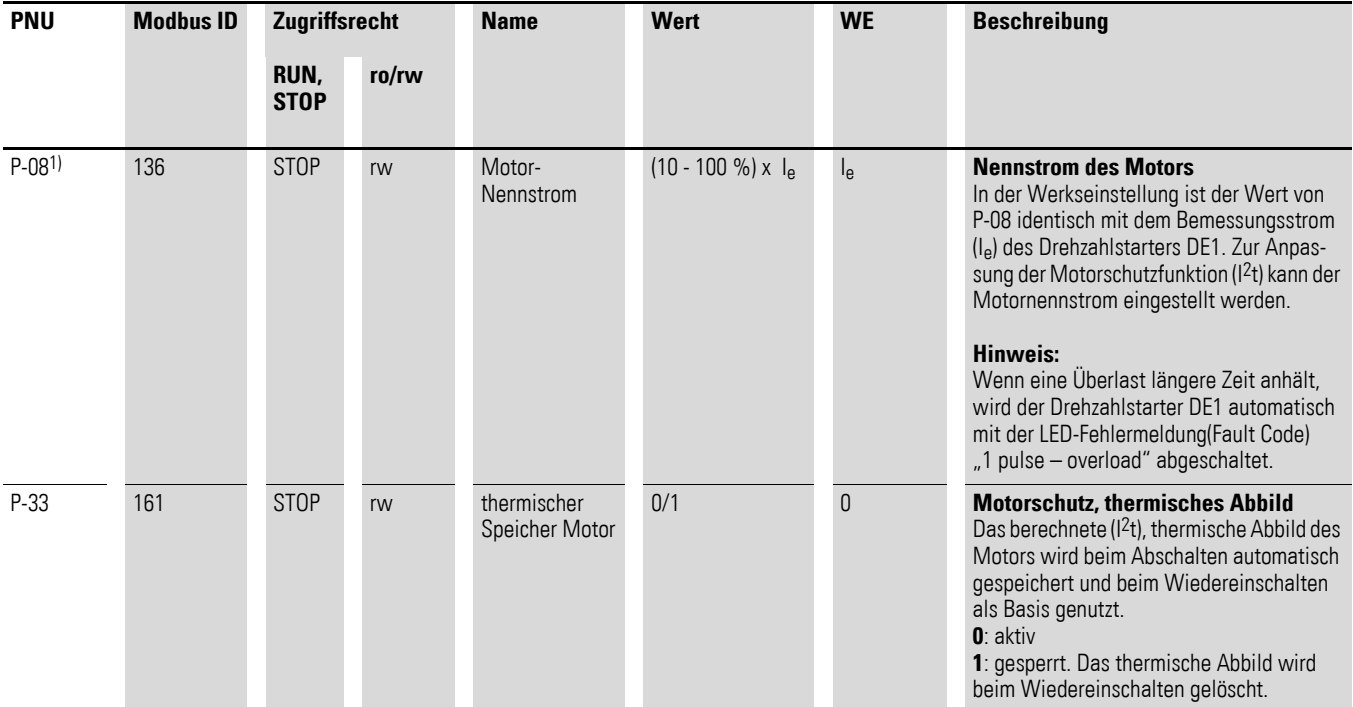

Tabelle 21: Parameter P-08 und P-33

1) Die Werte des Parameters werden beim Kopieren in einen Drehzahlstarter DE1 eines anderen Leistungstyps nicht mitübertragen.

### **6.5.3.2 Thermistorschutz**

Die Temperaturmessung in den Stator-Wicklungen des Motors ist der effektivste Schutz vor thermischer Überlast. Der Drehzahlstarter DE1 ermöglicht den direkten Anschluss von Temperaturfühlern mit positivem Temperaturkoeffizienten (PTC):

- **Thermistor**
- Temperaturschalter (Thermo-Click)

#### *ACHTUNG*

Der Drehzahlstarter DE1 ist nach der Norm IEC/EN 61800-5-1 gebaut. Dies bedingt zwischen Netzstromkreisen und Stromkreisen mit niedriger Spannung eine verstärkte Isolierung. Daher muss ein Thermistor im Motor gegenüber der Motorwicklung verstärkt isoliert sein, um nicht das komplette Isolationssystem des PDS zu schwächen.

Der Thermistor wird zwischen +10 V und DI3 (Steuerklemmen +10 V und 3) angeschlossen. In der Konfiguration P-15 = 1 / 3 / 5 / 7 / 9 wird er als externe Fehlermeldung (EXTFLT) aktiv.

Der Drehzahlstarter DE1 wird automatisch bei 3600 Ω mit folgender Fehlermeldung abgeschaltet:

- LED Fault Code: 2 pulse external fault
- $DX-KEY-LED: E-Er$

6.5 Parameterbeschreibung

Bei abgekühlter Motorwicklung (= abgekühlten Thermistoren) kann bei einem Wert unter 1600 Ω die Fehlermeldung quittiert (Reset) werden.

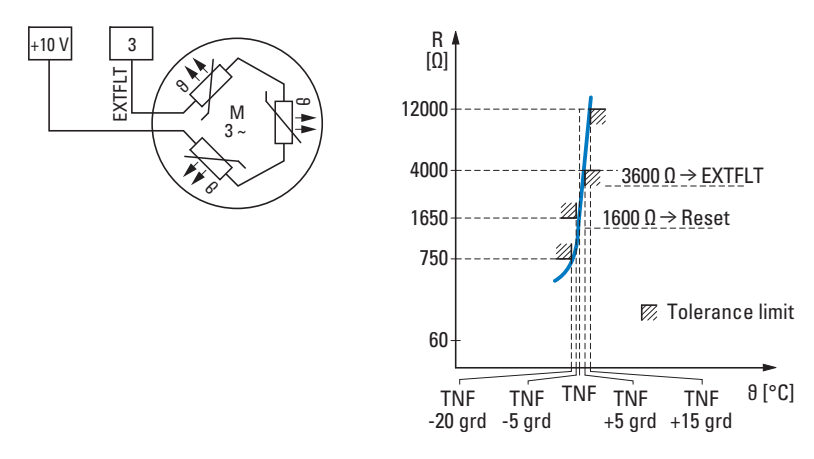

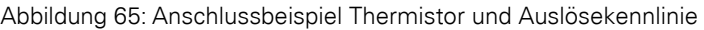

| <b>PNU</b> | <b>Modbus ID</b> | Zugriffsrecht       |       | <b>Name</b>                   | <b>Wert</b> | <b>WE</b>      | <b>Beschreibung</b>                                                                                                    |              |                  |                                                                                    |                  |
|------------|------------------|---------------------|-------|-------------------------------|-------------|----------------|----------------------------------------------------------------------------------------------------|--------------|------------------|------------------------------------------------------------------------------------|------------------|
|            |                  | RUN,<br><b>STOP</b> | ro/rw |                               |             |                |                                                                                                    |              |                  |                                                                                    |                  |
| $P-15$     | 143              | <b>STOP</b>         | rw    | DI Konfigura-<br>tion Auswahl | $0 - 9$     | $\theta$       | <b>Funktion der Steuerklemmen</b><br>Mit P-12 = 0 können die Steuerklemmen<br>DI1 bis DI4 auf folgende Funktionen einge-<br>stellt werden:                                                                                                    |              |                  |                                                                                    |                  |
|            |                  |                     |       |                               |             |                | Mode                                                                                                    | DI1          | DI2              | DI3                                                                                | AI1/DI4          |
|            |                  |                     |       |                               |             |                | 0                                                                                                    | <b>FWD</b>   | <b>REV</b>       | FF1                                                                                | <b>REF</b>       |
|            |                  |                     |       |                               |             |                | $\mathbf{1}$                                                                                                    | <b>FWD</b>   | <b>REV</b>       | <b>EXTFLT</b>                                                                      | <b>REF</b>       |
|            |                  |                     |       |                               |             | $\overline{2}$ | <b>FWD</b>                                                                                                    | REV          | FF <sub>20</sub> | FF <sub>21</sub>                                                                   |                  |
|            |                  |                     |       | 3                             | <b>FWD</b>  | FF1            | <b>EXTFLT</b>                                                                                                    | REV          |                  |                                                                                    |                  |
|            |                  |                     |       |                               |             |                | $\overline{4}$                                                                                                    | <b>FWD</b>   | UP               | FF1                                                                                | <b>DOWN</b>      |
|            |                  |                     |       |                               |             |                | 5                                                                                                    | <b>FWD</b>   | <b>UP</b>        | <b>EXTFLT</b>                                                                      | <b>DOWN</b>      |
|            |                  |                     |       |                               |             |                | 6                                                                                                    | <b>FWD</b>   | <b>REV</b>       | UP                                                                                 | <b>DOWN</b>      |
|            |                  |                     |       |                               |             |                | 7                                                                                                    | <b>FWD</b>   | FF <sub>20</sub> | <b>EXTFLT</b>                                                                      | FF <sub>21</sub> |
|            |                  |                     |       |                               |             |                | 8                                                                                                    | <b>START</b> | <b>DIR</b>       | FF1                                                                                | <b>REF</b>       |
|            |                  |                     |       |                               |             |                | 9                                                                                                    | <b>START</b> | <b>DIR</b>       | <b>EXTFLT</b>                                                                      | REF              |
|            |                  |                     |       |                               |             |                | <b>Hinweis:</b><br>wert in P-12.                                                                                                    |              |                  | Die zugeordneten Funktionen der Steuer-<br>klemmen sind Abhängigkeit vom Einstell- |                  |
| $P-19$     | 147              | <b>STOP</b>         | rw    | DI3 Logik                     | 0/1         | $\theta$       | <b>Digital-Eingang DI3, Logik</b><br>Logik von DI3 in der zugewiesenen Funktion<br>EXTFLT (externer Fehler) von P-15 (= 1, 3, 5,<br>7 oder 9):<br>$0$ : High = OK, Low = EXTFLT<br>1: Low = $OK$ , High = $EXTFLT$<br>LED-Fehlermeldung (Fault Code):<br>"2 pulses - external fault" |              |                  |                                                                                    |                  |

Tabelle 22: Parameter P-15, P-19

### **6.5.4 U/f-Kennlinie**

Der Wechselrichter im DE1 arbeitet mit einer sinusbewerteten Pulsweitenmodulation (PWM). Die Ansteuerung der IGBTs erfolgt dabei durch zwei auf der U/f-Steuerung basierende Steuerverfahren mit folgenden Merkmalen:

#### **U/f (P-10 = 0)**

- Frequenzsteuerung (Hz).
- Paralleler Anschluss mehrerer Motoren.
- Großer Leistungsunterschied zwischen Drehzahlstarter DE1 und Motor  $(P<sub>DF1</sub> >> P<sub>Motor</sub>)$ .
- Schalten im Ausgang.
- Betrieb mit Sinusfilter.

#### **U/f mit Schlupfkompensation (P-10 ≧ 200)**

- Drehzahlsteuerung mit Schlupfkompensation,
- Alle frequenzbasierten Parameter werden in Umdrehungen pro Minute (min-1, rpm) ausgewiesen.
- Einzelbetrieb (nur ein Motor angeschlossen. Der Leistungsunterschied darf maximal eine Größe kleiner sein als die des Drehzahlstarters DE1.

| <b>PNU</b> | <b>Modbus ID</b> | Zugriffsrecht       |           | <b>Name</b>             | Wert        | <b>WE</b>                            | <b>Beschreibung</b>                                                                                                    |
|------------|------------------|---------------------|-----------|-------------------------|-------------|--------------------------------------|----------------------------------------------------------------------------------------------------|
|            |                  | RUN,<br><b>STOP</b> | ro/rw     |                         |             |                                      |                                                                                                    |
|            |                  |                     |           |                         |             |                                      |                                                                                                    |
| $P-06$     | 134              | <b>STOP</b>         | <b>rw</b> | Energie-<br>optimierung | 0/1         | $\theta$                             | Energieoptimierung<br><b>0</b> : deaktiviert<br>1: aktiviert. Die Ausgangsspannung wird<br>automatisch und lastabhängig verändert.<br>Im Teillastbereich führt dies zu einer Span-<br>nungsreduzierung und damit zu einem redu-<br>zierten Energieverbrauch.<br><b>Hinweis:</b><br>Nicht für dynamische Anwendungen mit<br>sich schnell verändernder Belastung<br>geeignet!                   |
| $P - 071$  | 135              | <b>STOP</b>         | rw        | Motor-Nenn-<br>spannung | $50 - 500V$ | 230 V<br>(230 V)<br>400 V<br>(460 V) | <b>Nennspannung des Motors</b><br>230 V bei DE1-12 (50 Hz),<br>230 V bei DE1-12 (60 Hz),<br>400 V bei DE1-34 (50 Hz),<br>460 V bei DE1-34 (60 Hz),<br>Spannung am Motor bei Betrieb mit Nenn-<br>frequenz (P-09).<br>Hinweis:<br>Ist die Ausgangsfrequenz höher als die<br>unter P-09 eingestellte Motorfrequenz,<br>bleibt die Ausgangsspannung konstant auf<br>dem hier eingestellten Wert. |

<span id="page-92-0"></span>Tabelle 23: Parameter P-06, P-07, P-08, P-09, P-10, P-11

6.5 Parameterbeschreibung

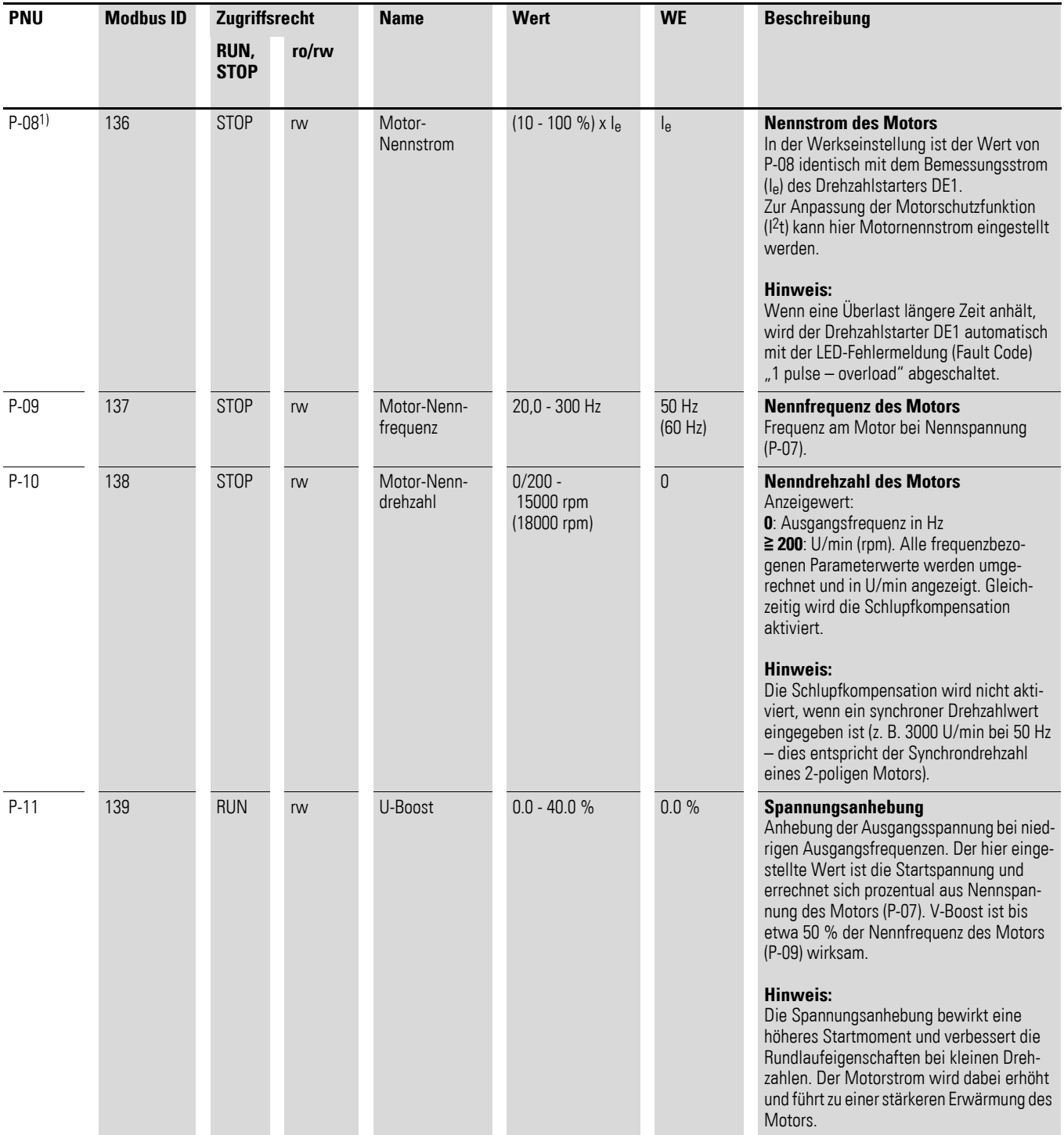

1) Die Werte des Parameters werden beim Kopieren in einen Drehzahlstarter DE1 eines anderen Leistungstyps nicht mitübertragen.

#### **U/f-Steuermodus**

Die Spannungs-/Frequenz-Steuerung (U/f-Kennlinie) kennzeichnet das Steuerverfahren des Drehzahlstarters DE1, bei dem die Motorspannung in einem bestimmten Verhältnis zur Frequenz gesteuert wird. Ist das Spannungs-/ Frequenz-Verhältnis konstant, spricht man von einer linearen U/f-Kennlinie.

In einer Standardanwendung entsprechen die Eckwerte (①) der U/f-Kennlinie (z. B.: 400 V/50 Hz) den Bemessungsdaten des angeschlossenen Motors (siehe das Leistungsschild des Motors):

• Ausgangsspannung = Motor-Nennspannung (P-07)

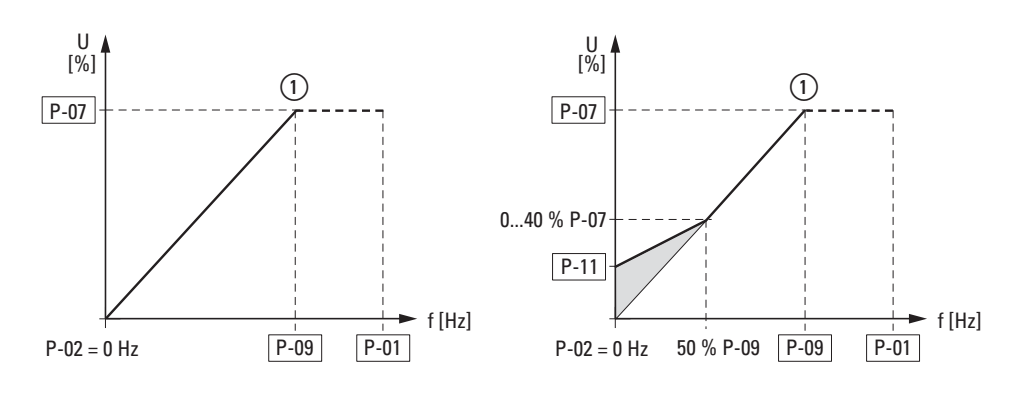

• Eckfrequenz = Motor-Nennfrequenz (P-09)

Abbildung 66: U/f-Kennlinie

#### **Spannungsanhebung (Boost)**

Im Bereich unterhalb etwa 50 % der Bemessungsdaten des Motors fallen Wirkungsgrad (η) und Leistungsfaktor (cos ϕ) stark ab. In Abhängigkeit von Art und Ausprägung des Rotors nehmen die Rundlaufeigenschaften ab und der Strombedarf steigt an.

Mit der Spannungsanhebung (Boost, P-11) können diese Auswirkungen auf das Startmoment und die Rundlaufeigenschaften des Motors bei kleinen Frequenzen verbessert werden.

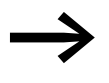

→ Die höhere Startspannung (Boost) hat einen höheren Motor-<br>strom und damit eine höhere Erwärmung des Motors zur Folge. Möglicherweise ist eine verstärkte Motorkühlung (Fremdlüfter) erforderlich.

Die Spannungsanhebung (P-11) kann auf Werte bis zu maximal 40 % der Bemessungsspannung des Motors (P-07) eingestellt werden. Die mit P-11 eingestellte Spannungsanhebung ist bis etwa 50 % der Motornennfrequenz (P-09) wirksam.

#### **Energieoptimierung**

Mit Parameter P-06 = 1 wird der Energieoptimierer des Drehzahlstarters DE1 aktiviert und dadurch die Ausgangsspannung automatisch und lastabhängig verändert. Bei Teillast werden mit dieser Funktion die Ausgangsspannung und so die Verluste im Motor reduziert. Der Energieverbrauch verringert sich.

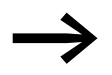

Diese Einstellung ist nicht für dynamische Applikationen mit schnellen Lastwechseln geeignet!

#### **U/f-Steuerung mit Schlupfkompensation**

Der Drehzahlstarter DE1 kann im U/f-Steuermodus mit Schlupfkompensation (P-10 ≧ 200) lastbedingte Schwankungen kompensieren. Bei zunehmendem Lastmoment  $\Omega$  werden – vereinfacht dargestellt – die Ausgangsfrequenz  $\Omega$ und die Ausgangsspannung automatisch angehoben und die lastbedingte Schlupfänderung kompensiert. Die eingestellte Drehzahl (n<sub>1</sub>) bleibt nahezu konstant. Voraussetzung für eine exakte Berechnung sind die genauen Leistungsschildangaben des Motors (P-07, P-08, P-09, P-10).

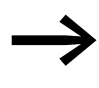

→ Mit Aktivierung der Schlupfkompensation (P-10 ≥ 200) werden alle frequenzbezogenen Parameterwerte umgewandelt und in Umdrehungen pro Minute (min-1, rpm) angezeigt.

Die Schlupfkompensation wird in dieser Einstellung nicht aktiviert, wenn ein synchroner Drehzahlwert eingegeben ist (z. B. 3000 U/min bei 50 Hz – dies entspricht der Synchrondrehzahl eines 2-poligen Motors).

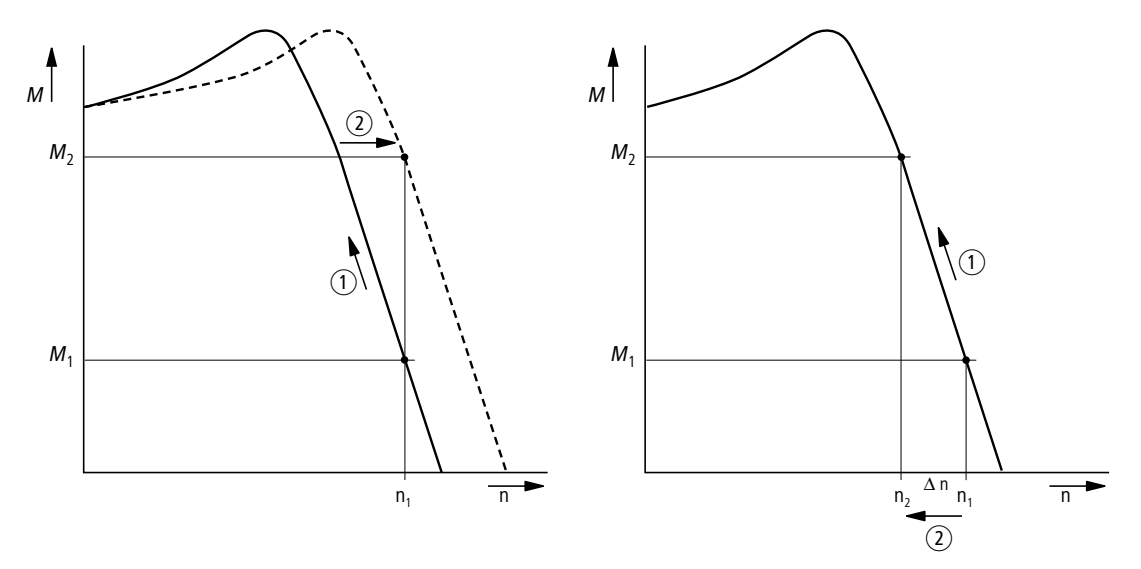

Abbildung 67: Drehzahlverhalten mit und ohne Schlupfkompensation.

Ohne Schlupfkompensation bewirken Laständerungen ① an der Motorwelle einen größeren Schlupf (Δn) und damit eine veränderte Läuferdrehzahl ②. Das Drehzahlverhalten eines Drehstrom-Asynchronmotors ist dabei vergleichbar dem Betrieb an einem konstanten Wechselstromnetz. Lastbedingte Drehzahländerungen ( $n_1 \rightarrow n_2$ ). werden nicht ausgeglichen.

### **6.5.5 Gleichstrombremsung**

Bei der Gleichstrombremsung (DC-Bremsung) werden die Ständerwicklungen des angeschlossenen Drehstrommotors vom Drehzahlstarter DE1 aus mit Gleichstrom gespeist. Dadurch können sich bereits drehende Motoren (beispielsweise Pumpen oder Lüfter) vor einem Start abgebremst werden oder abgebremste Motoren (beispielsweise Transporteinrichtungen oder Wickler) für eine bestimmte Zeit in einer Stoppposition gehalten werden.

Die Gleichstrombremsung wird mit Parameter P-25 aktiviert und mit P-26 die Bremszeit definiert (maximal 10 Sekunden). Die Bremsspannung und damit das draus resultierende Bremsmoment kann mit P-27 eingestellt werden, als Prozentwert von der Motornennspannung P-07. Hohe Werte ermöglichen ein höheres Bremsmoment, haben andererseits eine höhere Erwärmung des Motors zur Folge.

Bei einer aktiven Verzögerungsrampe (P-05 = 1) kann in Parameter P-28 eine Einschaltfrequenz definiert werden, bei der automatisch nach erfolgtem Stopp-Befehl auf die Gleichstrombremsung umgeschaltet wird. P-28 wird als Prozentwert von P-01 (f-max) eingestellt.

Bei P-05 = 0 ("freier Auslauf") wird die Gleichstrombremsung direkt mit dem Stopp-Befehl aktiviert. P-28 ist hierbei unwirksam.

| <b>PNU</b> | <b>Modbus ID</b> |                     | <b>Name</b><br>Wert<br><b>Zugriffsrecht</b> |                       | <b>WE</b>            | <b>Beschreibung</b> |                                                                                                    |
|------------|------------------|---------------------|---------------------------------------------|-----------------------|----------------------|---------------------|----------------------------------------------------------------------------------------------------|
|            |                  | RUN,<br><b>STOP</b> | ro/rw                                       |                       |                      |                     |                                                                                                    |
| $P-05$     | 133              | <b>RUN</b>          | rw                                          | Stopp-Modus           | 0/1                  |                     | <b>Stopp-Modus</b><br>Bestimmt das Verhalten des DE1, wenn das<br>Freigabesignal (FWD/REV) abgeschaltet<br>wird:<br>1: der Antrieb verzögert mit der unter P-04<br>eingestellten Zeit bis 0 Hz (Stillstand).<br>0: der Antrieb verzögert ohne zeitliche<br>Führung bis zum Stillstand (austrudeln,<br>freier Auslauf). |
| $P-25$     | 153              | <b>STOP</b>         | rw                                          | DC-Bremse             | $0 - 3$              | $\Omega$            | <b>Gleichstrombremsung, Funktion</b><br>Bestimmt die Betriebszustände, in denen<br>die DC-Bremsung aktiviert wird.<br>$\mathbf{0}$ = deaktiviert<br>$1 =$ aktiviert bei STOP (P-26)<br>$2$ = aktiviert vor START (P-26)<br><b>3</b> = aktiviert vor START und bei STOP                                                 |
| $P-26$     | 154              | <b>RUN</b>          | rw                                          | t-DC-Bremse@<br>Stopp | $0 - 10s$            | 0 <sub>s</sub>      | Gleichstrombremsung, Zeit<br>Maximal zulässige Dauer der Gleichstrom-<br>bremsung.                                                                                                    |
| $P-27$     | 155              | <b>RUN</b>          | rw                                          | DC-Bremse<br>Spannung | $(0 - 100 %) P - 07$ | 0%                  | <b>Gleichstrombremsung, Spannung</b><br>Prozentualer Wert der Spannung am Motor<br>für die Gleichstrombremsung.                                                                                                    |
| $P-28$     | 156              | <b>RUN</b>          | rw                                          | f-DC-Bremse@<br>Stopp | $(0 - 100 %) P - 01$ | 0%                  | <b>Gleichstrombremsung, Frequenz</b><br>Prozentualer Wert der Ausgangsfrequenz<br>zur Aktivierung der Gleichstrombremsung<br>während der Verzögerungsphase (P-05 = 1).                                                                                                    |

Tabelle 24: Parameter Gleichstrombremsung

6.5 Parameterbeschreibung

#### **6.5.6 Konfiguration der Steuerklemmen**

Die Funktion der Steuerklemme 1 bis 4 kann mit Parameter P-15 konfiguriert werden. Dabei wird der Zugriff auf die Steuersignale und Sollwerte, auch in Kombination mit einer externen Bedieneinheit, Modbus RTU oder Smart-Wire-DT, in Parameter P-12 eingestellt (Prozessdatenzugriff).

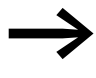

Beim Drehzahlstarter DE1 wird die rechtsdrehende Drehfeld-<br>richtung der Ausgangsfrequenz (FWD) stets als Basis betrachtet und in allen Bereichen ohne Vorzeichen abgebildet. Die invertierte Drehfeldrichtung (Linksdrehfeld REV) wird mit einem Minus-Vorzeichen gekennzeichnet.

Die analoge (f-REF) und digitale Sollwertvorgabe (UP, DOWN) sowie die Festfrequenzen (FF1 bis FF4) und die Auswahl der Drehfeldrichtung (FWD, REV) werden beim Drehzahlstarter DE1 generell als Sollwert bezeichnet. Zur Steuerung gehören das Freigabesignal (ENA), der Drehrichtungsumkehr (DIR) und die externe Fehlermeldung (EXTFLT).

In der Werkseinstellung erfolgen die Steuerung und die Sollwertvorgabe des DE1 über die Steuerklemmen (P-12 = 0, P-15 = 0).

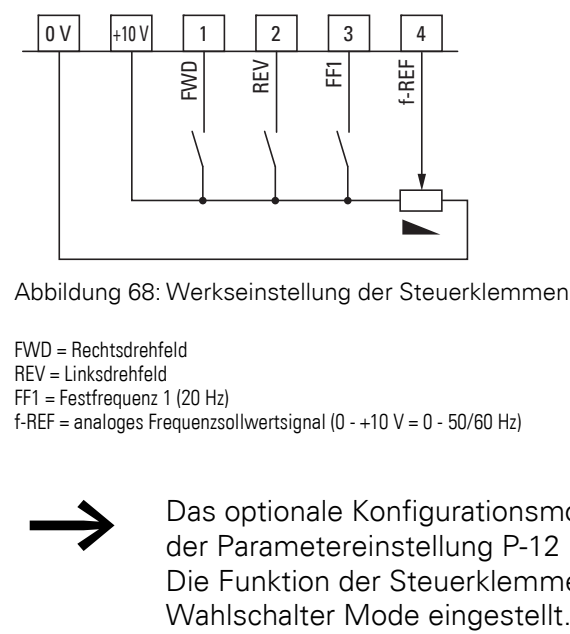

Abbildung 68: Werkseinstellung der Steuerklemmen

FWD = Rechtsdrehfeld REV = Linksdrehfeld FF1 = Festfrequenz 1 (20 Hz) f-REF = analoges Frequenzsollwertsignal  $(0 - +10 V = 0 - 50/60 Hz)$ 

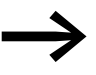

Das optionale Konfigurationsmodul DXE-EXT-SET kann nur in der Parametereinstellung P-12 = 0 angewendet werden. Die Funktion der Steuerklemmen (P-15) wird dabei durch den Die hier angewandten Abkürzungen für die Funktion der Steuerklemmen haben folgende Bedeutung:

| Konfiguration | <b>Beschreibung</b>                                                                                                    |  |  |  |  |  |
|---------------|----------------------------------------------------------------------------------------------------|--|--|--|--|--|
| FWD, REV      | Auswahl der Drehfeldrichtung (= Freigabe und Startbefehl):<br>FWD = Rechtsdrehfeld an DI1<br>REV = Linksdrehfeld an DI2<br>$\bullet$<br>XOR-Verriegelung (exklusives Oder).<br>Wenn beide Drehfeldrichtungen angewählt sind (H-Pegel), wird der<br>Antrieb abgeschaltet. |  |  |  |  |  |
| FF1           | Festfrequenz FF1 (20 Hz = P-20)<br>Bei Aktivierung (H-Pegel) hat das analoge Sollwertsignal (f-REF) keine<br>Wirkuna.                                                                                                    |  |  |  |  |  |
| f-Ref         | Analoger Frequenzsollwert 0 - +10 V an Al1/DI4 (Bezugspotential 0 V)<br>Signalbereich (P-16)<br>Einstellbereich von f-min (P-02) bis f-max (P-01)                                                                                                    |  |  |  |  |  |
| <b>EXTFLT</b> | Externe Fehlermeldung an DI3<br>Schaltet den Drehzahlstarter DE1 bei fehlendem Signal ab (L-Pegel).<br>Eingang für ein digitales Signal oder Thermistor                                                                                                    |  |  |  |  |  |
| FF20, FF21    | Binär codierte Auswahl (H-Pegel) der Festfrequenzen:<br>$f_2$ = Ausgangsfrequenz des Drehzahlstarters DE1                                                                                                    |  |  |  |  |  |
|               | Fest-<br>FF <sub>20</sub><br>FF <sub>2</sub> 1<br>f <sub>2</sub><br>PNU<br>Frequenz                                                                                                    |  |  |  |  |  |
|               | L<br>$P-20$<br>FF <sub>1</sub><br>L<br>20 Hz                                                                                                    |  |  |  |  |  |
|               | H<br>FF <sub>2</sub><br>30 Hz<br>$P-21$<br>L                                                                                                    |  |  |  |  |  |
|               | L<br>FF3<br>H<br>40 Hz<br>$P-22$                                                                                                    |  |  |  |  |  |
|               | H<br>Н<br>FF4<br>$P-23$<br>50 Hz                                                                                                    |  |  |  |  |  |
| UP, DOWN      | Digitaler Frequenzsollwert im Bereich von f-min (P-02) bis f-max (P-01).<br>Ansteuerung (H-Pegel) mit UP = erhöhen und DOWN = reduzieren.                                                                                                    |  |  |  |  |  |
| ENA, DIR      | ENA = Freigabe (H-Pegel) an DI1 und Start-Befehl, mit der an DI2 (= DIR)<br>vorgewählten Drehrichtung: H = Linksdrehfeld, L = Rechtsdrehfeld                                                                                                    |  |  |  |  |  |

Tabelle 25: Funktion der Steuerklemmen

# 6.5 Parameterbeschreibung

| <b>PNU</b> | <b>Modbus ID</b> | Zugriffsrecht       |       | <b>Name</b>                                                                     | Wert     | <b>WE</b>   | <b>Beschreibung</b>                                                                                                    |              |                  |                                                                                    |                  |
|------------|------------------|---------------------|-------|---------------------------------------------------------------------------------|----------|-------------|----------------------------------------------------------------------------------------------------|--------------|------------------|------------------------------------------------------------------------------------|------------------|
|            |                  | RUN,<br><b>STOP</b> | ro/rw |                                                                                 |          |             |                                                                                                    |              |                  |                                                                                    |                  |
| $P-12$     | 140              | <b>RUN</b>          | rw    | Process-<br><b>DataAccess</b>                                                   | $0 - 13$ | 0           | Prozessdatenzugriff<br>Steuer- und Sollwertkanal:<br><b>0</b> : Steuerklemmen (siehe P-15)<br>1: Bedieneinheit (Steuerung, Sollwert) für<br>eine Drehrichtung.<br>2: Bedieneinheit (Steuerung, Sollwert) für<br>zwei Drehrichtungen.<br>3: Modbus RTU (Steuerung, Sollwert)<br>4 - 8: keine Funktion (Reserve)<br>9: SWD (Steuerung, Sollwert)<br>10: SWD (Steuerung), Sollwert über Steu-<br>erklemmen.<br>11: SWD (Steuerung, Sollwert), Freigabe<br>mit DI1, Externe Fehlermeldung an DI3.<br>12: SWD (Steuerung, Sollwert), automati-<br>sche Umschaltung auf Steuerklemmen bei<br>Kommunikationsunterbrechung.<br>13: SWD (Steuerung, Sollwert), Sollwert-<br>freigabe über Steuerklemmen.<br>Hinweis: Unabhängig vom ausgewählten<br>Steuerkanal ist immer ein Freigabesignal<br>an DI1 bzw. DI2 erforderlich. |              |                  |                                                                                    |                  |
|            |                  |                     |       | Erweiterter Parameterbereich (Zugriffscode: P-14 = 101 in der Werkseinstellung) |          |             |                                                                                                    |              |                  |                                                                                    |                  |
| $P-15$     | 143              | <b>STOP</b>         | rw    | DI Konfigura-<br>tion Auswahl                                                   | $0 - 9$  | $\mathbf 0$ | <b>Funktion der Steuerklemmen</b><br>Mit P-12 = 0 können die Steuerklemmen<br>DI1 bis DI4 auf folgende Funktionen einge-<br>stellt werden:                                                                                                    |              |                  |                                                                                    |                  |
|            |                  |                     |       |                                                                                 |          |             | Mode                                                                                                    | DI1          | DI <sub>2</sub>  | DI3                                                                                | AI/DI4           |
|            |                  |                     |       |                                                                                 |          |             | $\mathbf{0}$                                                                                                    | <b>FWD</b>   | <b>REV</b>       | FF <sub>1</sub>                                                                    | <b>REF</b>       |
|            |                  |                     |       |                                                                                 |          |             | $\mathbf{1}$                                                                                                    | <b>FWD</b>   | <b>REV</b>       | <b>EXTFLT</b>                                                                      | REF              |
|            |                  |                     |       |                                                                                 |          |             | $\overline{2}$                                                                                                    | <b>FWD</b>   | REV              | FF <sub>20</sub>                                                                   | FF <sub>21</sub> |
|            |                  |                     |       |                                                                                 |          |             | 3                                                                                                    | <b>FWD</b>   | FF1              | <b>EXTFLT</b>                                                                      | <b>REV</b>       |
|            |                  |                     |       |                                                                                 |          |             | $\overline{4}$                                                                                                    | <b>FWD</b>   | UP               | FF1                                                                                | <b>DOWN</b>      |
|            |                  |                     |       |                                                                                 |          |             | $\mathbf 5$                                                                                                    | <b>FWD</b>   | UP               | <b>EXTFLT</b>                                                                      | <b>DOWN</b>      |
|            |                  |                     |       |                                                                                 |          |             | 6                                                                                                    | <b>FWD</b>   | <b>REV</b>       | UP                                                                                 | <b>DOWN</b>      |
|            |                  |                     |       |                                                                                 |          |             | $\overline{7}$                                                                                                    | <b>FWD</b>   | FF <sub>20</sub> | <b>EXTFLT</b>                                                                      | FF21             |
|            |                  |                     |       |                                                                                 |          |             | 8                                                                                                    | <b>START</b> | DIR              | FF <sub>1</sub>                                                                    | REF              |
|            |                  |                     |       |                                                                                 |          |             | 9                                                                                                    | <b>START</b> | <b>DIR</b>       | <b>EXTFLT</b>                                                                      | REF              |
|            |                  |                     |       |                                                                                 |          |             | <b>Hinweis:</b><br>wert in P-12.                                                                                                    |              |                  | Die zugeordneten Funktionen der Steuer-<br>klemmen sind Abhängigkeit vom Einstell- |                  |

Tabelle 26: Parameter Steuerklemmen konfigurieren

### **6.5.6.1 Steuerklemmen und Bedieneinheit**

In Verbindung mit einer optionalen externen Bedieneinheit (DXE-KEY-LED) kann die Start-Stopp-Steuerung des Antriebs über die START- und STOP-Taste vorgegeben und die Drehzahl bzw. der Frequenzsollwert über die beiden Pfeil-Tasten eingestellt werden.

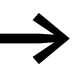

→→→→→→→→→→→ Der hier eingestellte digitale Frequenzsollwert wird nicht<br>→→→ gespeichert. Er wird mit jedem Stopp-Befehl automatisch auf null zurückgesetzt.

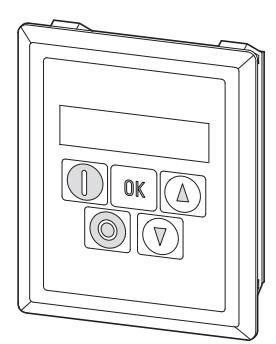

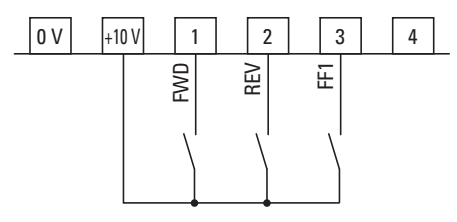

Abbildung 69: Optionale Bedieneinheit DX-KEY-LED und Steuerklemme P-15 = 0 (Werkseinstellung, Mode 0)

Abbildung 70: optionale Bedieneinheit DX-KEY-LED

#### **P-12 = 1 (eine Drehrichtung)**

Mit der START-Taste wird der Antrieb in die durch die Steuerklemmen DI1 (FWD) bzw. DI2 (REV) vorgegebene Drehfeldrichtung gestartet.

#### **P-12 = 2 (zwei Drehrichtungen)**

Mit der START-Taste wird der Antrieb in die durch die Steuerklemmen DI1 (FWD) bzw. DI2 (REV) vorgegebene Drehfeldrichtung gestartet. Eine erneute Betätigung der START-Taste bewirkt ein automatisches Umsteuern in die andere Drehrichtung.

6.5 Parameterbeschreibung

In beiden Einstellungen (P-12 = 1, P-12 = 2) können die Steuerklemmen mit P-15 wie folgt konfiguriert werden:

|                  | <u>.</u>   |                  |                  |                  |
|------------------|------------|------------------|------------------|------------------|
| $P-15$<br>(Mode) | <b>DI1</b> | D <sub>12</sub>  | D <sub>13</sub>  | <b>AI1/DI4</b>   |
| 0                | <b>FWD</b> | <b>REV</b>       | FF <sub>1</sub>  | n. F.            |
| $\mathbf{1}$     | <b>FWD</b> | <b>REV</b>       | <b>EXTFLT</b>    | n. F.            |
| $\overline{2}$   | <b>FWD</b> | <b>REV</b>       | FF <sub>20</sub> | FF2 <sup>1</sup> |
| $\mathfrak{Z}$   | <b>FWD</b> | FF <sub>1</sub>  | <b>EXTFLT</b>    | n. F.            |
| 4                | <b>FWD</b> | UP               | FF <sub>1</sub>  | <b>DOWN</b>      |
| 5                | <b>FWD</b> | <b>UP</b>        | <b>EXTFLT</b>    | <b>DOWN</b>      |
| 6                | <b>FWD</b> | <b>REV</b>       | UP               | <b>DOWN</b>      |
| $\overline{7}$   | <b>FWD</b> | FF <sub>20</sub> | <b>EXTFLT</b>    | FF2 <sup>1</sup> |
| 8                | <b>ENA</b> | <b>DIR</b>       | FF <sub>1</sub>  | n. F.            |
| 9                | <b>ENA</b> | <b>DIR</b>       | <b>EXTFLT</b>    | n. F.            |
|                  | $ -$       |                  |                  |                  |

Tabelle 27: Konfiguration mit externer Bedieneinheit

n.F. = no Function.

In dieser Konfiguration hat die Steuerklemme keine Funktion!

### **6.5.6.2 Steuerklemmen und Modbus RTU**

 $P-12 = 3$  (Modbus RTU)

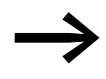

→ Die Konfigurationsvarianten (P-15) der Steuerklemmen in Ver-<br>bindung mit Modbus RTU ist → Abschnitt 7.3, "Funktion der [Steuerklemmen mit Modbus RTU", Seite 116](#page-115-0) beschrieben.

### **6.5.6.3 SmartWire-DT**

In Verbindung mit SmartWire-DT können die Steuerklemmen in Parameter P-15 wie nachfolgend aufgeführt konfiguriert werden.

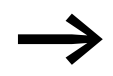

→ Der Prozessdatenzugriff über SmartWire-DT (P-12 = 9, 10, 11, 12, 13) erfordert ein SmartWire-DT Modul DX-NET-SWD3.

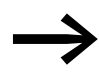

Weitere Informationen und technische Daten zu SmartWire-DT<br>und zum Anschaltmodul DX-NET-SWD3 entnehmen Sie bitte dem Handbuch MN04012009Z.

P-12 = 9 (Steuerung, Sollwert)

P-12 = 11 (Steuerung, Sollwert), Freigabe mit DI1, externe Fehlermeldung an DI3.

| $P-15$<br>(Mode) | <b>DI1</b> | D <sub>12</sub> | D <sub>13</sub> | <b>AI1/DI4</b> |
|------------------|------------|-----------------|-----------------|----------------|
| 0                | <b>ENA</b> | n. F.           | n. F.           | n. F.          |
| $\mathbf{1}$     | <b>ENA</b> | n. F.           | <b>EXTFLT</b>   | n. F.          |
| $\overline{2}$   | <b>ENA</b> | n. F.           | n. F.           | n. F.          |
| $\overline{3}$   | <b>ENA</b> | n. F.           | <b>EXTFLT</b>   | n. F.          |
| $\overline{4}$   | <b>ENA</b> | n. F.           | n. F.           | n. F.          |
| $\overline{5}$   | <b>ENA</b> | n. F.           | <b>EXTFLT</b>   | n. F.          |
| $6\,$            | <b>ENA</b> | n. F.           | n. F.           | n. F.          |
| $\overline{7}$   | <b>ENA</b> | n. F.           | <b>EXTFLT</b>   | n. F.          |
| 8                | <b>ENA</b> | n. F.           | n. F.           | n. F.          |
| 9                | <b>ENA</b> | n. F.           | <b>EXTFLT</b>   | n. F.          |

Tabelle 28: Konfiguration mit SWD und P-12 (= 9, 11)

n. F. = no Function.

In dieser Konfiguration hat die Steuerklemme keine Funktion!

6.5 Parameterbeschreibung

| $P-15$<br>(Mode) | <b>D11</b> | D <sub>12</sub> | D <sub>13</sub> | <b>AI1/DI4</b>    |
|------------------|------------|-----------------|-----------------|-------------------|
| Ŋ                | <b>ENA</b> | n. F.           | FF <sub>1</sub> | f-REF             |
| 1                | <b>ENA</b> | n. F.           | <b>EXTFLT</b>   | f-REF             |
| $\overline{2}$   | <b>ENA</b> | $P-01$          | $FF2^0$         | FF2 <sup>1</sup>  |
| 3                | <b>ENA</b> | FF <sub>1</sub> | <b>EXTFLT</b>   | f-REF             |
| 4                | <b>ENA</b> | UP              | FF <sub>1</sub> | <b>DOWN</b>       |
| 5                | <b>ENA</b> | UP              | <b>EXTFLT</b>   | <b>DOWN</b>       |
| 6                | <b>ENA</b> | n. F.           | UP              | <b>DOWN</b>       |
| $\overline{7}$   | <b>ENA</b> | FF20            | <b>EXTFLT</b>   | FF <sub>2</sub> 1 |
| 8                | <b>ENA</b> | n. F.           | FF <sub>1</sub> | f-REF             |
| 9                | <b>ENA</b> | n. F.           | <b>EXTFLT</b>   | f-REF             |

P-12 = 10 (Steuerung), Sollwert über Steuerklemmen

Tabelle 29: Konfiguration mit SWD und P-12 (= 10)

n. F. = no Function.

In dieser Konfiguration hat die Steuerklemme keine Funktion!

P-01 =maximale Ausgangsfrequenz

P-12 = 12 (Steuerung, Sollwert), automatischer Umschaltung auf Steuerklemmen bei Kommunikationsunterbrechung.

P-12 = 13 (Steuerung, Sollwert), Sollwertfreigabe über Steuerklemmen.

| $P-15$<br>(Mode) | <b>D11</b> | D <sub>12</sub> | D <sub>13</sub> | <b>AI1/DI4</b>   |
|------------------|------------|-----------------|-----------------|------------------|
| 0                | <b>FWD</b> | <b>REV</b>      | FF <sub>1</sub> | f-REF            |
| 1                | <b>FWD</b> | <b>REV</b>      | <b>EXTFLT</b>   | f-REF            |
| 2                | <b>FWD</b> | <b>REV</b>      | FF20            | FF2 <sup>1</sup> |
| 3                | <b>FWD</b> | FF <sub>1</sub> | <b>EXTFLT</b>   | f-REF            |
| 4                | <b>FWD</b> | UP              | FF <sub>1</sub> | <b>DOWN</b>      |
| 5                | <b>FWD</b> | UP              | <b>EXTFLT</b>   | <b>DOWN</b>      |
| 6                | <b>FWD</b> | <b>REV</b>      | UP              | <b>DOWN</b>      |
| 7                | <b>FWD</b> | FF20            | <b>EXTFLT</b>   | FF2 <sup>1</sup> |
| 8                | <b>ENA</b> | <b>DIR</b>      | FF <sub>1</sub> | f-REF            |
| 9                | <b>ENA</b> | <b>DIR</b>      | <b>EXTFLT</b>   | f-REF            |

Tabelle 30: Konfiguration mit SWD und P-12 (= 12, 13)

### **6.5.6.4 Digital-Sollwert Reset-Modus**

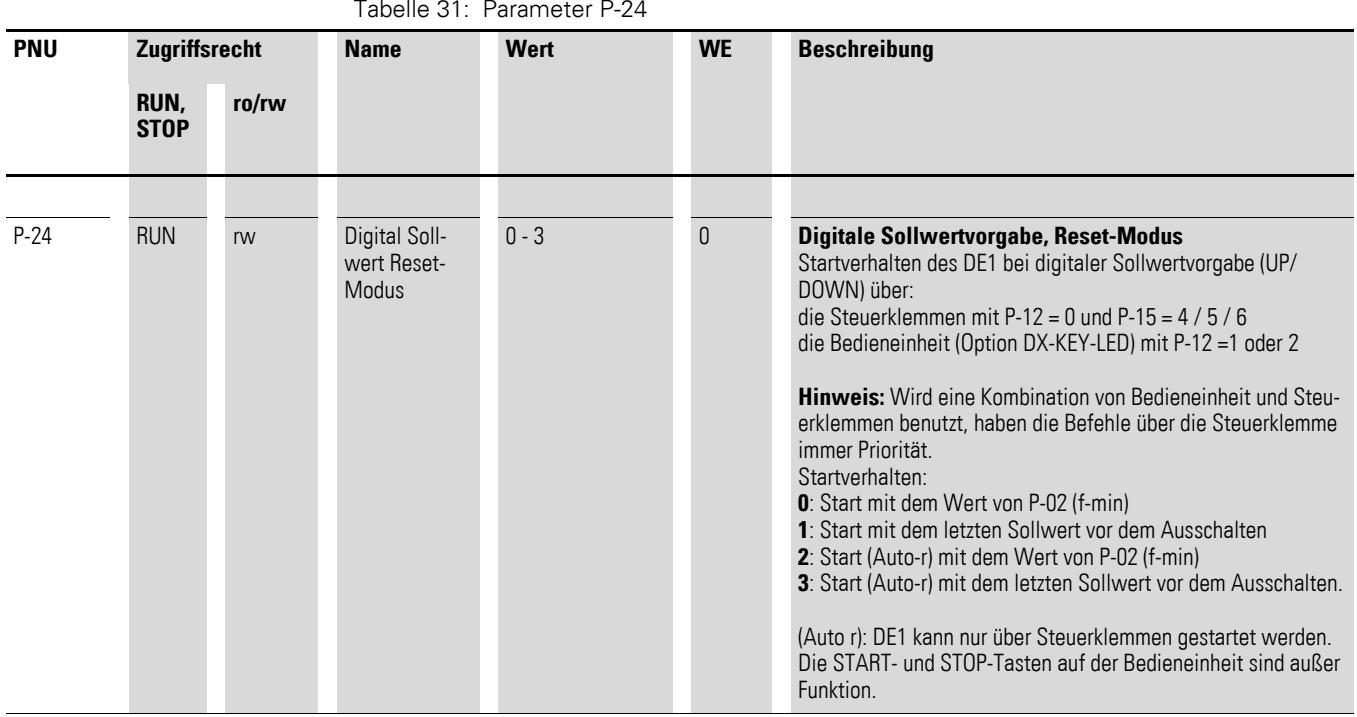

Mit der Konfiguration P-12 = 0 (Steuerbefehle über Klemmen) und P-15 = 4, 5 oder 6 (Sollwert-Modus) kann der Frequenzsollwert digital eingestellt werden (UP/DOWN). Bei einer Netzspannungsunterbrechung oder nach einem Stopp-Befehl wird dieser digital eingestellte Sollwert immer automatisch auf 0 Hz zurückgestellt (P-24 = 0). Der Neustart erfolgt dann wieder mit dem Wert von Parameter P-02 (f-min).

Mit P-24 = 1 kann diese Reset-Funktion abgeschaltet werden. Der zuletzt eingestellte Sollwert wird vor dem Ausschalten gespeichert und bei einem Neustart automatisch aufgerufen. Für die Beschleunigungsrampe wird die unter P-03 (t-acc) eingestellte Zeit zugrunde gelegt.

Mit P-12 = 1 (oder = 2) kann die Steuerung und die Sollwertvorgabe über die optionale Bedieneinheit DX-KEY-LED erfolgen, vorausgesetzt ein Freigabesignal liegt an einem Digital-Eingang (DI1 oder DI2) an. Auch in dieser Konfiguration wird bei einer Netzspannungsunterbrechung oder nach einem Stopp-Befehl der digital eingestellte Sollwert immer automatisch auf 0 Hz zurückgestellt (P-24 = 0). Der Neustart erfolgt dann wieder mit dem Wert von Parameter P-02 (f-min). Mit P-24 = 1 kann auch hier die Reset-Funktion abgeschaltet werden.

Eine weitere Einstellmöglichkeit bietet Parameter P-24 mit den Werten 2 und 3. Hierbei werden die START- und STOP-Tasten der Bedieneinheit deaktiviert. Der Drehzahlstarter DE1 reagiert nur auf die Befehle über die Start- und Stopp-Befehle der Steuerklemmen, während der Frequenzsollwert über die beiden Pfeiltasten der Bedieneinheit digital eingestellt werden kann.

6.5 Parameterbeschreibung

#### **6.5.6.5 Analog-Eingang (AI1/DI4)**

Steuerklemme 4 ist in derWerkseinstellung als Analog-Eingang AI1(0 - +10 V) konfiguriert. Bezugspotenzial ist Steuerklemme 0 V. Der Signalbereich des Analog-Eingangs kann in P-16 konfiguriert werden:

0 = 0 - 10 V (Werkseinstellung)

 $1 = 0 - 20$  mA

2 = 4 - 20 mA (t 4 - 20 mA) mit Abschaltung des Antriebs und Fehlermeldung bei Drahtbruch

3 = 4 - 20 mA (r 4 - 20 mA), bei Drahtbruch fährt der Antrieb mit der eingestellten Rampenzeit (P-04) auf den Wert der Festfrequenz FF4 (P-23,  $WE = 50$  Hz).

Mit P-17 kann das Eingangssignal von Analog-Eingang AI1 skaliert werden.

#### **Beispiel**

 $P-01 = 50$  Hz, f-RFF = 0 - 10 V

P-17 = 1.000:  $(0 - +10 \text{ V}) \times 1 \rightarrow 0 - 50 \text{ Hz}$ Bei einer Sollwertspannung von 10 V erreicht die Ausgangsfrequenz den Wert von P-01 (100 %).

$$
P-17 = 0.100: (0 - +10 V) \times 0.1 \longrightarrow 0 - 5 Hz
$$

Bei 10 V erreicht die Ausgangsfrequenz einen Wert von 10 % von P-01.

#### **Hinweis:**

Höhere Sollwertspannungen (> 10 V) sind nicht zulässig!

 $P-17 = 2.000$ :  $(0 - +5 (10) V) \times 2 \rightarrow 0 - 50 (50) Hz$ 

Bei 5 V erreicht die Ausgangsfrequenz den Wert von P-01 und bleibt dann im Bereich von > 5 - 10 V konstant (Verstärkungsfaktor 200 %).

 $P-17 = 2.500$ :  $(0 - +4 (10) V) \times 2.5 \rightarrow 0 - 50 (50) Hz$ 

Bei 4 erreicht die Ausgangsfrequenz den Wert von P-01 und bleibt dann im Bereich von > 4 - 10 V konstant (Verstärkungsfaktor 250 %).

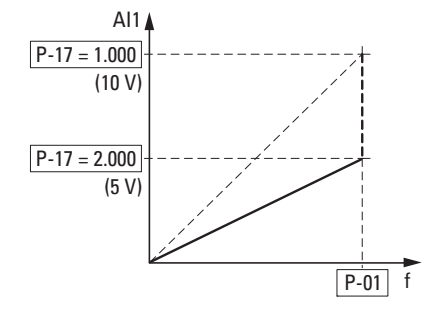

Abbildung 71: Skalierter Sollwerteingang

### **Analog-Eingang AI1, Invertierung**

Für Applikationen mit invertierter Sollwertspannung (f-max bei 0 V, f-min bei 10 V) kann der Analog-Eingang AI1 mit Parameter P-18 konfiguriert werden:

- 0:  $0 V = f-min (P-02)$ 10  $V = f$ -max (P-01)
- 1:  $0 V = f-max (P-01)$ 10  $V = f$ -min (P-02)

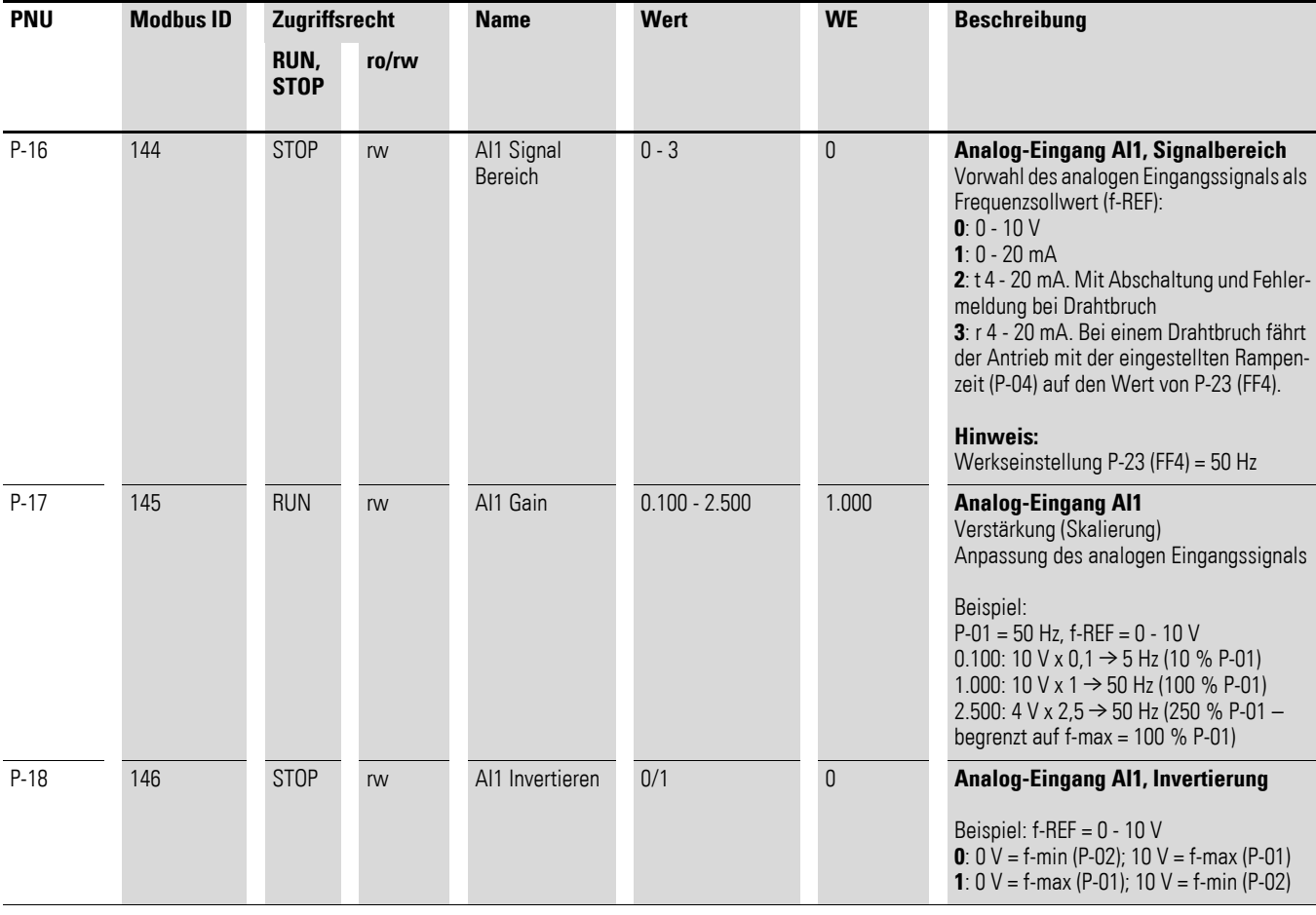

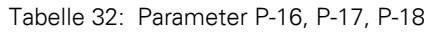

6.6 Parametersperre

#### **6.6 Parametersperre**

Die Parameter des Drehzahlstarters DE1 können vor einer Fehlbedienung geschützt werden. Hierdurch kann sichergestellt werden, dass nur berechtigte Personen Änderungen vornehmen können. Mit P-39 = 1wird der Zugriff auf alle Parameter gesperrt (ro  $=$  read only).

Ausnahme: Der Zugriff auf Parameter P-14 ist immer aktiv. Die Zugriffsquelle auf die Parameter ist in P-41 definiert.

In der Werkseinstellung sind nur die "Basis-Parameter" (P-01 bis P-14) sichtbar und änderbar. Der Zugriff auf alle Parameter erfolgt mit Eingabe von Code 101 in Parameter P-14 (Werkseinstellung). In Parameter P-38 kann dieser Zugriffscode geändert werden.

Das nachfolgende Beispiel zeigt die erforderlichen Schritte zur Parametersperre in der Werkseinstellung. Die Eingabereihenfolge ist dabei zu beachten:

- 1. P-14 = 101 Zugriffscode in Werkseinstellung auf alle Parameter (ermöglicht die Anwahl von P-39).
- 2. P-38 = 123 Eingabebeispiel für einen neuen Zugriffscode.
- 3. P-14 = 123 Test: der neue Code ermöglicht den Zugriff auf alle Parameter.
- 4.  $P-39 = 1$  Parametersperre. Alle Parameter sind im Zustand "nur lesen" (read only). Die Werteeingabe ist bei allen Parametern gesperrt (Ausnahme P-39). In der Anzeige der Bedieneinheit DX-KEY-LED wird im linken Segment ein L(Lock = Sperre) angezeigt.

#### 5. P-14 **Hinweis:** In Parameter P-14 wird noch der neue Zugriffscode 123 angezeigt.

6. P-14 ≠123 In Parameter P-14 muss ein von 123 abweichenden Wert eingeben werden! Es sind jetzt nur noch die Parameter P-01 bis P-14 sichtbar. Alle anderen Parameter werden nur nach Eingabe des neuen Zugriffscode (123) wieder sichtbar. Mit P-39 = 0 kann dann die Parametersperre wieder aufgehoben werden.

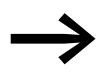

Gesperrte Parametersätze können mit einem PC (Parame-<br>triesoftware "drivesConnect") oder mit einer Bedieneinheit (DX-KEY-…) gelesen werden (read only); ausgenommen hiervon ist Passwort P-38.

> Gesperrte Parametersätze können mit einem PC (Parametriesoftware "drivesConnect") oder einem DX-COM-STICK in einem Drehzahlstarter DE1 kopiert werden, sofern im Drehzahlstarter DE1 der Parametersatz nicht gesperrt ist.
## 6 Parameter 6.7 Werkseinstellung

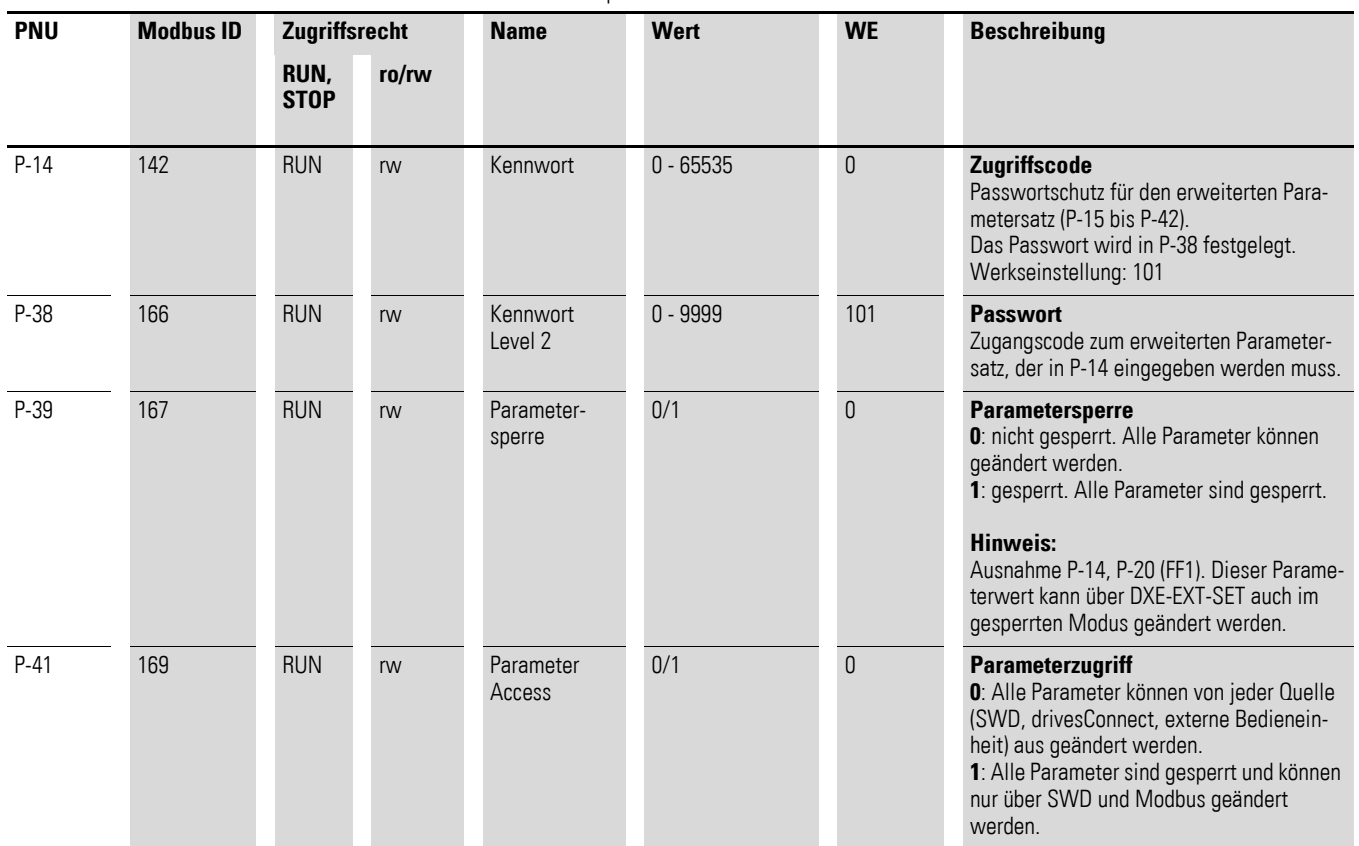

#### Tabelle 33: Parametersperre

## **6.7 Werkseinstellung**

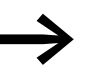

Mit P-37 = 1 (Anzeige  $P - dEF$  bei DX-KEY-LED) werden alle Parameter in die Werkseinstellung zurückgesetzt. Ausgenommen davon sind der Fehlerspeicher (P-13) sowie der Monitorspeicher (P00-…).

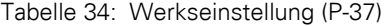

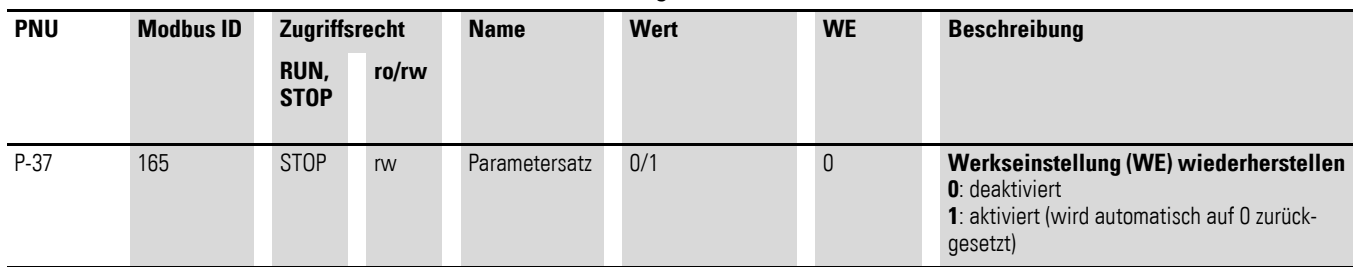

6 Parameter

6.8 Betriebsdatenanzeige

## **6.8 Betriebsdatenanzeige**

Die Betriebsdaten des Drehzahlstarters können im erweiterten Parametersatz (P-14 = 101,  $\rightarrow$  [Seite 81](#page-80-0)) angezeigt werden:

- externe Bedieneinheit DX-KEY-LED: bei P00 die OK-Taste betätigen.
- Parametriersoftware drivesConnect: Verzeichnis "Monitor" öffnen

Die gemessenen bzw. berechneten Betriebsdaten sind als P00-01 bis P00-20 aufgelistet. In Verbindung mit der Bedieneinheit DX-KEY-LED erfolgt die Auswahl der Betriebsdaten über die Pfeiltasten ▲ und ▼ und die OK-Taste. Der aktuelle Parameter wird dabei fixiert ("fester Anzeigewert"). Um einen anderen Anzeigewert aufzurufen, muss die OK-Taste erneut gedrückt werden.

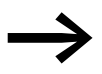

Die Werte der Betriebsdatenanzeige können nicht manuell (Werteeingabe von Hand) geändert werden.

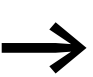

Die Anzeige-/Monitor-Parameter sind auf → [Seite 176](#page-175-0) aufgeführt.

#### **Beispiel: Statusanzeigen**

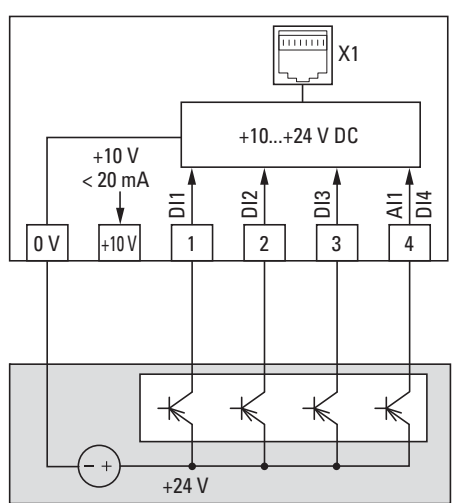

Abbildung 72: Beispiel mit externer Steuerung

Die Statusanzeigen der digitalen Eingänge sind äquivalent dargestellt (0000 = DI1, DI2, DI3, DI4). Mit ihnen kann kontrolliert werden, ob ein Steuersignal (z. B. von einer externen Steuerung) die Eingänge (DI1 - DI4) des Drehzahlstarters aktiviert. Hiermit steht ein einfaches Mittel zur Verdrahtungskontrolle (Drahtbruch) zur Verfügung. Nachfolgend einige Beispiele.

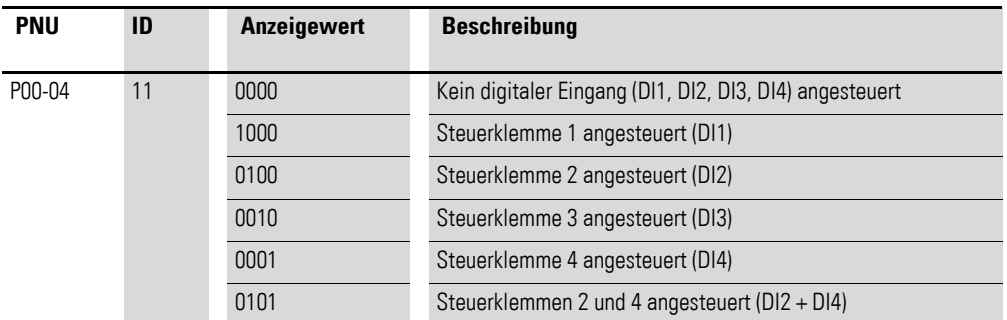

Anzeigewert: 1 = aktiviert = High; 0 = nicht aktiviert = Low

# **7 Modbus RTU**

## **7.1 Allgemeines**

Modbus ist ein zentral gepolltes Bussystem, bei dem ein sogenannter Master (SPS) den gesamten Datenverkehr auf dem Bus steuert. Ein Querverkehr zwischen den einzelnen Teilnehmern (Slaves) ist nicht möglich.

Jeder Datenaustausch wird vom Master per Anforderung eingeleitet. Es kann jeweils nur eine Anfrage auf die Leitung geschickt werden. Ein Slave kann keine Übertragung einleiten, sondern lediglich auf eine Anforderung mit einer Antwort reagieren.

Zwischen Master und Slave sind zwei Dialogarten möglich:

- Der Master sendet eine Anfrage an einen Slave und erwartet eine Antwort.
- Der Master sendet eine Anfrage an alle Slaves und erwartet keine Antwort (Rundsendebetrieb = Broadcast).

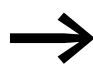

Weitere Informationen zum Thema Modbus finden Sie im Internet unter:<www.modbus.org>

## 7 Modbus RTU

7.1 Allgemeines

## **7.1.1 Kommunikation**

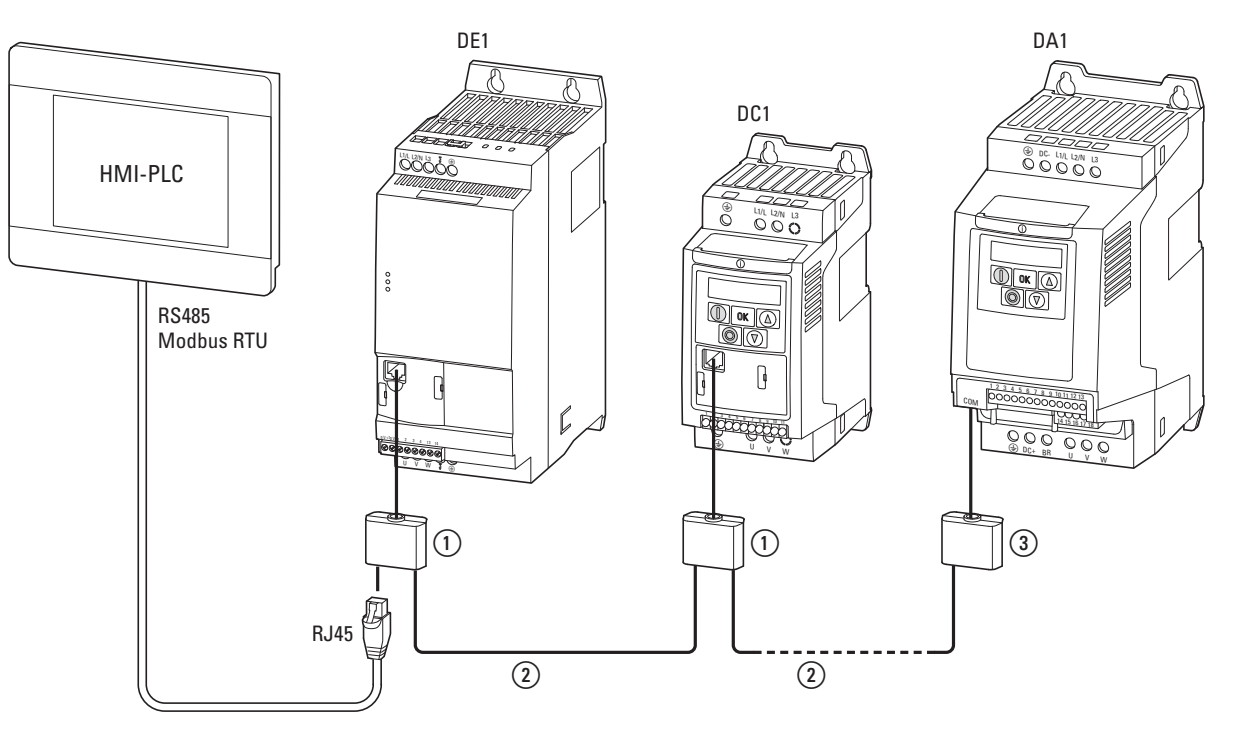

Abbildung 73: Beispiel: Modbus-Strang

a Splitter DX-SPL-RJ45… (T-Steckverbinder)

b Verbindungskabel DX-CBL-RJ45…

c Splitter DX-SPL-RJ45… mit Busabschlusswiderstand

Die Abbildung zeigt eine typische Anordnung mit einem Host-Computer (Master) und einer beliebigen Anzahl von Teilnehmern (Slaves – maximal 63).

Jeder Teilnehmer besitzt eine eindeutige Adresse im Netzwerk. Die Adressierung erfolgt dabei individuell über den PDP-Adress-Parameter; bei Drehzahlstarter DE1: P-34. Die Adressierung ist unabhängig von der physikalischen Anbindung (Position) im Netzwerk.

Der elektrische Anschluss zwischen Master und Slave erfolgt über ein Verbindungskabel DX-CBL-RJ45… mit RJ45-Stecker ②. Bei einem Einsatz mehrerer Slaves werden diese parallel angeschlossen und mit den Splittern DX-SPL-RJ45... (1) verbunden.

Beim physikalisch letzten Teilnehmer am Modbus-Strang ist ein Busabschlusswiderstand ③ erforderlich.

## **7.1.2 COM-Port**

Die frontseitig angeordnete RJ45-Schnittstelle des Drehzahlstarters DE1 unterstützt das Modbus RTU-Protokoll und ermöglicht somit eine direkte Netzwerkanbindung ohne ein zusätzliches Schnittstellenmodul. Das Modbus-Netzwerk muss am physikalischen Ende (letzter Teilnehmer) mit einem Busabschlusswiderstand ③ von ca. 120 Ω beschaltet werden, um Reflexionen und damit verbundene Übertragungsfehler zu vermeiden.

|        | Pin           | <b>Bedeutung</b>                                             |
|--------|---------------|--------------------------------------------------------------|
|        |               |                                                              |
| h<br>ጸ |               | nicht belegt                                                 |
|        | $\mathcal{P}$ | nicht belegt                                                 |
|        | 3             | 0V                                                           |
|        | 4             | OP-Bus (Operation Bus)/externe Bedieneinheit/PC-Verbindung - |
|        | 5             | OP-Bus (Operation Bus)/externe Bedieneinheit/PC-Verbindung + |
|        | 6             | 24-V-DC-Spannungsversorgung                                  |
|        |               | RS485- Modbus RTU (A)                                        |
|        | 8             | RS485+ Modbus RTU (B)                                        |

Abbildung 74: Pin-Belegung der RJ45-Buchse

## **7.1.3 Freigabe**

Für den Modbus-Betrieb muss immer ein "High"-Signal an DI1 anliegen.

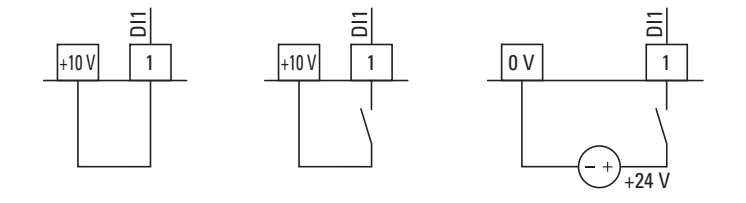

<span id="page-112-0"></span>Abbildung 75: Anschlussbeispiele für den Modbus-Betrieb

## **7.1.4 Datenformat**

Beim Drehzahlstarter DE1 ist das Datenformat fest vorgegeben und kann nicht verändert werden.

- 1 Start-Bit
- 8 Daten-Bits
- 1 Stopp-Bit
- keine Parität

## 7 Modbus RTU 7.2 Modbus-Parameter

## **7.2 Modbus-Parameter**

Die nachfolgende [Tabelle 35](#page-114-0) zeigt die für den Modbus-Betrieb relevanten Parameter des DE1.

Die verwendeten Abkürzungen haben dabei folgende Bedeutung:

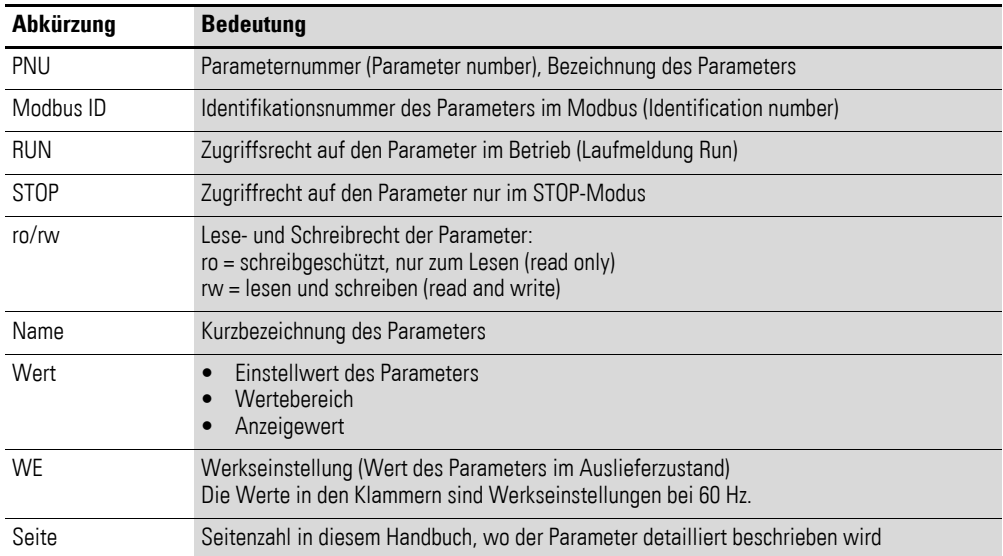

## 7 Modbus RTU 7.2 Modbus-Parameter

| <b>PNU</b> | <b>Modbus ID</b> |                     | Zugriffsrecht | <b>Name</b>                 | Wert                       | <b>WE</b>      | <b>Beschreibung</b>                                                                                                    |  |
|------------|------------------|---------------------|---------------|-----------------------------|----------------------------|----------------|----------------------------------------------------------------------------------------------------|--|
|            |                  | RUN,<br><b>STOP</b> | ro/rw         |                             |                            |                |                                                                                                    |  |
| $P-12$     | 140              | <b>RUN</b>          | rw            | <b>ProcessDataAccess</b>    | $0 - 13$<br>(3 einstellen) | $\theta$       | Prozessdatenzugriff<br>Einstellung des Steuer- und Sollwertkanals in<br>Verbindung mit Modbus:<br>3: Modbus RTU (Steuerung, Sollwert)<br>Hinweis:<br>Unabhängig vom ausgewählten Steuerkanal ist                                                                                                    |  |
|            |                  |                     |               |                             |                            |                | immer ein Freigabesignal an DI1 bzw. DI2 erfor-<br>derlich.                                                                                                    |  |
| $P-15$     | 143              | <b>STOP</b>         | rw            | DI Konfiguration<br>Auswahl | $0 - 9$                    | $\mathbf{0}$   | <b>Funktion der Steuerklemmen</b><br>Mit $P-12 = 3$ sind die Steuerklemmen DI1 bis<br>DI4 für Modbus RTU auf die in  ightarrow Abschnitt<br>7.3, "Funktion der Steuerklemmen mit Modbus<br>RTU", Seite 116 beschriebenen Funktionen<br>eingestellt.                                                                                                    |  |
| P-34       | 162              | <b>RUN</b>          | rw            | PDP-Addresse                | $1 - 63$                   | $\mathbf{1}$   | <b>PDP-Adresse</b><br>Eindeutige Adresse des Drehzahlstarters DE1<br>in einem Kommunikationsnetzwerk                                                                                                    |  |
| P-35       | 163              | <b>RUN</b>          | rw            | Modbus Baudrate             | $0 - 4$                    | $\overline{4}$ | <b>Modbus-Baudrate</b><br>$0 = 960$ Bit/s<br>$1 = 19.2$ kBit/s<br>$2 = 38,4$ kBit/s<br>$3 = 57,6$ kBit/s<br>$4 = 115.2$ kBit/s                                                                                                    |  |
| P-36       | 164              | <b>RUN</b>          | rw            | Modbus RTU0 COM<br>Timeout  | $0 - 8$                    | $\mathbf{0}$   | <b>Modbus RTU, Timeout</b><br>Zeit nach einem Kommunikationsverlust und<br>der daraus resultierenden Abschaltung:<br><b>0</b> : deaktiviert (keine Abschaltung)<br>1: Abschaltung nach 30 ms<br>2: Abschaltung nach 100 ms<br>3: Abschaltung nach 1000 ms<br>4: Abschaltung nach 3000 ms<br>Stopp mit Verzögerungsrampe (P-02)<br>5: Stopp nach 30 ms<br>6: Stopp nach 100 ms<br>7: Stopp nach 1000 ms<br>8: Stopp nach 3000 ms |  |

<span id="page-114-0"></span>Tabelle 35: Modbus-Parameter

7 Modbus RTU

7.3 Funktion der Steuerklemmen mit Modbus RTU

## <span id="page-115-0"></span>**7.3 Funktion der Steuerklemmen mit Modbus RTU**

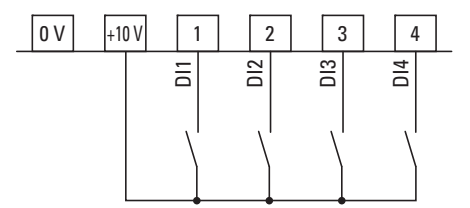

Abbildung 76: Digitale Ansteuerung bei P-12 = 3 (Beispiel)

In Verbindung mit Modbus RTU muss immer ein Freigabesignal<br>(ENA) an der Steuerklemme DI1 anliegen (bzw. DI2 = ENADIR), bevor das Freigabesignal über Modbus RTU akzeptiert wird, → [Abbildung 75, Seite 113.](#page-112-0)

Die Funktion der Steuerklemmen kann für die Betriebsart Modbus RTU (P-12 = 3) in Parameter 15 konfiguriert werden:

| Abbildung 76:                                                                                                    | 듬<br>Ξ     | 吕<br>∄<br>⊡     | Digitale Ansteuerung bei P-12 = 3 (Beispiel)<br>In Verbindung mit Modbus RTU muss im                   |                   |  |
|----------------------------------------------------------------------------------------------------|------------|-----------------|----------------------------------------------------------------------------------------------------|-------------------|--|
| (ENA) an der Steuerklemme DI1 anliegen<br>bevor das Freigabesignal über Modbus R<br>Abbildung 75, Seite 113.                                                                                                    |            |                 |                                                                                                    |                   |  |
|                                                                                                    |            |                 | Die Funktion der Steuerklemmen kann für die Betriek<br>(P-12 = 3) in Parameter 15 konfiguriert werden: |                   |  |
|                                                                                                    |            |                 | Tabelle 36: Konfiguration der Steuerklemmen DI1 bis DI4 bei Mo                                         |                   |  |
| $P-15$<br>(Mode)                                                                                                    | <b>DI1</b> | D <sub>12</sub> | D <sub>13</sub>                                                                                        | D <sub>14</sub>   |  |
| 0                                                                                                    | <b>ENA</b> | <b>ENADIR</b>   | FF <sub>1</sub>                                                                                        | n. F.             |  |
| 1                                                                                                    | ENA        | <b>ENADIR</b>   | <b>EXTFLT</b>                                                                                          | n. F.             |  |
| $\overline{2}$                                                                                                    | <b>ENA</b> | <b>ENADIR</b>   | FF20                                                                                                   | FF2 <sup>1</sup>  |  |
| 3                                                                                                    | <b>ENA</b> | FF <sub>1</sub> | <b>EXTFLT</b>                                                                                          | n.F.              |  |
| 41)                                                                                                    | <b>ENA</b> | UP              | FF <sub>1</sub>                                                                                        | <b>DOWN</b>       |  |
| $5^{1}$                                                                                                    | <b>ENA</b> | <b>UP</b>       | <b>EXTFLT</b>                                                                                          | <b>DOWN</b>       |  |
| 61)                                                                                                    | <b>ENA</b> | <b>ENADIR</b>   | UP                                                                                                    | <b>DOWN</b>       |  |
| $\overline{7}$                                                                                                    | <b>ENA</b> | FF20            | <b>EXTFLT</b>                                                                                          | FF <sub>2</sub> 1 |  |
| 8                                                                                                    | <b>ENA</b> | <b>DIR</b>      | FF <sub>1</sub>                                                                                        | n.F.              |  |
| 9                                                                                                    | <b>ENA</b> | <b>DIR</b>      | <b>EXTFLT</b>                                                                                          | n.F.              |  |
| P-15 = 4, 5 oder 6 erfordert ein Freigabesignal (Startbefehl) über Modbus<br>1)<br>und an DI1. Die digitalen Sollwerte über Modbus werden hier ignoriert.<br>Es sind nur UP und DOWN für die Sollwertvorgabe aktiv.<br>$n. F = no Function.$<br>In dieser Konfiguration hat die Steuerklemme keine Funktion! |            |                 |                                                                                                    |                   |  |

Tabelle 36: Konfiguration der Steuerklemmen DI1 bis DI4 bei Modbus RTU

Die aktivierte Drehfeldrichtung ist dabei abhängig vom angesteuerten Digital-Eingang (DI1, DI2) und dem Wert im Steuerwort ID1, Bit 1.

| DI1<br>(ENA) | DI <sub>2</sub><br>(ENADIR) | <b>Modbus RTU</b><br>Steuerwort (ID1) |                                | <b>Drehfeldrichtung</b><br>(Motor) |
|--------------|-----------------------------|---------------------------------------|--------------------------------|------------------------------------|
| $H = FWD$    |                             | $Bit0 = 1$                            | Bit1 = $0$ (FWD) $\rightarrow$ | FWD (rechts)                       |
|              | $H = REV$                   | $Bit0 = 1$                            | Bit1 = $0$ (FWD) $\rightarrow$ | REV (links)                        |
| $H = FWD$    |                             | $Bit0 = 1$                            | Bit1 = 1 (REV) $\rightarrow$   | REV (links)                        |
|              | $H = REV$                   | $Bit0 = 1$                            | Bit1 = 1 (REV) $\rightarrow$   | FWD (rechts)                       |

Tabelle 37: Drehfeldrichtung in Abhängigkeit von Digital-Eingängen DI1 und DI2

Die analoge Sollwertvorgabe des DE1 über Steuerklemme 4 (AI1) ist deaktiviert. Neben der Sollwertvorgabe über Modbus RTU können hier auch Sollwerte direkt über die Steuerklemmen vorgegeben werden:

- Festfrequenzen (FF1 bis FF4), binärcodiert mit FF20 und FF21
- digitale Sollwertvorgabe über die Befehle UP und DOWN  $(P-15 = 4, 5, 6)$ .

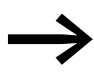

Die Sollwertvorgabe über die Steuerklemmen deaktiviert die Sollwertvorgabe über Modbus RTU.

Neben der direkt aktivierbaren Festfrequenz FF1 können die Festfrequenzen (FF1 bis FF4) über die binärcodierten Eingänge FF20 und FF21 ausgewählt werden.

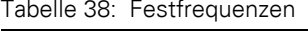

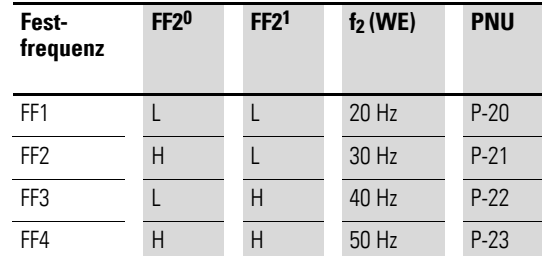

f2: Ausgangsfrequenz des Drehzahlstarters DE1

Werte in der Werkseinstellung (WE) mit zugehörigen Parameternummern (PNU)

7 Modbus RTU 7.4 Betriebsart Modbus RTU

## **7.4 Betriebsart Modbus RTU**

Die Betriebsart Modbus RTU (Remote Terminal Unit = fernbedientes Endgerät) überträgt Daten in binärer Form (hoher Datendurchsatz) und bestimmt das Übertragungsformat der Datenanfrage und der Datenantwort. Jedes gesendete Nachrichtenbyte enthält dabei zwei hexadezimale Zeichen  $(0 - 9, A - F)$ .

Die Datenübertragung zwischen einem Master (SPS) und dem Drehzahlstarter DE1 erfolgt gemäß dem hier dargestellten Schema:

- Master-Anfrage: Der Master sendet einen Protokollrahmen (Modbus Frame) an den Drehzahlstarter.
- Slave-Antwort: Der Drehzahlstarter sendet einen Protokollrahmen (Modbus Frame) als Antwort an den Master.

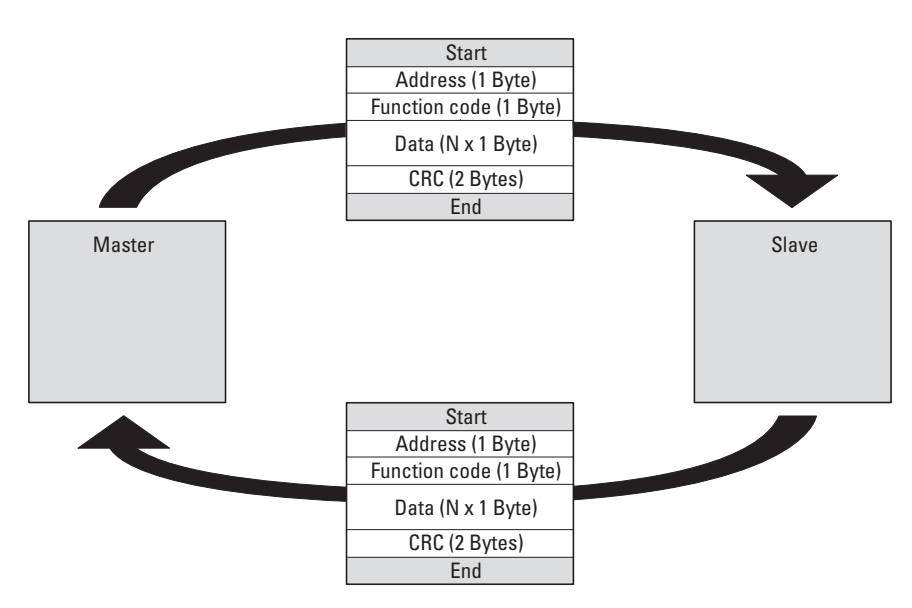

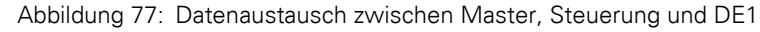

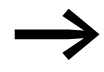

**Sollar Brehzahlstarter DE1 (Slave) sendet nur dann eine Antwort, wenn er zuvor eine Anfrage vom Master erhalten hat.** 

## **7.4.1 Aufbau einer Master-Anfrage**

### **7.4.1.1 Adresse**

- In Parameter P-34 ist die Adresse (1 bis 63) desjenigen Drehzahlstarters eingetragen, an den die Anfrage geht. Nur dieser Drehzahlstarter kann auf die Anfrage antworten.
- Die Adresse 0 wird als sogenannter Broadcast (Nachricht an alle Busteilnehmer) vom Master verwendet. In diesem Modus können einzelne Teilnehmer nicht angesprochen und von den Slaves keine Daten ausgegeben werden.

### **7.4.1.2 Funktionscode**

Der Funktionscode definiert den Typ der Nachricht.

Beim Drehzahlstarter DE1 können folgende Aktionen ausgeführt werden:

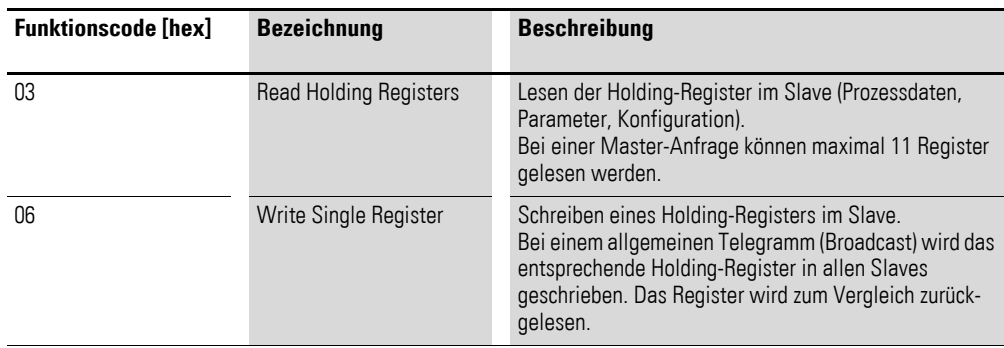

### **7.4.1.3 Daten**

Die Länge des Datenblocks (Data: N x 1 Byte) ist abhängig vom Funktionscode. Dieser setzt sich aus je zwei hexadezimalen Zeichen im Bereich von jeweils 00 bis FF zusammen. Der Datenblock beinhaltet zusätzliche Informationen für den Slave, um die vom Master im Funktionscode festgelegte Aktion (Beispiel: Die Anzahl der zu bearbeitenden Parameter) durchführen zu können.

## **7.4.1.4 Zyklische Fehlerprüfung (CRC)**

Die Telegramme in der Betriebsart Modbus RTU beinhalten eine zyklische Fehlerprüfung (CRC = Cyclical Redundancy Check). Das CRC-Feld besteht aus zwei Bytes, die einen binären 16-Bit-Wert enthalten. Die CRC-Fehlerprüfung wird immer und unabhängig vom Paritätsprüfverfahren für die einzelnen Zeichen des Telegramms durchgeführt. Das CRC-Ergebnis wird vom Master an das Telegramm angehängt. Der Slave führt während des Telegrammempfangs eine Neuberechnung durch und vergleicht den errechneten Wert mit dem tatsächlichen Wert im CRC-Feld. Sind die beiden Werte nicht identisch, wird ein Fehler gesetzt.

## **7.4.2 Aufbau einer Slave-Antwort**

## **7.4.2.1 Erforderliche Übertragungszeit**

- Der Zeitraum zwischen dem Empfangen einer Anfrage vom Master und der Antwort des Drehzahlstarters DE1 beträgt mindestens 3,5 Zeichen (Ruhezeit).
- Nachdem der Master eine Antwort vom Drehzahlstarter erhalten hat, muss er mindestens die Ruhezeit abwarten, bevor er eine neue Anfrage senden kann.

## **7.4.2.2 Normale Slave-Antwort**

- Wenn die Master-Anfrage eine Schreibe-Register-Funktion enthält (Funktionscode 06), sendet der Drehzahlstarter direkt die Anfrage als Antwort zurück.
- Wenn die Master-Anfrage eine Lese-Register-Funktion enthält (Funktionscode 03), sendet der Drehzahlstarter die gelesenen Daten mit der Slave-Adresse und dem Funktionscode als Antwort zurück.

## **7.4.2.3 Keine Slave-Antwort**

In den folgenden Fällen ignoriert der Drehzahlstarter DE1 die Anfrage und schickt keine Antwort:

- Beim Erhalt einer Broadcast-Anfrage.
- Bei einem Übertragungsfehler in der Anfrage.
- Wenn die Slave-Adresse in der Anfrage nicht mit der des Drehzahlstarters übereinstimmt.
- Bei einem CRC- oder Paritäts-Fehler.
- Falls das Zeitintervall zwischen den Nachrichten kleiner als 3,5 Zeichen ist.

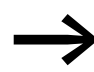

Im Master muss sichergestellt werden, dass der Master die<br>Anfrage wiederholt, falls er in einer entsprechenden Zeit keine Antwort erhalten hat.

## **7.4.3 Register-Mapping**

Durch das Register-Mapping können im Drehzahlstarter DE1 über Modbus RTU die in der folgenden Tabelle aufgelisteten Inhalte verarbeitet werden.

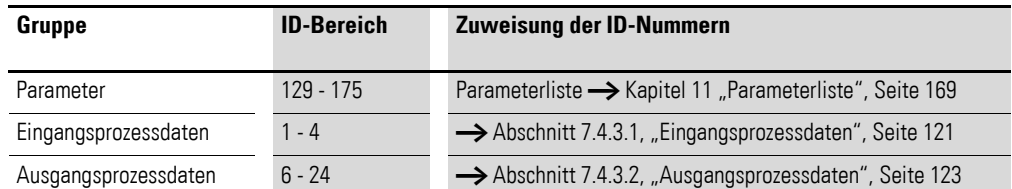

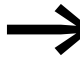

Bei einigen Master-Steuerungen (z. B. SPS) kann es vorkom-<br>men, dass diese im Schnittstellentreiber zur Kommunikation von Modbus RTU einen ID-Offset von +1 beinhalten.

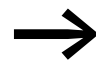

Bei der Verarbeitung von Werten wird das Komma nicht berücksichtigt!

Beispielsweise wird ein Motorstrom des Drehzahlstarters DE1 von 0,3 A über Modbus in der Form 003<sub>dez</sub> übertragen bzw. ein Strom von 2,2 A in der Form 022 $_{\text{dez}}$ .

## **7.4.3.1 Eingangsprozessdaten**

Die Eingangsprozessdaten werden benutzt, um den Drehzahlstarter DE1 zu steuern.

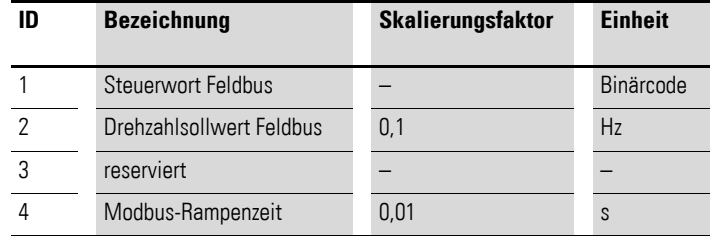

## **Steuerwort (ID 1)**

Diese Bits dienen zur Steuerung des Drehzahlstarters DE1. Den Inhalt können Sie an ihre eigene Applikation anpassen und dann als Steuerwort an den Drehzahlstarter senden.

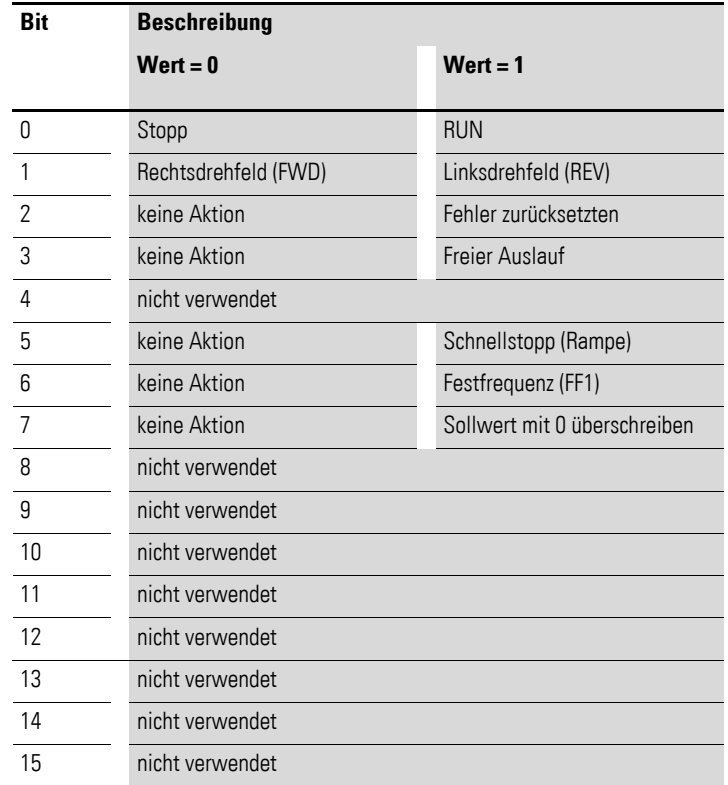

## **Drehzahlsollwert Feldbus (ID 2)**

Die zulässigen Werte liegen im Bereich von P-02 (min. Frequenz) bis P-01 (max. Frequenz).

In der Applikation wird dieser Wert mit dem Faktor 0,1 skaliert.

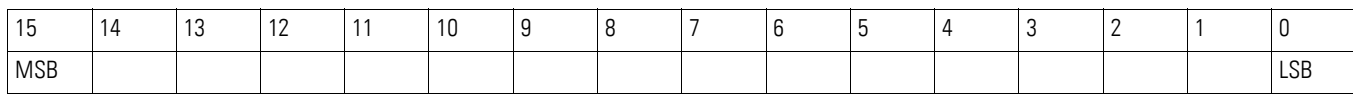

## **7.4.3.2 Ausgangsprozessdaten**

Die Ausgangsprozessdaten werden benutzt, um den Drehzahlstarter DE1 zu überwachen.

Tabelle 39: Ausgangsprozessdaten

| ID | Erläuterung                                     | Skalierungsfaktor        | <b>Einheit/Format</b> |
|----|-------------------------------------------------|--------------------------|-----------------------|
| 6  | Status- und Fehlerwort                          | $\overline{\phantom{0}}$ | Binärcode             |
| 7  | Istwert (Drehzahl, Frequenz)                    | 0,1                      | Hz                    |
| 8  | Motorstrom                                      | 0,1                      | $\mathsf A$           |
| 9  | reserviert                                      |                          |                       |
| 10 | reserviert                                      | —                        |                       |
| 11 | <b>DI-Status</b>                                |                          | Binärcode             |
| 12 | Ausführung                                      |                          | <b>WORD</b>           |
| 13 | Leistung                                        | 1                        | kW/HP                 |
| 14 | Spannungslevel                                  | 1                        | $\vee$                |
| 15 | Software-Version Steuerteil                     |                          | <b>WORD</b>           |
| 16 | Software-Version Leistungsteil                  |                          | <b>WORD</b>           |
| 17 | DE1-Erkennung                                   |                          | <b>WORD</b>           |
| 18 | reserviert                                      |                          |                       |
| 19 | reserviert                                      |                          |                       |
| 20 | Wert Al1                                        | 0,1                      | $\%$                  |
| 21 | Wert AI2                                        | 0,1                      | $\%$                  |
| 22 | Drehzahl Referenzeingang                        | 1                        | U/min                 |
| 23 | Zwischenkreisspannung                           | $\mathbf{1}$             | $\vee$                |
| 24 | Temperatur im Leistungsteil                     | 1                        | $^{\circ}C$           |
| 25 | Laufzeit des DE1                                | 1                        | h                     |
| 26 | Laufzeit des DE1                                | 1                        | min/s                 |
| 27 | Laufzeit des DE1 seit der letzten Fehlermeldung | 1                        | h                     |
| 28 | Laufzeit des DE1 seit dem letzten Fehler        | $\mathbf{1}$             | min/s                 |

### **Status- und Fehlerwort (ID 6)**

Informationen zum Gerätestatus und Fehlermeldungen sind im Status- und Fehlerwort angegeben.

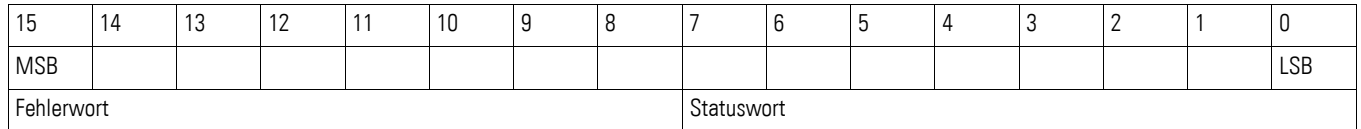

#### **Statuswort**

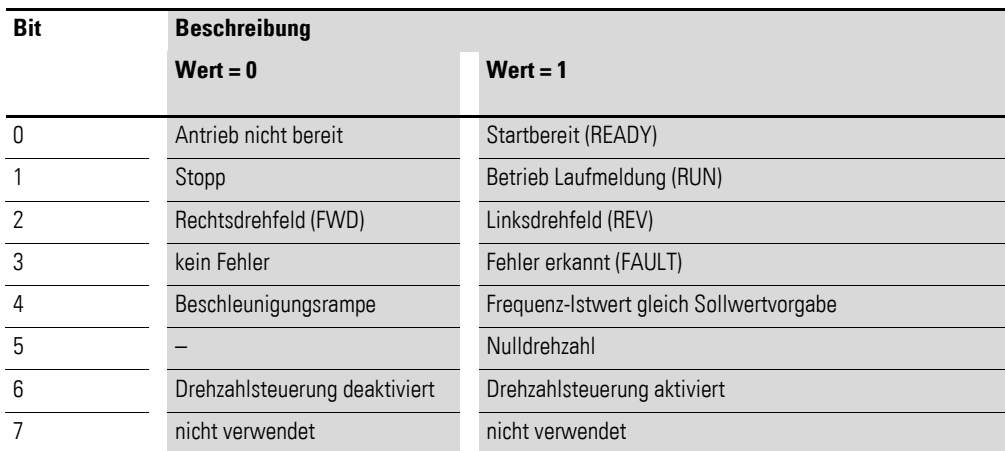

### **Istdrehzahl (ID 7)**

Die Istdrehzahl des Drehzahlstarters DE1 liegt im Bereich zwischen P-02 (min. Frequenz) und P-01 (max. Frequenz). In der Applikation wird der Wert mit dem Faktor 0,1 skaliert.

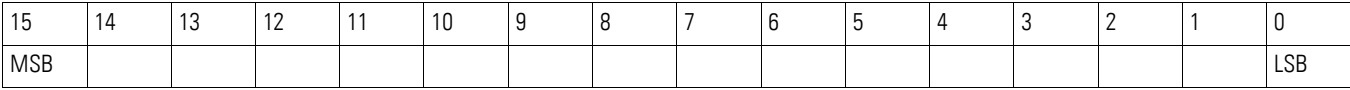

#### **Strom (ID 8)**

Der Strom wird mit einer Dezimalstelle angegeben.

Beispiel: 34 ≙ 3,4 A

#### **Status DIs (ID 11)**

Der Wert zeigt den Status der Digitaleingänge an. Das niedrigste Bit zeigt den Status von DI 1 an.

## **Ausführung (ID 12)**

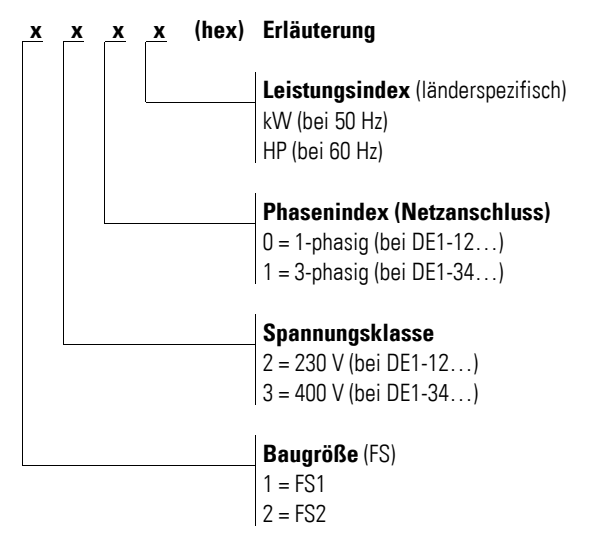

### **Leistungsklasse (ID 13)**

Der angegebene Wert beinhaltet immer zwei Dezimalstellen.

Beispiel:

Register 13 = 150 → Das Gerät hat eine Leistung von 1,50 – in Abhängigkeit von ID 12 (kW oder HP, 1-phasig oder 3-phasig, 230 V oder 400 V).

#### **Spannung (ID 14)**

Gibt die festgelegte Eingangsspannung des Geräts an.

Beispiel: 230 ≙ 230 V

#### **Software-Version Steuerteil (ID 15)**

Zeigt die Software-Version des Steuerteils mit zwei Dezimalstellen an.

#### **Software-Version Leistungsteil (ID 16)**

Zeigt die Software-Version des Leistungsteils mit zwei Dezimalstellen an.

#### **Drehzahlstarterkennung (ID 17)**

Gerätekennung 8

## 7 Modbus RTU 7.4 Betriebsart Modbus RTU

## **7.4.4 Erklärung zum Funktionscode**

## **7.4.4.1 Funktionscode 03hex: Lesen der Holding-Register**

Diese Funktion liest den Inhalt einer Anzahl von aufeinanderfolgenden (konsekutiven) Holding-Registern (spezifizierten Registeradressen) ein.

#### **Beispiel**

Lesen von Status- und Fehlerwort (ID 6) des Drehzahlstarters DE1 mit der Slave-Adresse 1.

#### Master-Anfrage: 01 03 0005 0001 940Bhex

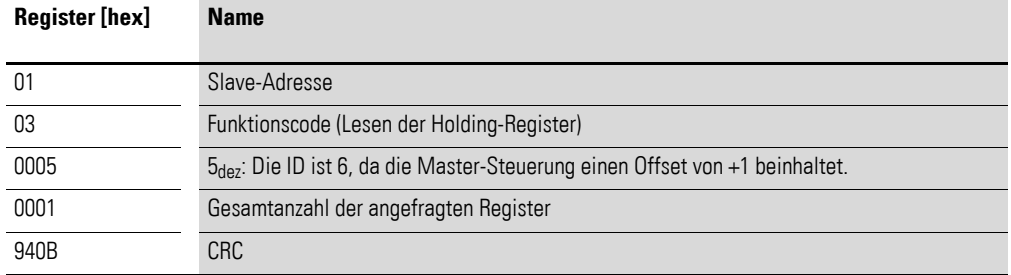

#### Slave-Antwort: 01 03 02 0000 B844hex

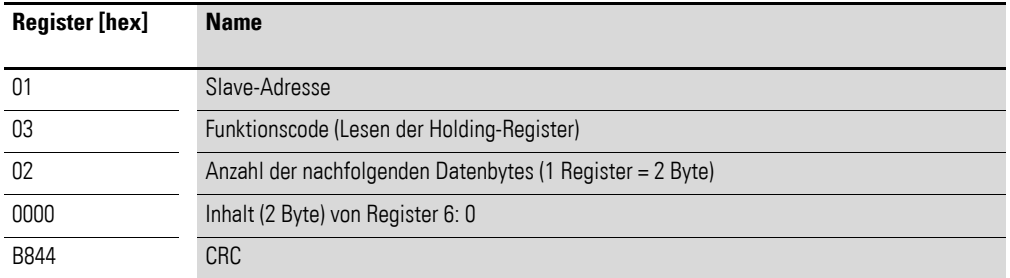

## **7.4.4.2 Funktionscode 06hex: Schreiben eines Holding-Registers**

Diese Funktion schreibt Daten in ein Holding-Register.

#### **Beispiel**

Schreiben des Steuerwortes (ID 1) eines Drehzahlstarters DE1 mit der Slave-Adresse 1.

Master-Anfrage: 01 06 0000 0001 480Ahex

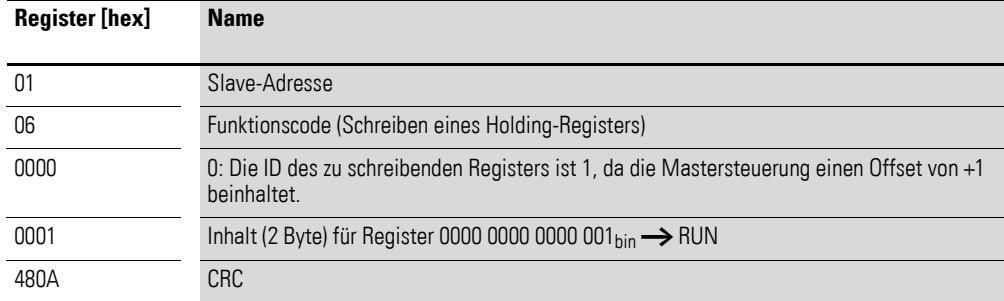

#### Slave-Antwort: 01 06 0000 0001 480hex

Die Slave-Antwort ist eine Kopie der Master-Anfrage, wenn es sich um eine normale Antwort handelt.

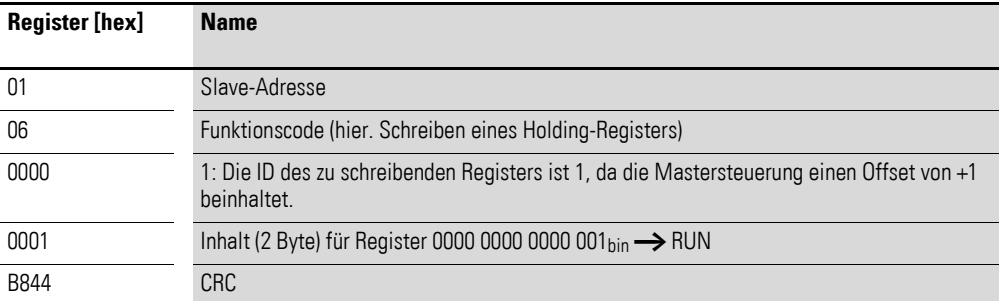

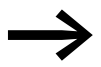

Der Funktionscode 06<sub>hex</sub> kann für einen Broadcast verwendet werden.

7 Modbus RTU 7.4 Betriebsart Modbus RTU

Die folgenden Tabellen zeigen die Leistungsmerkmale des Drehzahlstarters DE1 in den einzelnen Leistungsgrößen mit der zugeordneten Motorleistung.

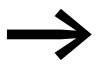

Die Zuordnung der Motorleistung erfolgt gemäß dem Bemessungsstrom.

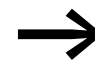

Die Motorleistung kennzeichnet die abgegebene Wirkleistung an der Antriebswelle eines normalen, vierpoligen, innen- oder außenbelüfteten Drehstrom-Asynchronmotors mit 1500 min-1 (bei 50 Hz) und 1800 min-1 (bei 60 Hz) Umdrehungen.

## **8.1 Leistungsmerkmale**

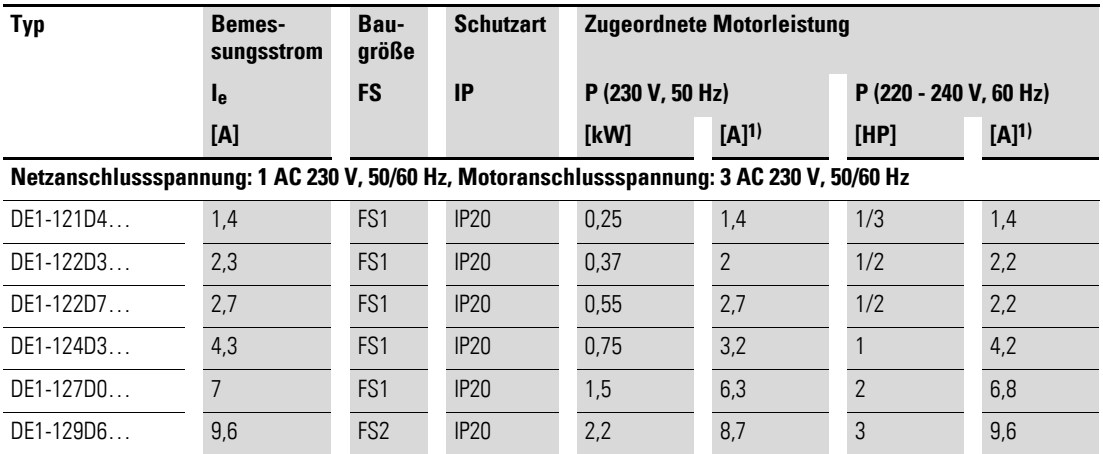

1) Die Motorbemessungsströme gelten für normale vierpolige innen- und oberflächengekühlte Drehstrom-Asynchronmotoren

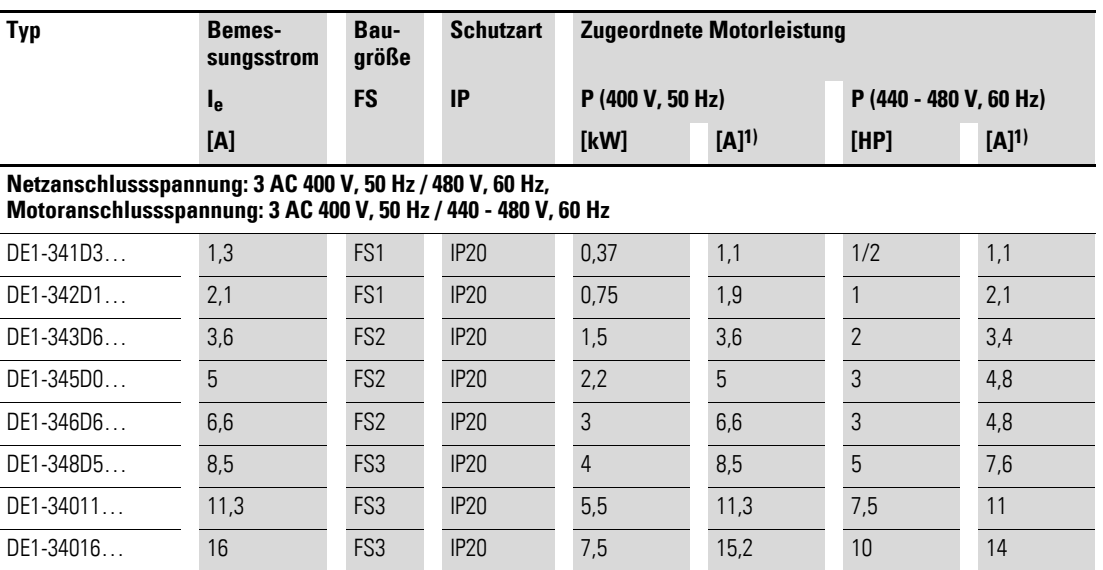

1) Die Motorbemessungsströme gelten für normale vierpolige innen- und oberflächengekühlte Drehstrom-Asynchronmotoren

8.2 Allgemeine Bemessungsdaten

## **8.2 Allgemeine Bemessungsdaten**

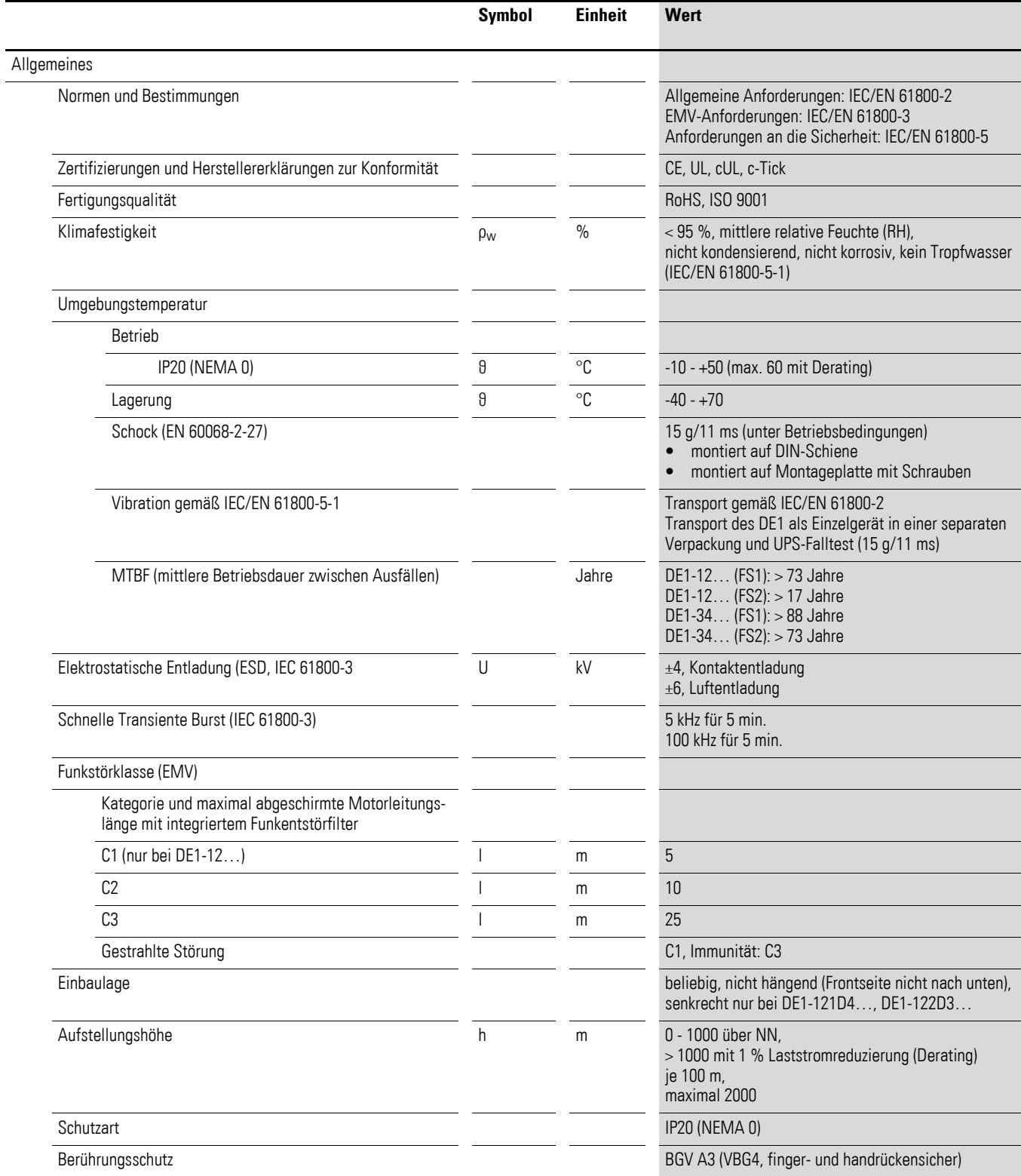

## **8.3 Nenndaten**

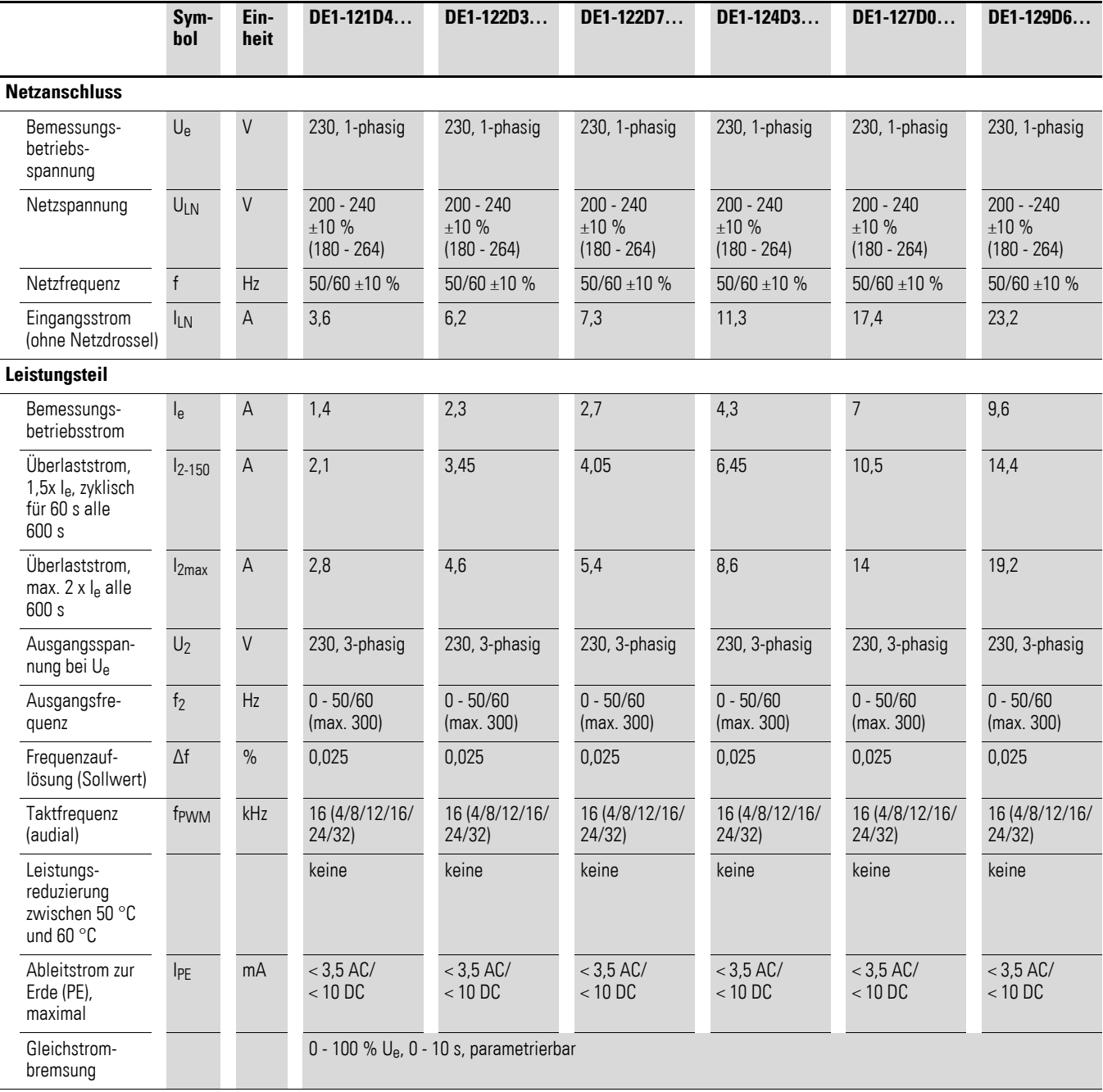

## **8.3.1 DE1-12… (einphasiger Netzanschluss)**

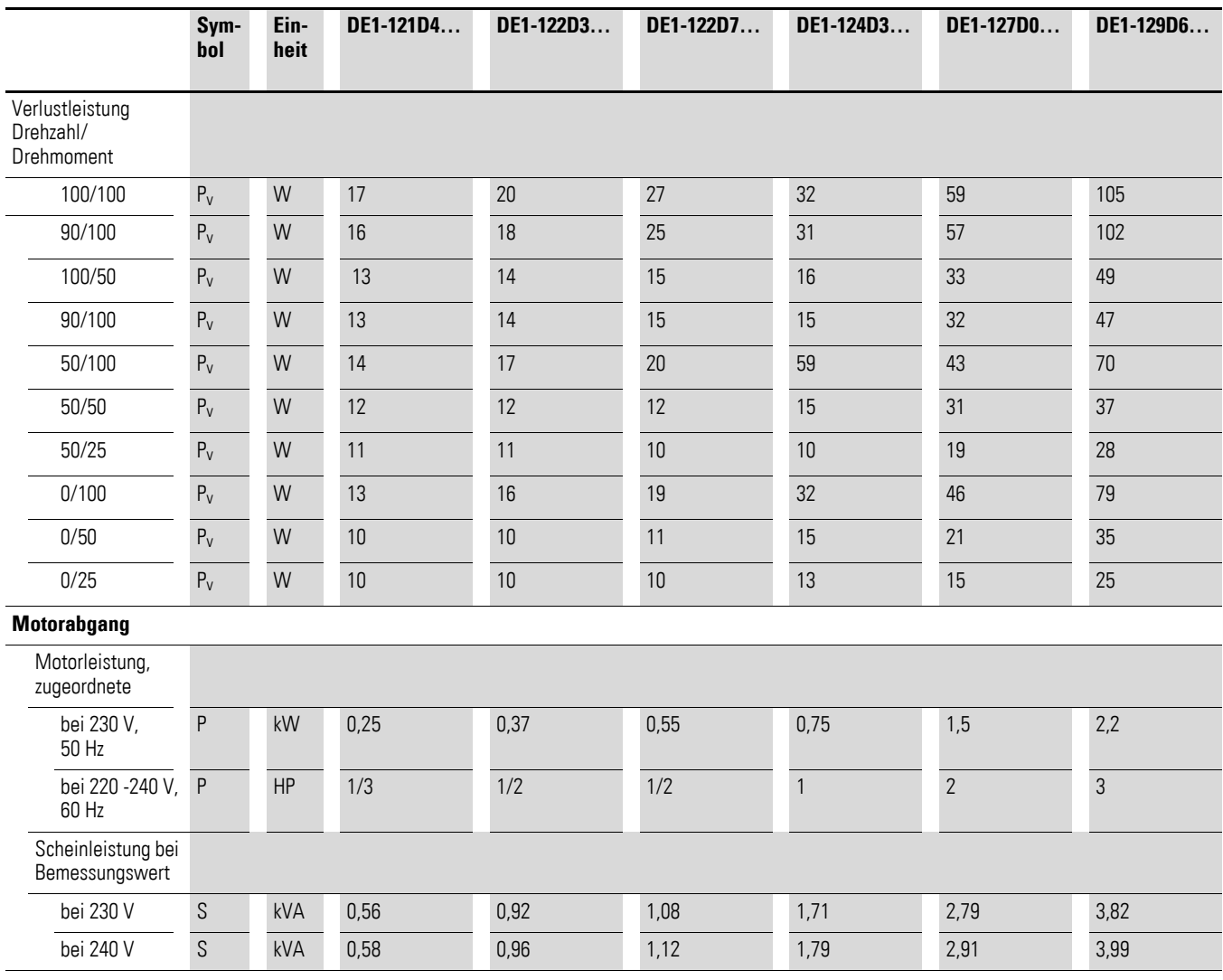

## 8 Technische Daten 8.3 Nenndaten

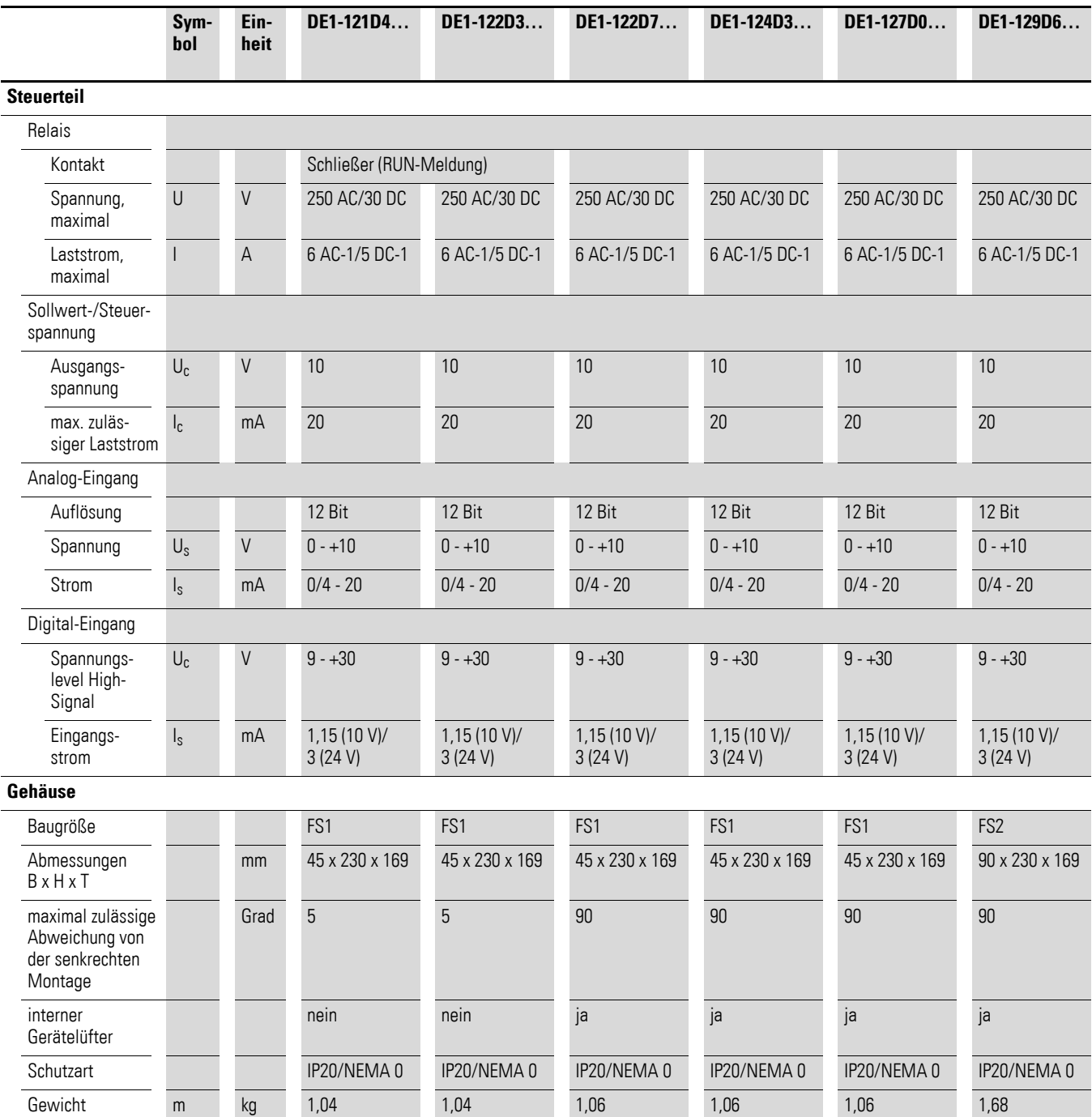

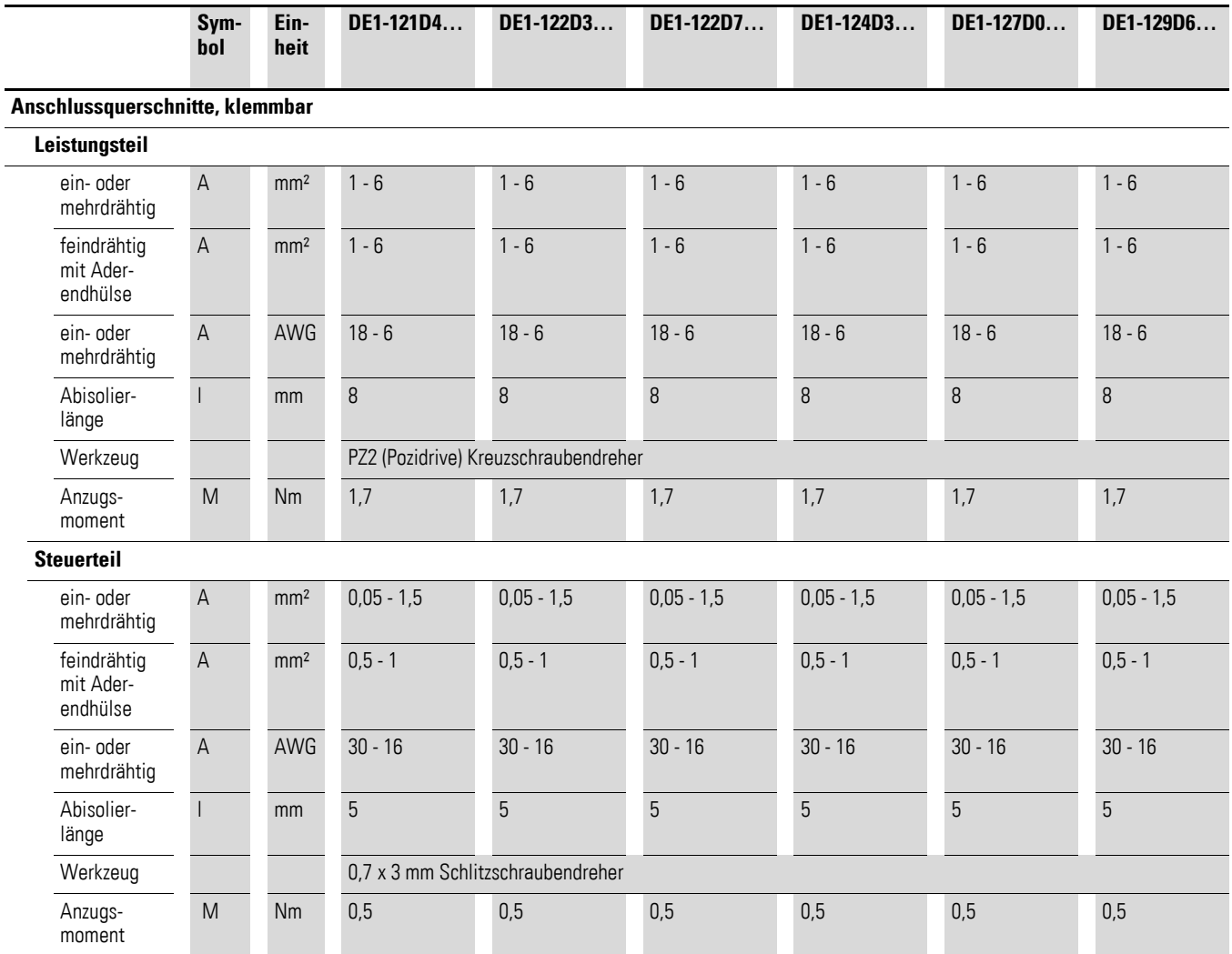

## 8 Technische Daten 8.3 Nenndaten

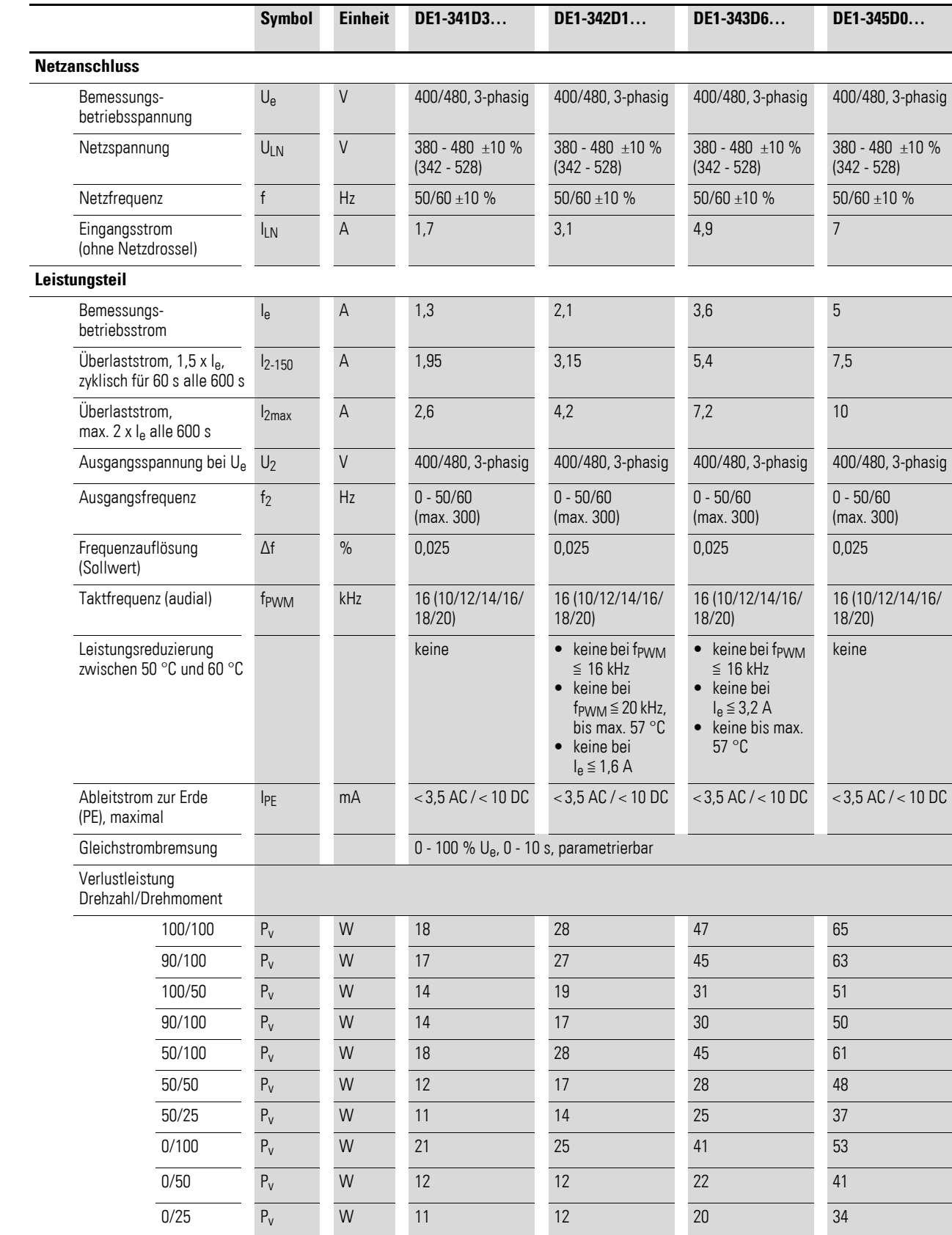

## **8.3.2 DE1-34… (dreiphasiger Netzanschluss)**

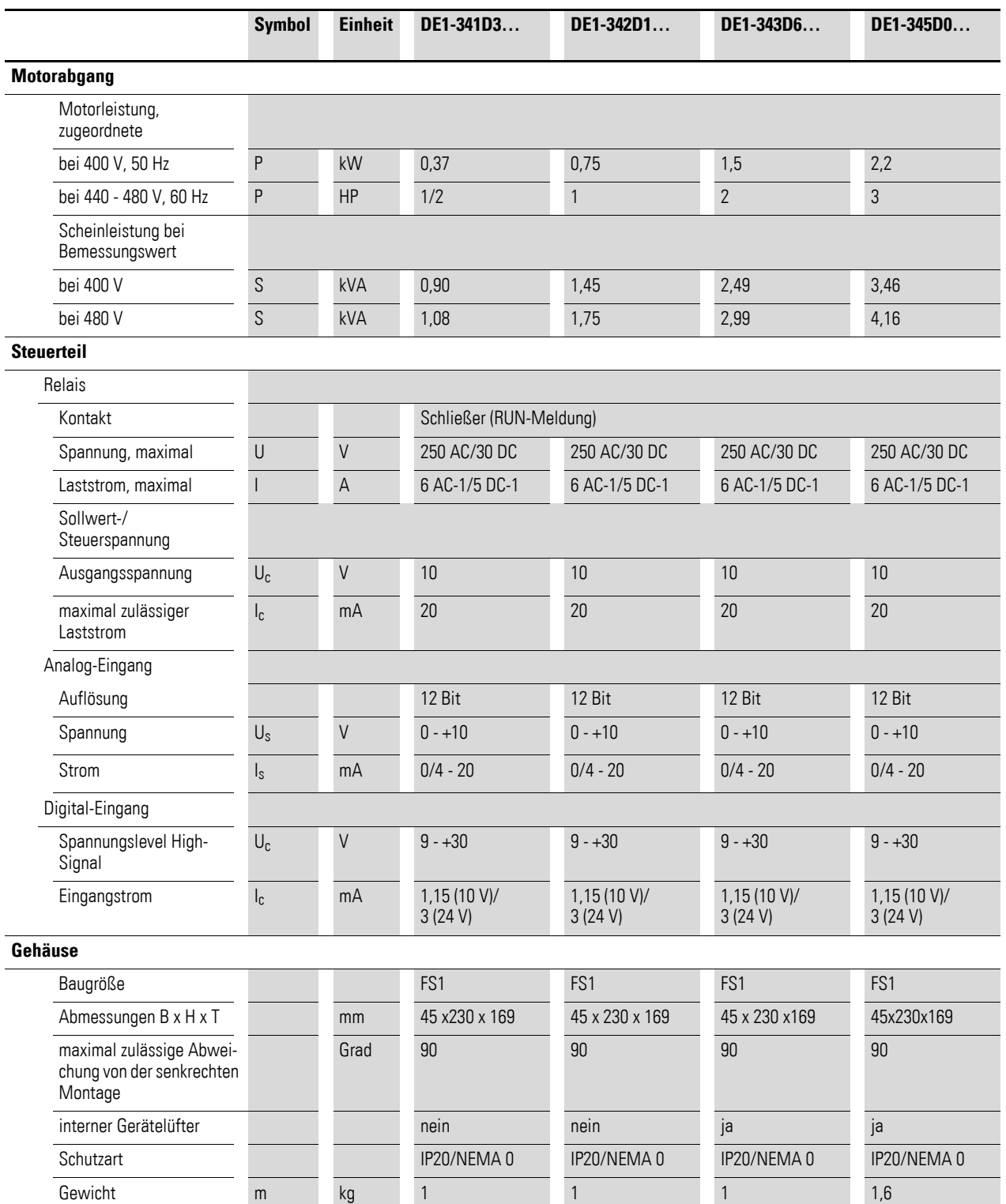

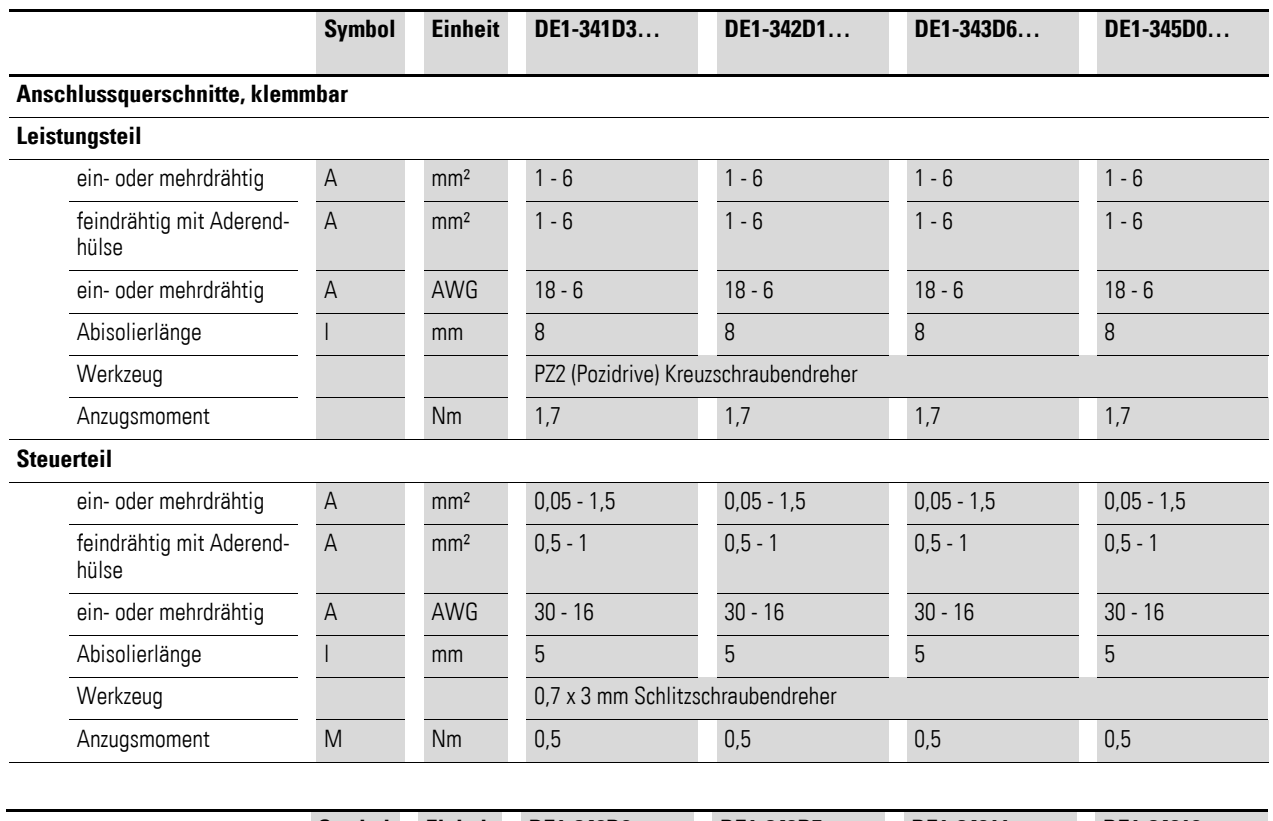

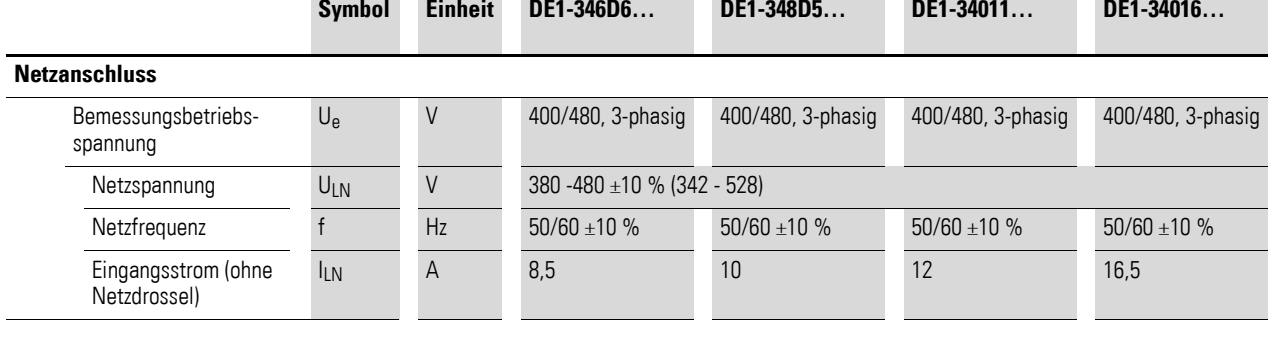

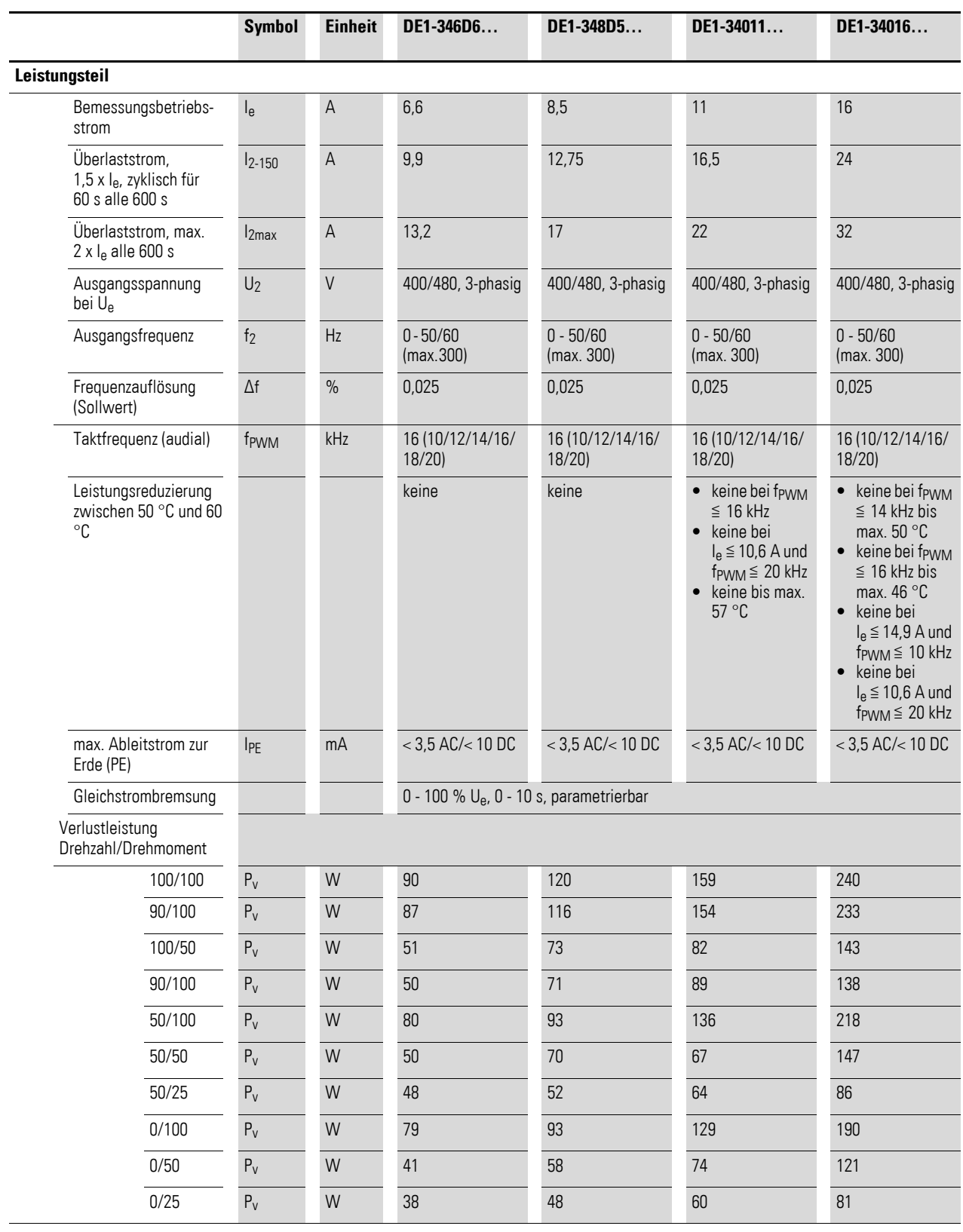

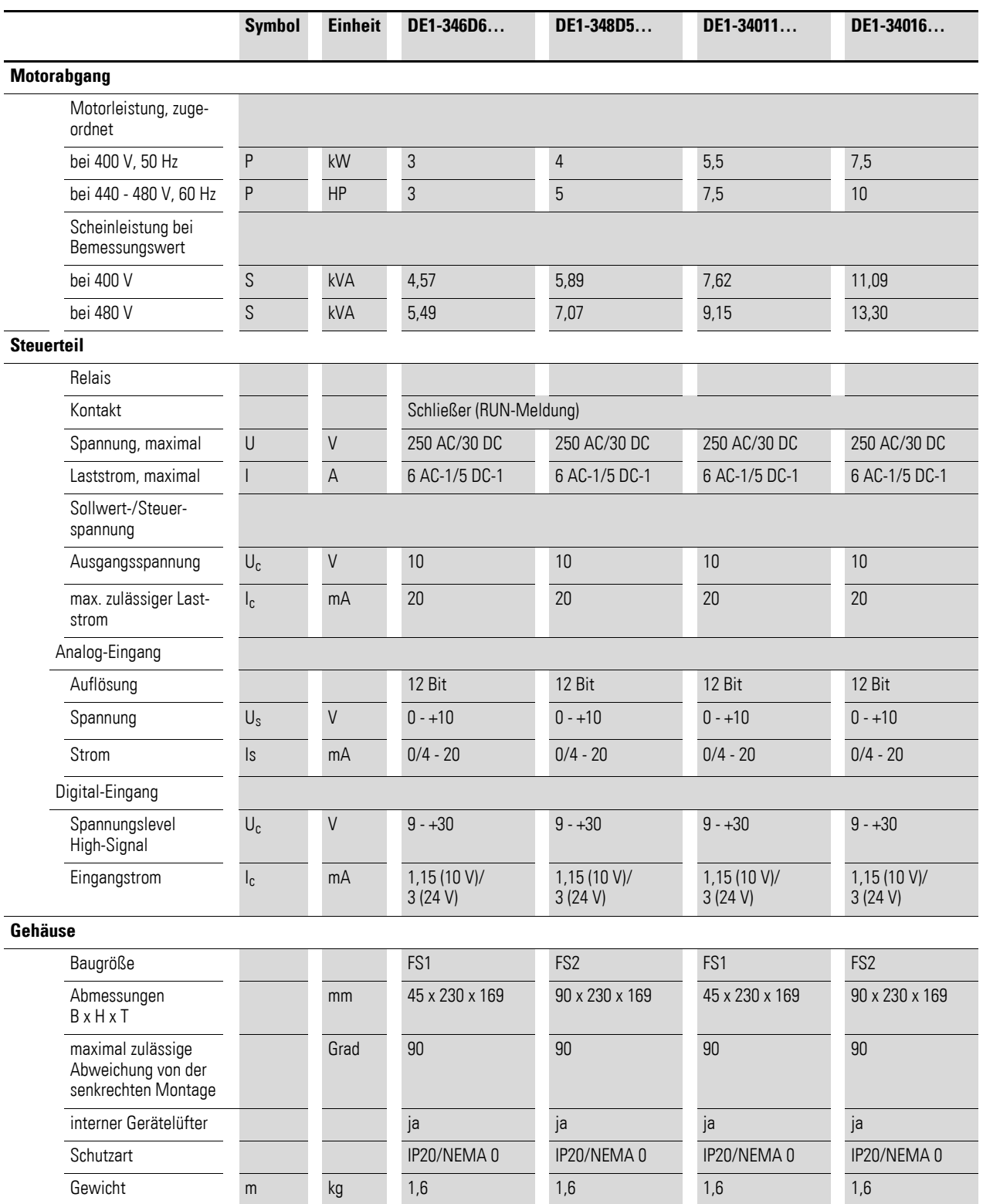

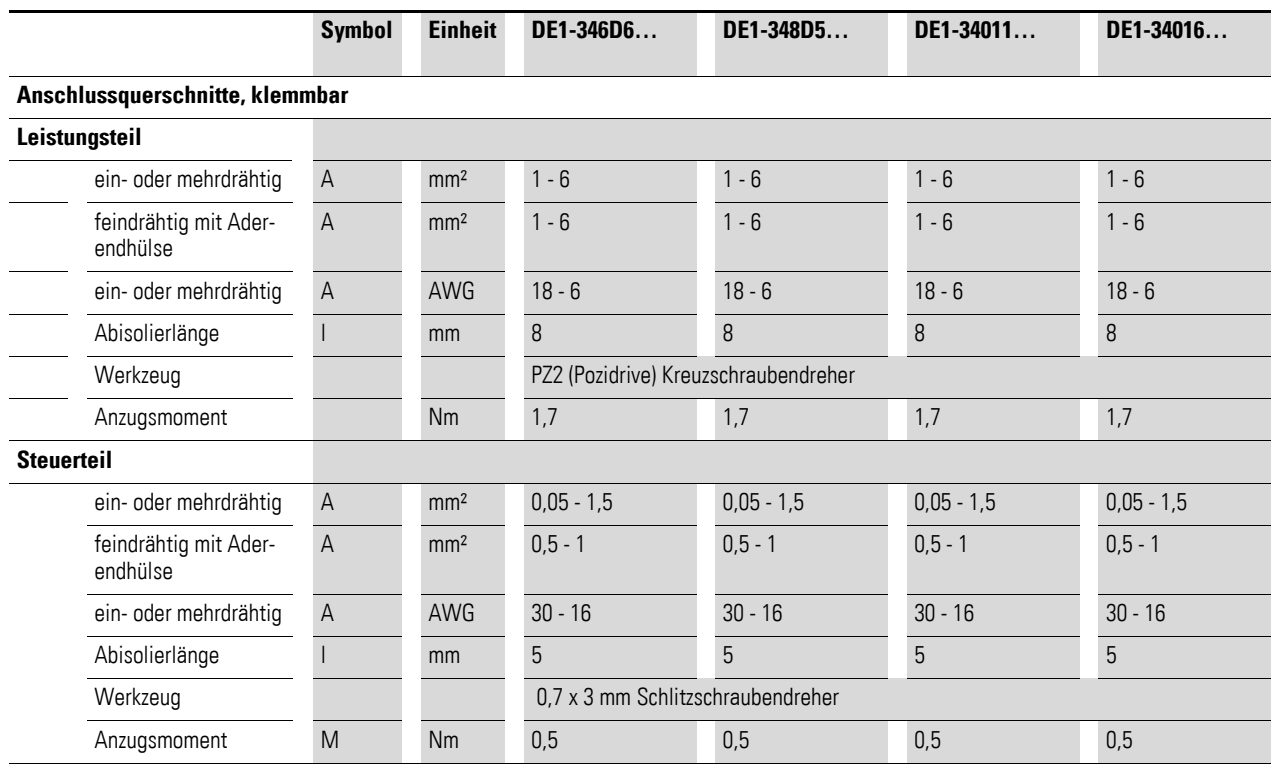

## **8.4 Abmessungen und Baugrößen**

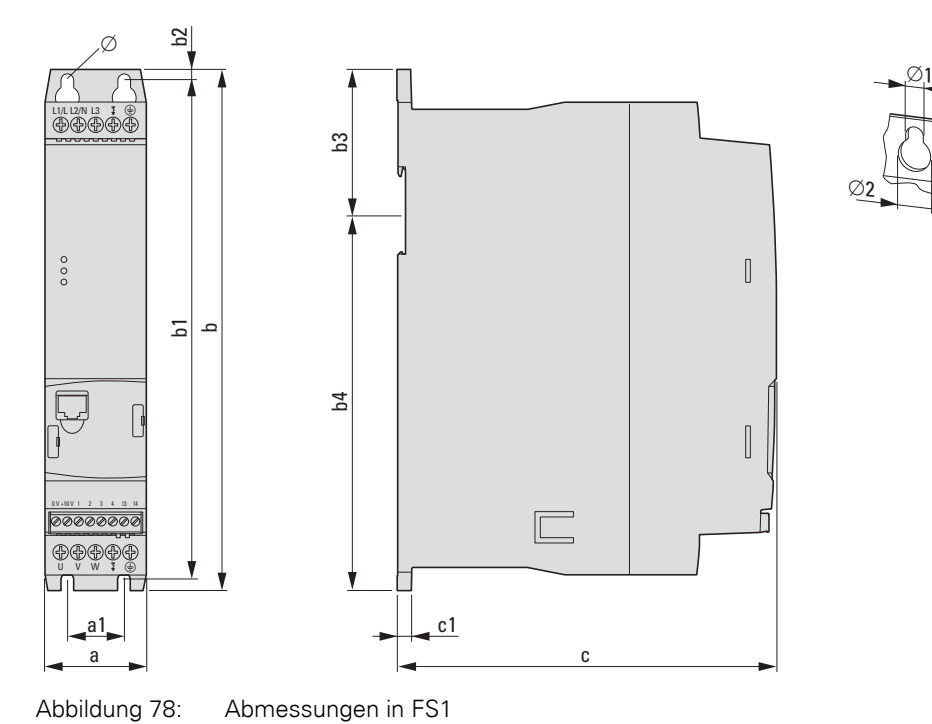

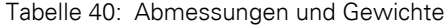

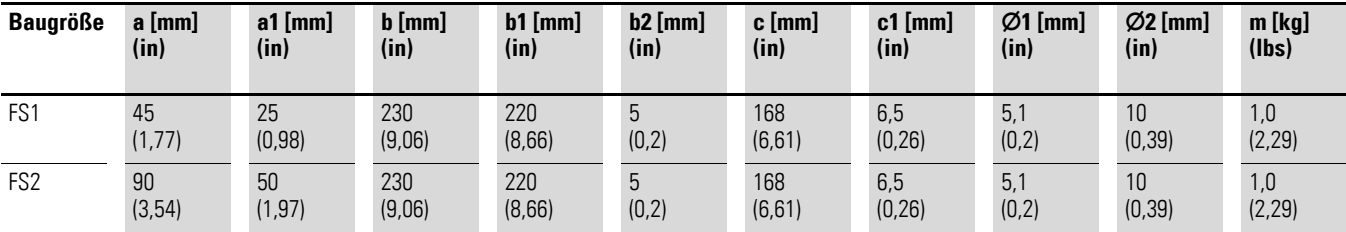

1 in =  $1''$  = 25,4 mm, 1 mm = 0,0394 in

8.4 Abmessungen und Baugrößen

## **9 Zubehör**

## **9.1 Externe Bedieneinheit DX-KEY-LED**

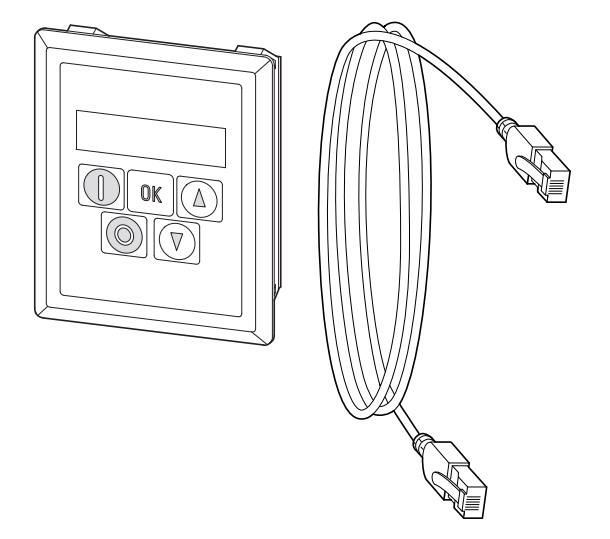

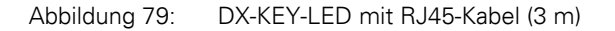

Die Bedieneinheit DX-KEY-LED ermöglicht die Parametrierung, Betriebsdatenanzeige und externe Steuerung beim Drehzahlstarter DE1. Im Lieferumfang von DX-KEY-LED ist eine 3 m lange Anschlussleitung mit RJ45-Stecker enthalten. Die maximal zulässige Leitungslänge beträgt 100 m.

DX-KEY-LED ist zur Montage in einer Schaltschranktür vorgesehen. Die frontseitige Schutzart des DX-KEY-LED ist IP54.

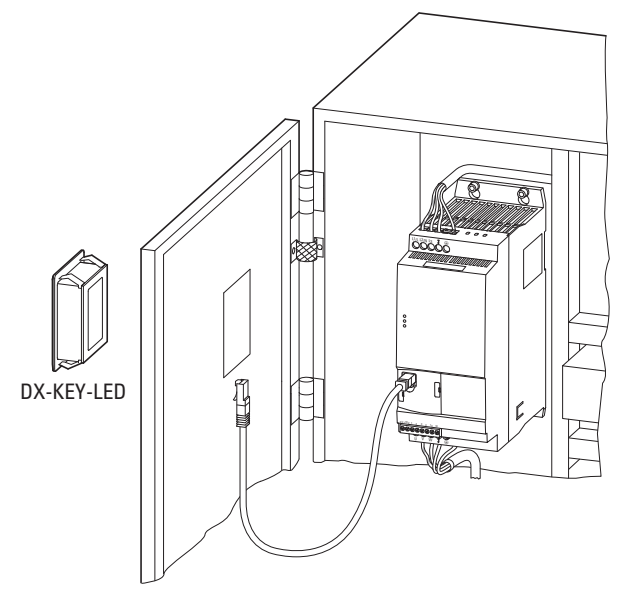

Abbildung 80: Montage in einer Schaltschranktür

## 9 Zubehör 9.1 Externe Bedieneinheit DX-KEY-LED

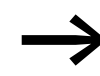

Ausführliche Hinweise zur Installation des externen Keypads finden Sie in der Montageanweisung IL04012020Z.

In einem PowerXL-Netzwerk mit maximal 63 Teilnehmern (OP-Bus) können maximal zwei Bedieneinheiten angeschlossen werden.

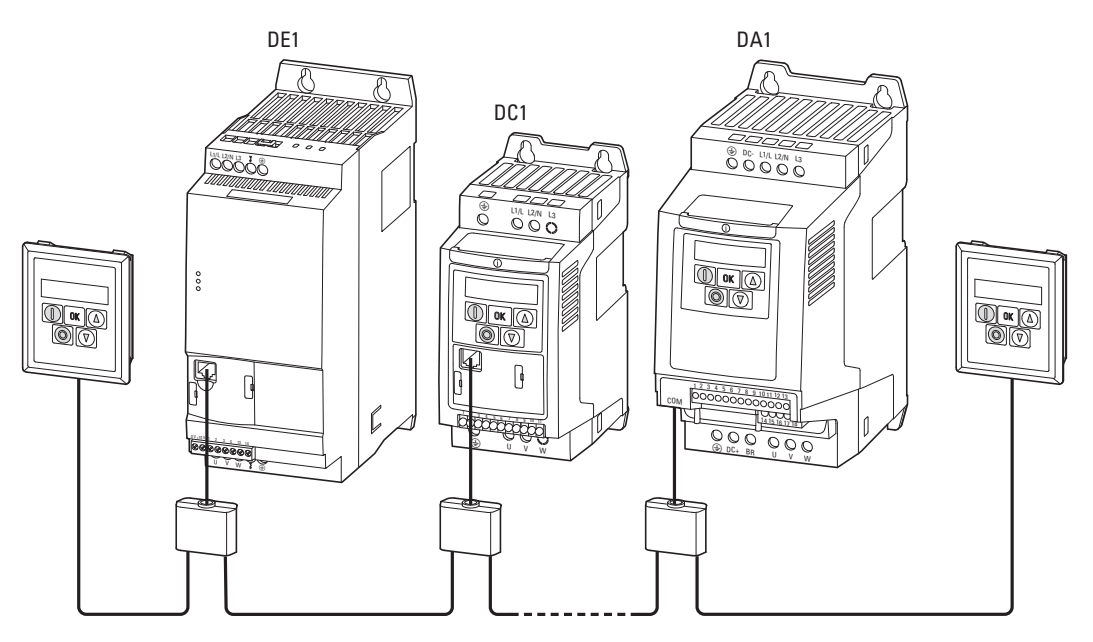

Abbildung 81: Beispiel: PowerXL-Netzwerk (OP-Bus) mit zwei Bedieneinheiten

Bei einem Betrieb mit zwei Bedieneinheiten muss die Port-Adresse (PDP) der zweiten Bedieneinheit auf den Wert 2 (WE = 1) geändert werden. Die Verbindung bzw. die Anwahl der einzelnen Teilnehmer erfolgt über deren PDP-Adresse, die wie folgt eingestellt wird:

- bei einem Frequenzumrichter DC1 in Parameter P-36,
- bei einem Frequenzumrichter DA1 in Parameter P5-01,
- bei einem Drehzahlstarter DE1 in Parameter P-34.

Tabelle 41: Tastenkombinationen für Port-Adressen

## **Funktion Tastenkombination**

Adresse der Bedieneinheit

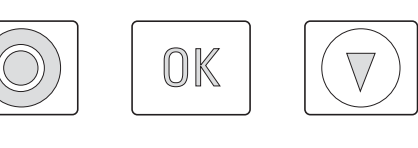

Adresse von DE1, DC1, DA1

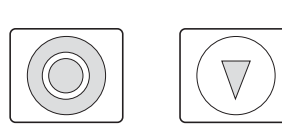

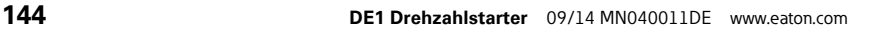
#### 9 Zubehör 9.1 Externe Bedieneinheit DX-KEY-LED

#### **Port-Adresse einstellen**

Die Port-Adresse der Bedieneinheit kann über die Tastenkombination **OK** + **STOP** + ▼ eingestellt werden. Anzeige: Port-1 Über die Pfeiltasten wird die Port-Adresse (Part - 1 oder Part-2) zugewiesen. Ein erneutes Betätigen der Tastenkombination **OK** + **STOP** + ▼ speichert die Einstellungen in der Bedieneinheit.

#### **Teilnehmeradresse einstellen**

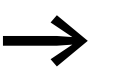

Die Einstellung der Teilnehmeradressen ist nur in einer direkten (Punkt-zu-Punkt-) Verbindung möglich.

Die Adresse der einzelnen Teilnehmer kann über die Tastenkombination **STOP** + ▼ eingestellt werden. Die Anzeige zeigt in der Werkseinstellung  $Hdr - U$  | an.

Über die Pfeiltasten werden die Teilnehmeradresse (Adr-DI, Adr-DI Adr-63) zugewiesen. Ein erneutes Betätigen der Tastenkombination **STOP** + ▼ speichert die Adresse im Teilnehmer (DE1, DC1, DA1) und lädt anschließend dessen Daten in die Bedieneinheit.

9 Zubehör

9.2 Kommunikationsstick DX-COM-STICK

## **9.2 Kommunikationsstick DX-COM-STICK**

<span id="page-145-0"></span>Der Kommunikationsstick DX-COM-STICK ermöglicht eine einfache Parameterübertragung:

- Kopieren aller Parameter innerhalb einer Gerätereihe (DE1, DC1, DA1) der gleichen Leistungsgröße,
- Kopieren aller Parameter außer den leistungsbezogenen Parametern innerhalb einer Gerätereihe (DE1, DC1, DA1) bei unterschiedlichen Leistungsgrößen,
- Bluetooth-Online-Verbindung aller Parameter mit einem PC. Diese Übertragung erfordert die Software drivesConnect. Die Parametriersoftware drivesConnect ermöglicht eine übersichtliche Parametrierung, Bedienung, Diagnose und Visualisierung der DE1-Parameter.

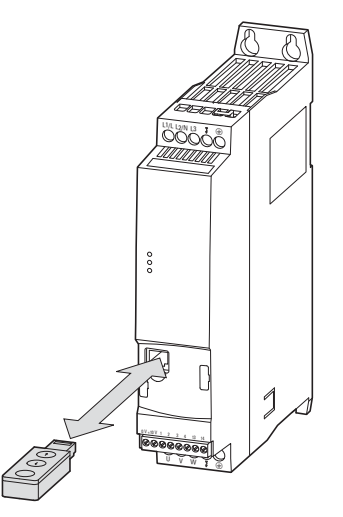

Abbildung 82: DE1 und DX-COM-STICK

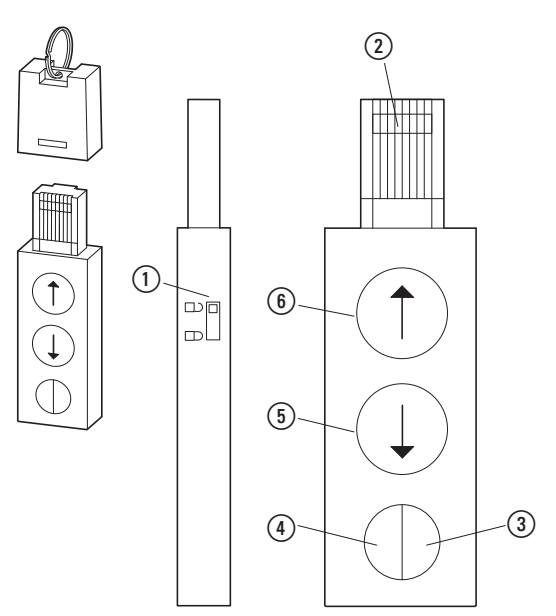

Abbildung 83: DX-COM-STICK

- (1) Parameterschutz
- b RJ45-Steckanschluss
- $(3)$  LED grün leuchtend konstant = betriebsbereit (OK) blinkend = Datenübertragung zum angeschlossenen Gerät
- $\textcircled{4}$  LED blau leuchtend konstant leuchtend = Bluetooth betriebsbereit
	- blinkend = Kommunikation mit einem PC
- e Taste Daten vom angeschlossenen Gerät lesen und speichern
- f Taste Daten vom Kommunikationsstick DX-COM-STICK zum angeschlossenen Gerät übertragen

Die Speicherung der Parameter wird über die Pfeil-Tasten des Kommunikationssticks DX-COM-STICK gesteuert:

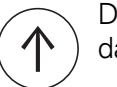

<span id="page-146-0"></span>Die Parameter werden vom Kommunikationsstick DX-COM-STICK in das angeschlossene Gerät kopiert (⑥).

Die Parameter werden vom angeschlossenen Gerät auf den Kommunikationsstick DX-COM-STICK kopiert ((5)).

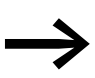

Weitere Informationen zum Bluethooth-Kommunikationsstick<br>DX-COM-STICK finden Sie im Handbuch MN040003DE, "drivesConnect · Parametriersoftware für PowerXL™ Drehzahlstarter" und in der Montageanweisung IL04012021Z..

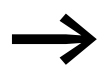

**• Parameter können innerhalb der Gerätereihe DE1; leistungsbe-**<br>zogene Parameter (z. B. Stromwerte) nur zu einem Gerät der gleichen Leistungsgröße kopiert werden.

Für eine Verbindung zu einem PC (mit Parametriesoftware drivesConnect) muss der Bluethooth-Kommunikationsstick DX-COM-STICK über die Windows Funktion "Bluetooth Gerät hinzufügen" mit der Kennung Code = 0000 aktiviert werden.

9 Zubehör 9.3 SmartWire-DT DX-NET-SWD3

# **9.3 SmartWire-DT DX-NET-SWD3**

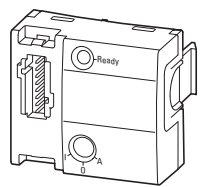

Abbildung 84: DX-NET-SWD3

Das Erweiterungsmodul DX-NET-SWD3 ermöglicht die Anschaltung eines Drehzahlstarters DE1 an SmartWire-DT. In Verbindung mit den SmartWire-DT Gateways wird so eine direkte Kommunikation über beispielsweise PROFIBUS DP oder PROFINET mit dem Profidrive-Profil ermöglicht.

Das SmartWire-DT Modul wird frontseitig auf den Drehzahlstarter DE1 aufgesteckt und mit dem Gerätestecker SWD4-8F2-5 an eine Flachbandleitung SWD4-…LF8-… verbunden.

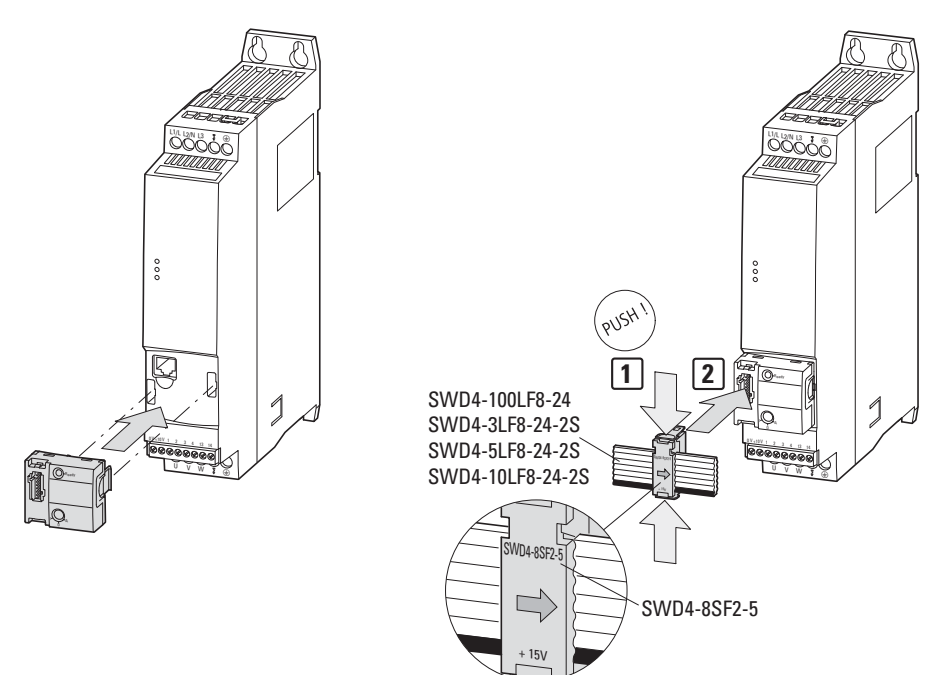

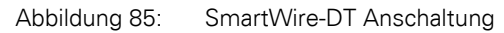

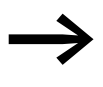

Detaillierte Hinweise zur Installation finden Sie in der Montageanweisung IL040009ZU.

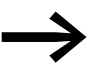

**→ Detaillierte Hinweise zur Handhabung des Moduls**<br>DX-NET-SWD3 finden Sie im Handbuch MN04012009Z-DE.

#### **9.4 PC-Kabel DX-CBL-PC1M5**

<span id="page-148-0"></span>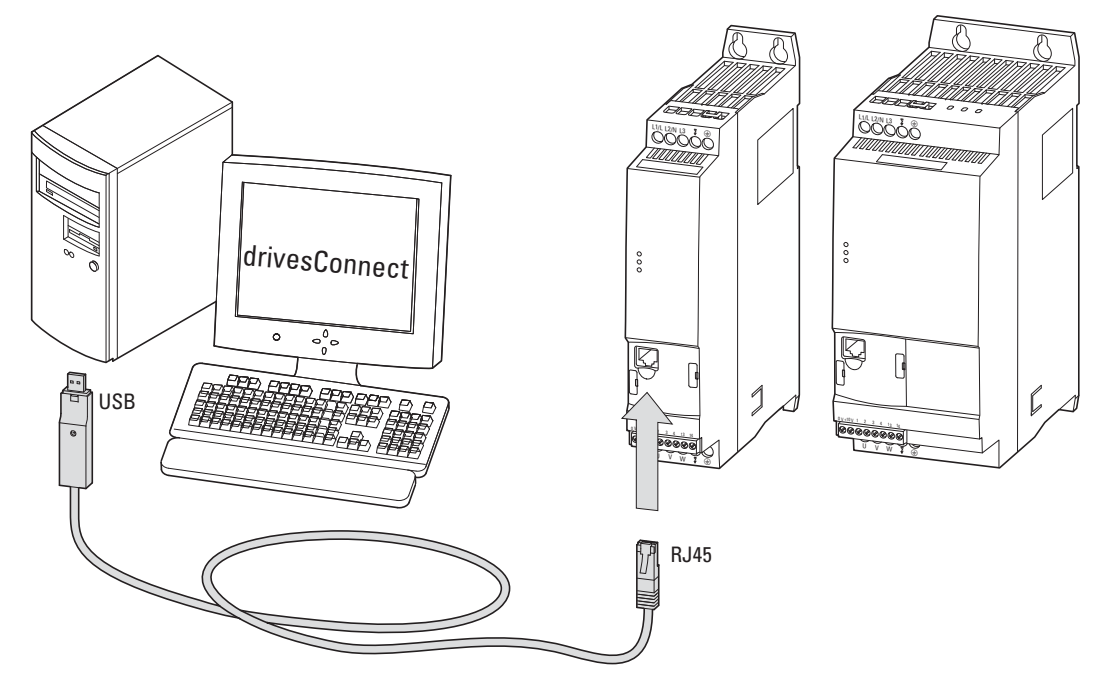

Abbildung 86: DX-CBL-PC-1M5

Die PC-Anschaltung DX-CBL-PC-1M5 ermöglicht eine kabelgebundene, galvanisch getrennte Kommunikation zwischen dem Drehzahlstarter DE1 und einem PC mit Windows-Betriebssystem (Punkt-zu-Punkt-Verbindung), auf dem die Parametriesoftware drivesConnect installiert ist.

Das verbindungskabel ist 1,5 m lang und hat einen RJ45-Stecker und einen Umsetzer auf eine USB-Schnittstelle (PC-Anschluss).

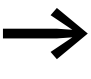

Weitere Informationen zum Verbindungskabel DX-CBL-PC1M5<br>
finden Sie im Handbuch MN040003DE, "drivesConnect Parametriersoftware für PowerXL™ Frequenzumrichter", und in der Montageanweisung IL040002ZU.

9 Zubehör

9.5 Anschaltbaugruppe DX-COM-PCKIT

## **9.5 Anschaltbaugruppe DX-COM-PCKIT**

<span id="page-149-0"></span>Die Anschaltbaugruppe DX-COM-PCKIT ermöglicht eine kabelgebundene, galvanisch getrennte Kommunikation zwischen einer Master-Steuerung (Host computer) und mehreren (maximal 63) PowerXL-Antriebssteuerungen.

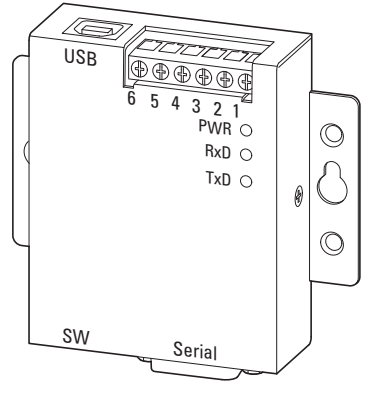

Abbildung 87: DX-COM-PCKIT

DX-COM-PCKIT ist für den Einbau in einen Schaltschrank vorgesehen.

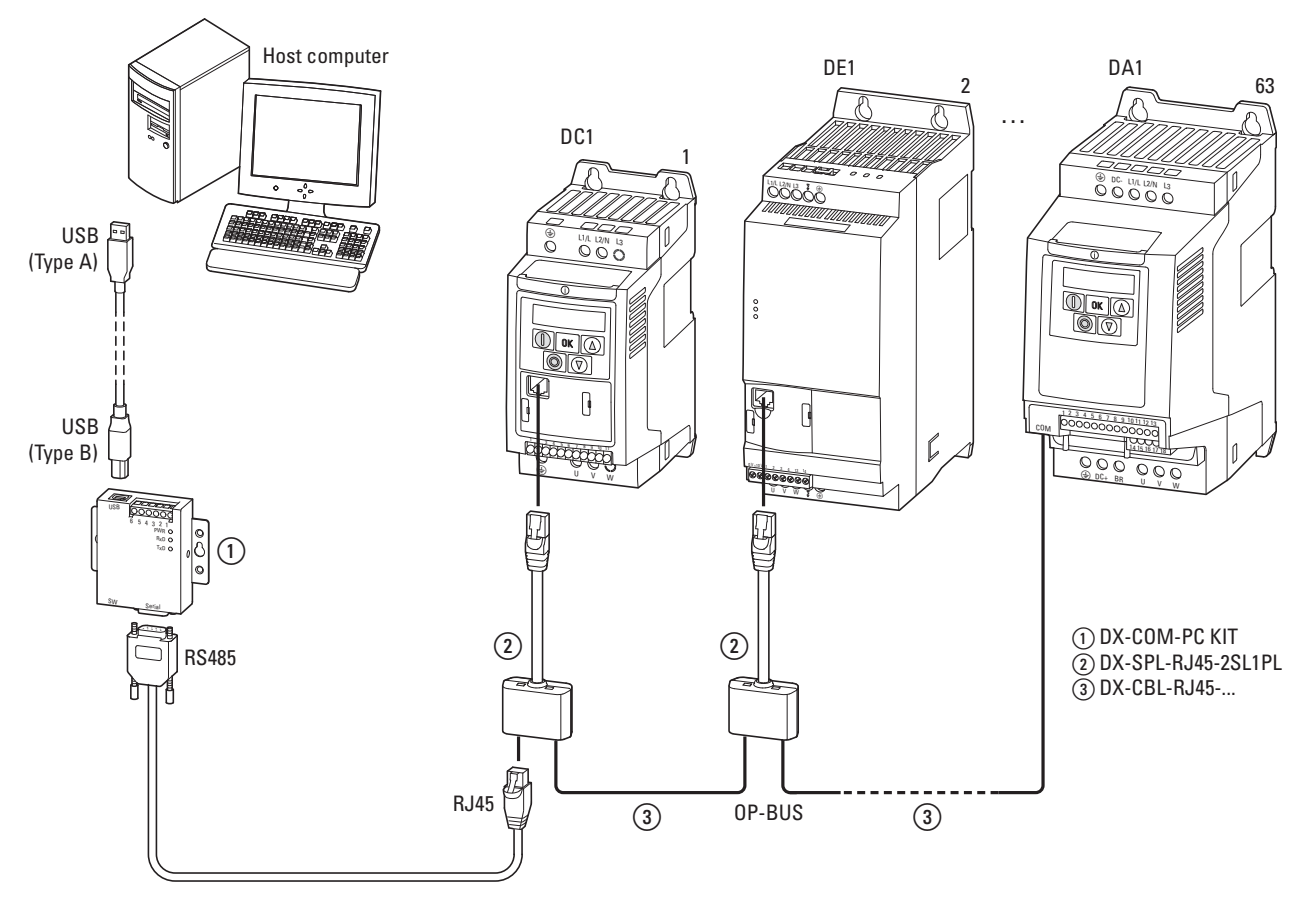

Abbildung 88: Beispiel Kommunikationsstrang

DX-COM-PCKIT hat mehrere Schnittstellen in unterschiedlichen Ausprägungen. Für eine direkte PC-Anschaltung sind im Lieferumfang enthalten:

- ein etwa 80 cm langes Kabel mit USB-Schnittstelle (Typ A und Typ B),
- ein etwa 80 cm langes Kabel mit RS485- und RJ45-Stecker.

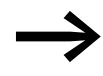

→ Weitere Informationen zu DX-COM-PCKIT finden Sie in der Montageanweisung IL04012022Z.

9 Zubehör 9.6 Splitter DX-SPL-RJ45-2SL1PL

#### <span id="page-151-0"></span>**9.6 Splitter DX-SPL-RJ45-2SL1PL**

Der Splitter ist speziell für eine RJ45-Verbindung der PowerXL-Antriebssteuerung vorgesehen. Die RJ45-Buchsen sind parallel geschaltet und ermöglichen den einfachen Anschluss mehrerer Verbindungskabel mit RJ45-Steckern (Patch-Kabel, DX-CBL-RJ45 …).

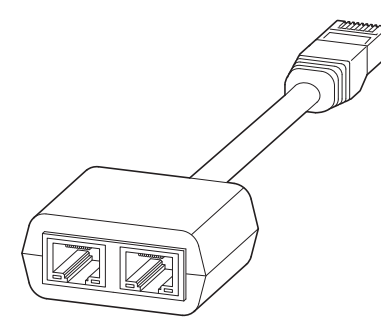

Abbildung 89: DX-SPL-RJ45-2SL1PL

Der RJ45-Stecker des Splitters wird in die frontseitig angeordnete Steckbuchse des Drehzahlstarters DE1 eingesteckt.

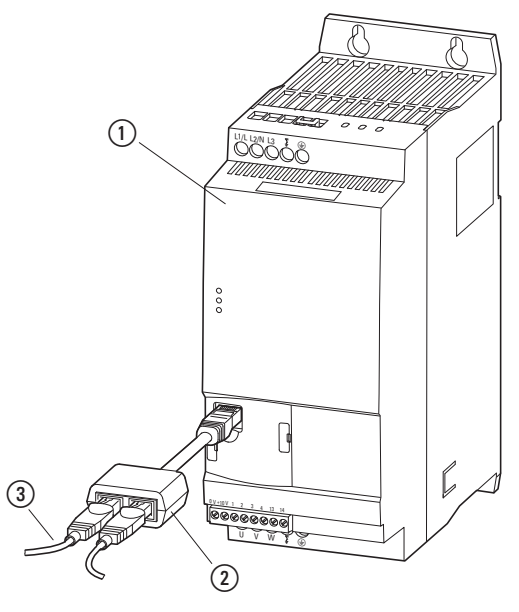

Abbildung 90: RJ45-Anschluss

- (1) Drehzahlstarter DE1
- b Splitter DX-SPL-RJ45-2SL1PL
- c Kabel DX-CBL-RJ45…

#### <span id="page-152-0"></span>**9.7 Kabel und Sicherungen**

Die Netz- und Motorkabel müssen entsprechend den lokalen Vorschriften dimensioniert werden. Sie müssen für die entsprechenden Lastströme ausgelegt sein. Die Nennströme sind auf [Seite 131](#page-130-0) angegeben. Es müssen Stromkabel mit Isolierungen entsprechend den vorgegebenen Netzspannungen verwendet werden. Die Leitfähigkeit der PE-Leiter muss gleich der Leitfähigkeit der Phasenleiter sein (gleicher Querschnitt).

Um die EMV-Anforderungen gemäß CE und C-Tick zu erfüllen, muss ein symmetrisches, vollständig (360°) geschirmtes Motorkabel verwendet werden. Es wird hier ein Kabel mit vier Leitern empfohlen, um die Schirmbelastung durch die Ableitströme zu reduzieren. Auf der Netzseite ist ein geschirmtes Kabel nicht erforderlich.

Bei einer Installation gemäß den UL-Vorschriften müssen von den UL zugelassene Sicherungen und Kupferkabel mit einer Hitzebeständigkeit von +75 °C (167 °F) verwendet werden. Als Motorkabel muss der Typ MC mit durchgängig gewelltem Aluminiumrohr und symmetrischen Schutzleitern oder – wenn kein Schutzrohr verwendet wird – ein geschirmtes Leistungskabel verwendet werden. Die Länge des Motorkabels ist von der Funkstörklasse abhängig.

#### *ACHTUNG*

Berücksichtigen Sie bei der Auswahl der Sicherungen und Kabel immer die örtlichen Vorschriften am Aufstellort.

#### 9 Zubehör

9.7 Kabel und Sicherungen

| Gerätetyp | <b>Bemessungs-</b><br>strom | Eingangs-<br>strom <sup>1)</sup> | <b>Sicherung</b>     | Leiterquerschnitt<br>(L1/L, L2/N, L3, PE) |                  | <b>Motorleitung</b><br>(U, V, W, PE) |                  |
|-----------|-----------------------------|----------------------------------|----------------------|-------------------------------------------|------------------|--------------------------------------|------------------|
|           | $I_{\rm e}$                 | <b>ILN</b>                       |                      |                                           |                  |                                      |                  |
|           | A                           | A                                | A                    | mm <sup>2</sup>                           | AWG <sup>2</sup> | mm <sup>2</sup>                      | AWG <sup>2</sup> |
| DE1-121D4 | 1,4                         | 3,6                              | 10                   | 1,5                                       | 14               | 1,5                                  | 14               |
| DE1-122D3 | 2,3                         | 6,2                              | 10                   | 1,5                                       | 14               | 1,5                                  | 14               |
| DE1-122D7 | 2,7                         | 7,3                              | 10                   | 1,5                                       | 14               | 1,5                                  | 14               |
| DE1-124D3 | 4,3                         | 11,3                             | 15 <sup>3</sup> / 16 | 1,5                                       | 14               | 1,5                                  | 14               |
| DE1-127D0 | $\overline{7}$              | 17,4                             | 20                   | 2,5                                       | 12               | 1,5                                  | 14               |
| DE1-129D6 | 9,6                         | 23,2                             | 32/303)              | 6                                         | 8                | 1,5                                  | 14               |
| DE1-341D3 | 1,3                         | 1,7                              | $6\overline{6}$      | 1,5                                       | 14               | 1,5                                  | 14               |
| DE1-342D1 | 2,1                         | 3,1                              | $6\overline{6}$      | 1,5                                       | 14               | 1,5                                  | 14               |
| DE1-343D6 | 3,6                         | 4,9                              | $6\phantom{1}$       | 1,5                                       | 14               | 1,5                                  | 14               |
| DE1-345D0 | 5                           | $\overline{7}$                   | 10                   | 1,5                                       | 14               | 1,5                                  | 14               |
| DE1-346D6 | 6,6                         | 8,5                              | $15^{3}/16$          | 1,5                                       | 14               | 1,5                                  | 14               |
| DE1-348D5 | 8,5                         | 10                               | $15^{3}/16$          | 1,5                                       | 14               | 1,5                                  | 14               |
| DE1-34011 | 11                          | 12                               | 15 <sup>3</sup> / 16 | 1,5                                       | 12               | 1,5                                  | 14               |
| DE1-34016 | 16                          | 16,5                             | 25                   | $\overline{4}$                            | 10               | 2,5                                  | 12               |

Tabelle 42: Absicherung und zugeordnete Leitungsquerschnitte

1) netzseitiger Phasenstrom (ohne Netzdrossel)

2) AWG = American Wire Gauge (codierte Kabelbezeichnung für den nordamerikanischen Markt)

3) Sicherung gemäß UL bei AWG Verdrahtung

Die klemmbaren Leitungsquerschnitte und Abisolierlängen sind bei den tech-nischen Daten (→ [Seite 129](#page-128-0) ff.) angegeben.

| Gerätetyp | <b>Eingangs</b><br>strom <sup>1)</sup><br><b>ILN</b> | Sicherungen (IEC) |                 | Sicherungen (UL) 25 A, AWG wiring required 25 A |              |                                       |                |                       |
|-----------|------------------------------------------------------|-------------------|-----------------|-------------------------------------------------|--------------|---------------------------------------|----------------|-----------------------|
|           |                                                      |                   |                 |                                                 |              | <b>Branch-Protection, SCCR: 14 kA</b> |                | <b>Type J: 100 kA</b> |
|           | A                                                    | A                 | 1-phasig        | 2-phasig                                        | $\mathbf{A}$ | 1 pole:                               | 2 pole:        | <b>Fuse</b>           |
|           |                                                      |                   | <b>230 V AC</b> | <b>230 V AC</b>                                 |              | <b>277 V AC</b>                       | 480 Y/277 V AC |                       |
| DE1-121D4 | 3,6                                                  | 10                | FAZ-B10/1N      | FAZ-B10/2                                       | 10           | FAZ-B10/1-NA                          | FAZ-B10/2-NA   | 10A                   |
| DE1-122D3 | 6,2                                                  | 10                | FAZ-B10/1N      | FAZ-B10/2                                       | 10           | FAZ-B10/1-NA                          | FAZ-B10/2-NA   | 10A                   |
| DE1-122D7 | 7,3                                                  | 10                | FAZ-B10/1N      | FAZ-B10/2                                       | 10           | FAZ-B10/1-NA                          | FAZ-B10/2-NA   | 10A                   |
| DE1-124D3 | 11,3                                                 | 16                | FAZ-B16/1N      | FAZ-B16/2                                       | 15           | FAZ-B15/1-NA                          | FAZ-B15/2-NA   | 15A                   |
| DE1-127D0 | 17,4                                                 | 20                | FAZ-B20/1N      | FAZ-B20/2                                       | 20           | FAZ-B20/1-NA                          | FAZ-B20/2-NA   | 20 A                  |
| DE1-129D6 | 23,2                                                 | 32                | FAZ-B32/1N      | FAZ-B32/2                                       | 30           | FAZ-B30/1-NA                          | FAZ-B30/2-NA   | 30 A                  |

<span id="page-154-0"></span>Tabelle 43: Zugeordnete Sicherungen für Geräte DE1-12…

1) netzseitiger Phasenstrom (ohne Netzdrossel)

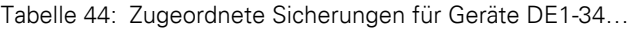

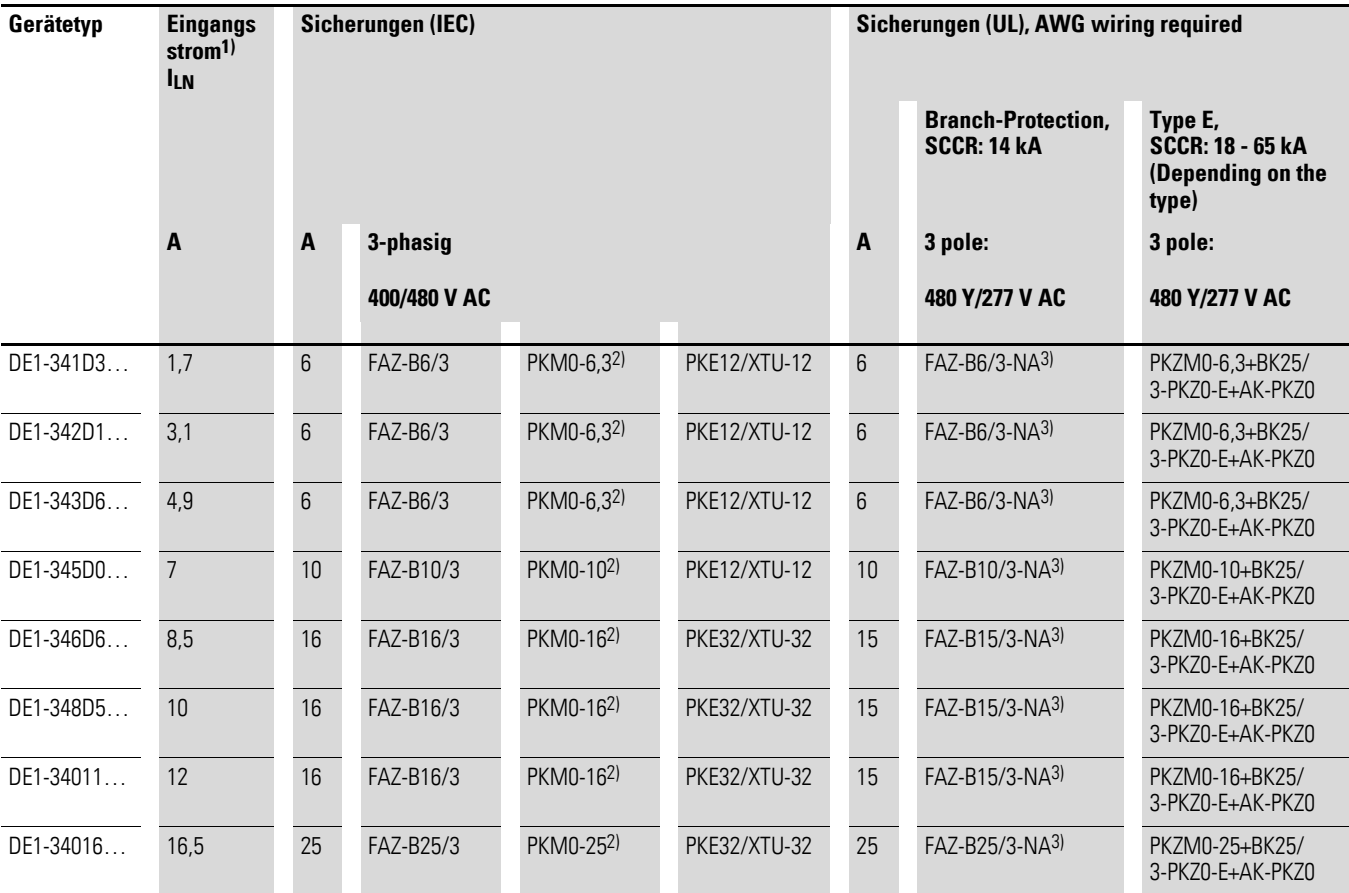

1) netzseitiger Phasenstrom (ohne Netzdrossel)

2) Äquivalente PKZM-Typen sind zulässig. Der Überlast auslöser hat hierbei jedoch keine direkte Schutzfunktion für den Motor.

3) Group-Protection, SCCR: 14 kA, 3-pole: 480 V/277 V AC

FAZ-B307/3-NA für alle Kombinationen von DE1-34… bis zu einem Summen-Eingangsstrom (ILN) < 30 A

#### 9 Zubehör 9.8 Netzschütze DIL…

#### **9.8 Netzschütze DIL…**

Die hier aufgeführten Netzschütze berücksichtigen den eingangsseitigen Netzbemessungsstrom I<sub>LN</sub> des Drehzahlstarters DE1 ohne Netzdrossel. Die Auswahl erfolgt nach dem thermischen Strom  $\rightarrow$  I<sub>th</sub> = I<sub>e</sub> (AC-1) bei der angegebenen Umgebungstemperatur.

#### *ACHTUNG*

Der Tipp-Betrieb über das Netzschütz ist nicht zulässig (Pausenzeit ≧ 30 s zwischen Aus- und Einschalten).

Abbildung 91: Netzschütz bei einphasigem Anschluss

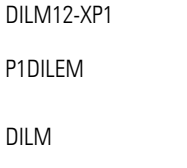

DILM

DILEM

DILM12-XP1

P1DILEM

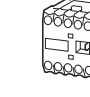

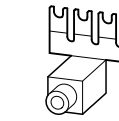

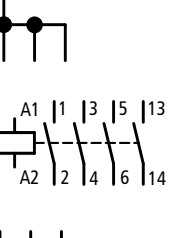

#### Tabelle 45: Zugeordnete Netzschütze

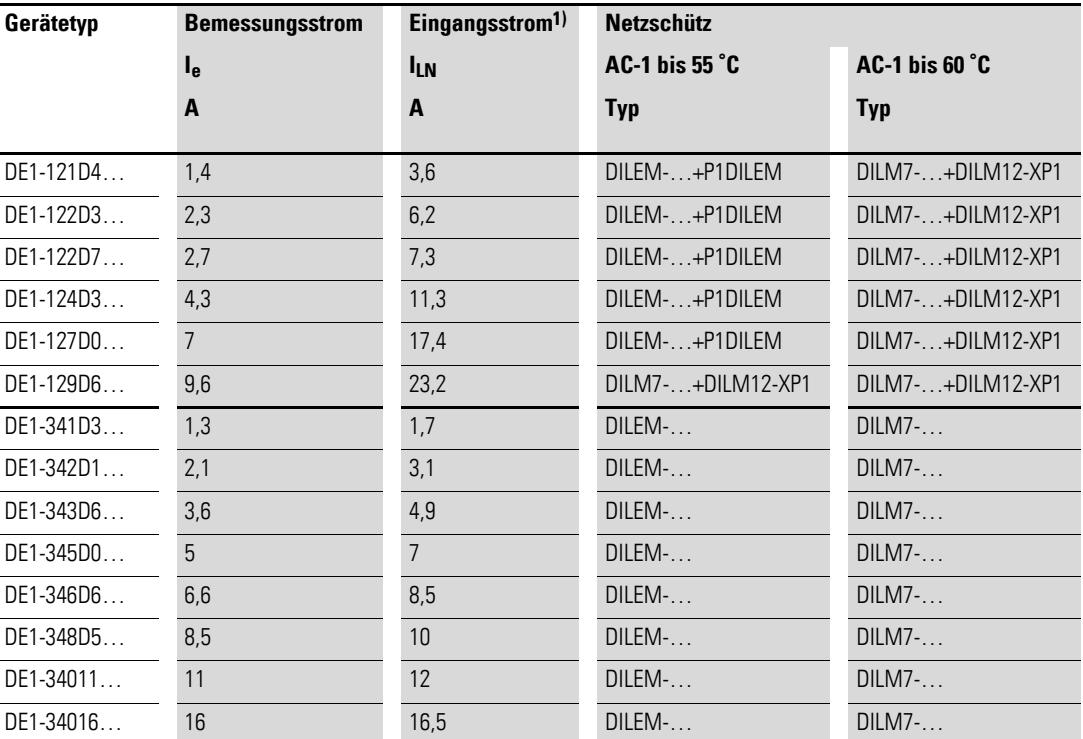

1) netzseitiger Phasenstrom (ohne Netzdrossel)

Technische Daten zu den Netzschützen entnehmen Sie bitte dem Hauptkatalog HPL – Leistungsschütze DILEM und DILM7.

#### <span id="page-156-1"></span>**9.9 Netzdrosseln DX-LN…**

<span id="page-156-0"></span>Die Zuordnung der Netzdrosseln erfolgt gemäß den Nenneingangsströmen des Drehzahlstarters DE1.

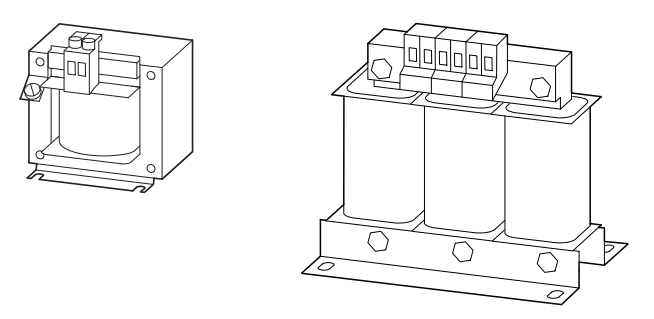

Abbildung 92: Netzdrosseln DEX-LN…

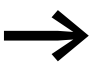

Arbeitet der Drehzahlstarter DE1 an seiner Bemessungsstrom-<br>grenze, so wird, bedingt durch die Netzdrossel bei einem uk-Wert von etwa 4 %, die maximal mögliche Ausgangsspannung des Drehzahlstarters (U2) auf etwa 96 % der Netzspannung  $(U_{LN})$  herabgesetzt.

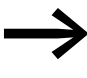

Bei den Drehzahlstartern DE1-34... darf der u<sub>k</sub>-Wert der Netzdrossel den Wert 4 % nicht überschreiten, da diese Geräte mit einem "schlanken Zwischenkreis" ausgeführt sind.

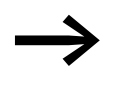

→ Netzdrosseln reduzieren die Höhe der Stromoberwellen bis zu<br>
etwa 30 % und erhöhen die Lebensdauer von Drehzahlstartern und vorgeschalteten Schaltgeräten.

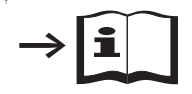

Weitere Informationen und technische Daten zu den Netzdrosseln der Reihe DX-LN… entnehmen Sie bitte der Montageanweisung IL00906003Z.

# 9 Zubehör 9.9 Netzdrosseln DX-LN…

| Gerätetyp | <b>Bemessungs-</b><br>strom | Eingangs-<br>strom <sup>1)</sup> | <b>Netzspannung</b><br>(50/60 Hz) | <b>Netzdrossel</b> |                |
|-----------|-----------------------------|----------------------------------|-----------------------------------|--------------------|----------------|
|           | ı.                          | <b>ILN</b>                       | <b>ULNmax</b>                     | Typ                | $I_{\rm e}$    |
|           | A                           | A                                | $\mathbf v$                       |                    | A              |
| DE1-121D4 | 1,4                         | 3,6                              | $240 + 10 %$                      | DX-LN1-006         | 6              |
| DE1-122D3 | 2,3                         | 6,2                              | $240 + 10 %$                      | DX-LN1-006         | 6              |
| DE1-122D7 | 2,7                         | 7,3                              | $240 + 10 %$                      | DX-LN1-009         | 9              |
| DE1-124D3 | 4,3                         | 11,3                             | $240 + 10 %$                      | DX-LN1-013         | 13             |
| DE1-127D0 | $\overline{7}$              | 17,4                             | $240 + 10 %$                      | DX-LN1-018         | 18             |
| DE1-129D6 | 9,6                         | 23,2                             | $240 + 10 %$                      | DX-LN1-024         | 24             |
| DE1-341D3 | 1,3                         | 1,7                              | $480 + 10 %$                      | DX-LN3-004         | $\overline{4}$ |
| DE1-342D1 | 2,1                         | 3,1                              | 480 +10 %                         | DX-LN3-004         | $\overline{4}$ |
| DE1-343D6 | 3,6                         | 4,9                              | $480 + 10 %$                      | DX-LN3-006         | 6              |
| DE1-345D0 | 5                           | $\overline{7}$                   | $480 + 10 %$                      | DX-LN3-010         | 10             |
| DE1-346D6 | 6,6                         | 8,5                              | $480 + 10 %$                      | DX-LN3-010         | 10             |
| DE1-348D5 | 8,5                         | 10                               | $480 + 10 %$                      | DX-LN3-010         | 10             |
| DE1-34011 | 11                          | 12                               | $480 + 10 %$                      | DX-LN3-016         | 16             |
| DE1-34016 | 16                          | 16,5                             | $480 + 10 %$                      | DX-LN3-016         | 16             |

Tabelle 46: Zugeordnete Netzdrosseln

1) netzseitiger Phasenstrom (ohne Netzdrossel)

#### <span id="page-158-1"></span>**9.10 Motordrosseln DX-LM3…**

<span id="page-158-0"></span>Der Einsatz einer Motordrossel wird empfohlen bei großen Leitungslängen und bei einem parallelen Anschluss mehrerer Motoren. Die Motordrossel wird im Ausgang des Drehzahlstarters DE1 angeordnet. Ihr Bemessungsstrom muss stets gleich oder größer als der Bemessungsstrom des Drehzahlstarters sein.

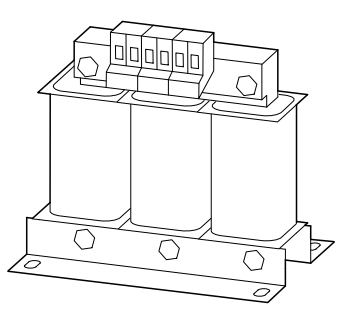

Abbildung 93: Motordrosseln DX-LM3…

Bei der Gerätereihe DE1 wird der Einsatz einer Motordrossel ab einer Motorleitungslänge von 50 Metern empfohlen. Dadurch können folgende Verbesserungen erreicht werden:

- Verlängerung der maximal zulässigen Motorleitungslänge um 100 % (max. 150 m nicht abgeschirmt, max. 100 m abgeschirmt).
- Stromglättung und Dämpfung der du/dt-Werte (kV/μs) zum Schutz der Wicklungsisolation im Motor.
- Reduzierung der Motorgeräusche und der Motorerwärmung.

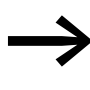

Berücksichtigen Sie die maximal zulässigen Motorleitungslän-<br>gen gemäß IEC/EN 61800-3 in den entsprechenden EMV-Funkstörklassen (C1, C2, C3 in 1. und 2. Umgebung).

Der Einsatz einer Motordrossel im Ausgang eines Drehzahlstarters DE1 wird auch empfohlen, wenn mehrere Motoren mit gleichen oder unterschiedlichen Bemessungsdaten parallel betrieben werden. Die Motordrossel kompensiert hier den durch die Parallelschaltung verringerten Gesamtwiderstand, die verringerte Gesamtinduktivität und dämpft die höhere Streukapazität der Leitungen.

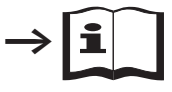

Weitere Informationen und technische Daten zu den Motordrosseln der Reihe DX-LM3… entnehmen Sie bitte der Montageanweisung IL00906003Z.

#### 9 Zubehör

9.10 Motordrosseln DX-LM3…

| Gerätetyp       |             | <b>Zugeordnete Motordrossel</b> |                             |  |
|-----------------|-------------|---------------------------------|-----------------------------|--|
| Spannungsklasse |             | <b>Typ</b>                      | <b>Bemessungs-</b><br>strom |  |
|                 |             |                                 | l <sub>e</sub>              |  |
| 230 V           | 400 V/480 V |                                 | A                           |  |
| DE1-121D4       | DE1-341D3   | DX-LM3-005                      | 5                           |  |
| DE1-122D3       | DE1-342D1   | DX-LM3-005                      | 5                           |  |
| $DE1-122D7$     | DE1-343D6   | DX-LM3-005                      | 5                           |  |
| DE1-124D3       | DE1-345D0   | DX-LM3-005                      | 5                           |  |
| DE1-127D0       | DE1-346D6   | DX-LM3-008                      | 8                           |  |
| DE1-129D6       | DE1-348D5   | DX-LM3-011                      | 11                          |  |
|                 | DE1-34011   | DX-LM3-011                      | 11                          |  |
|                 | DE1-34016   | DX-LM3-016                      | 16                          |  |

Tabelle 47: Zugeordnete Motordrosseln

**Hinweise:**

• maximale Anschlussspannung der Motodrossel (U<sub>max</sub>): 750 V  $\pm$ 0 %

• maximal zulässige Ausgangsfrequenz f $_2$ : 200 Hz

• maximal zulässige Taktfrequenz (f $_{\rm{PWM}}$ ) des DE1: 24 kHz (= P-29)

#### **9.11 Sinusfilter DX-SIN3…**

<span id="page-160-0"></span>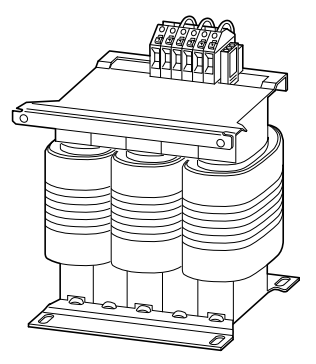

Abbildung 94: Sinusfilter DX-SIN3…

Der Sinusfilter DX-SIN3… entzieht der Ausgangsspannung (U2) des Drehzahlstarters hochfrequente Anteile. Die leitungs- und feldgebundene Störaussendung wird dadurch reduziert. Die Ausgangsspannung des Sinusfilters erreicht eine Sinusform mit einer geringen überlagerten Rippelspannung. Der Klirrfaktor des Sinusspannung beträgt typischerweise 5 bis 10 %. Die Geräuschentwicklung und Verluste im Motor werden dadurch reduziert.

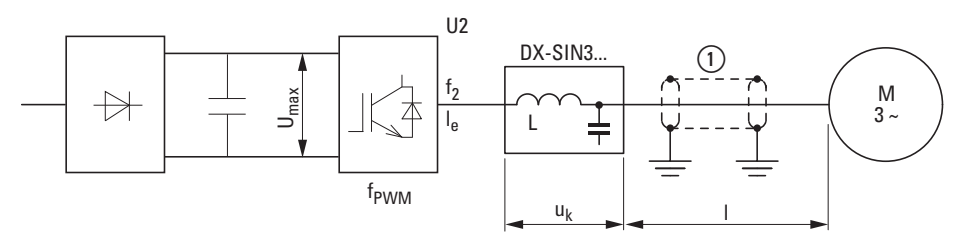

Abbildung 95: Maximal zulässige Motorleitungslängen

(1) abgeschirmte Motorleitung: U<sub>2</sub> ≤ 230 V  $\rightarrow$  ≤ 200 m (656.17 ft); U<sub>2</sub> ≤ 500 V  $\rightarrow$  ≤ 150 m (492.13 ft) ungeschirmte Motorleitung: U<sub>2</sub> ≤ 230 V  $\rightarrow$  ≤ 300 m (924.25 ft); U<sub>2</sub> ≤ 500 V  $\rightarrow$  ≤ 200 m (656.17 ft

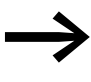

Beim Einsatz eines Sinusfilters kann in Abhängigkeit von den örtlichen Bedingungen auf eine Abschirmung der Motorleitungen verzichtet werden.

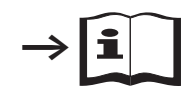

Weitere Informationen und technische Daten zu den Sinusfiltern der Reihe DX-SIN3… entnehmen Sie bitte der Montageanweisung IL00906001Z.

#### 9 Zubehör

9.11 Sinusfilter DX-SIN3…

| Gerätetyp | <b>Bemessungs-</b><br>strom | <b>Sinusfilter</b> |                |                     |
|-----------|-----------------------------|--------------------|----------------|---------------------|
|           | l <sub>e</sub>              | <b>Typ</b>         | l <sub>e</sub> | $u_k$ <sup>1)</sup> |
|           | A                           |                    | A              | $\frac{0}{0}$       |
| DE1-121D4 | 1,4                         | DX-SIN3-004        | 4              | 7,5                 |
| DE1-122D3 | 2,3                         | DX-SIN3-004        | 4              | 7,5                 |
| DE1-122D7 | 2,7                         | <b>DX-SIN3-004</b> | $\overline{4}$ | 7,5                 |
| DE1-124D3 | 4,3                         | DX-SIN3-010        | 10             | $\overline{7}$      |
| DE1-127D0 | $\overline{7}$              | DX-SIN3-010        | 10             | $\overline{7}$      |
| DE1-129D6 | 9,6                         | DX-SIN3-010        | 10             | $\overline{7}$      |
| DE1-341D3 | 1,3                         | DX-SIN3-004        | 4              | 7,5                 |
| DE1-342D1 | 2,1                         | DX-SIN3-004        | 4              | 7,5                 |
| DE1-343D6 | 3,6                         | DX-SIN3-004        | 4              | 7,5                 |
| DE1-345D0 | 5                           | DX-SIN3-010        | 10             | $\overline{7}$      |
| DE1-346D6 | 6,6                         | DX-SIN3-010        | 10             | $\overline{7}$      |
| DE1-348D5 | 8,5                         | DX-SIN3-010        | 10             | $\overline{7}$      |
| DE1-34011 | 11                          | DX-SIN3-016        | 16             | 7,5                 |
| DE1-34016 | 16                          | DX-SIN3-016        | 16             | 7,5                 |

Tabelle 48: Zugeordnete Sinusfilter

1) typischer Spannungsabfall am Sinusfilter in Bezug auf die Ausgangsspannung U<sub>2</sub>

#### **Hinweise:**

Die Sinusfilter DX-SIN3… dürfen nur mit fest eingestellten Taktfrequenzen betrieben werden (P-32 = 1):

- zulässige fest eingestellte Taktfrequenz (fpwm) des DE1: 8 16 kHz (= P-29)
- maximale Anschlussspannung der Sinusfilter (U<sub>max</sub>): 520 V  $\pm$ 0 %
- maximal 120 s mit 150 % I<sub>e</sub> oder 30 s mit 200 % I<sub>e</sub>
- maximal zulässige Ausgangsfrequenz f2: 150 Hz
- maximal zulässige Umgebungstemperatur: 40 °C

# **10 Fehlermeldungen**

Der Drehzahlstarter DE1 besitzt intern mehrere Überwachungsfunktionen. Bei einer erkannten Abweichung vom ordnungsgemäßen Betriebszustand zeigt er eine Fehlermeldung an:

- Antrieb stoppt,
- LED **Status** leuchtet rot,
- LED **Fault Code** blinkt rot (siehe Fehlerliste),
- Relaiskontakt (Steuerklemme 13/14) öffnet.

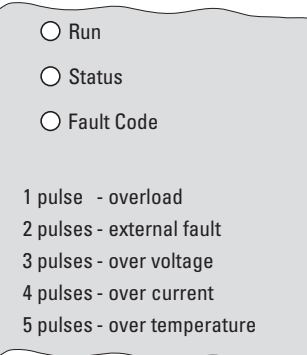

Abbildung 96: LED-Anzeigen mit Fehler Code

Bei einer anstehenden Fehlermeldung leuchtet die LED **Status** konstant rot. Die LED **Fault Code** signalisiert mit ihrer Blinkanzahl (pulses) den jeweiligen Fehler. Nach einer Pause von zwei Sekunden wird die Blinkanzahl wiederholt (Blinkfrequenz: 2 Hz). Die in der Praxis am häufigsten auftretenden Fehlermeldungen sind auf dem Gehäuse des Drehzahlstarters DE1 dokumentiert:

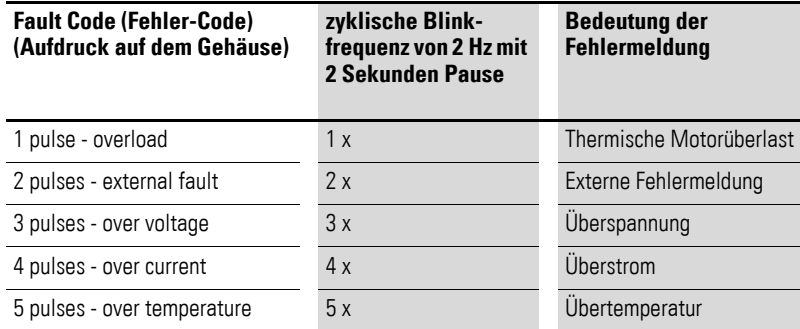

<span id="page-162-0"></span>Tabelle 49: Fehlermeldungen auf dem Gehäuse des Drehzahlstarters DE1

Bei Netzunterspannung verlöscht die grüne LED **Run** und die beiden roten LEDs **Status** und **Fault Code** blinken synchron mit einer Frequenz von 2 Hz.

Bei einschaltender bzw. wiederkehrender Netzspannung signalisieren die beiden sychron blinkenden LEDs **Status** und **Fault Code**, dass das Schaltnetzteil arbeitet und der Betriebszustand des Drehzahlstarters DE1 abgefragt wird, bevor die LED **Run** blinkt.

10.1 Fehlermeldung quittieren (Reset)

Bei einem internen Kommunikationsfehler (CPU-Fehler) des Drehzahlstarters DE1 verlöscht die grüne LED **Run** und die beiden LEDs **Status** und **Fault**  Code leuchten kontinuierlich rot. → Der Drehzahlstarter DE1 ist defekt und muss ausgetauscht werden.

#### **10.1 Fehlermeldung quittieren (Reset)**

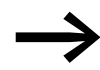

→ DieWerkseinstellung des Drehzahlstarters DE1 ist Auto-0 (P-30). Dies bedeutet, dass nach der Beseitigung eines Fehlers kein automatischer Neustart erfolgt, sondern ein Reset durchgeführt werden muss. Es wird in diesem Fall keine ansteigende Flanke für die Freigabe benötigt; die Freigabe (DI1 bzw. DI2) kann mit 10 V gebrückt werden.

Fehlermeldungen können auf folgende Weise quittiert werden:

- durch Abschalten und Wiedereinschalten der Versorgungsspannung,
- mit Ab- und wieder Einschalten des Freigabesignals (FWD, REV, ENA),
- durch Betätigen der STOP-Taste bei den externen Bedieneinheiten (DX-KEY-…),
- über Anschaltungen wie Modbus RTU, SmartWire-DT, PC (drivesConnect) usw.

#### **10.2 Fehlerspeicher**

Die letzten Fehlermeldungen werden in der Reihenfolge ihres Auftretens (der jüngste Fehler steht an erster Stelle) und im Parameter P-13 gespeichert.

Der Fehlerspeicher (P-13) kann ausgelesen werden über:

- die optionale externe Bedieneinheit (DX-KEY-…),
- die Parametriersoftware drivesConnect,
- Modbus RTU,
- SmartWire-DT.

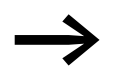

Der Fehlerspeicher kann nicht gelöscht werden. Er bleibt auch nach einem Laden der Werkseinstellung erhalten.

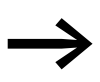

Wher die Bedieneinheit DX-KEY-LED können nur der letzte<br>sowie die drei vorherigen Fehler angezeigt werden.

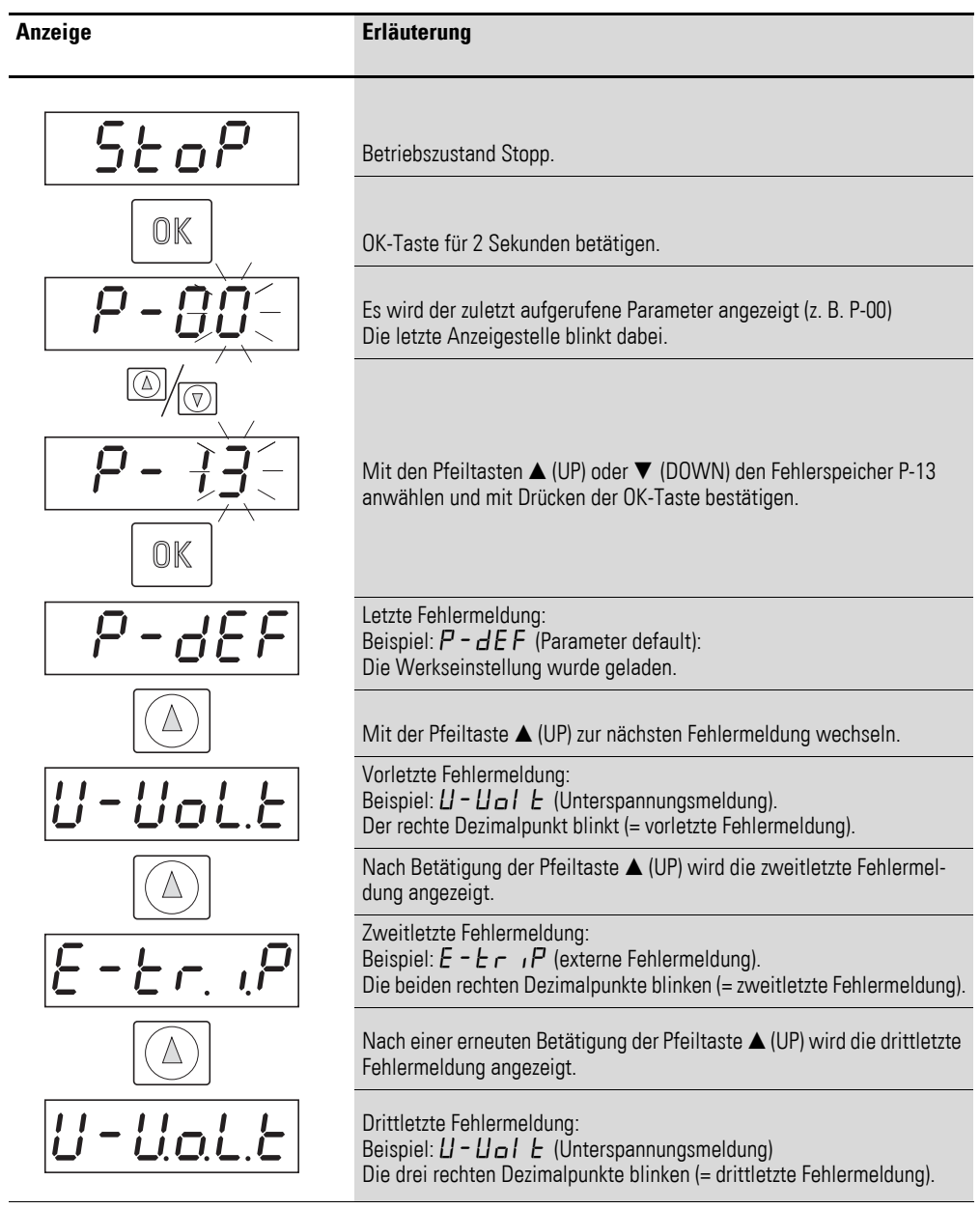

Das nachfolgende Beispiel zeigt einen Aufruf des Fehlerspeichers mit der Bedieneinheit DX-KEY-LED:

#### 10 Fehlermeldungen

10.3 Fehlerliste

## <span id="page-165-0"></span>**10.3 Fehlerliste**

Die nachfolgende Tabelle führt die Fehlermeldungen des Drehzahlstarters DE1, ihre möglichen Ursachen und Abhilfemaßnamen auf:

- LED-Anzeige **Fault Code** (2 Hz + 2s) = Blinkanzahl plus 2 Sekunden Pausenzeit
- Modbus RTU [hex] = hexadezimaler Fehler-Code über Modbus<br>• Anzeige DX-KEY-LED Fehler-Code in der 7-Segment-Anzeige
- Anzeige DX-KEY-LED = Fehler-Code in der 7-Segment-Anzeige der optionalen Bedieneinheit DX-KEY-LED

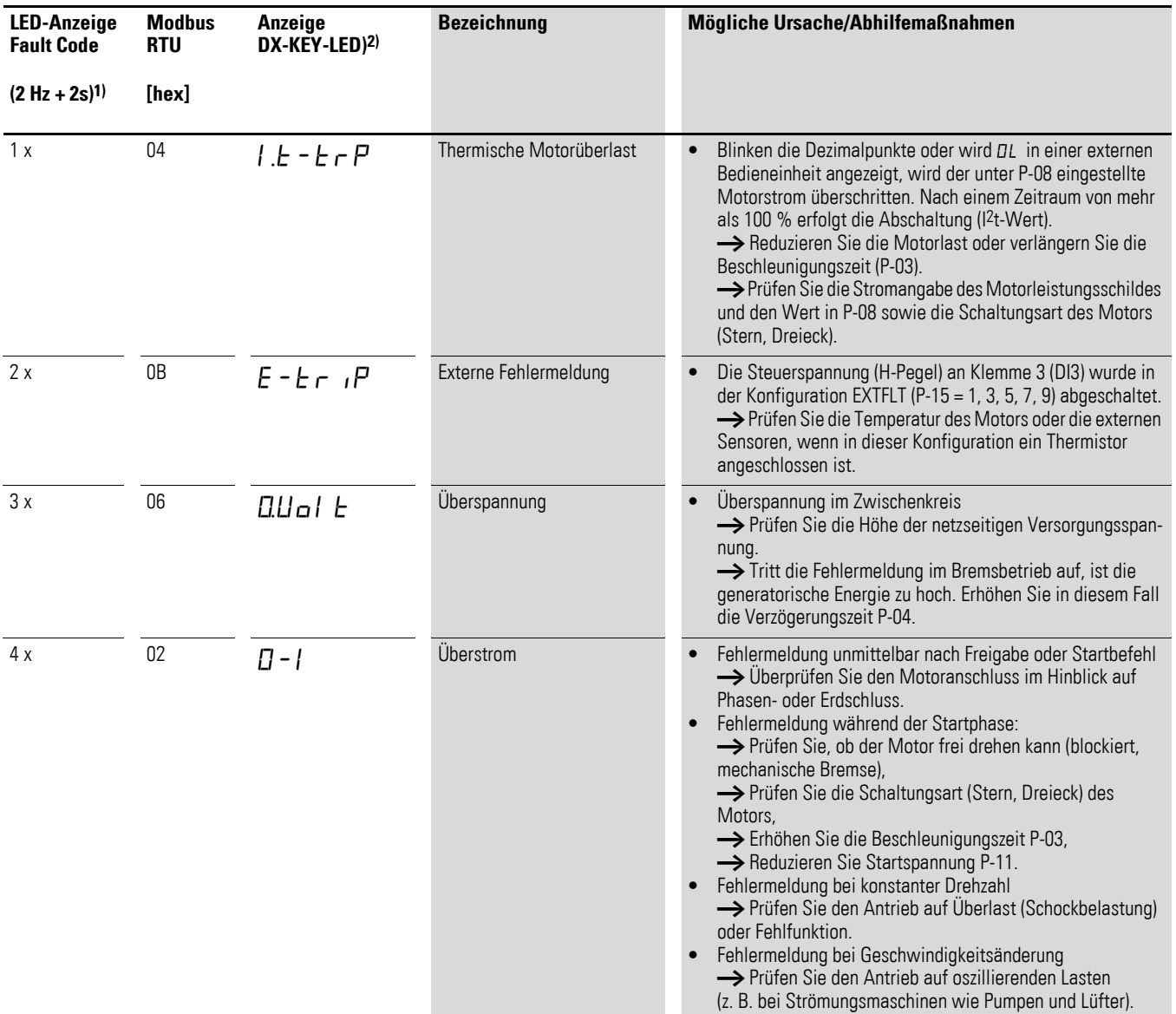

Tabelle 50: Fehlermeldungen

#### 10 Fehlermeldungen 10.3 Fehlerliste

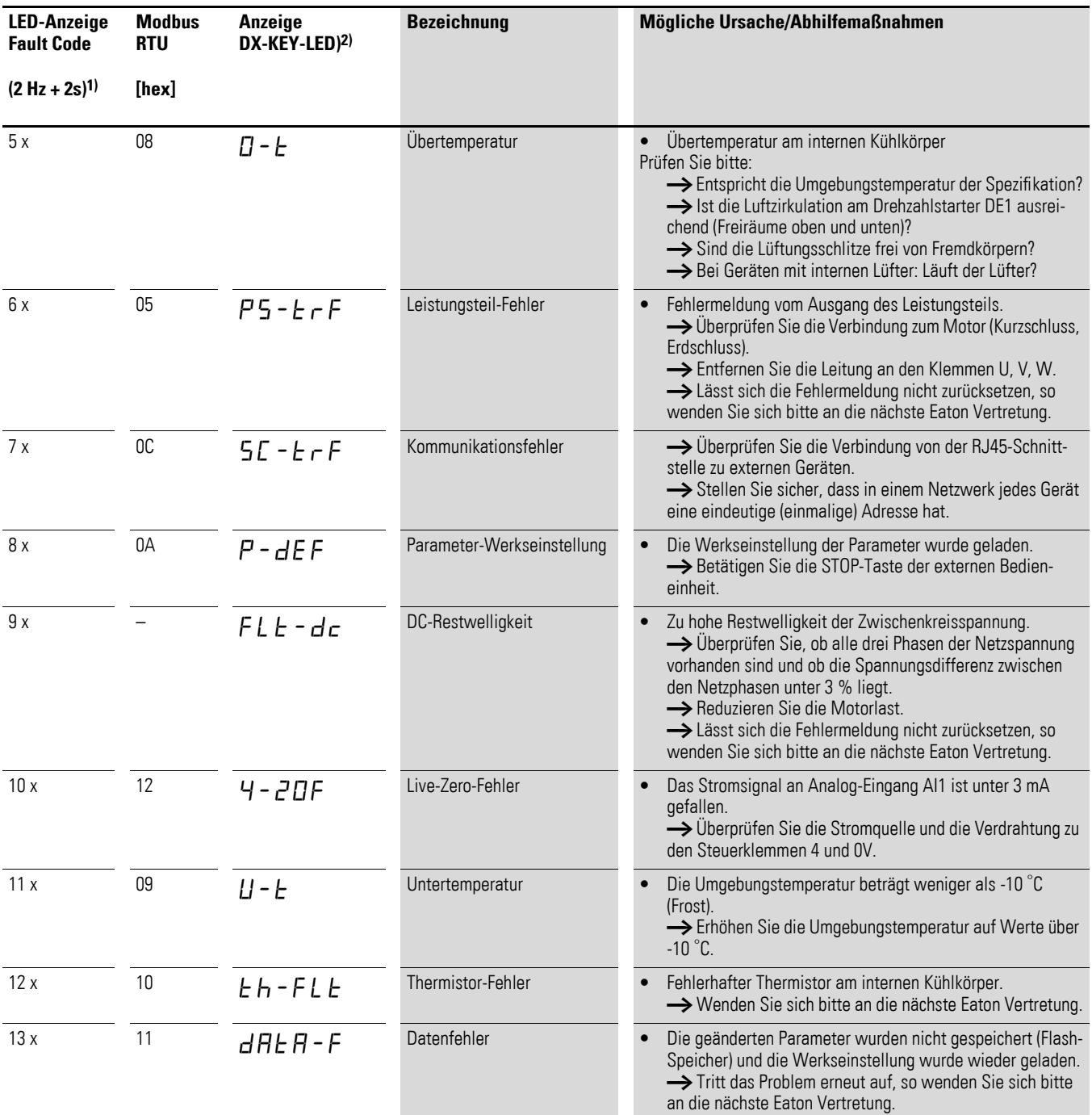

1) 2 Hz Blinkfrequenz der LED "Fault Code" mit 2 Sekunden Pause

2) Optionale, externe Bedieneinheit

10 Fehlermeldungen 10.3 Fehlerliste

# **11 Parameterliste**

Nachfolgend finden Sie eine Übersicht aller Parameter des Drehzahlstarters DE1 mit einer Kurzbeschreibung.

Die verwendeten Abkürzungen haben folgende Bedeutung:

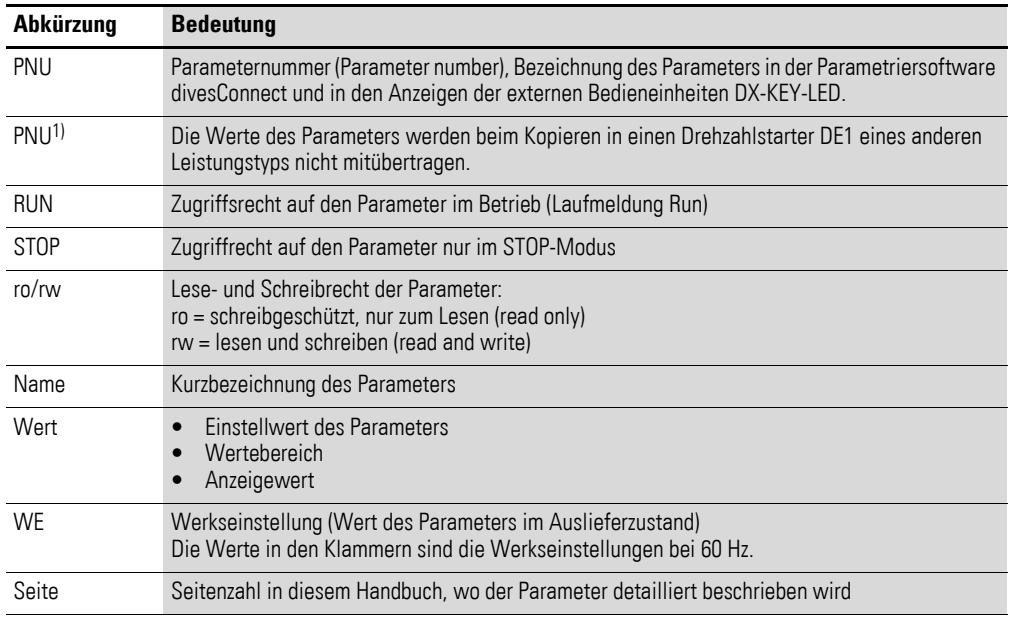

<span id="page-168-0"></span>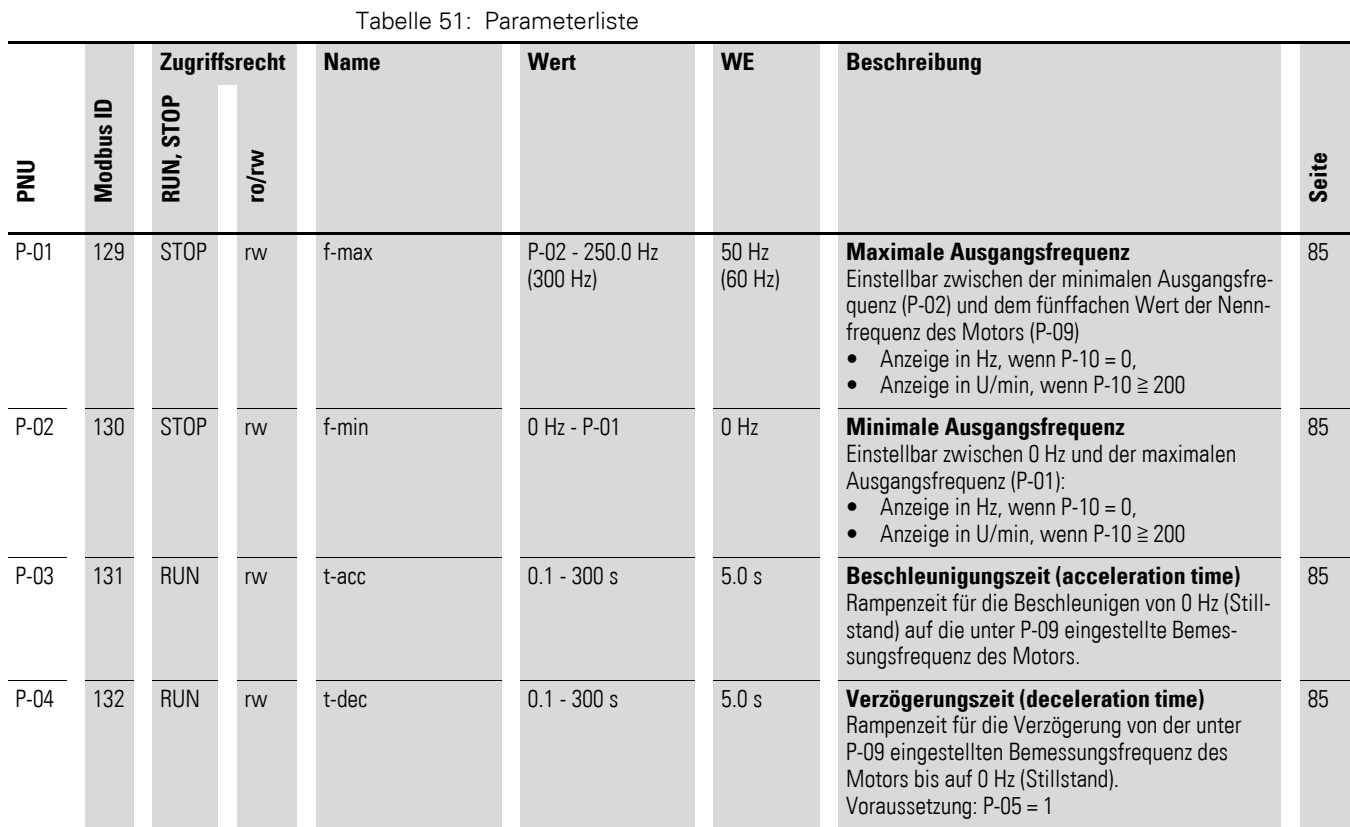

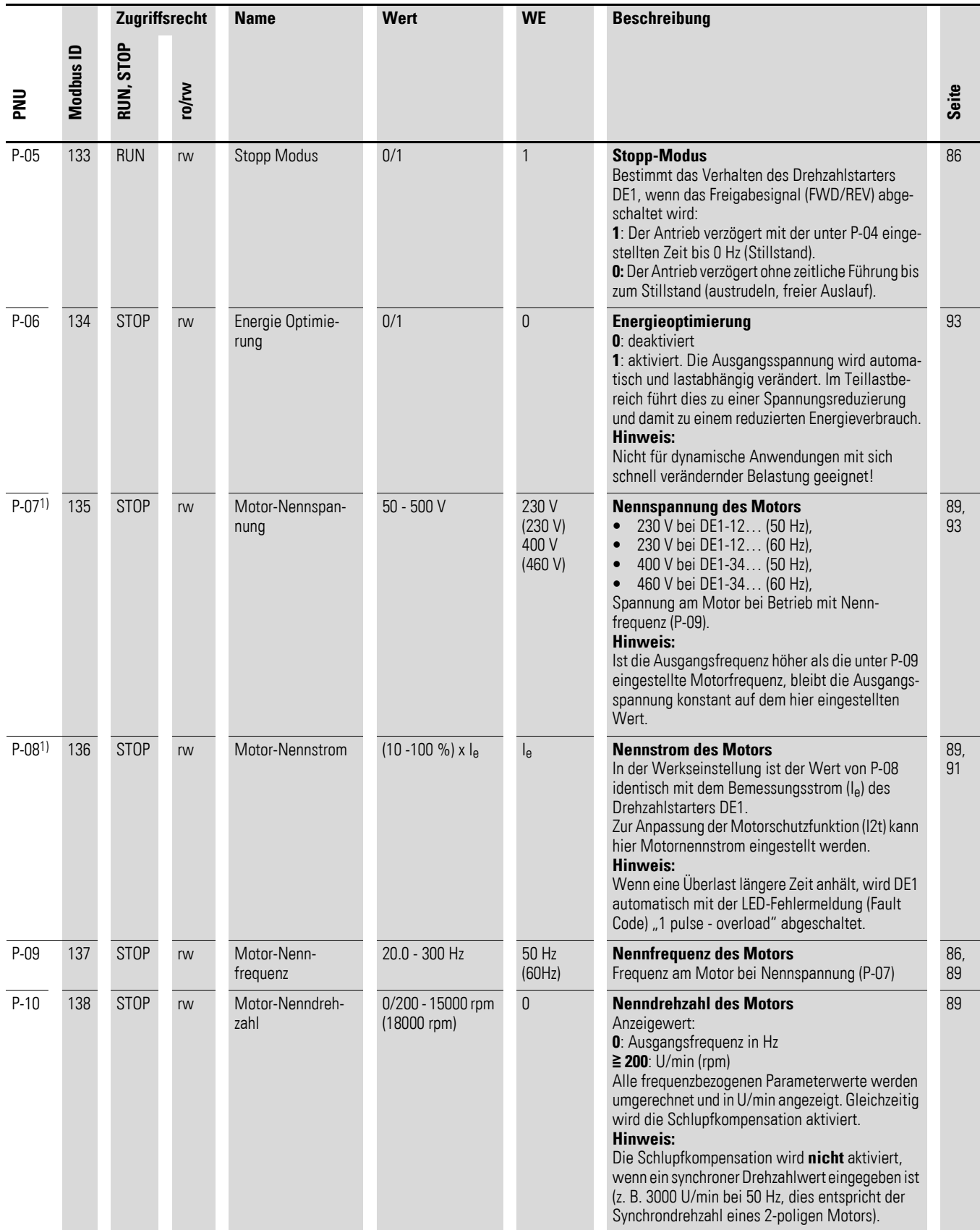

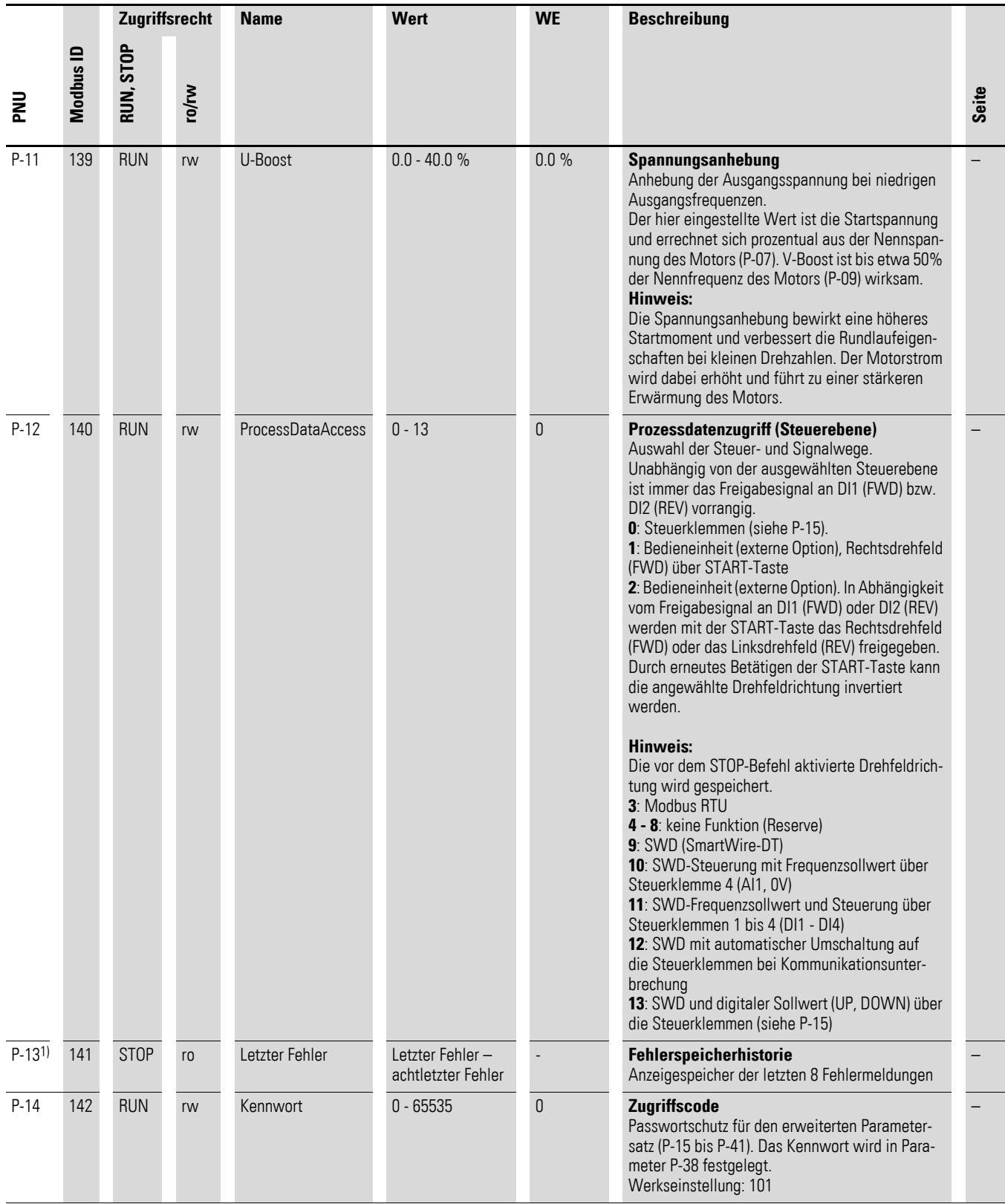

# 11 Parameterliste

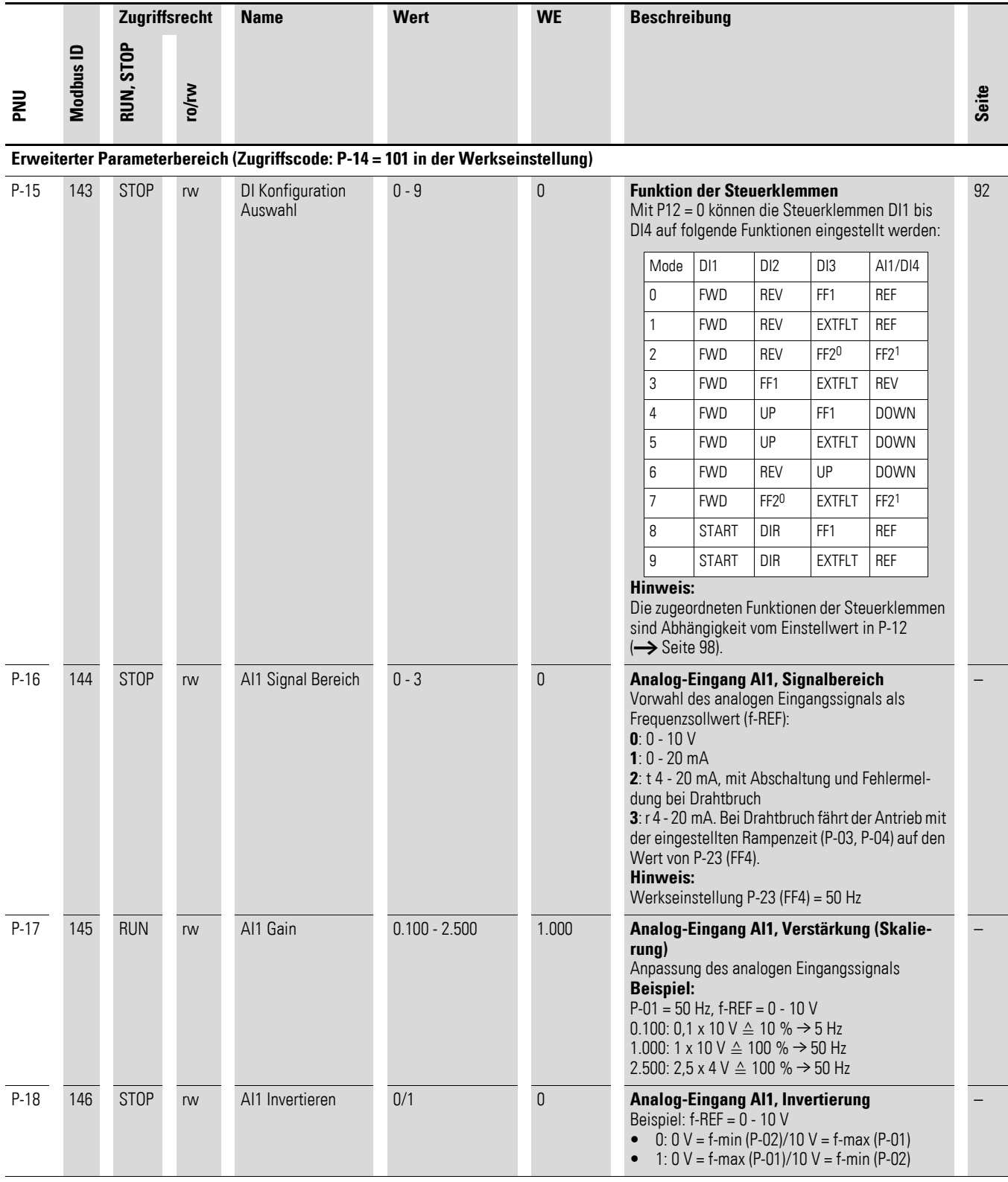

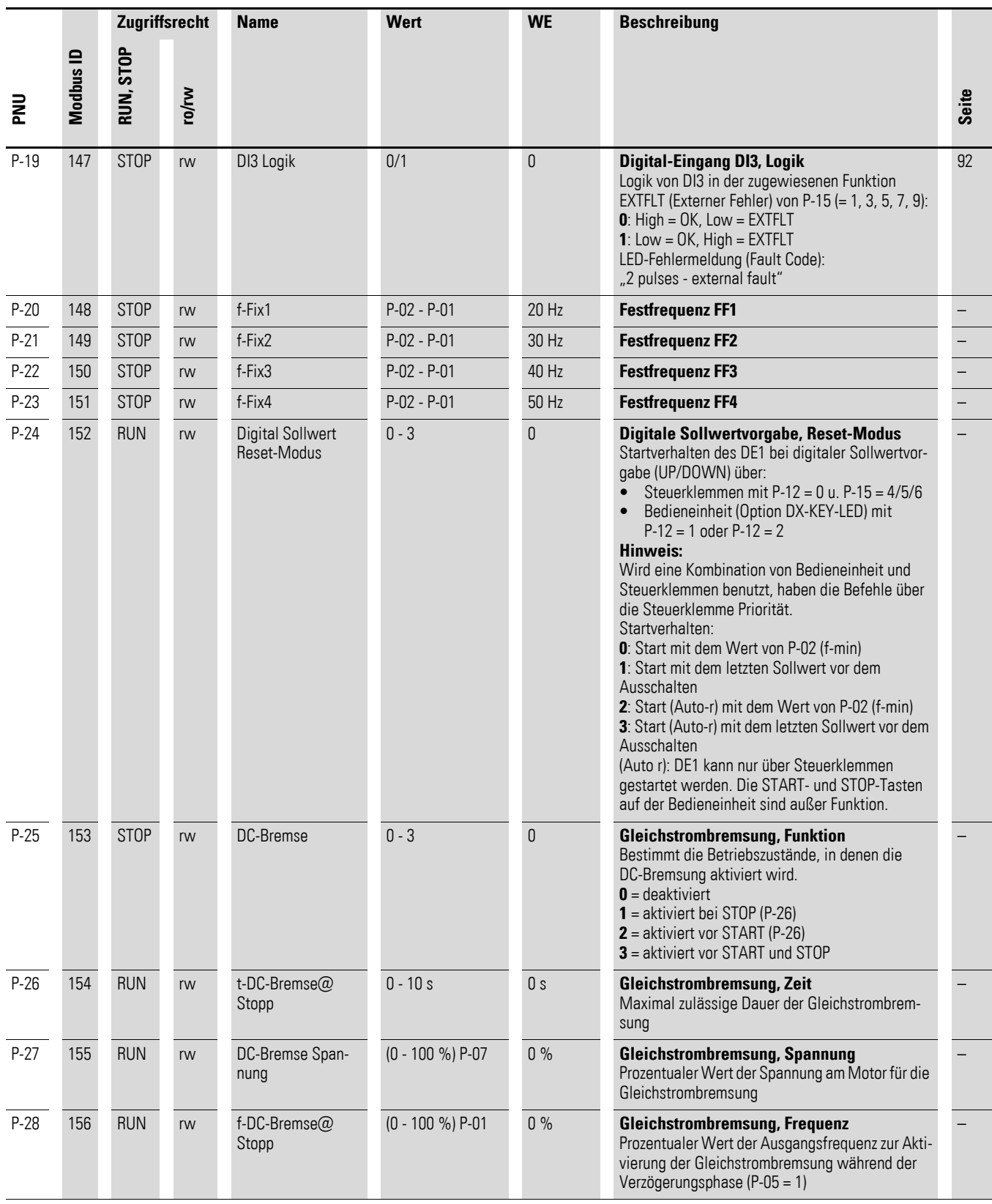

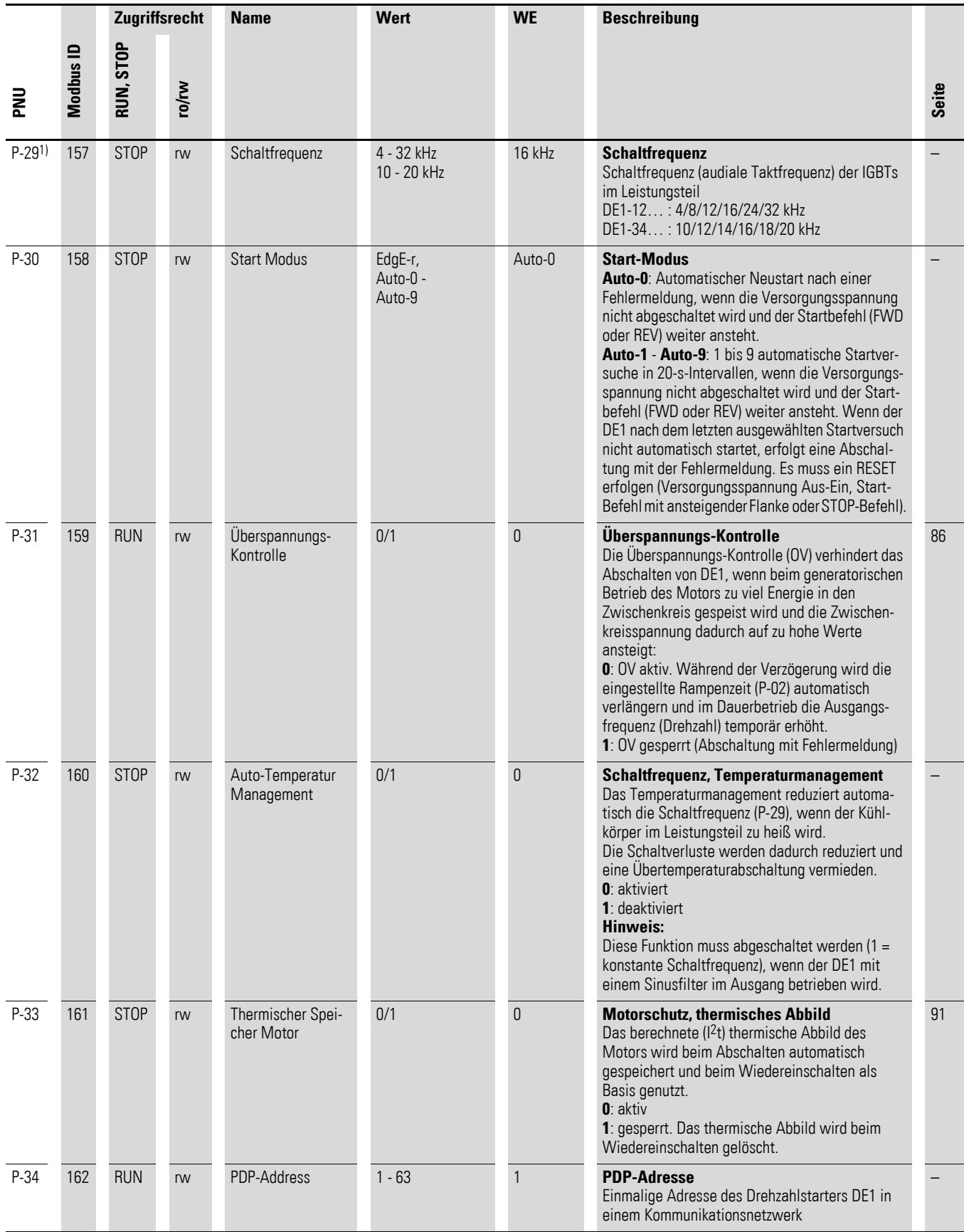

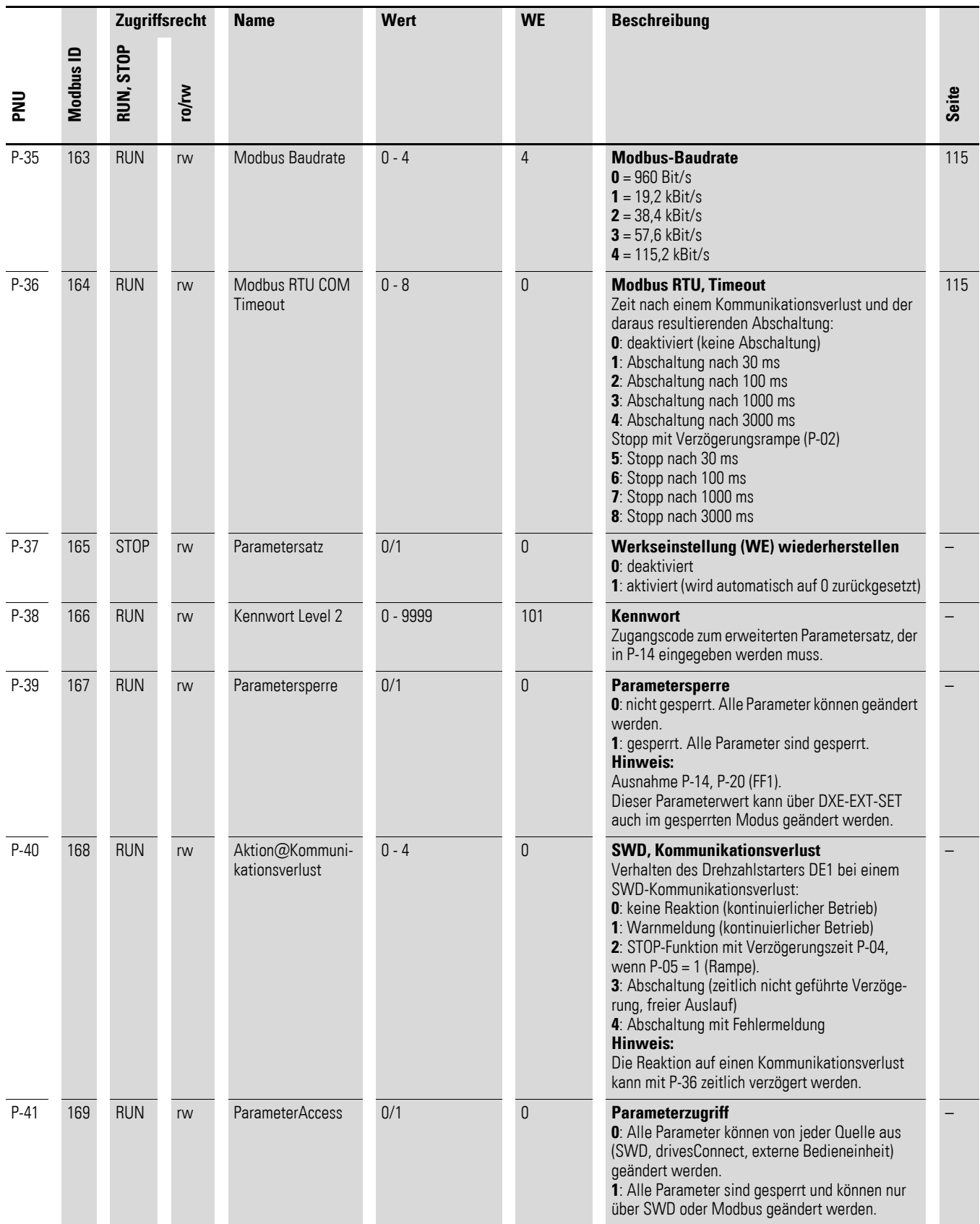

## <span id="page-175-1"></span><span id="page-175-0"></span>**Anzeigeparameter, Monitor**

Erweiterter Parameterbereich (Zugriffscode: P-14 = 101 in der Werkseinstellung)

Tabelle 52: Anzeigeparameter, Monitor

| <b>PNU</b> | Modbus ID | <b>Zugriffs</b><br>recht | <b>Name</b>                | <b>Wert</b>      | <b>Beschreibung</b>                                                                                                    |
|------------|-----------|--------------------------|----------------------------|------------------|----------------------------------------------------------------------------------------------------|
|            |           | ro/rw                    |                            |                  |                                                                                                    |
| P00-01     |           | ro                       | Analog-Eingang 1           | $0.0 - 100 %$    | <b>Analog-Eingang Al1</b><br>Prozentualer Wert des Eingangssignals an Al1 unter<br>Berücksichtigung von Skalierung und Verstärkung                                                                                                    |
| P00-02     |           | ro                       | Reserve                    | 0.0/100          | keine Funktion<br>(Interner Wert von DI3: 0.0: Low; 100: High)                                                                                                    |
| P00-03     |           | ro                       | Frequenzsollwert           | $0.0 - 300$ Hz   | Frequenzsollwert<br>Digitaler Sollwert, interner Wert für die Bedieneinheit (UP/<br>DOWN)                                                                                                    |
| P00-04     |           | ro                       | <b>DI1 Status</b>          | $0000 - 1111$    | <b>Digital-Eingang, Status</b><br>Statusanzeige der digitalen Eingänge DI1, DI2, DI3, DI4<br>(Steuerklemme 1, 2, 3, 4):<br><b>0</b> : Low (keine Ansteuerung)<br>1: High (Steuerspannung +10 - 24 V)                                                                    |
| P00-05     |           | r <sub>0</sub>           | Motorstrom                 | $0 - 150 %$      | <b>Motorstrom</b><br>Aktueller Wert des Ausgangsstromes (I2), im prozentualen<br>Verhältnis zum Bemessungsstrom (I <sub>e</sub> ) des Drehzahlstarters<br>DE1                                                                                                    |
| P00-06     |           | ro                       | Ausgangsfrequenz           | $0.0 - 300.0$ Hz | Ausgangsfrequenz<br>Aktueller Wert der Ausgangsfrequenz (f2)                                                                                                    |
| P00-07     |           | ro                       | Motorspannung              | 0 - 480 V RMS    | Ausgangsspannung<br>Aktueller Wert der Ausgangsspannung (U2)                                                                                                    |
| P00-08     |           | ro                       | Zwischenkreisspan-<br>nung | $\vee$           | Zwischenkreisspannung<br>Aktueller Wert der Zwischenkreisspannung (U <sub>DC</sub> )                                                                                                    |
| P00-09     |           | ro                       | Kühlkörpertemperatur       | $^{\circ}C$      | Kühlkörpertemperatur<br>Aktuelle Wert der Kühlkörpertemperatur                                                                                                    |
| P00-10     |           | ro                       | t-Run                      | $h$ (min, s)     | <b>Betriebsstunden</b><br>Betriebsstunden des DE1 im RUN-Modus seit der Herstel-<br>lung. Anzeige in Stunden bzw. Minuten und Sekunden<br>(Umschaltung mit den Pfeiltasten)                                                                                             |
| P00-11     |           | r <sub>0</sub>           | RunSincePowerOn            | $h$ (min, s)     | Betriebsstunden, aktuell<br>Betriebsstunden des DE1 im RUN-Modus seit dem letzten<br>Einschalten der Netzspannung (Power ON) oder seit der<br>letzten quittierten Fehlermeldung. Anzeige in Stunden<br>bzw. Minuten und Sekunden (Umschaltung mit den Pfeil-<br>tasten) |
| P00-12     |           | ro                       | RunSinceLastTrip           | $h$ (min, s)     | <b>Betriebsstunden seit Fehler-Reset</b><br>Betriebsstunden des DE1 im RUN-Modus seit der letzten,<br>quittierten Fehlermeldung. Anzeige in Stunden bzw.<br>Minuten und Sekunden (Umschaltung mit den Pfeiltasten)                                                      |
| P00-13     |           | ro                       | t-HoursRunEnable           | $h$ (min, s)     | <b>Betriebsstunden seit FWD/REV</b><br>Betriebsstunden des DE1 im RUN-Modus seit dem letzten<br>Freigabesignal (FWD oder REV). Anzeige in Stunden bzw.<br>Minuten und Sekunden (Umschaltung mit den Pfeiltasten)                                                        |

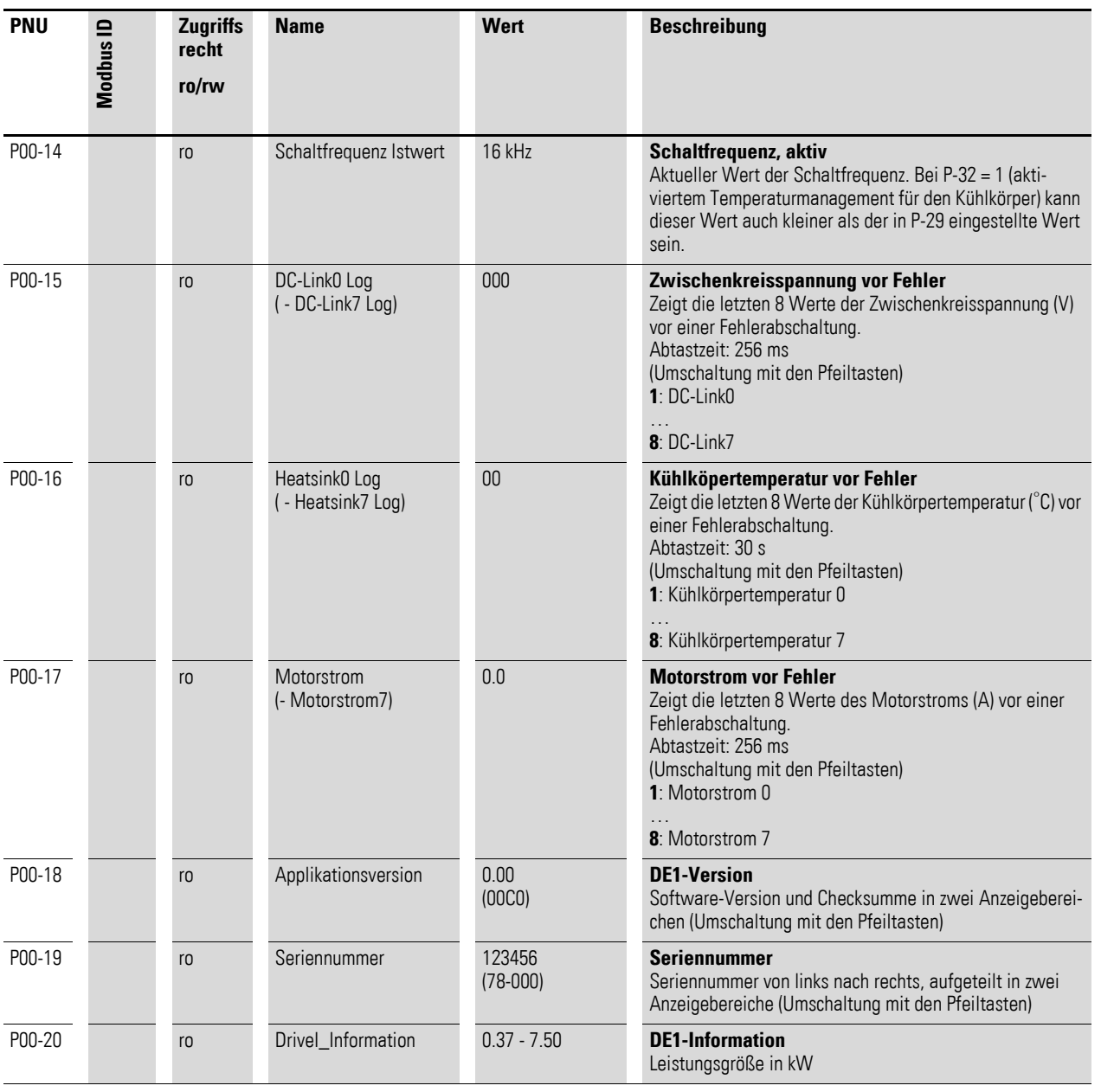

# 11 Parameterliste

# **Stichwortverzeichnis**

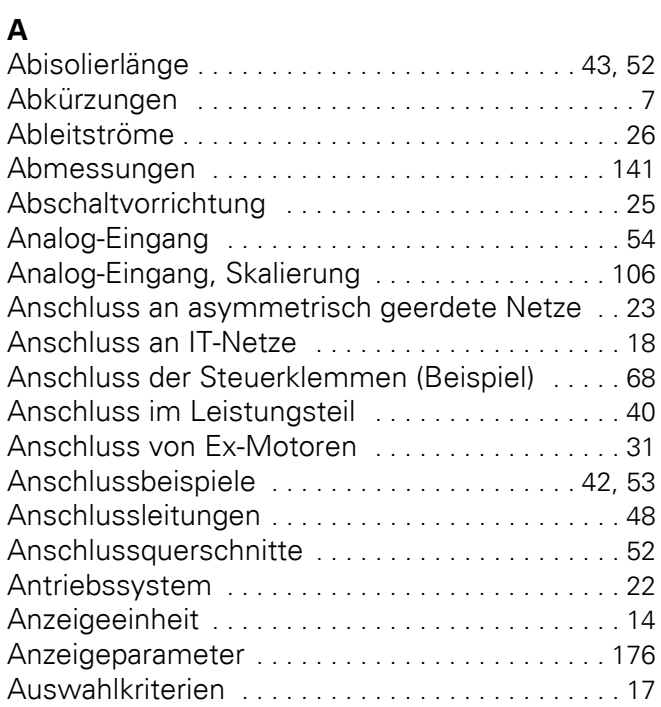

# **B**

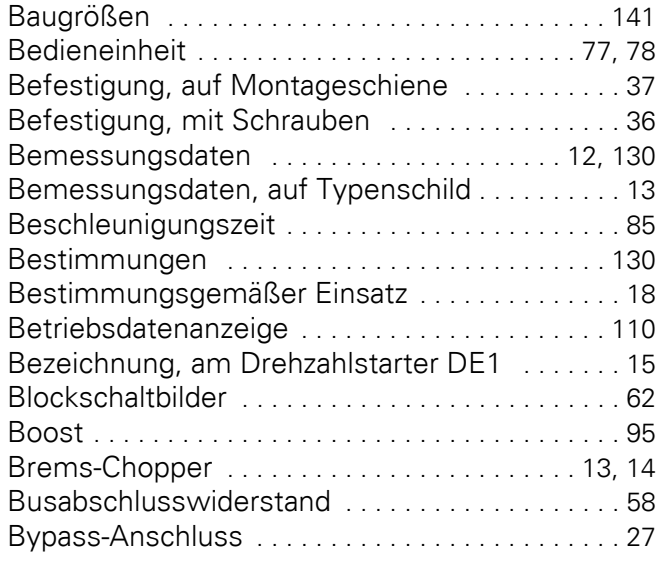

# **C**

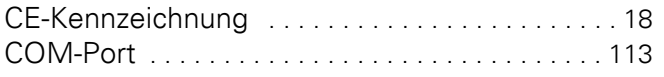

# **D**

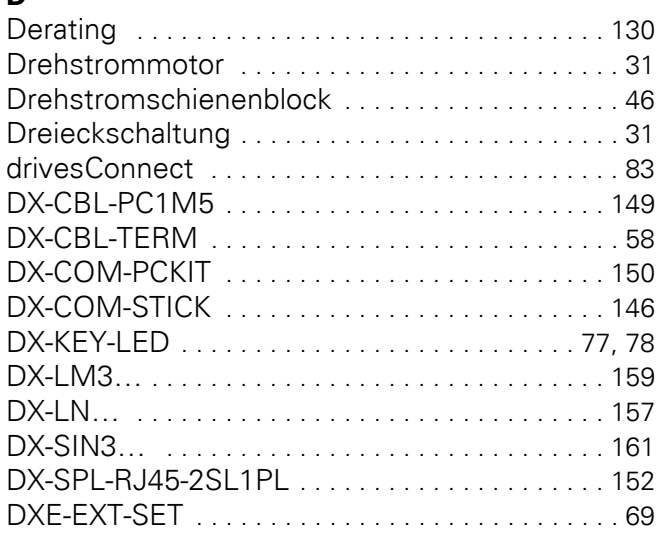

# **E**

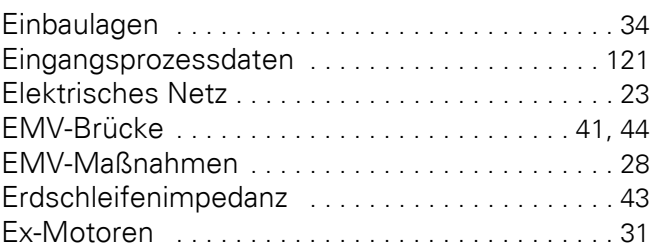

# **F**

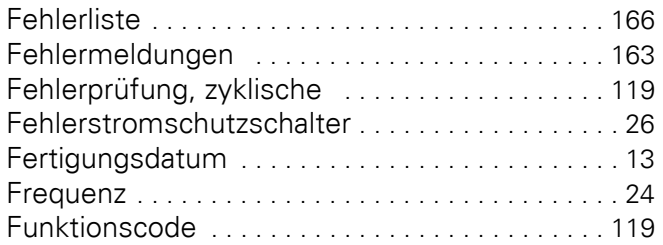

# **G**

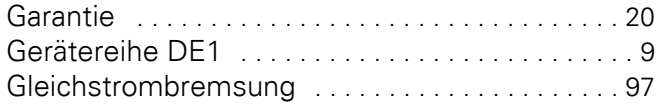

# **H**

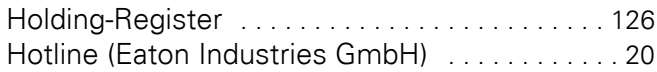

# **I**

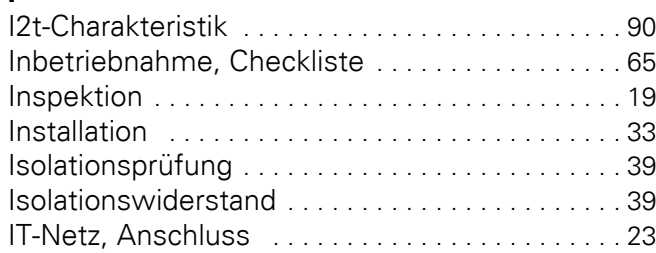

# **K**

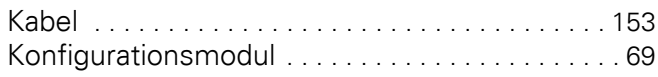

# **L**

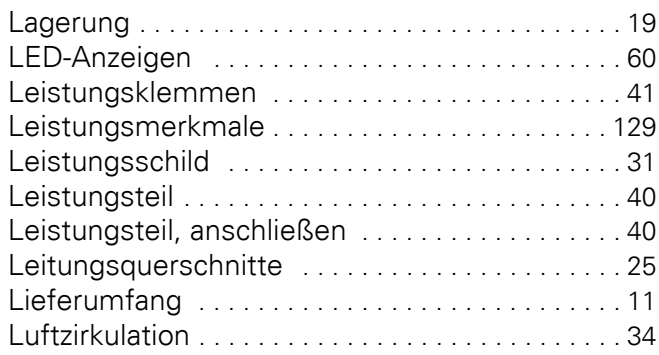

## **M**

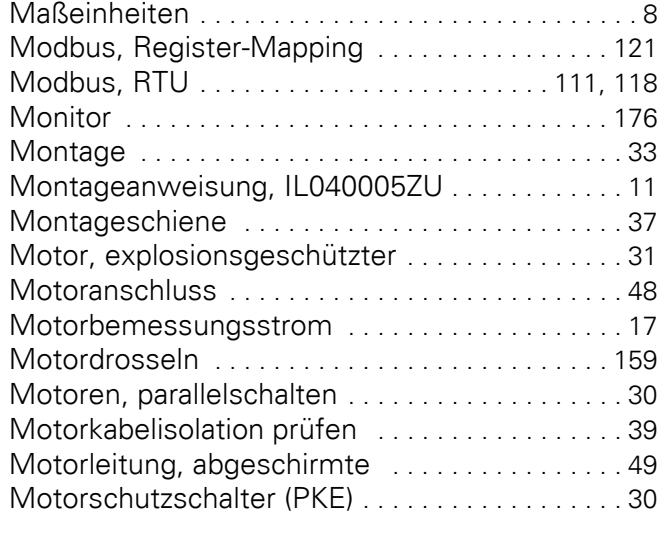

# **N**

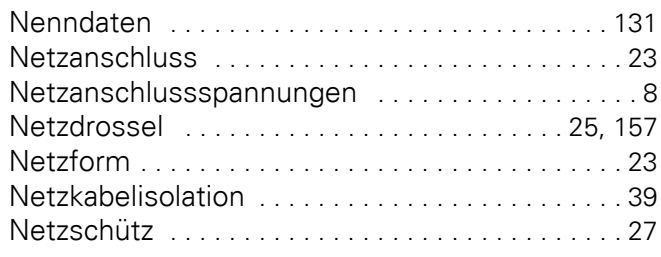

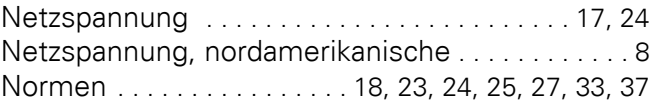

# **O**

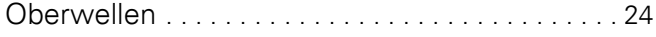

## **P**

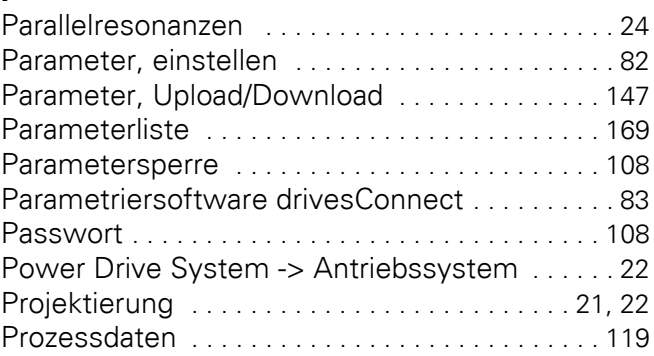

# **R**

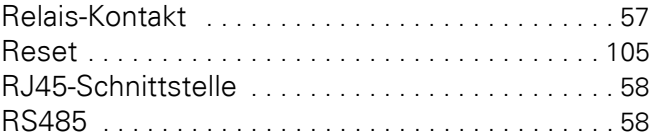

# **S**

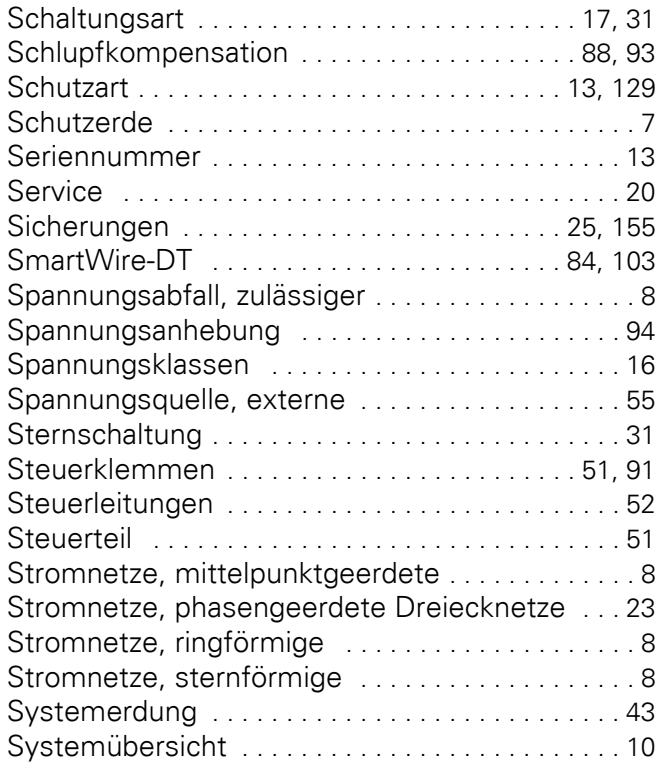
## **T**

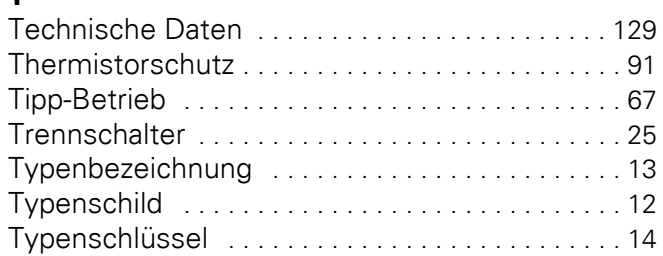

### **U**

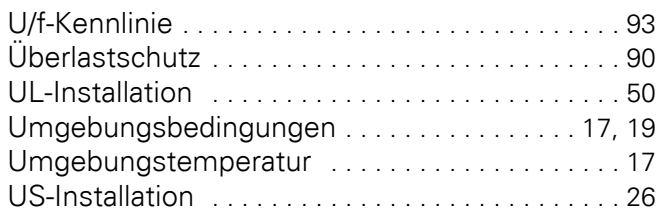

### **V**

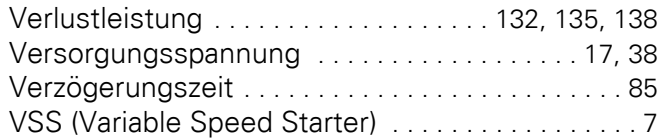

#### **W**

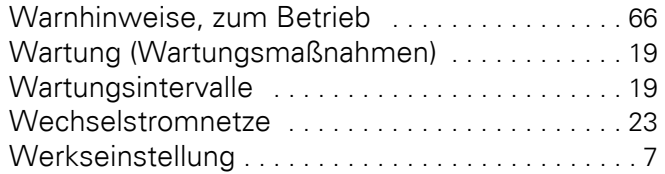

# **Z**

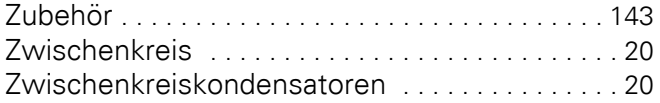